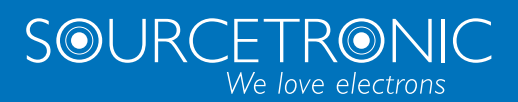

SOURCETRONIC – Quality electronics for service, lab and production

# User Manual

**Frequency Inverter ST300**

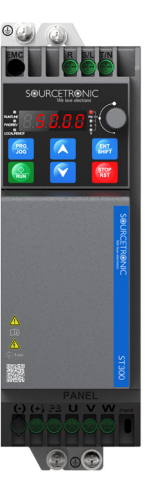

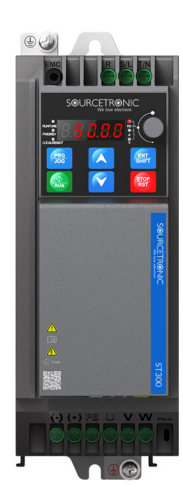

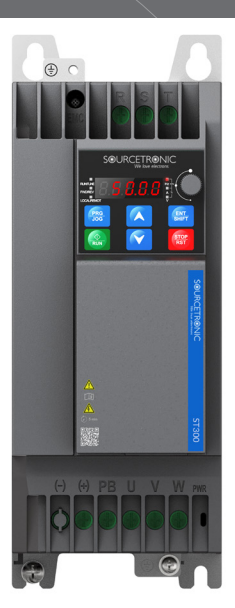

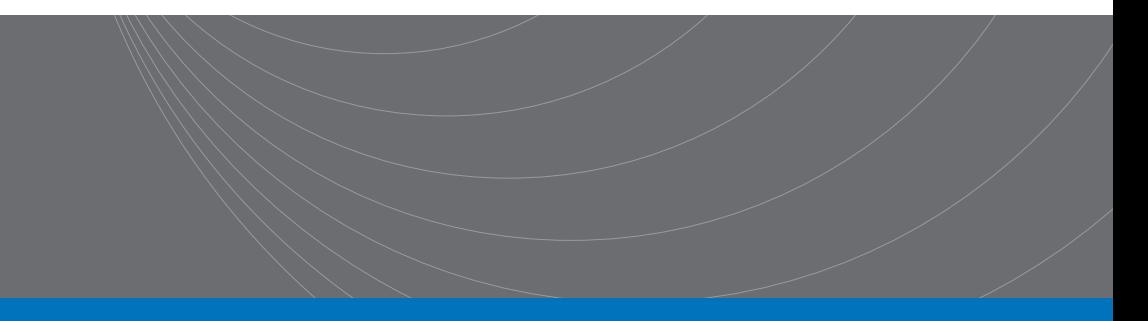

# <span id="page-1-0"></span>**Preface**

# <span id="page-1-1"></span>**Overview**

Thank you for choosing a Sourcetronic ST300 Series variable-frequency drive (VFD). If not otherwise specified, the VFD mentioned in this manual will refer to this device. The product's flexiblity allows for a wide range of application in various industries such as woodworking, textiles, food, printed bags, plastics, logistics and transportation equipment.

This manual primarily outlines the methods of mechanical and electrical installation, various operation modes and settings, commissioning, maintenance and troubleshooting of the device. Please make sure to read the manual carefully before installing and using the VFD.

### <span id="page-1-2"></span>**Readers**

Personnel with professional understanding of electrics (such as qualified electrical engineers or personnel with equivalent knowledge).

# <span id="page-1-3"></span>**Change History**

The manual is subject to change irregularly without prior notice due to product version upgrades or other unspecified reasons.

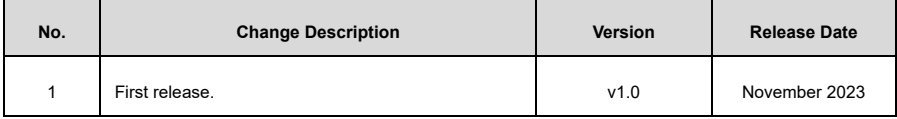

# <span id="page-2-0"></span>**Contents**

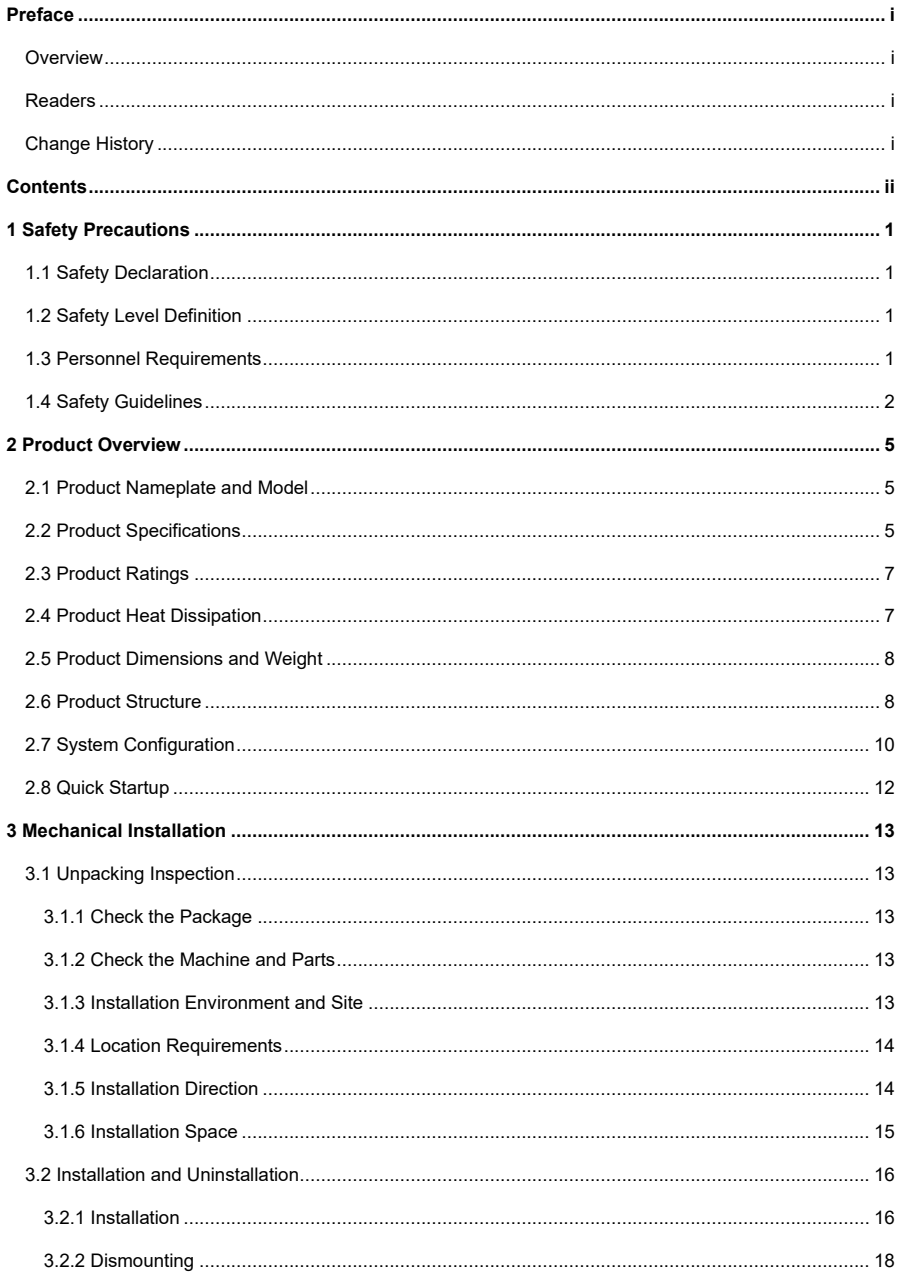

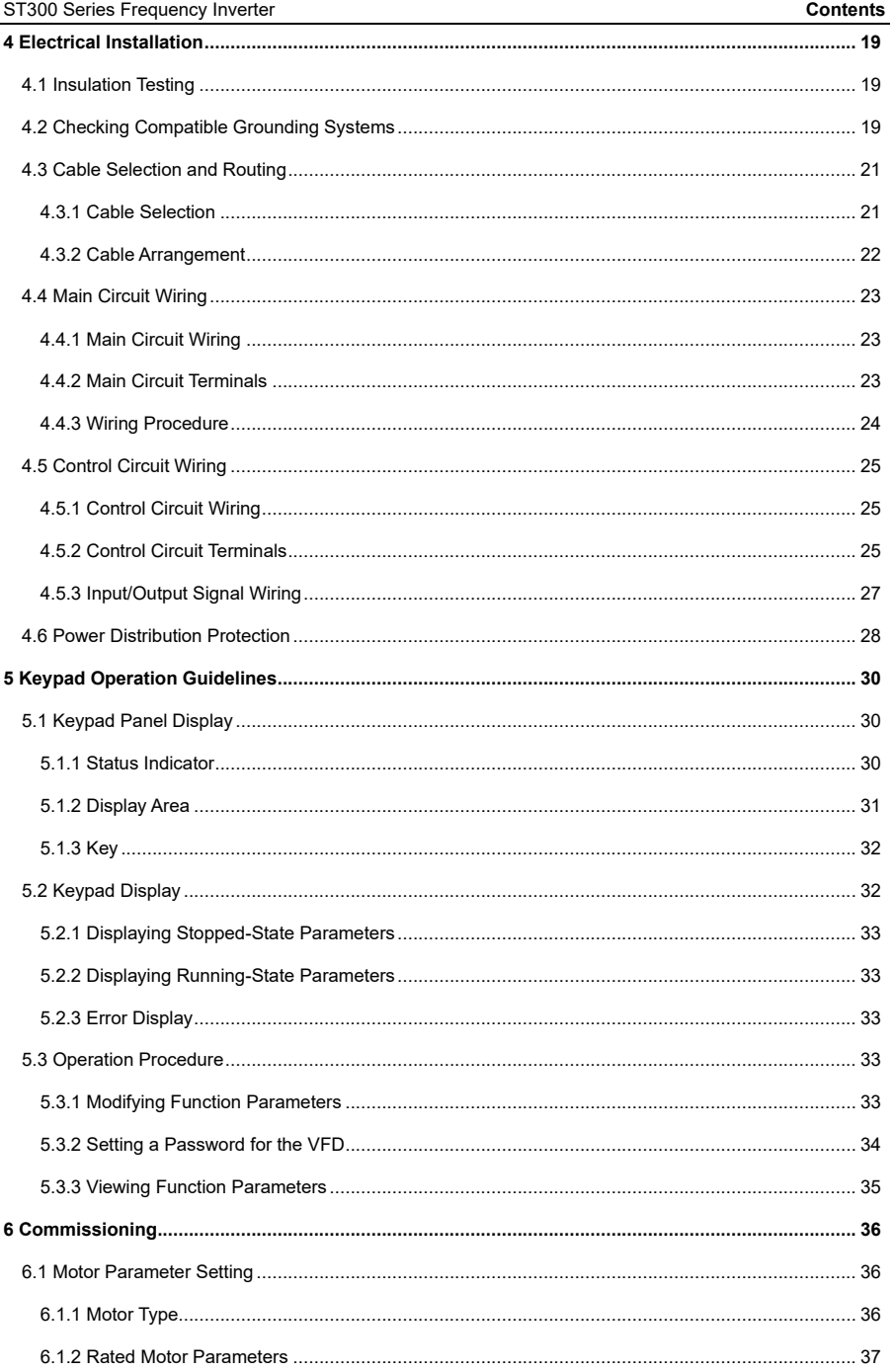

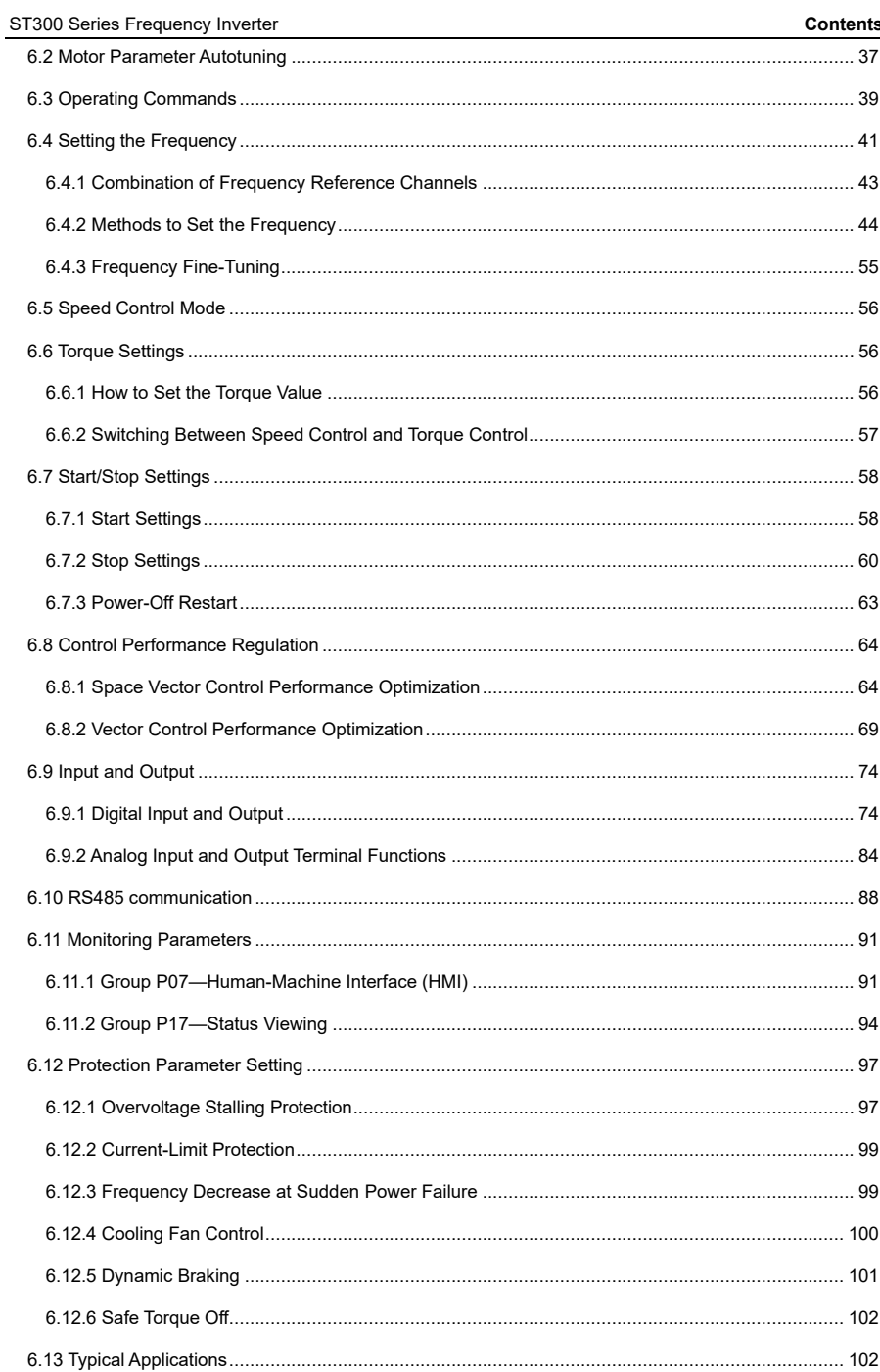

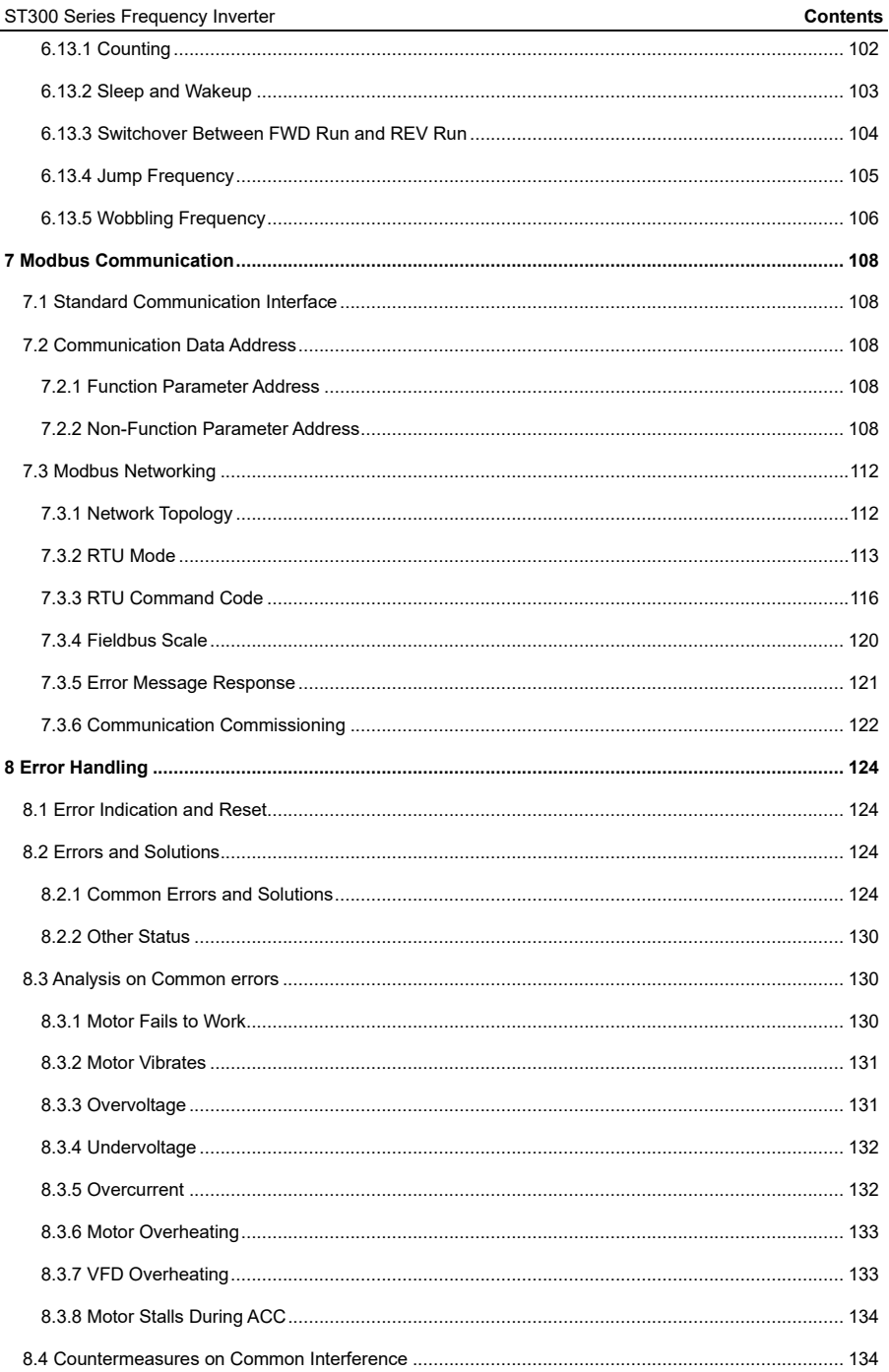

 $\mathcal{L}_{\mathbf{z}}$ 

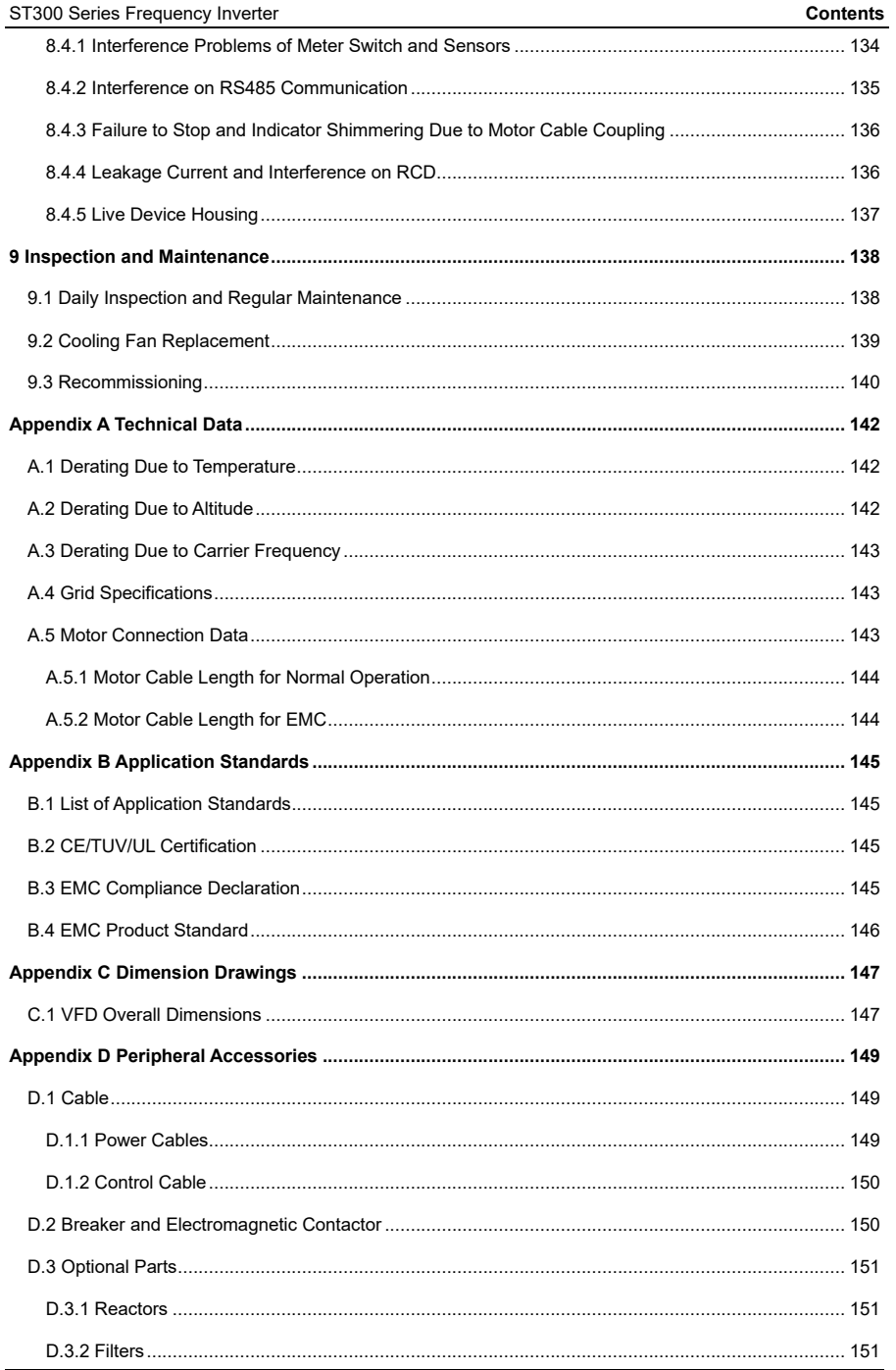

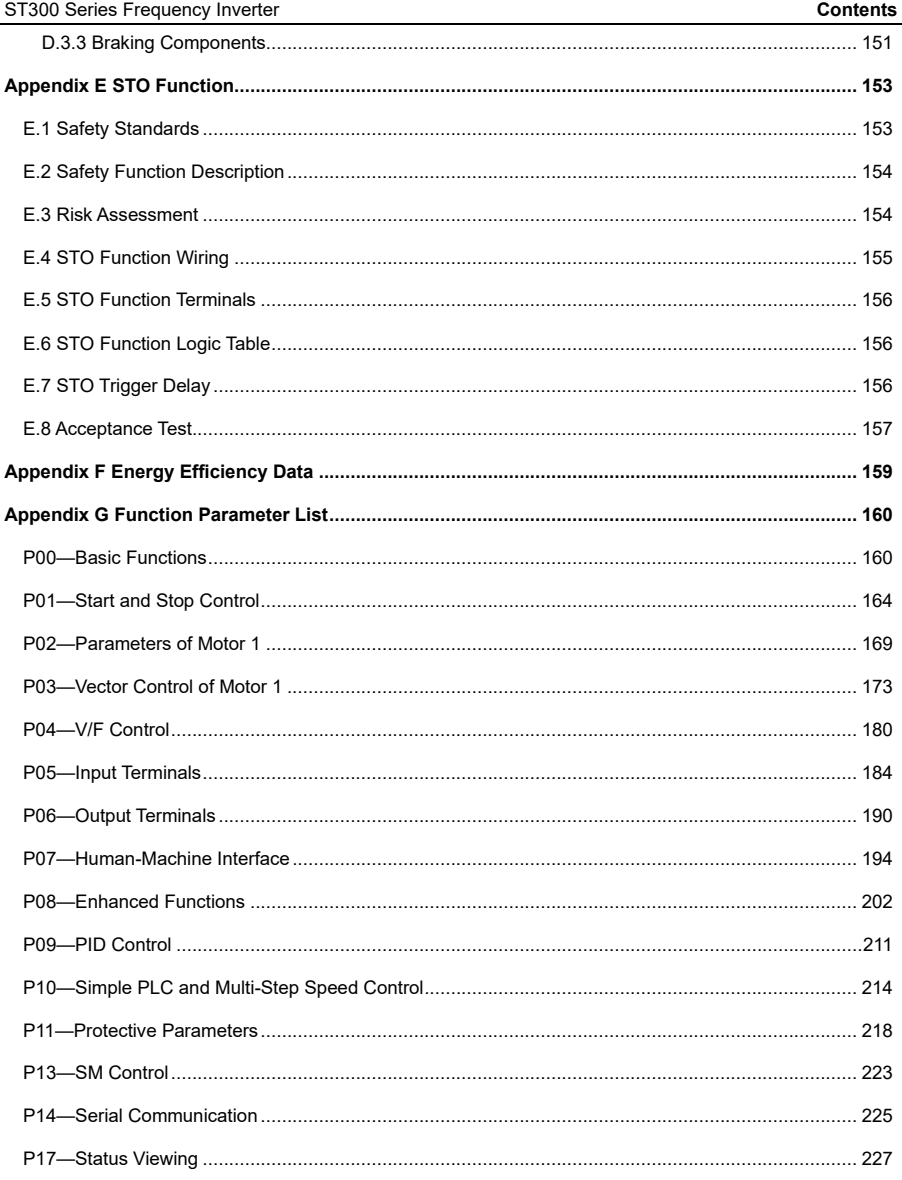

# <span id="page-8-0"></span>**1 Safety Precautions**

### <span id="page-8-1"></span>**1.1 Safety Declaration**

Please read the user manual and carefully follow all safety precautions before moving, installing, operating and servicing the VFD. Otherwise, equipment damage, physical injury or even death may result.

We accept no liability or responsibility for any equipment damage, physical injury or death caused by the user's failure to follow the safety precautions.

# <span id="page-8-2"></span>**1.2 Safety Level Definition**

To ensure personal safety and avoid property damage, you must pay close attention to the warning symbols and additional notes given in the manual.

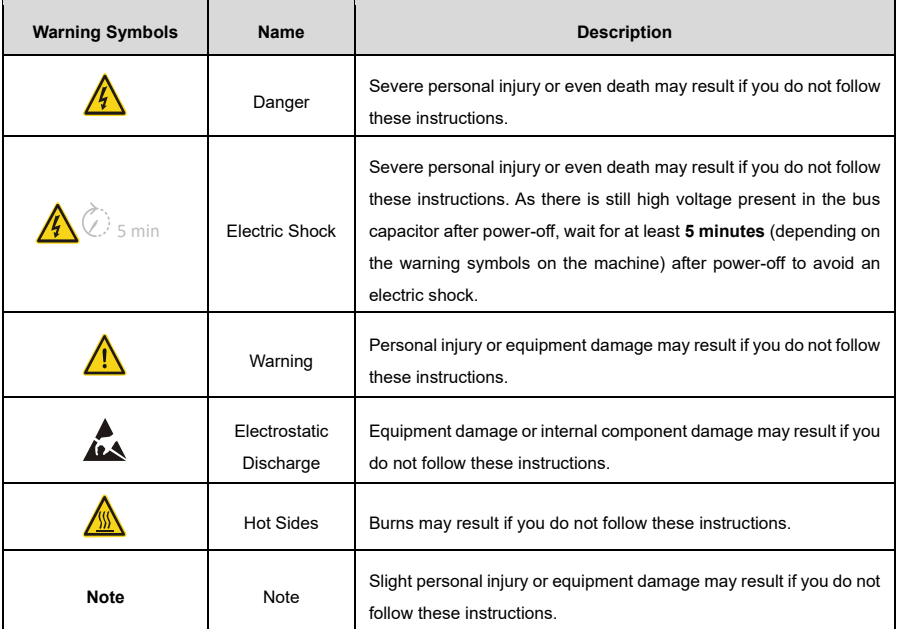

# <span id="page-8-3"></span>**1.3 Personnel Requirements**

**Trained and qualified professionals**: People operating the equipment must have received professional electrical and safety training and obtained the corresponding certificates. They must be familiar with all steps and requirements of safe installation, commissioning, running and maintaining the device, as well as able to prevent any emergencies according to their own experiences.

# <span id="page-9-0"></span>**1.4 Safety Guidelines**

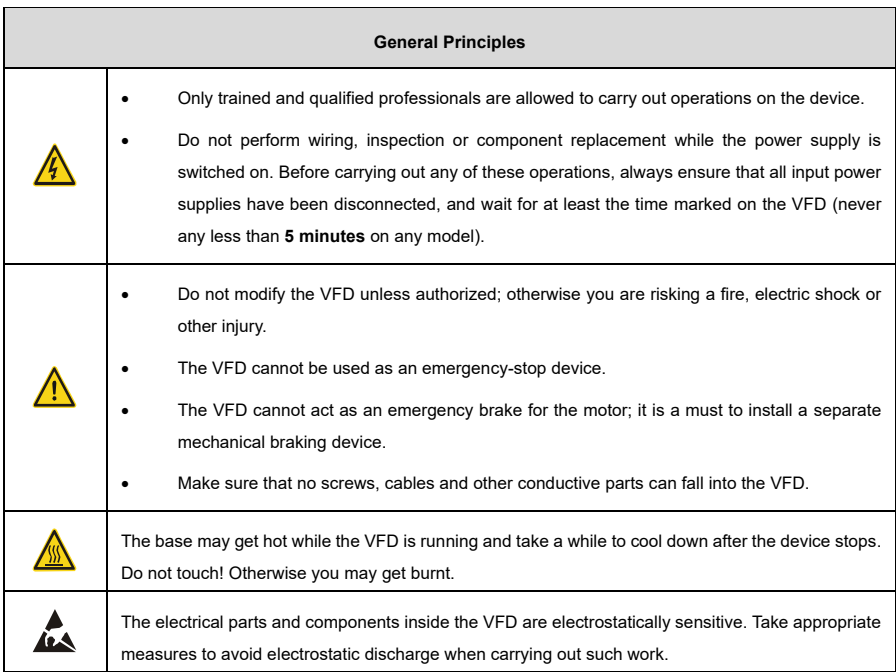

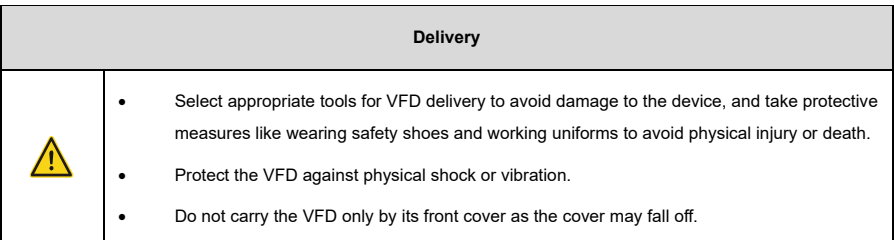

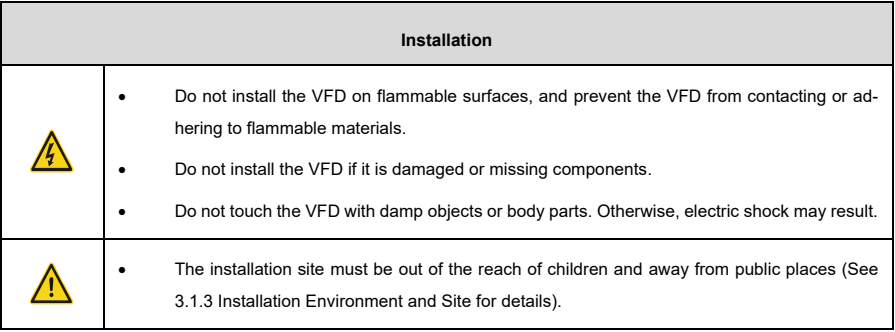

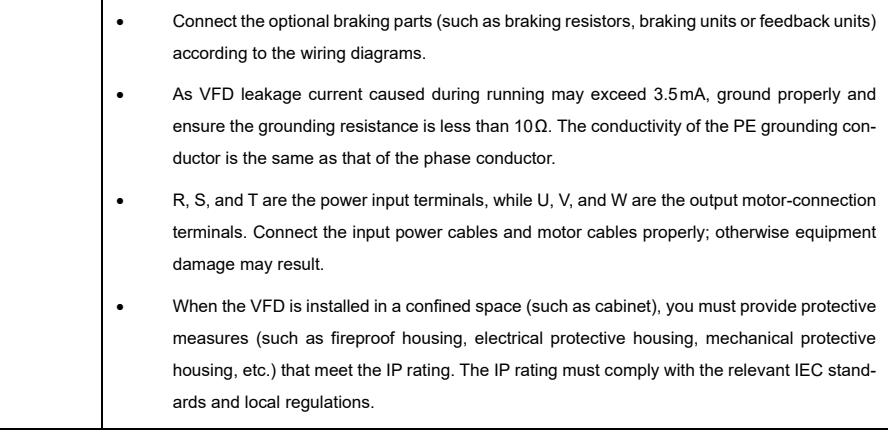

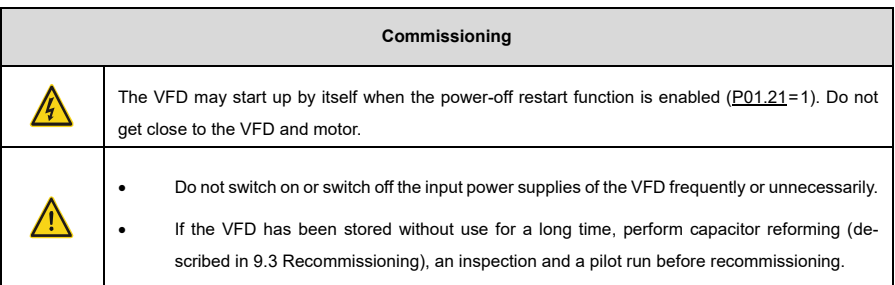

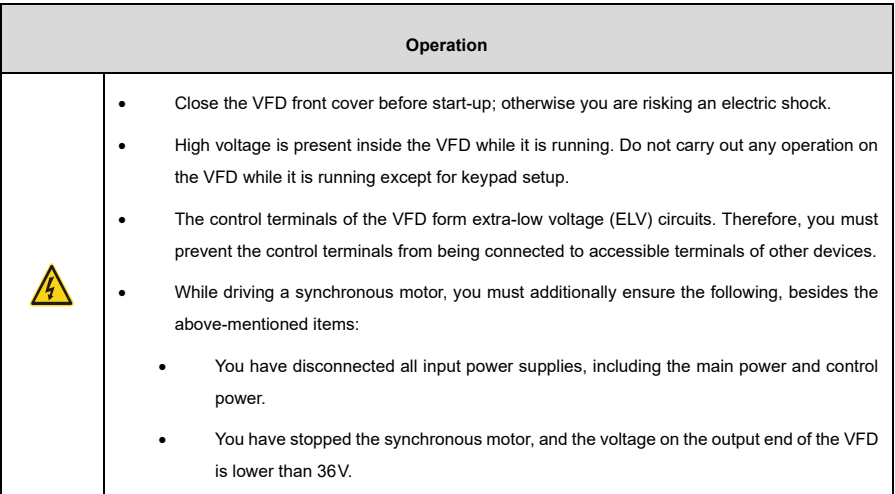

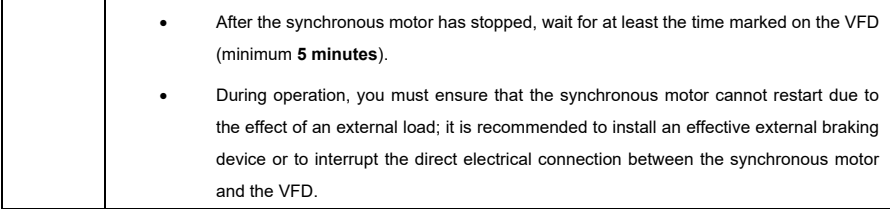

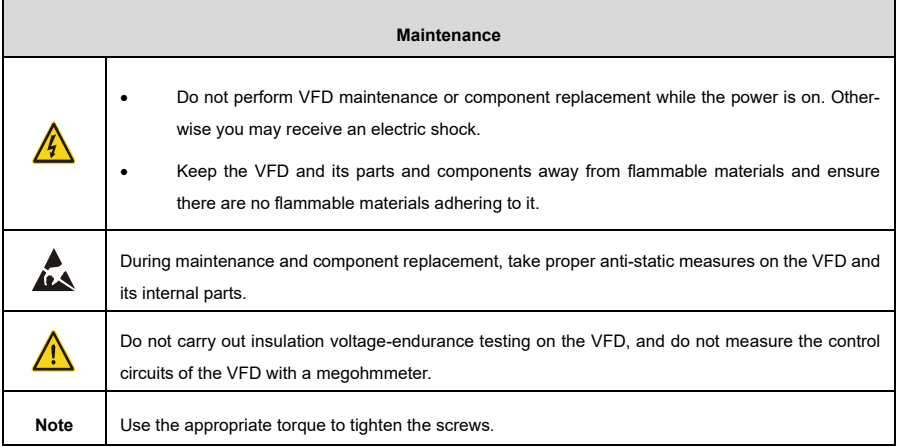

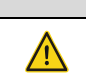

#### **Disposal**

The VFD contains heavy metals. Dispose of a scrap VFD as industrial waste.

# <span id="page-12-0"></span>**2 Product Overview**

# <span id="page-12-1"></span>**2.1 Product Nameplate and Model**

Each VFD comes with a nameplate containing the basic product information and relevant certification marks such as, for example, the CE mark.

Each VFD also comes with inbuilt STO (se[e Appendix E](#page-163-0) [STO Function\)](#page-163-0) and an EMC C3 filter.

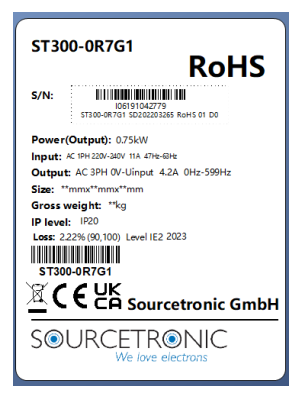

Figure 2-1 Product Nameplate

# <span id="page-12-2"></span>**2.2 Product Specifications**

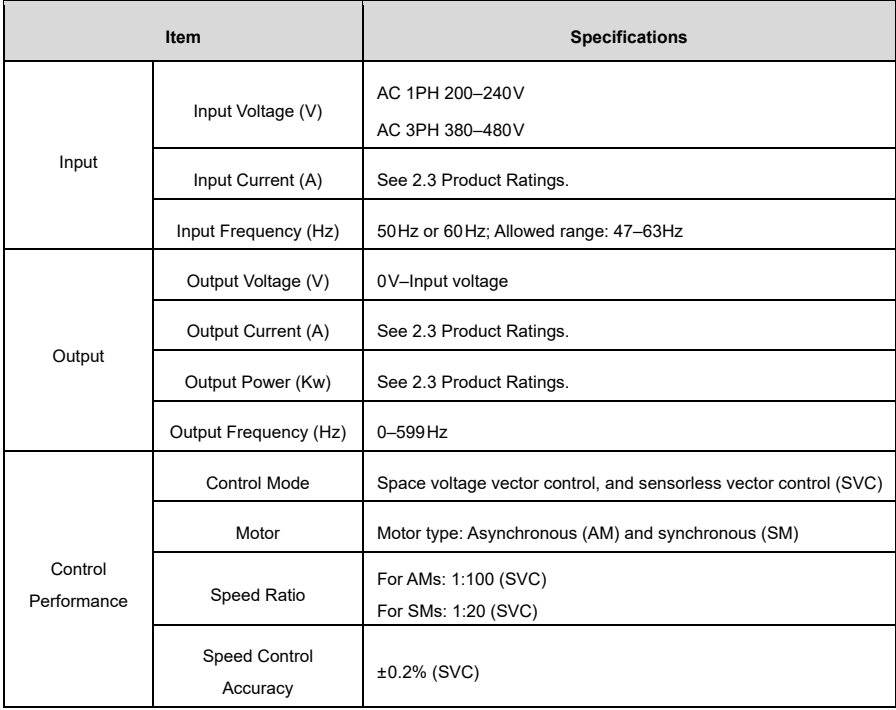

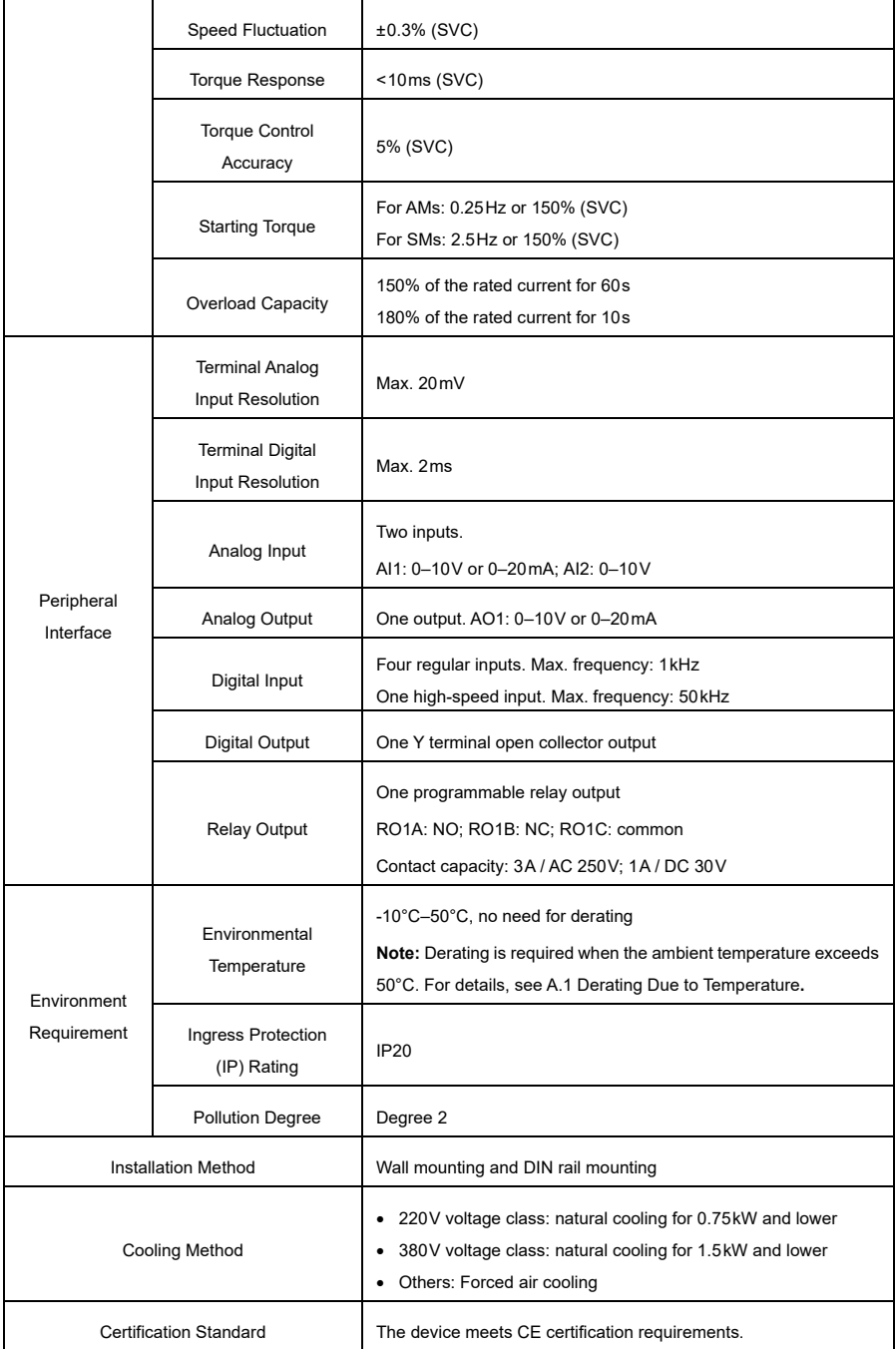

# <span id="page-14-0"></span>**2.3 Product Ratings**

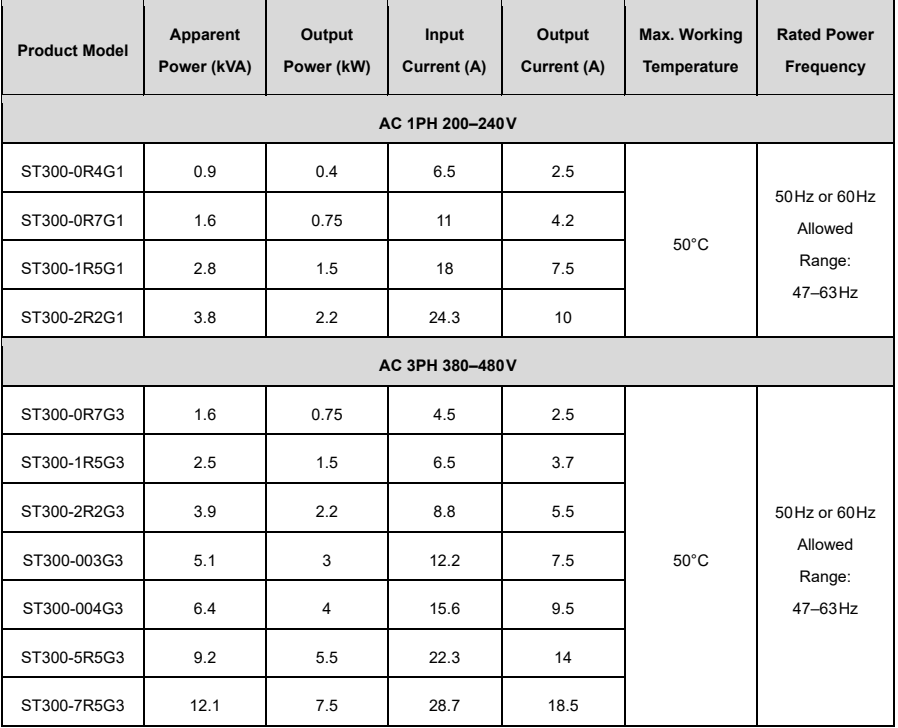

**Note:** The VFD input current is measured while the input voltage is 220V or 380V without additional reactors.

# <span id="page-14-1"></span>**2.4 Product Heat Dissipation**

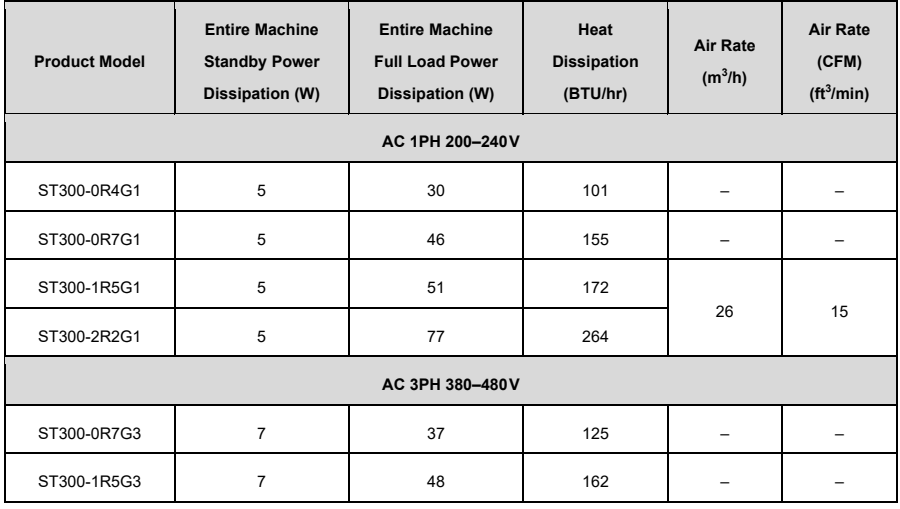

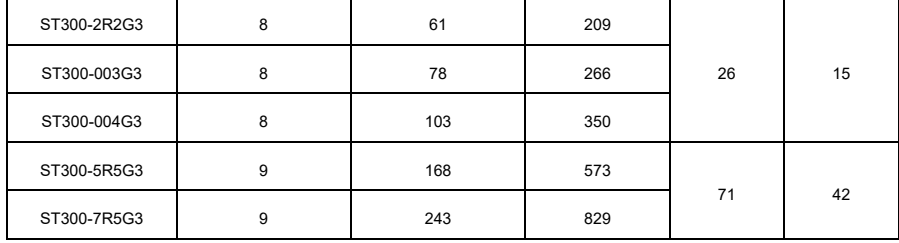

# <span id="page-15-0"></span>**2.5 Product Dimensions and Weight**

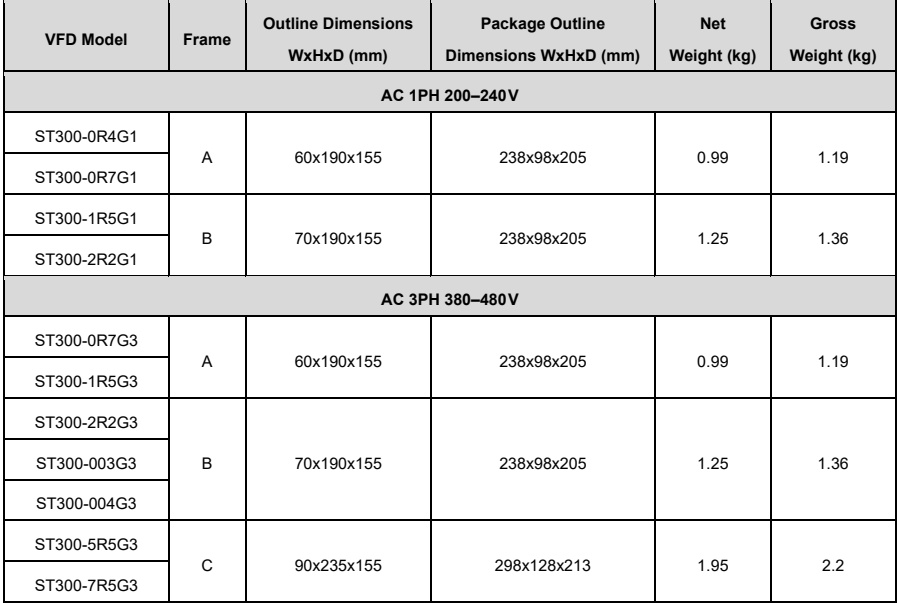

**Note:** The product exterior structures are divided into three frame categories: A, B, and C.

# <span id="page-15-1"></span>**2.6 Product Structure**

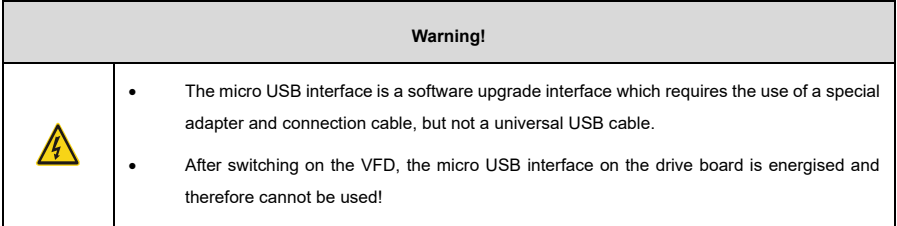

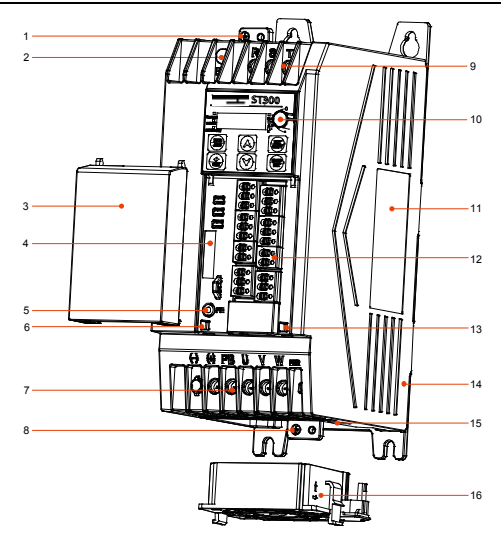

Figure 2-2 Product Components (using the VFD model 7R5G3 as an example)

<span id="page-16-0"></span>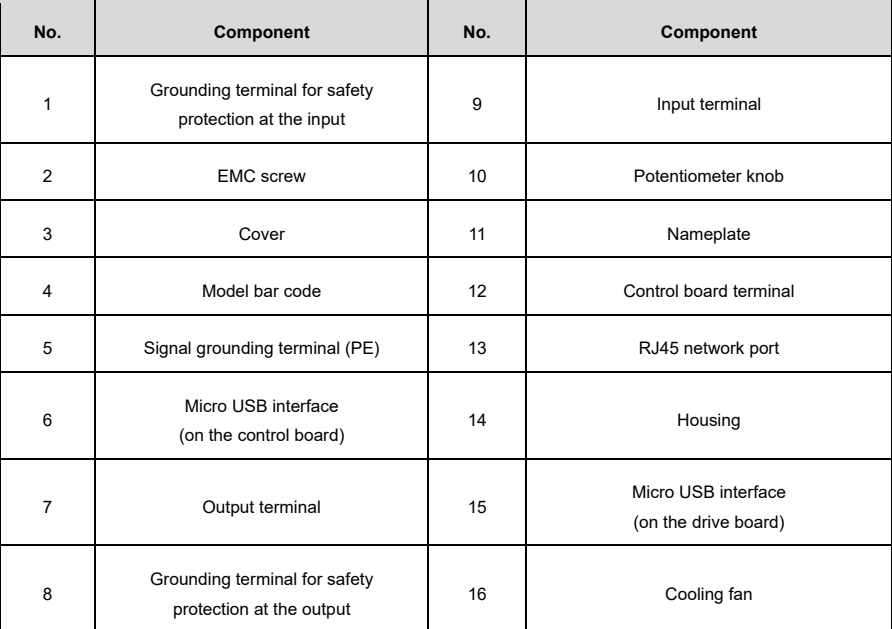

# **2.7 System Configuration**

When using the VFD to drive a motor to form a control system, various electrical devices need to be installed on the input and output sides of the VFD to ensure stable system running.

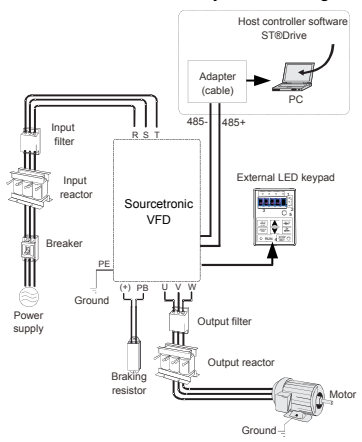

Figure 2-3 System Composition

Table 2-1 System Configuration

| Component |                      | <b>Position</b>                                                         | <b>Description</b>                                                                                                    |
|-----------|----------------------|-------------------------------------------------------------------------|----------------------------------------------------------------------------------------------------|
|           | <b>Breaker</b>       | Between the power<br>supply and the VFD<br>input side                   | Device for electric shock prevention and protection<br>against a short-to-ground that may cause current leakage<br>and fire. Select residual-current circuit breakers (RCCBs)<br>that are applicable to VFDs and can restrict high-order<br>harmonics, and of which the rated sensitive current for one<br>VFD is larger than 30mA. |
|           | Input<br>Reactor     | At the VFD<br>input side                                                | Accessories used to improve the power factor on the input<br>side of the VFD, and thus restrict high-order harmonic cur-<br>rents.                                                                                                    |
|           | Output<br>Reactor    | Between the VFD<br>output side and the<br>motor, adjacent to<br>the VFD | (Optional) Accessory used to lengthen the valid transmis-<br>sion distance of the VFD, which effectively restricts the<br>transient high voltage generated during the switch-on and<br>switch-off of the IGBT module.                                                                                                    |
|           | Input<br>Filter      | At the VFD<br>input side                                                | (Optional) Input filter: Accessory that restricts the electro-<br>magnetic interference generated by the VFD and transmit-<br>ted to the public grid through the power cable. Try to<br>install the input filter near the input terminal side of the<br>VFD.                                                                        |
|           | <b>Output Filter</b> | Adjacent to the VFD<br>output terminals                                 |                                                                                                    |

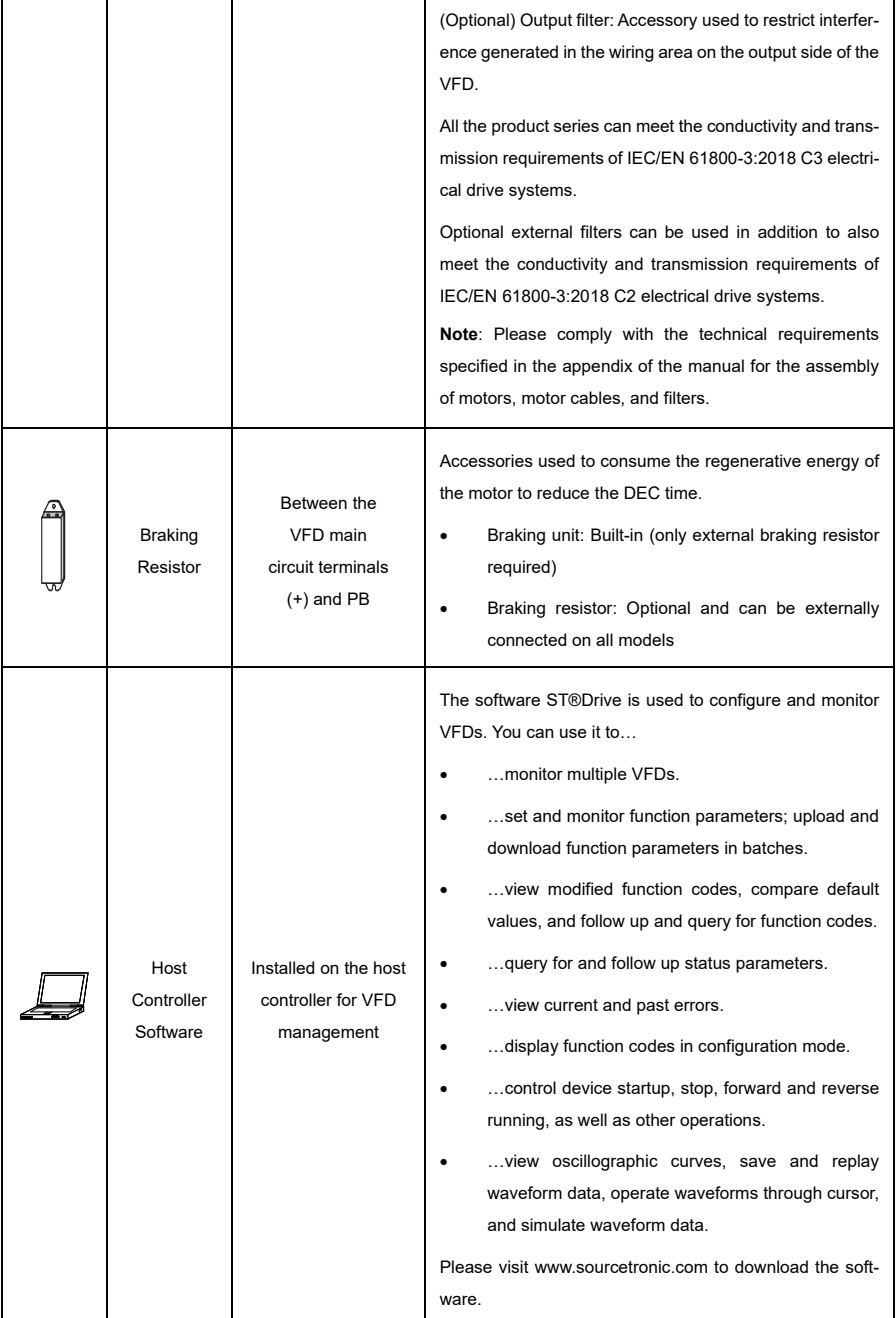

For details about option model selection, se[e Appendix D](#page-159-0) Peripheral [Accessories.](#page-159-0)

# <span id="page-19-0"></span>**2.8 Quick Startup**

- 1) Inspect the device upon unpacking.  $\rightarrow$  see [3.1](#page-20-1) [Unpacking Inspection](#page-20-1)
- 2) Ensure that the load connected to the VFD matches the power supply. → see [2.1](#page-12-1) [Product Nameplate](#page-12-1) and Model
- 3) Check the installation environment.  $\rightarrow$  see [3.1.3](#page-20-4) [Installation Environment and Site](#page-20-4)
- 4) Install the VFD on the wall or in the cabinet.  $\rightarrow$  see [3.2](#page-23-0) [Installation and Uninstallation](#page-23-0)
- 5) Connect the wiring.  $\rightarrow$  see [4](#page-26-0) [Electrical Installation](#page-26-0)
- 6) Commission the VFD. → see [6](#page-43-0) [Commissioning](#page-43-0)

# <span id="page-20-0"></span>**3 Mechanical Installation**

### <span id="page-20-1"></span>**3.1 Unpacking Inspection**

Upon receiving the product, please perform the following steps to ensure safety of use.

#### <span id="page-20-2"></span>**3.1.1 Check the Package**

Before unpacking, check whether the product package is intact–i.e. whether the package is damaged, dampened, soaked, deformed, etc. After unpacking, check whether the interior surface of the packing box is normal, or whether it is, for example, wet.

#### <span id="page-20-3"></span>**3.1.2 Check the Machine and Parts**

After unpacking, check whether the equipment enclosure is damaged or cracked, whether the order (including the VFD and manual) inside the packing box is complete, and whether the nameplate and label on the product body are consistent with the model you've purchased.

Only trained and qualified professionals are allowed to carry out the operations outlined in this chapter. Read the following information carefully before installation to ensure a smooth process and to avoid personal injury or equipment damage.

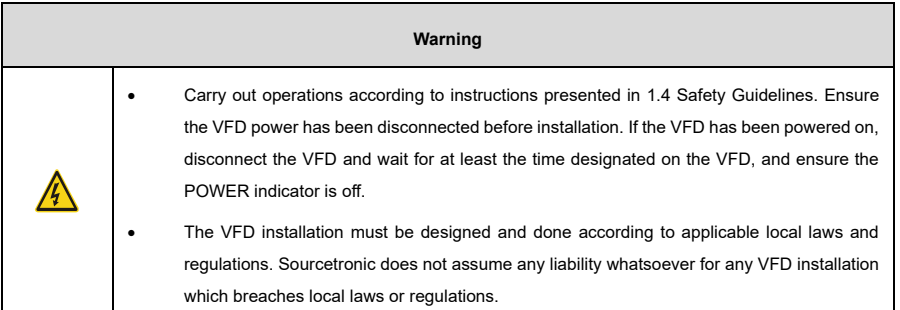

#### <span id="page-20-4"></span>**3.1.3 Installation Environment and Site**

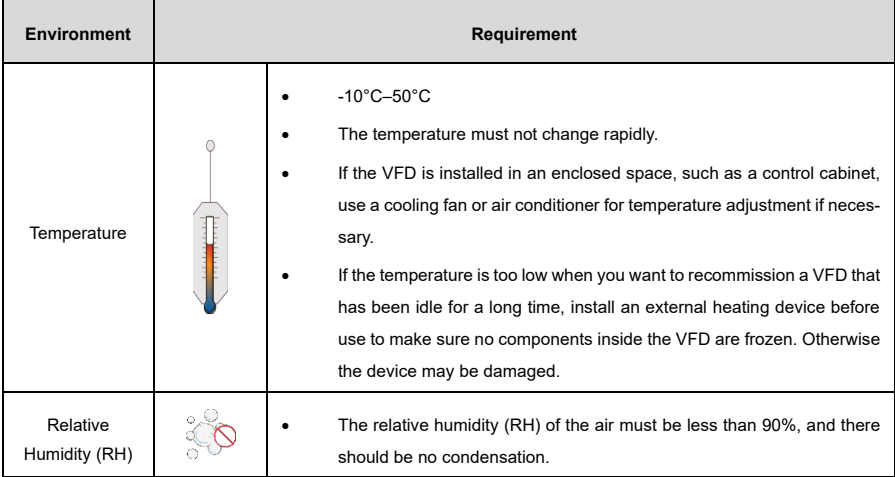

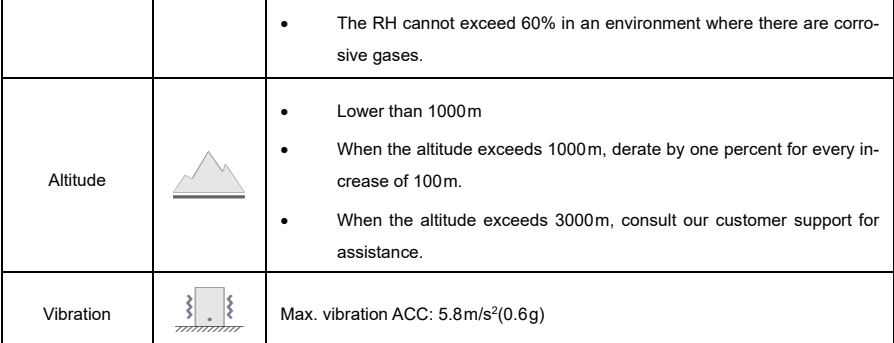

#### <span id="page-21-0"></span>**3.1.4 Location Requirements**

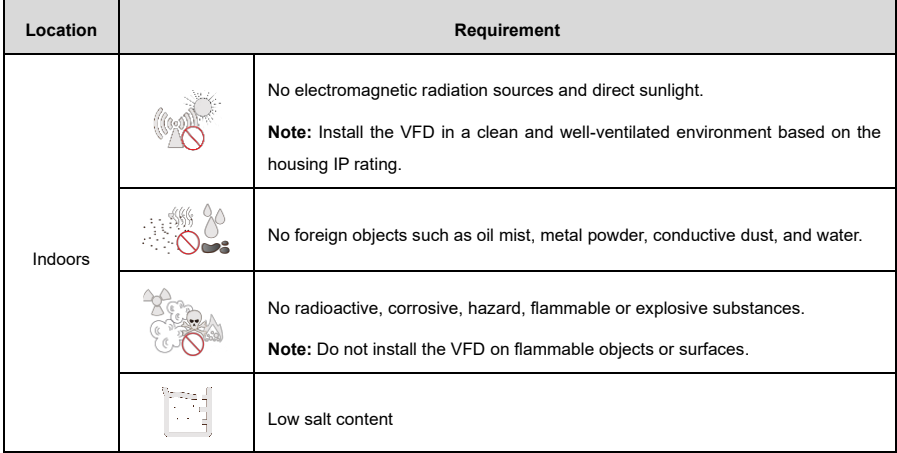

#### <span id="page-21-1"></span>**3.1.5 Installation Direction**

You can install the VFD vertically on a wall or in a cabinet. It cannot be installed in other directions such as horizontal (lying), horizontal (lateral), or upside-down.

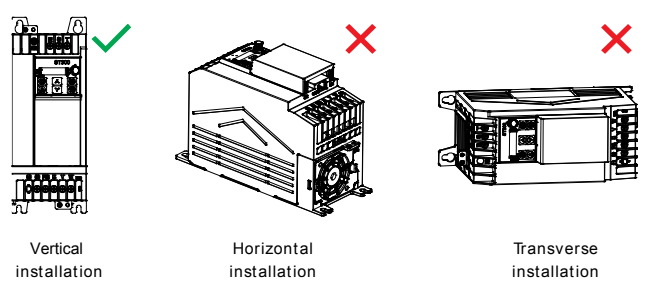

Figure 3-1 Installation direction diagram

#### <span id="page-22-0"></span>**3.1.6 Installation Space**

#### **3.1.6.1 Single VFD**

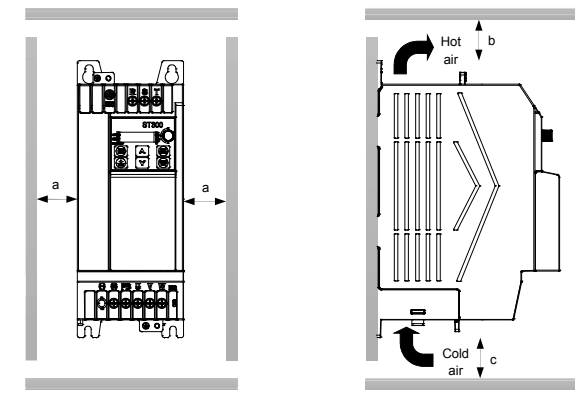

Figure 3-2 Installation space diagram of a single VFD

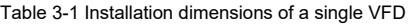

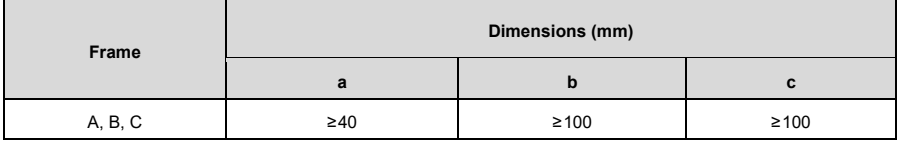

#### **3.1.6.2 Multiple VFDs**

When installing multiple VFDs, you can install them in parallel. When you install VFDs in different sizes, we recommend you align the top of each VFD before installation to make future maintenance work easier.

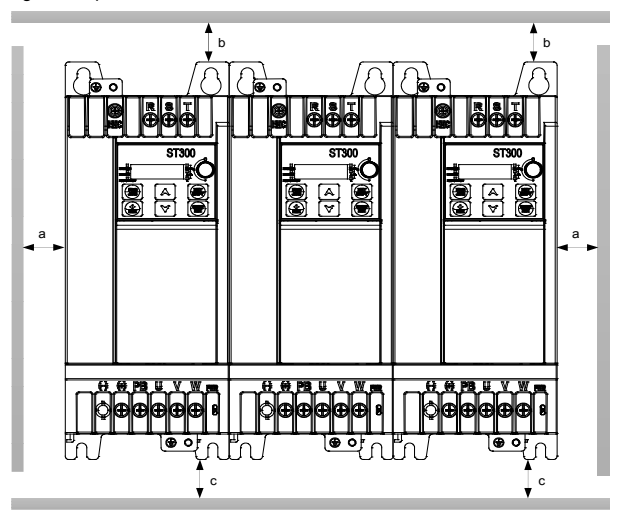

Figure 3-3 Installation space diagram of multiple VFDs

Table 3-2 Installation dimensions of multiple VFDs

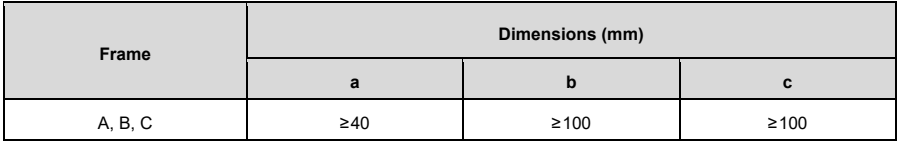

# <span id="page-23-0"></span>**3.2 Installation and Uninstallation**

The available installation methods vary with the VFD external structures (frames). Please choose the appropriate installation method from the following table based on your specific model and the applicable environment. (√ indicates an installation method that can be used, – indicates one that cannot be used.)

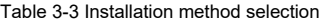

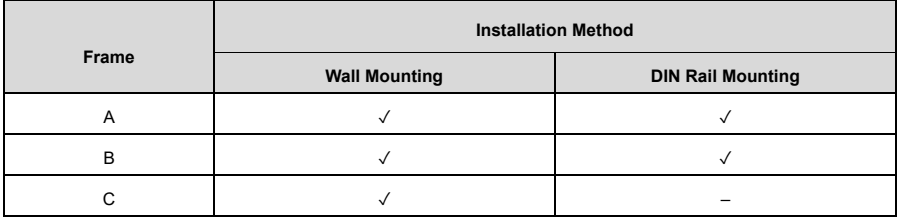

**Note:** When selecting the DIN rail mounting method for the models in structure frames A and B, you must select a rail mounting bracket.

#### <span id="page-23-1"></span>**3.2.1 Installation**

#### **3.2.1.1 Wall Mounting**

The wall mounting procedure is as follows:

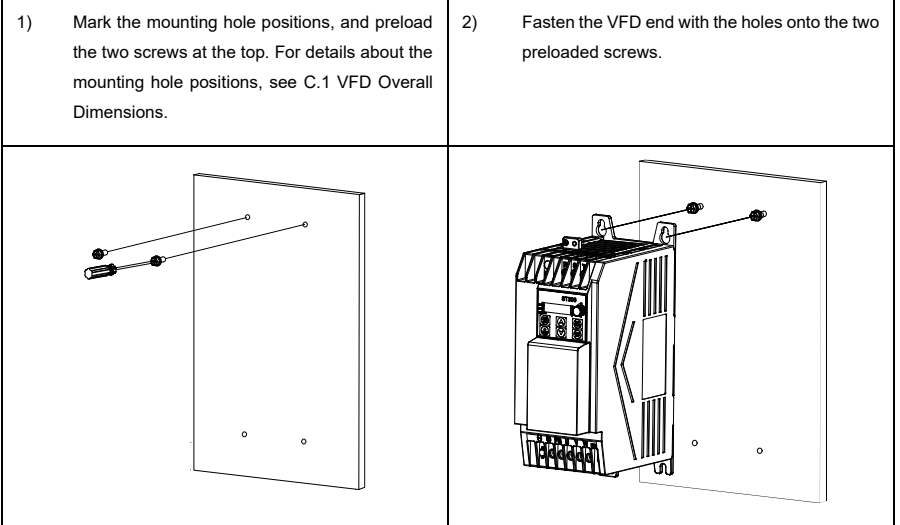

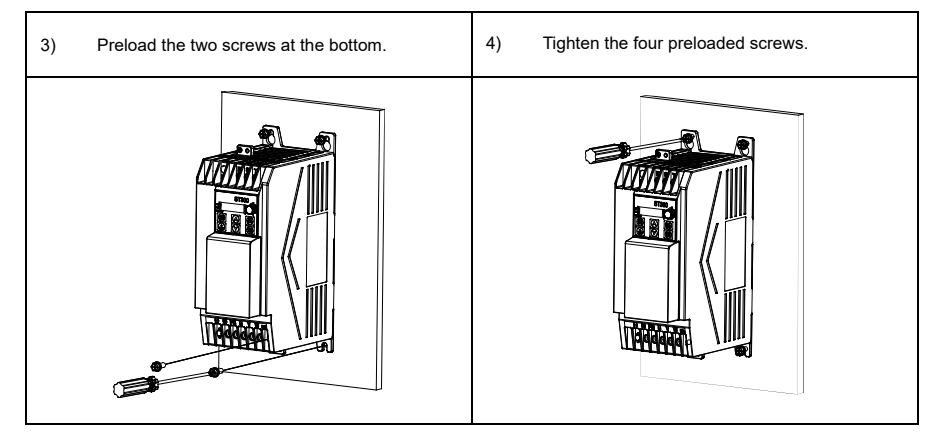

### **3.2.1.2 DIN Rail Mounting**

The DIN rail mounting procedure is as follows:

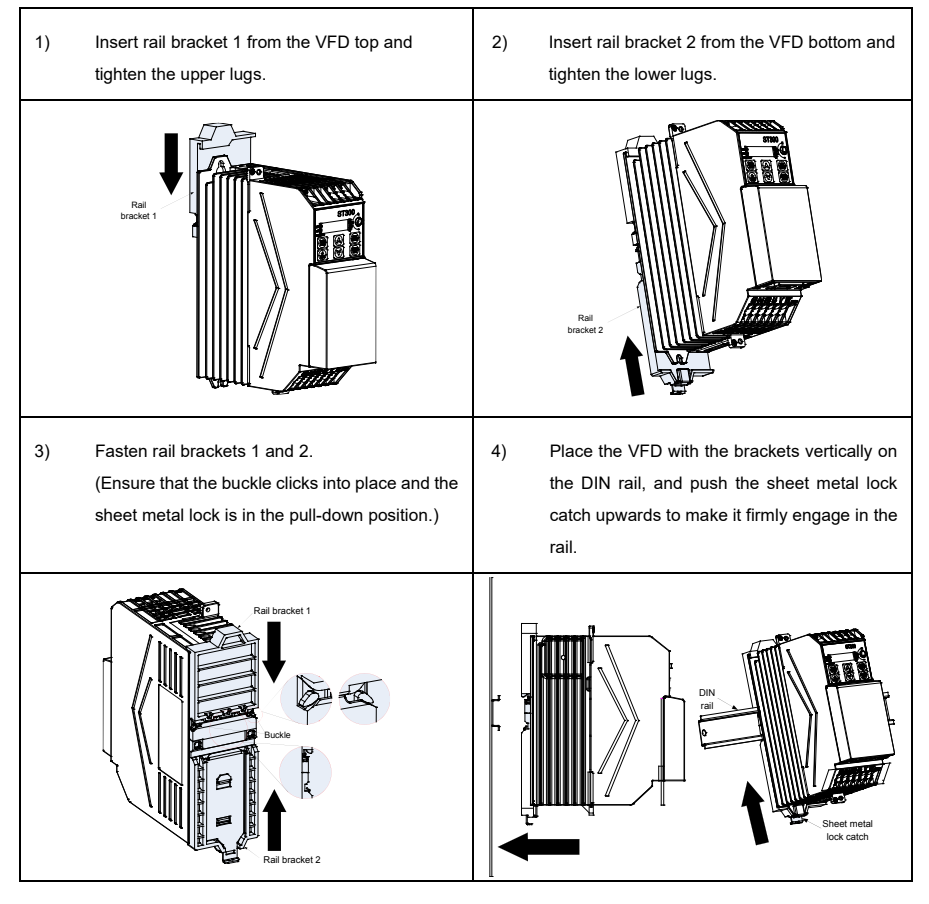

#### <span id="page-25-0"></span>**3.2.2 Dismounting**

#### **3.2.2.1 DIN Rail Dismounting**

The DIN rail dismounting procedure is as follows:

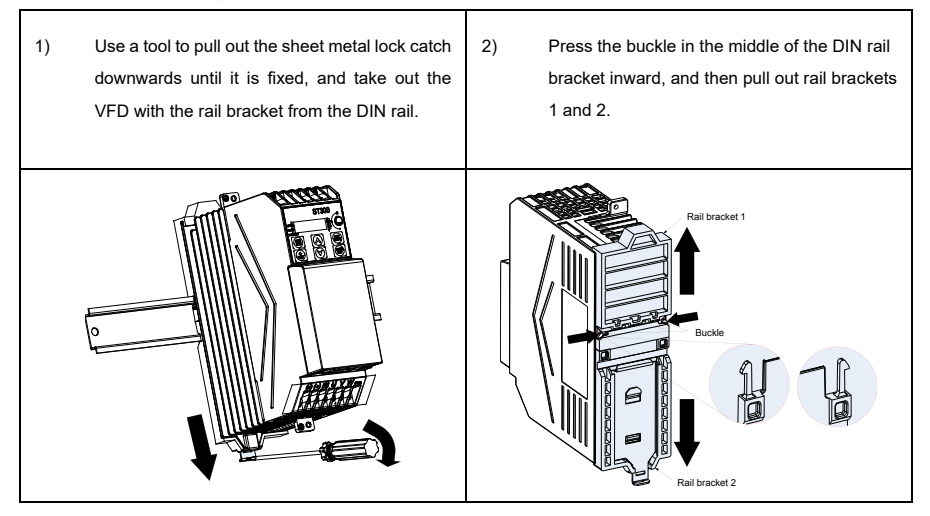

### **3.2.2.2 Cover Removal**

П

You need to remove the VFD cover to access the main circuit and control circuit wiring. The procedure is as follows:

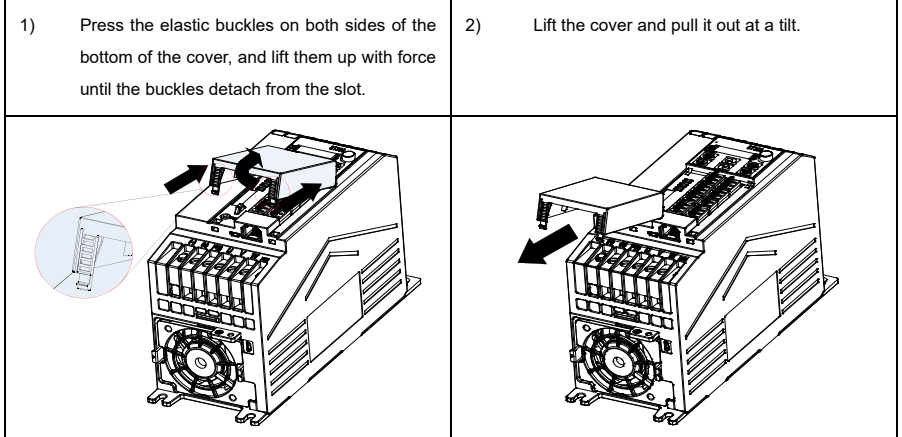

# <span id="page-26-0"></span>**4 Electrical Installation**

# <span id="page-26-1"></span>**4.1 Insulation Testing**

Do not perform any voltage endurance or insulation resistance tests—such as high-voltage insulation tests or using a megohmmeter to measure the insulation resistance—on the VFD or its components. Insulation and voltage endurance tests have been performed between the main circuit and housing of each device before shipping. In addition, there are voltage limiting circuits configured within the VFD that can automatically cut off the test voltage. If you do need to conduct insulation resistance testing, please contact us.

**Note:** Before conducting insulation resistance testing on input and output power cables, remove the cable connection terminals from the VFD.

#### **Input Power Cable:**

Check the insulation conditions of the input power cable according to the local regulations before connecting it.

#### **Motor Cable:**

Ensure that the motor cable is connected to the motor, and then remove the motor cable from the U, V, and W output terminals of the VFD. Use a megohmmeter of 500V DC to measure the insulation resistance between each phase conductor and the protection grounding conductor. For details about the insulation resistance of the motor, see the description provided by the manufacturer.

**Note:** If the motor is damp on the inside, the insulation resistance is reduced. If there is a chance that it may be damp, you must first dry the motor and then measure the insulation resistance again.

# <span id="page-26-2"></span>**4.2 Checking Compatible Grounding Systems**

The devices have been equipped with embedded EMC filters as standard parts and therefore they can be installed both on symmetric grounding systems and asymmetric grounding systems. When the VFD is used in an asymmetric grounding system, the EMC screw *must be removed* to avoid connection between the VFD internal EMC filter capacitor and the grounding potential, which may cause VFD tripping or damage.

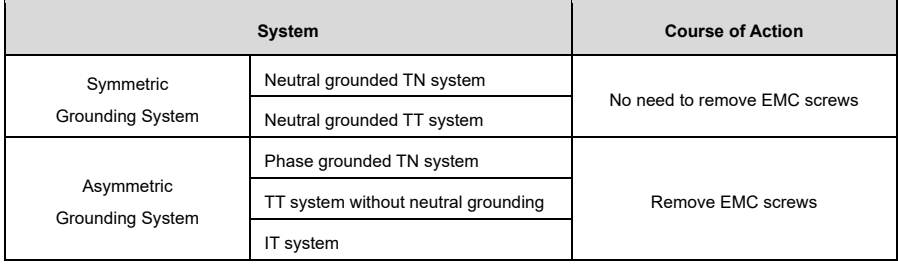

Your device supports TN, TT, and IT grounding systems.

#### Table 4-1 Asymmetric grounding system description

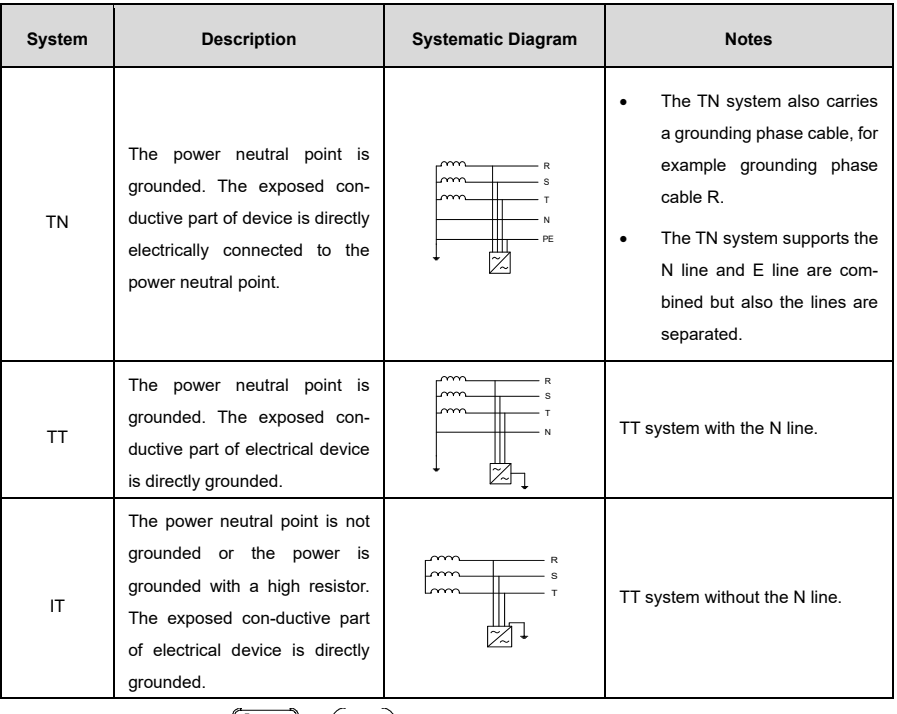

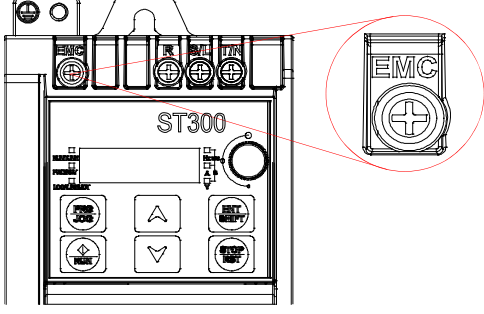

Figure 4-1 EMC screw

#### **Note:**

- Do not remove the EMC screw while the VFD is powered on.
- Disconnecting the EMC filter will reduce the VFD electromagnetic compatibility, which may cause the device to no longer meet the EMC specification requirements.
- The common-mode capacitor circuit is grounded to the heat sink via the EMC screw, forming a loop path for high-frequency noise and releasing high-frequency interference. If leakage protection is applied during startup—providing a leakage circuit breaker has been configured—disconnect the EMC screw.

# <span id="page-28-0"></span>**4.3 Cable Selection and Routing**

#### <span id="page-28-1"></span>**4.3.1 Cable Selection**

#### **Power Cable:**

Power cables include input power cables and motor cables. Comply with local regulations to select cables.

To meet the EMC requirements stipulated in the CE standards, it is recommended to use symmetrical shielded cables as input motor cables and power cables, as shown i[n Figure 4-2.](#page-28-2) In contrast to fourcore cables, symmetrically shielded cables can reduce electromagnetic radiation as well as the current and losses of the motor cables.

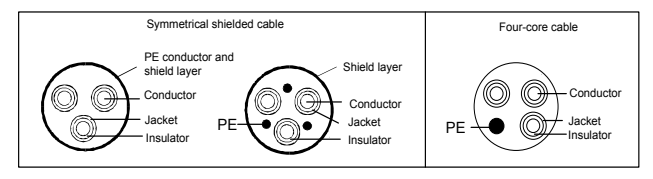

Figure 4-2 Symmetrical shielded cable and four-core cable

<span id="page-28-2"></span>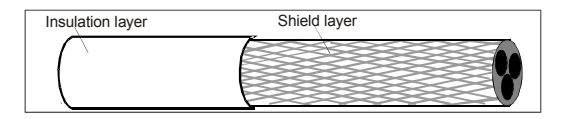

Figure 4-3 Cable cross section

#### <span id="page-28-3"></span>**Note:**

- The input power cables and motor cables must be able to carry the corresponding load currents.
- [Figure 4-3](#page-28-3) shows the minimum requirements of motor cables. The cable must consist of a layer of spiral-shaped copper strips; the denser the shield layer, the more effectively the electromagnetic interference is restricted.
- The standard cable conductor temperature limit is 70°C. If you use a cable with a conductor temperature limit of 90°C, the cable must comply with relevant national standards and specifications.
- If the electrical conductivity of the motor cable shield layer does not meet the requirements, a separate PE conductor must be used.
- The cross-sectional area of the shielded cables must be the same as that of the phase conductors if the cable and conductor are made of materials of the same type.
- To effectively restrict the emission and conduction of radio frequency (RF) interference, the conductivity of the shielded cable must be at least 10% of the conductivity of the phase conductor. This requirement can be well met by a copper or aluminum shield layer.

#### **Control Cable:**

Control cables mainly include analog signal control cables and digital signal control cables. Analog signal control cables use twisted-pair double shielded cables, with a separate shielded twisted pair for each signal and different ground wires for different analog signals. For digital signal control cables, we recommend double-shielded cables, but you can also use single-shielded or unshielded twisted pairs. For details, se[e D.1.2](#page-160-0) [Control Cable.](#page-160-0)

#### <span id="page-29-0"></span>**4.3.2 Cable Arrangement**

[Figure 4-4](#page-29-1) shows the cable routing and wiring distance.

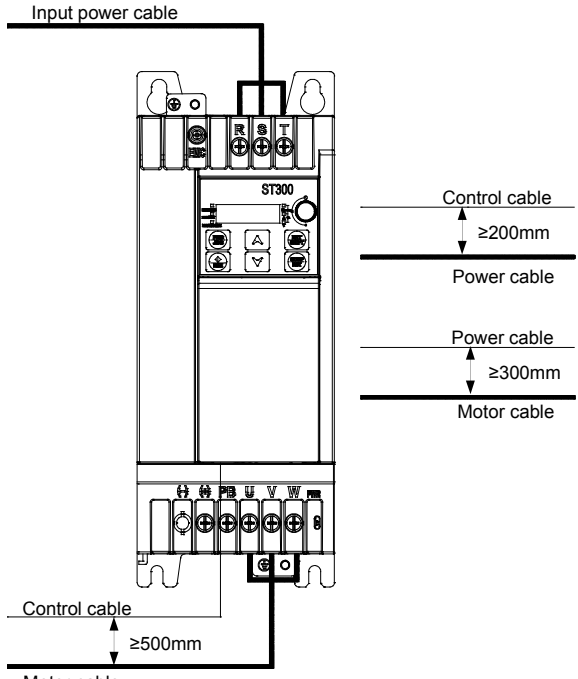

Motor cable

Figure 4-4 Cable routing distance

#### <span id="page-29-1"></span>**Note:**

- Arrange motor cables away from other cables. The du/dt of the VFD output may increase electromagnetic interference on other cables.
- Motor cables cannot be routed with other cables in parallel for long distances.
- If a control cable and power cable must cross each other, ensure that the angle between them is 90°.
- The motor cables of several VFDs can be arranged in parallel. We recommend that you arrange the motor cables, input power cables, and control cables separately in different trays.
- Ensure the cable trays are properly connected and well grounded.
- Other cables must not cross the VFD.

# <span id="page-30-0"></span>**4.4 Main Circuit Wiring**

#### <span id="page-30-1"></span>**4.4.1 Main Circuit Wiring**

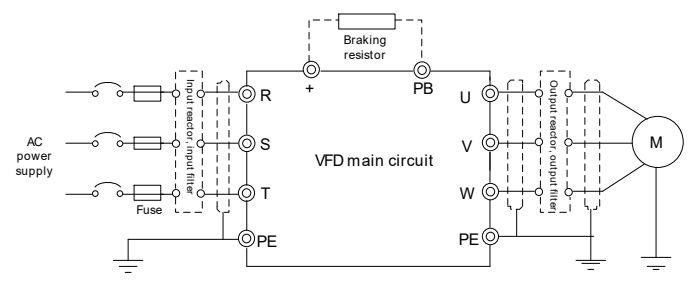

Figure 4-5 Main circuit wiring diagram

**Note:** The fuse, input reactor, input filter, output reactor, and output filter are optional parts. For details, see [Appendix D](#page-159-0) Peripheral [Accessories.](#page-159-0)

#### <span id="page-30-2"></span>**4.4.2 Main Circuit Terminals**

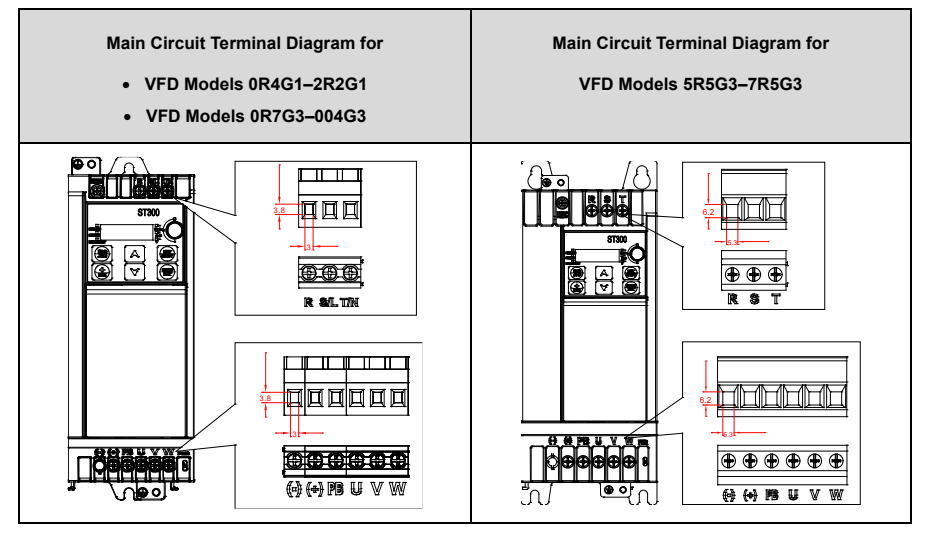

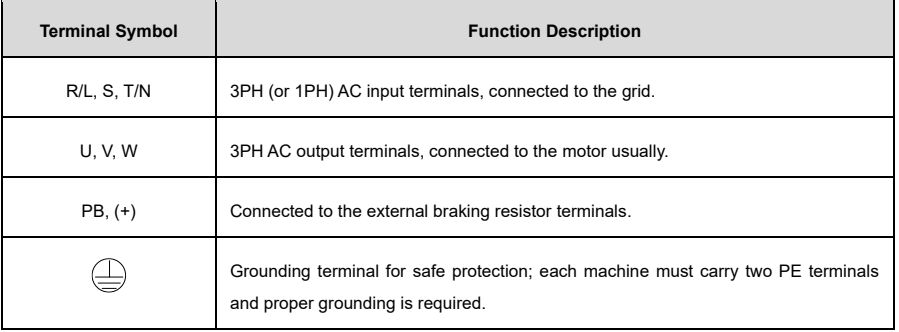

**Note:** We recommend you use a symmetrical motor cable. Please ground the grounding conductor in the motor cable at the frequency converter end and the motor end.

#### <span id="page-31-0"></span>**4.4.3 Wiring Procedure**

1) Connect the yellow and green grounding line of the input power cable to the VFD grounding terminal  $\bigoplus$ , then connect the 3PH input cable to the R, S, and T terminals and tighten up.

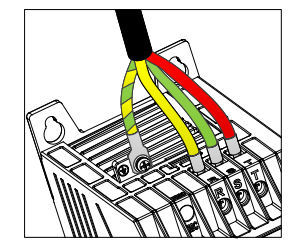

Figure 4-6 Wiring diagram of input power cables

2) Connect the yellow and green grounding line of the motor cable to the VFD PE terminal, then connect the motor 3PH cable to the U, V, and W terminals and tighten up.

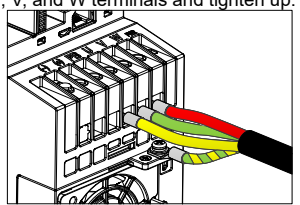

Figure 4-7 Wiring diagram of motor cables

- 3) Connect optional parts such as the braking resistor that carries cables to their designated positions. For details, se[e 4.4.1](#page-30-1) [Main Circuit Wiring.](#page-30-1)
- 4) Fasten all the cables outside the VFD mechanically if possible.

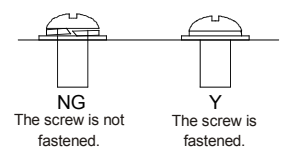

Figure 4-8 Screw installation diagram

# <span id="page-32-0"></span>**4.5 Control Circuit Wiring**

### <span id="page-32-1"></span>**4.5.1 Control Circuit Wiring**

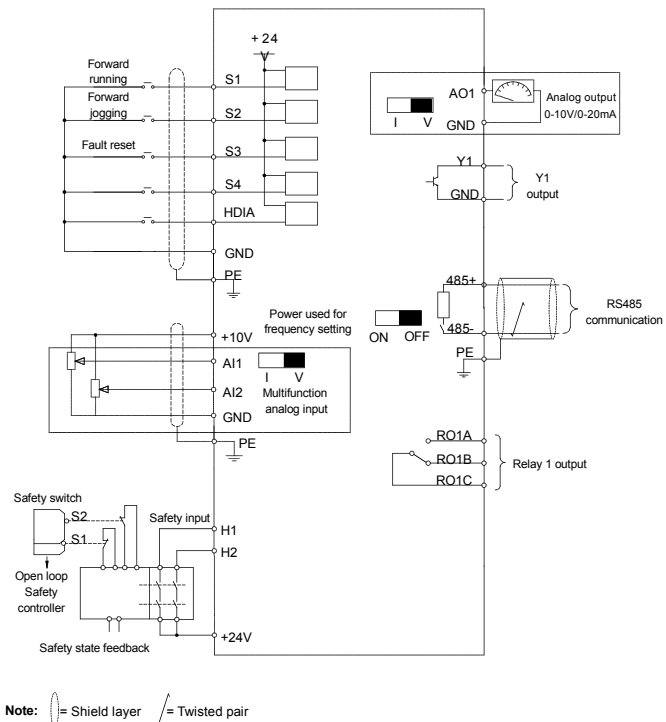

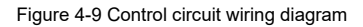

#### <span id="page-32-2"></span>**4.5.2 Control Circuit Terminals**

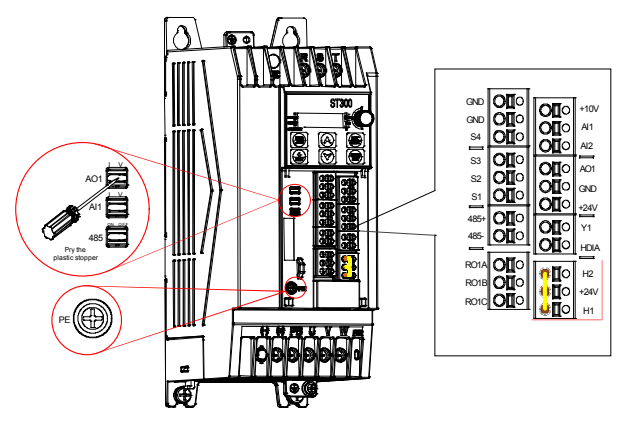

Figure 4-10 Control circuit terminal diagram

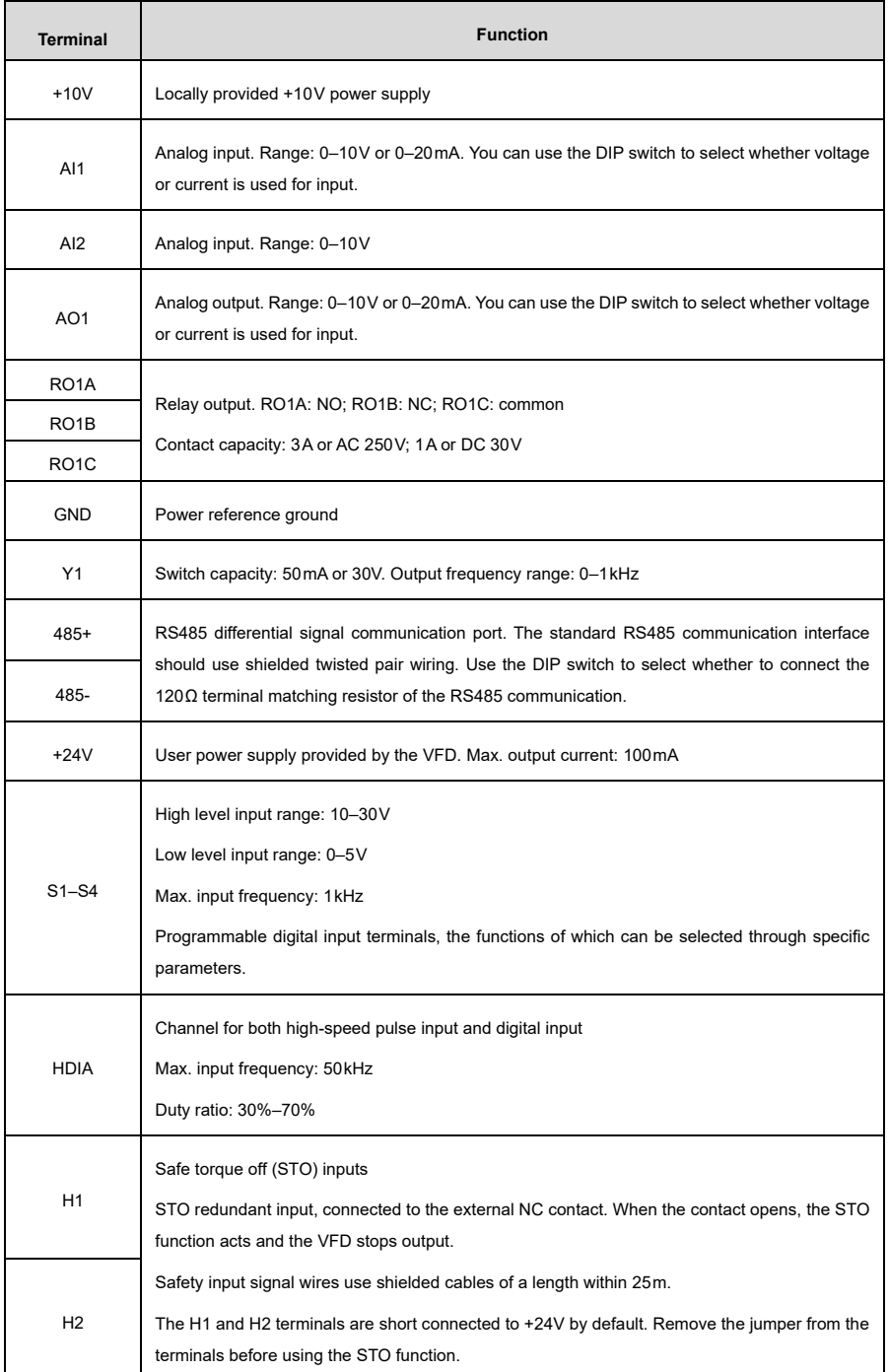

#### <span id="page-34-0"></span>**4.5.3 Input/Output Signal Wiring**

#### **4.5.3.1 Digital Input Signal Wiring**

The VFD supports only the NPN wiring method.

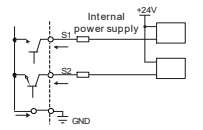

Figure 4-11 NPN mode

#### **4.5.3.2 Digital Output Signal Wiring**

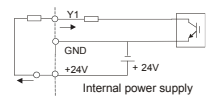

Figure 4-12 Y1 terminal wiring

#### **4.5.3.3 Analog Input Signal Wiring**

When the analog voltage signal connection is weak, it is prone to external noise interference. Therefore, shielded twisted pair cables are generally used, and the wiring distance should be within 20m. The lead line of the shield layer should be as short as possible and needs to be fixed to the VFD signal grounding  $\oplus$  with screws.

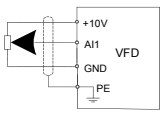

Figure 4-13 Analog input terminal wiring

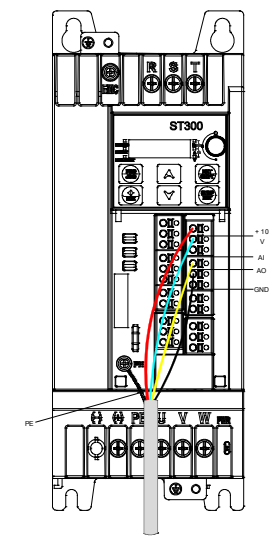

Figure 4-14 PE shielding layer wiring

#### **Note:**

- When selecting the current signal input for AI1, pry the plastic stopper and turn the AI1 switch to "I".
- The method for AO1 current output type and RS485 matching resistor selection is similar.

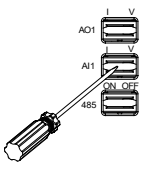

• In some cases where the analog signal is severely disturbed, you need to install a filtering capacitor or magnetic ring on the analog signal source side. At least 3 turns are required to pass through the same phase.

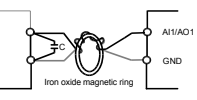

### <span id="page-35-0"></span>**4.6 Power Distribution Protection**

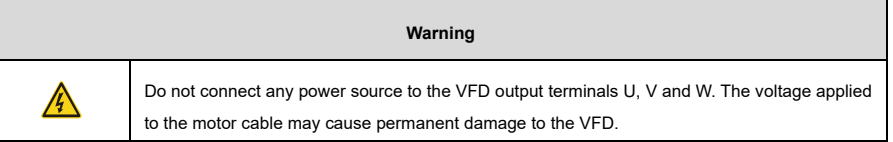

#### **Power cable and VFD protection:**

In case of a short circuit, the fuse protects input power cables to avoid damage to the VFD; if an internal short-circuit occurs to the VFD, it can also protect neighboring equipment from being damaged[. Figure](#page-35-1)  [4-15](#page-35-1) shows the wiring.

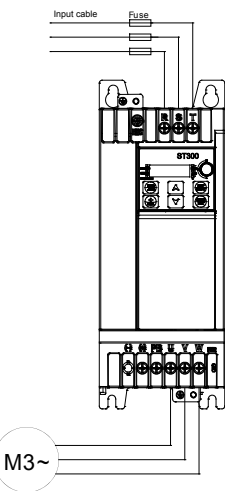

Figure 4-15 Fuse configuration

<span id="page-35-1"></span>**Note:** Select the fuse according to [D.2](#page-160-1) Breaker [and Electromagnetic Contactor.](#page-160-1)
#### **Motor and motor cable short-circuit protection:**

As long as the motor cable is selected based on the VFD's rated current, the device can protect the motor cable and motor without any other protective devices in case of a short circuit.

**Note:** If the VFD is connected to multiple motors, use a separated thermal overload switch or breaker to protect the cables and motors, which may require the fuse to cut off the short circuit current.

#### **Motor thermal overload protection:**

When overload is detected, the power must be cut off. The VFD is equipped with the motor thermal overload protection function, which can (if necessary) block output and cut off the current to protect the motor.

#### **Bypass connection protection:**

In scenarios which require the system to continue to operate normally even in the event of VFD failure, you need to configure the power/variable frequency conversion circuit.

If the VFD is only used for soft start, power frequency operation follows directly after start-up, which requires a bypass connection.

If the VFD status needs to be switched frequently, you can use a switch with mechanical interlock or a contactor to ensure that the motor terminals are not connected to the input power cables and the VFD output ends at the same time.

# <span id="page-37-0"></span>**5 Keypad Operation Guidelines**

## **5.1 Keypad Panel Display**

The VFD has been equipped with an LED film keypad as a standard configuration part. You can use the keypad to start and stop the device, read status data, and set various parameters.

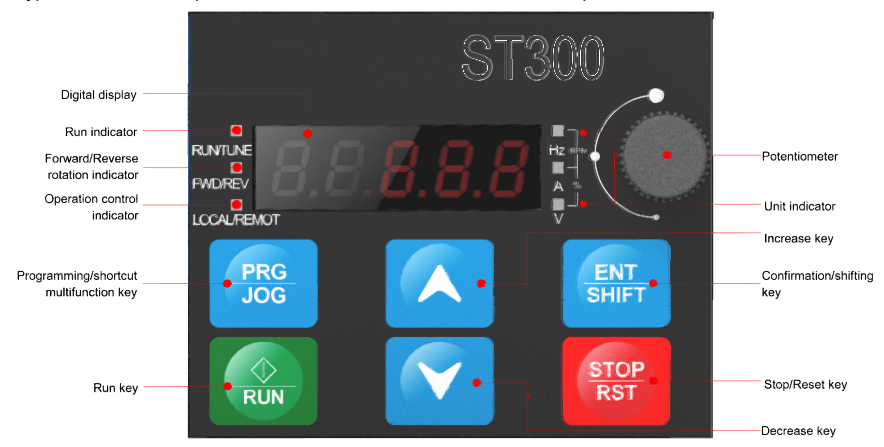

Figure 5-1 Standard LCD keypad

#### **Note:**

- When mounting a keypad (including parameter copying keyboard and common keyboard) externally, use a standard RJ45 crystal head network cable as the keyboard extension cable, and mount it on the front door panel of the cabinet by using M3 screws or an optional keyboard mounting bracket.
- When an external parameter copying keypad is active, the local LED film keypad is switched off; when an external common keypad is active, both the external common keypad and the local LED film keypad are switched on.

#### **5.1.1 Status Indicator**

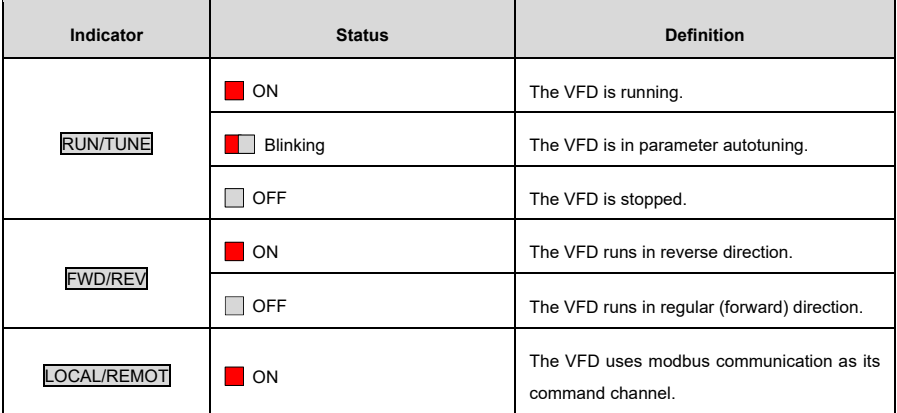

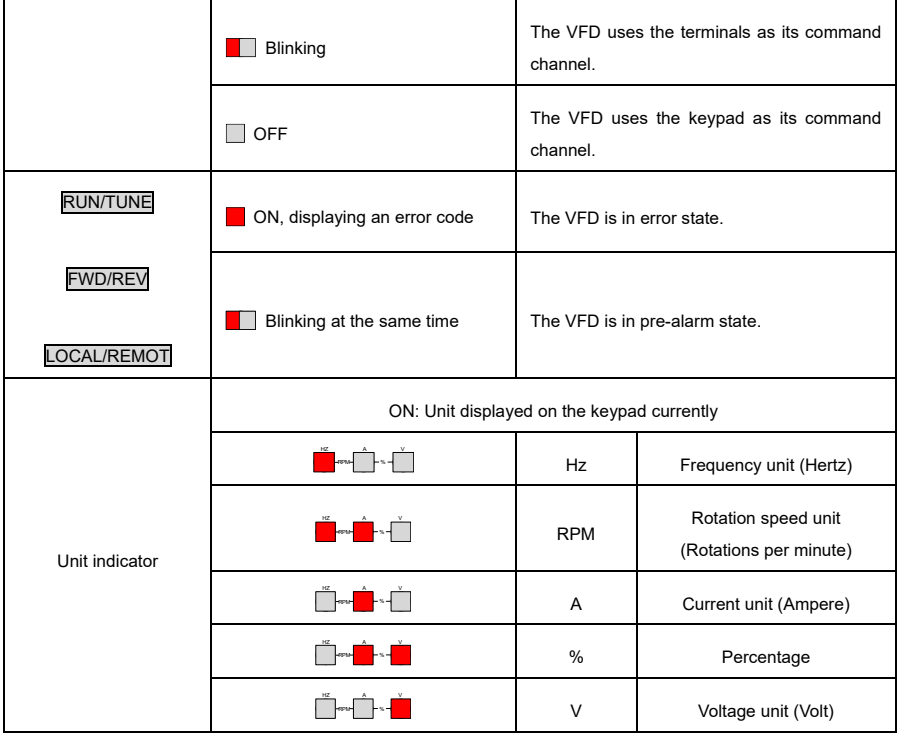

**Note:** The unit indicator blinking and turning on is generally used to distinguish different stop and running parameter display.

### **5.1.2 Display Area**

The display area displays a 5-digit value, including error alarm code, set frequency, output frequency, and functional status data.

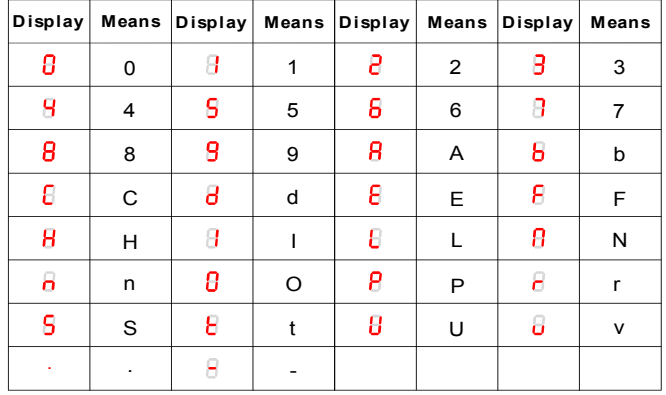

#### **5.1.3 Key**

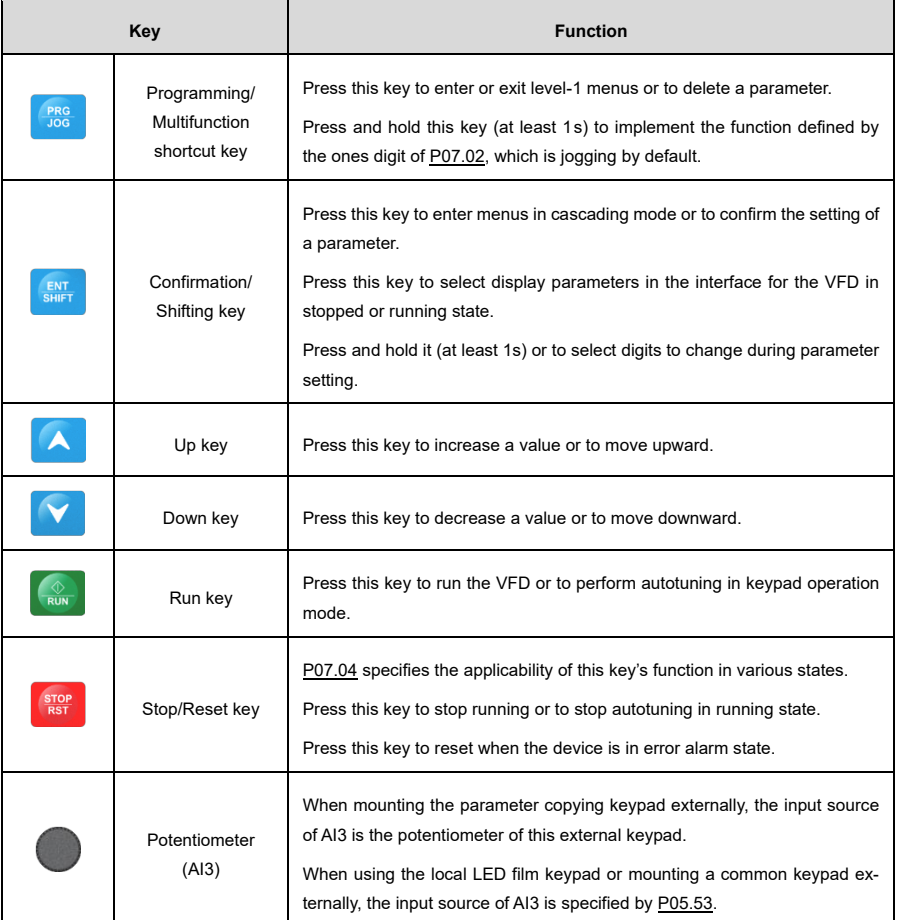

## **5.2 Keypad Display**

What information the keypad displays varies between different states that the VFD is in. The following describes the display content in different states.

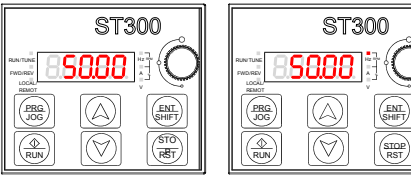

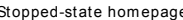

Stopped-state homepage Running-state homepage Fault state homepage

Figure 5-2 Status interface display

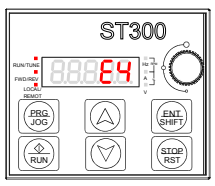

#### **5.2.1 Displaying Stopped-State Parameters**

When the VFD is in stopped state and the keypad is not in the function code viewing or editing state, the keypad displays stopped-state parameters. By setting [P07.07,](#page-206-0) you can select different stopped-state parameters to display. Press ENT/SHIFT to switch parameters.

#### **5.2.2 Displaying Running-State Parameters**

When the VFD is in running state and the keypad is not in the function code viewing or editing state, the keypad displays running-state parameters. By settin[g P07.05](#page-205-1) and [P07.06,](#page-206-1) you can select different runningstate parameters to display. Press **ENT/SHIFT** to switch parameters.

#### **5.2.3 Error Display**

When the VFD is in error state, and the keypad is not in the function code viewing or editing state, the keypad displays the error code in blinking way. You can perform an error reset by using the STOP/RST key, the control terminals, or the corresponding modbus communication commands. If the error persists, both the VFD error state and error code display remain.

When the VFD is in error display state and the keypad is in the function code viewing or editing state, the keypad then automatically returns to the error state display if there is no operation within 20 seconds. When there is no error with the VFD, after entering the third-level menu of changing a function code with the attribute "●", the value of the function code will be displayed continuously. In other cases, if there is no operation on the keypad within one minute, the keypad then automatically returns to the stopped-state or running-state parameter display from the function code viewing or editing state.

### **5.3 Operation Procedure**

#### **5.3.1 Modifying Function Parameters**

The keypad contains three levels of menus according to operation editing settings.

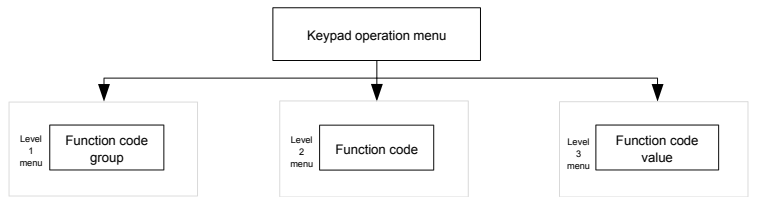

When the VFD is in stopped, running, or error display state:

Press PRG/JOG to enter a level-one menu (if a user password has been set, see the description o[f P07.00\)](#page-204-1).

In the level-two menu, press ENT/SHIFT to enter the next-level menu.

In the level-three menu, press **ENT/SHIFT** to save the current function code value and enter the level-two menu of the next function code.

**Note:** In various levels of menus, press **PRG/JOG** to return to the previous level, press  $\boxed{\triangle}$  or  $\boxed{\triangledown}$  to increase or decrease the value of the currently selected (blinking) bit, and press and hold ENT/SHIFT to select the next bit clockwise.

The following takes [P03.20](#page-187-0) as an example to describe how to modify a function parameter in the stoppedstate parameter display interface:

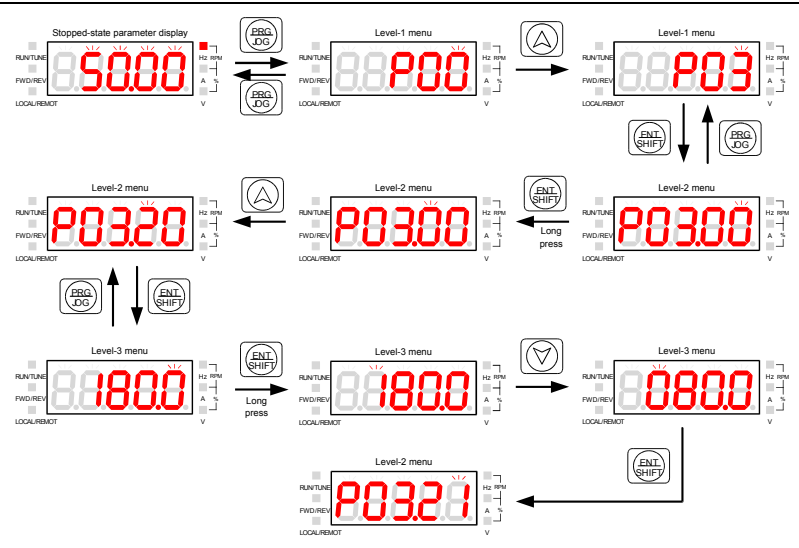

Figure 5-3 Modifying a parameter

**Note:** Whe[n P00.18](#page-173-0) is set to 3, no function code value is selected (blinking), and no function code value can be modified.

#### **5.3.2 Setting a Password for the VFD**

The VFD provides a user password protection function. Whe[n P07.00](#page-204-1) is set to a non-zero value, the function code editing state is exited, and password protection will take effect within one minute. After the password takes effect, you need to type the user password after pressing the PRG/JOG key when the VFD is in stopped, running, or error display state to be able to view and edit function codes.

The following diagram uses the user password 10001 as an example to illustrate how to set a password for the VFD, starting from the stopped-state parameter display interface:

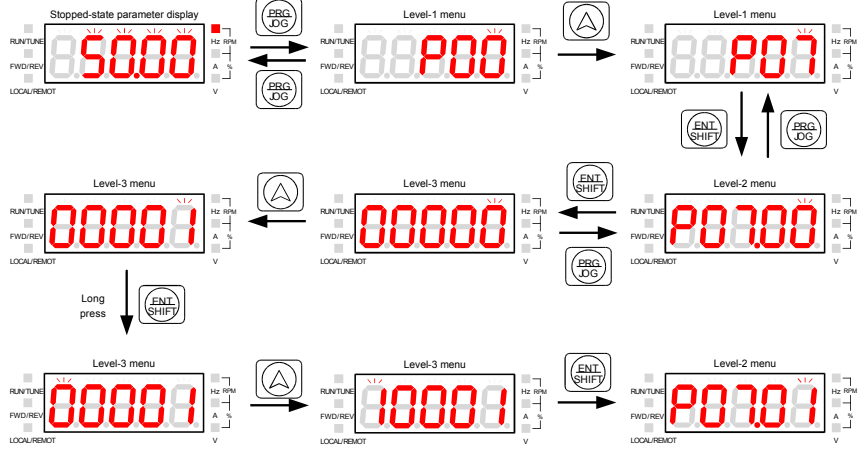

Figure 5-4 Setting a password

#### **5.3.3 Viewing Function Parameters**

You can view the current status of various function codes. The following describes how to access this in the stopped-state parameter display interface when the password is 10001:

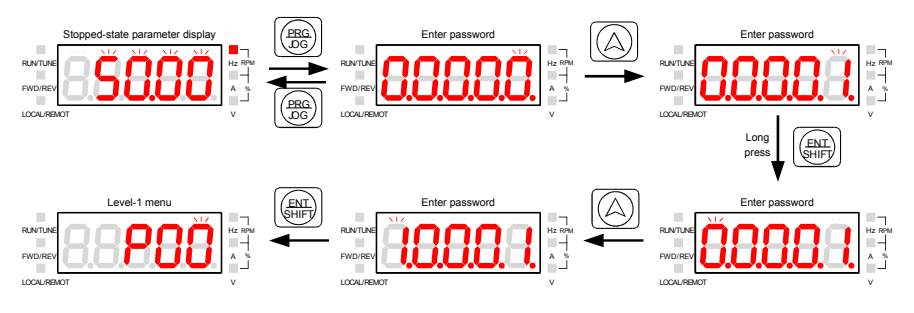

Figure 5-5 Viewing a function code

# **6 Commissioning**

The simplified VFD commissioning flowchart is as follows:

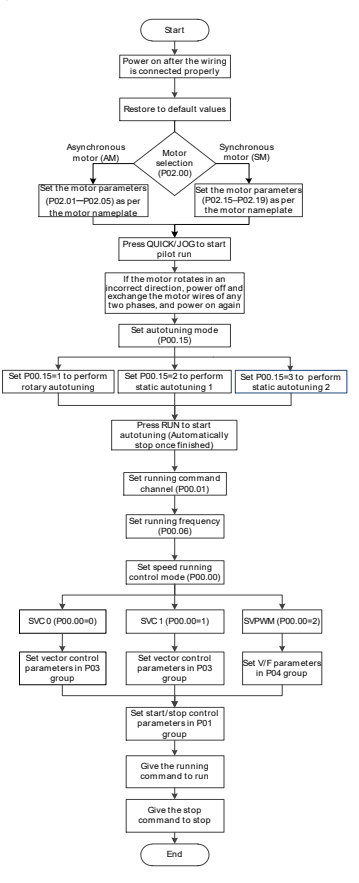

## **6.1 Motor Parameter Setting**

Your VFD supports the control of three-phase AC asynchronous motors and permanent magnet synchronous motors. You can use a set of motor parameters, namely those in the P02 group, for motor control.

#### **6.1.1 Motor Type**

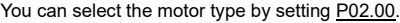

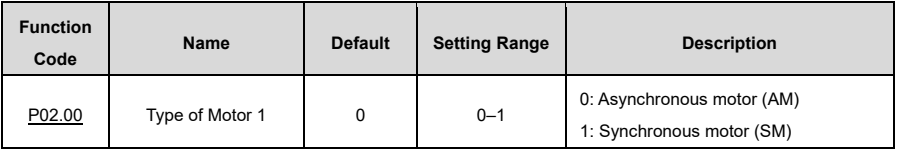

**Note:** Motors driven at the same time must be of the same type.

#### <span id="page-44-0"></span>**6.1.2 Rated Motor Parameters**

#### **Set the rated parameters of three-phase AC asynchronous motors according to the motor nameplate:**

Parameter[s P02.01](#page-179-1)[–P02.05](#page-179-2) are the parameters corresponding to an asynchronous motor 1.

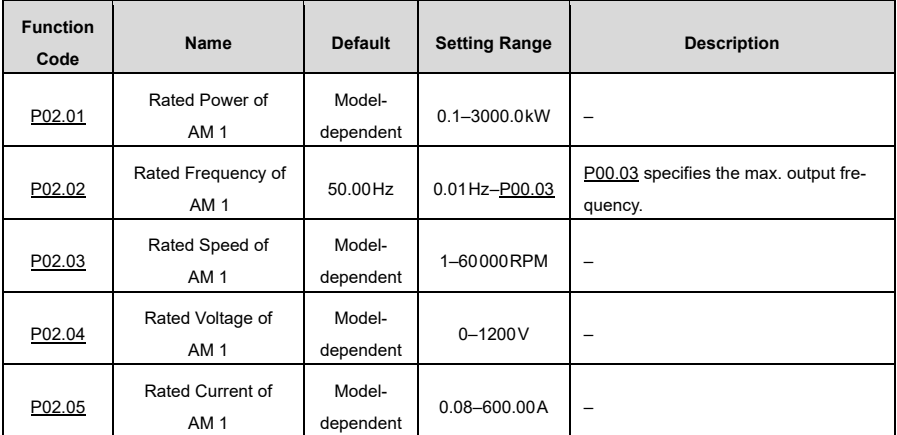

#### **Set the rated parameters of three-phase permanent magnetic synchronous motors according to the motor nameplate:**

Parameter[s P02.15](#page-180-0)[–P02.19](#page-180-1) are the parameters corresponding to a synchronous motor 1.

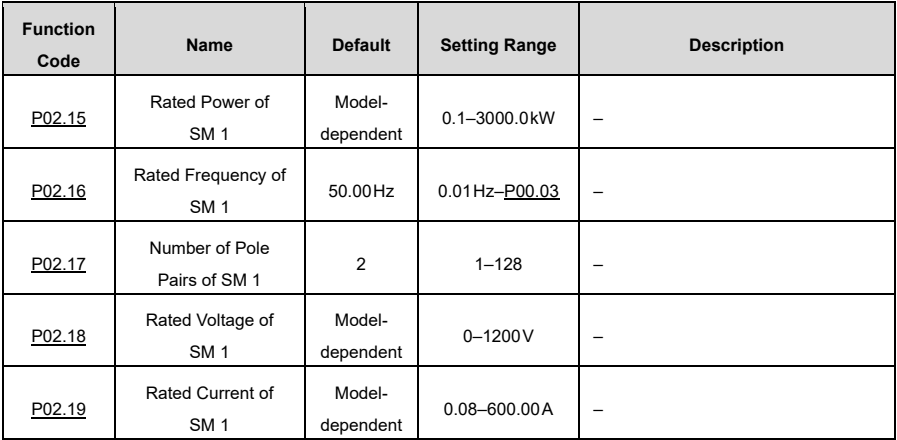

## <span id="page-44-1"></span>**6.2 Motor Parameter Autotuning**

To improve motor control, we recommend you set the corresponding motor parameters according to the motor nameplate after first power-on, and then conduct parameter autotuning. You can select an autotuning mode based on the conditions of your use case.

Motor parameters have a significant impact on the calculation of the control model, especially in the case of vector control, which always requires motor parameter autotuning first.

After setting motor parameters, you can se[t P00.15](#page-173-1) to select the autotuning method:

- 1) Se[t P00.01](#page-170-1) to 0 to select the keypad.
- 2) Se[t P00.15](#page-173-1) to select one of three autotuning modes.
- 3) Press **RUN** to give the start command. The motor now enters autotuning.

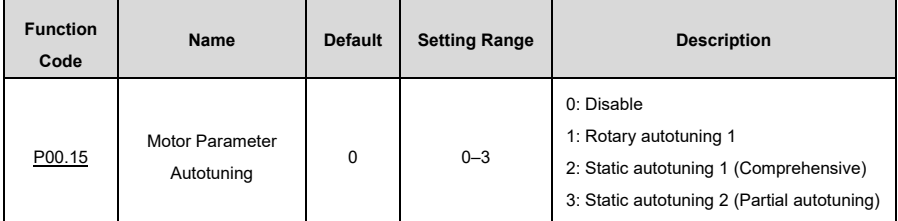

**Note:**

- Whe[n P00.15=](#page-173-1)1, disconnect the motor from the load to put the motor in static and no-load state.
- Whe[n P00.15=](#page-173-1)2 or [P00.15=](#page-173-1)3, there is no need to disconnect the motor from the load.

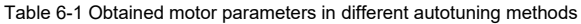

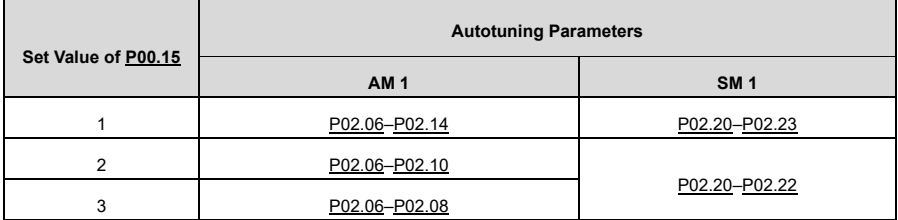

**Note:** The counter-EMF constant [P02.23](#page-181-0) of the synchronous motor can also be calculated based on the parameters on the motor nameplate. There are three calculation methods:

A) If the counter-EMF coefficient  $K_e$  is marked on the nameplate:

$$
E = (K_e \cdot n_N \cdot 2\pi)/60
$$

B) If the counter-EMF E' (unit: V/1000r/min) is marked on the nameplate:

$$
\mathsf{E} = \mathsf{E}' \cdot \mathsf{n}_\mathsf{N}/1000
$$

C) If neither of the two preceding parameters is marked on the nameplate:

 $E = P/(\sqrt{3} \cdot I)$ 

In the preceding formulas,  $n_N$  indicates the rated rotation speed, P indicates the rated power, and I indicates the rated current.

## **6.3 Operating Commands**

Operating commands are used to control the device start and stop, the running direction (forward or reverse), and the jogging function. The available channels to issue operating commands include the keypad, terminals, and modbus communication. Se[t P00.01](#page-170-1) to select which channel you would like to use.

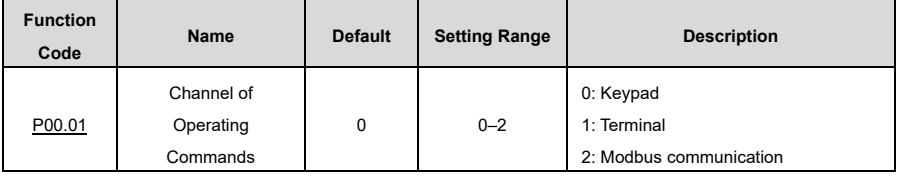

#### **Keypad:**

Whe[n P00.01=](#page-170-1)0, you can control the start and stop through the keys RUN and STOP/RST on the keypad. After pressing RUN, the VFD starts up and the RUN indicator turns on. When you press STOP/RST as the device is running, it stops and the RUN indicator turns off. For further information on keypad operation, se[e 5](#page-37-0) Keypad [Operation Guidelines.](#page-37-0)

#### **Terminals:**

When P00.01 = 1, you can control the start and stop through the VFD terminals. The setting procedure is as follows:

1) Set [P05.01](#page-194-0)[–P05.09](#page-196-0) to the required operating commands. For example, to set S2 to reverse running, se[t P05.02](#page-194-1) to 2.

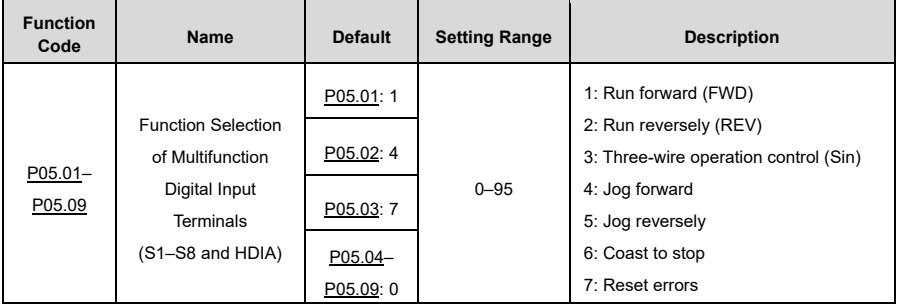

2) Se[t P05.13](#page-197-0) (Terminal control mode).

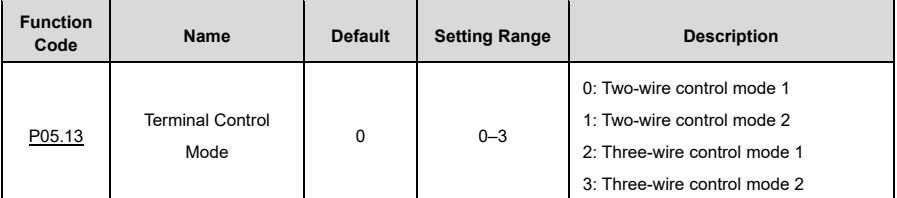

#### **Two-wire control mode 1: [P05.13=](#page-197-0) 0**

Function enabling takes place in accordance with the direction. This mode is widely used. The defined terminal command FWD/REV determines the direction the motor rotates in.

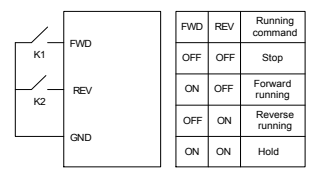

#### **Two-wire control mode 2: [P05.13=](#page-197-0) 1**

Function enabling is separated from the direction. In this mode, FWD is the enabling terminal. The direction depends on the defined REV state.

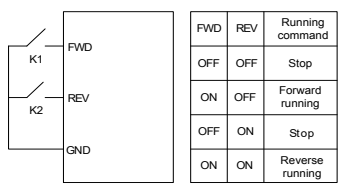

#### **Three-wire control mode 1[: P05.13=](#page-197-0) 2**

This mode defines Sin as the enabling terminal. The operating command is generated by FWD, while the direction is controlled by REV. During operation, the Sin terminal needs to be closed, and terminal FWD generates a rising edge signal, then the VFD starts to run in the direction set by the state of terminal REV. The VFD needs to be stopped by disconnecting terminal Sin.

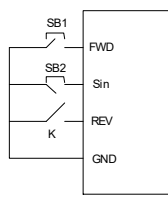

The direction control functions as follows:

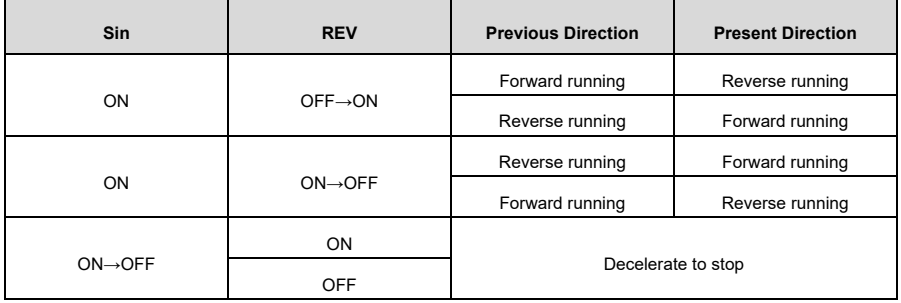

#### **Three-wire control mode 2[: P05.13=](#page-197-0) 3**

This mode defines Sin as the enabling terminal. The operating command is generated by either FWD or REV, but the direction is controlled by both FWD and REV. During operation, the Sin terminal needs to be closed, and either terminal FWD or REV generates a rising edge signal to control the operation and direction of the VFD; the VFD needs to be stopped by disconnecting the terminal Sin.

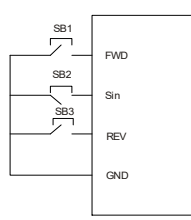

The direction control functions as follows:

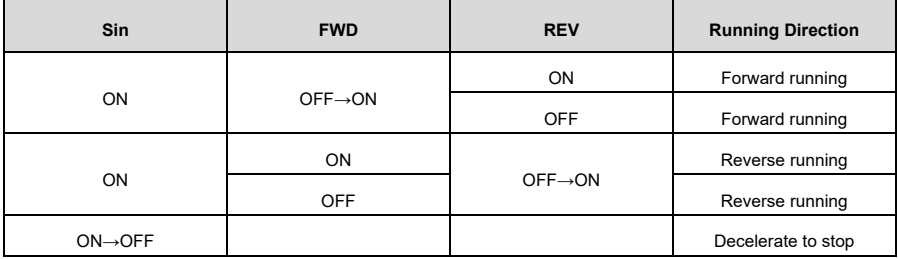

**Note:** When the FWD/REV terminal is active in two-wire control mode, if the VFD stops due to a stop command given by another source, it will not run again after the stop command disappears even if the control terminal FWD/REV is still active. To make the VFD resume operation, you must trigger FWD/REV again, for example: PLC single-cycle stop, fixed-length stop, or a valid STOP/RST key stop in terminal control mode (se[e P07.04\).](#page-205-0)

#### **Modbus communication:**

Whe[n P00.01=](#page-170-1)2, you can control the start and stop by giving commands through Modbus communication. For details, se[e 7](#page-118-0) Modbus [Communication.](#page-118-0)

## **6.4 Setting the Frequency**

The VFD supports multiple different modes to set frequency references, which can be categorized into two types: main reference channels and the auxiliary reference channel.

There are two main reference channels, referred to here as frequency reference channel A and frequency reference channel B. These two channels support simple arithmetical operations between each other, and they can be switched dynamically.

There is also one auxiliary reference channel, namely the UP/DOWN terminal. You can use [P08.44](#page-217-0) to adjust the UP/DOWN terminal's corresponding settings.

The final frequency reference is comprised of both the main reference channels and auxiliary reference channel.

See the following schematic diagram:

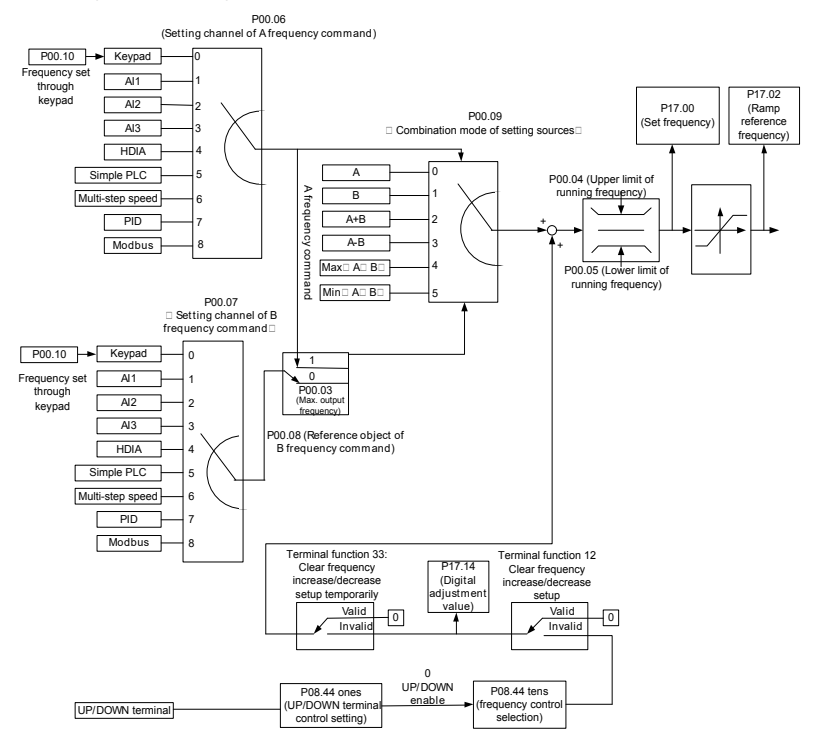

When setting the auxiliary frequency inside the VFD by selecting function 10 or 11 for one of the function codes from [P05.01](#page-194-0) to [P05.09,](#page-195-0) you can increase or decrease the frequency quickly by settin[g P08.45](#page-218-0) (Frequency (increment) integral rate of the UP terminal) o[r P08.46](#page-218-1) (Frequency (decrement) integral rate of the DOWN terminal), as illustrated in the following figure:

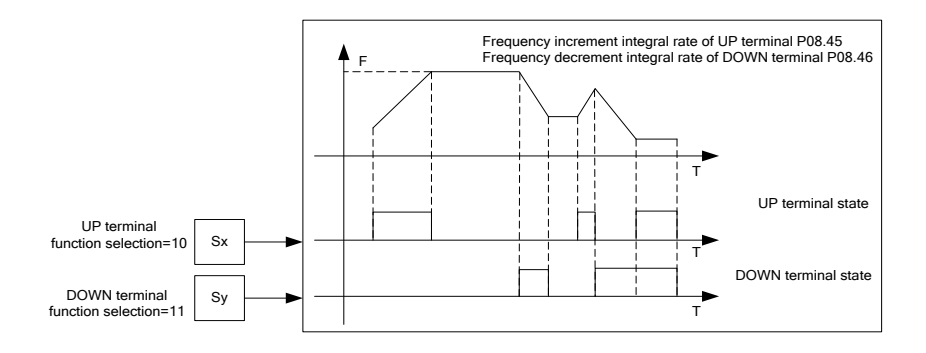

#### **6.4.1 Combination of Frequency Reference Channels**

#### **6.4.1.1 Combination Mode of Reference Values**

Se[t P00.09](#page-172-0) to select how you wish to combine the different frequency setting sources.

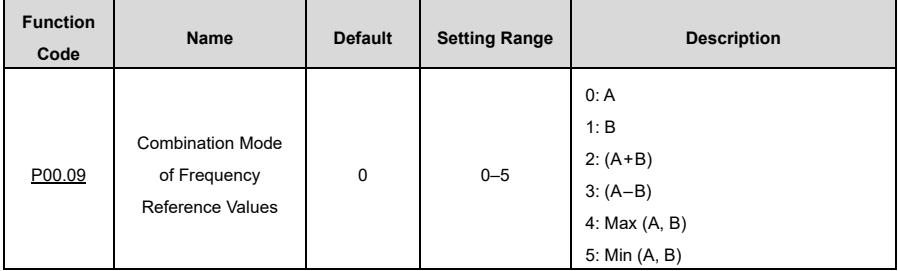

#### **6.4.1.2 Frequency Channel Switchover**

You can set any of the function codes [P05.01](#page-194-0)-P05.09 to any of the functions 13-15 to switch frequency channels. The setting procedure is as follows:

1) Select any of multifunction digital input terminals S1–S8 or HDIA as an external input terminal.

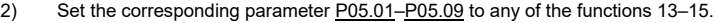

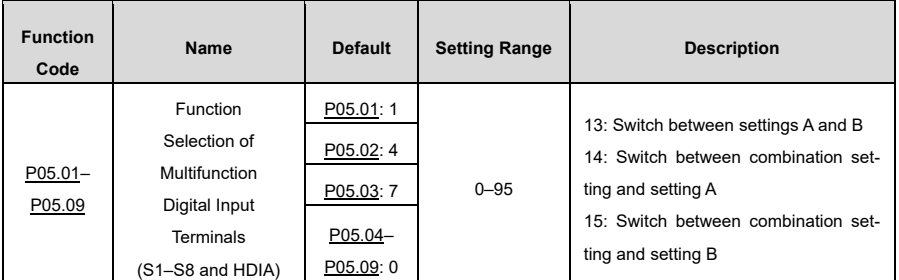

The combinations are described in the following table:

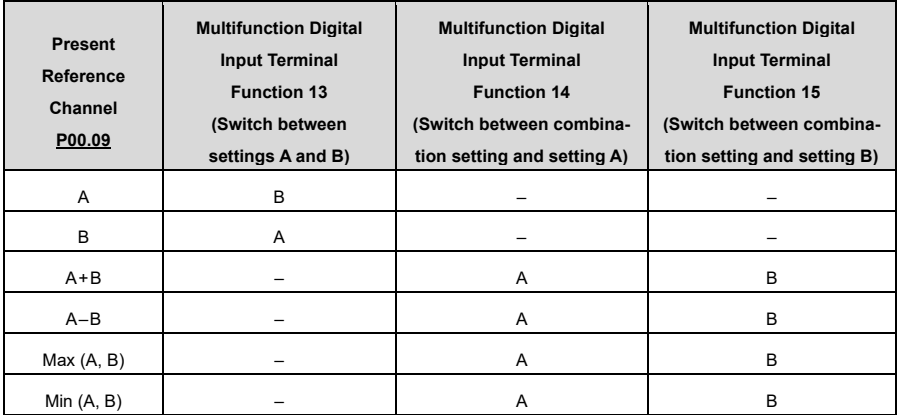

#### **6.4.2 Methods to Set the Frequency**

The VFD provides multiple frequency setting methods, including settin[g P00.06](#page-171-0) (channel for frequency reference A) and settin[g P00.07](#page-171-1) (channel for frequency reference B).

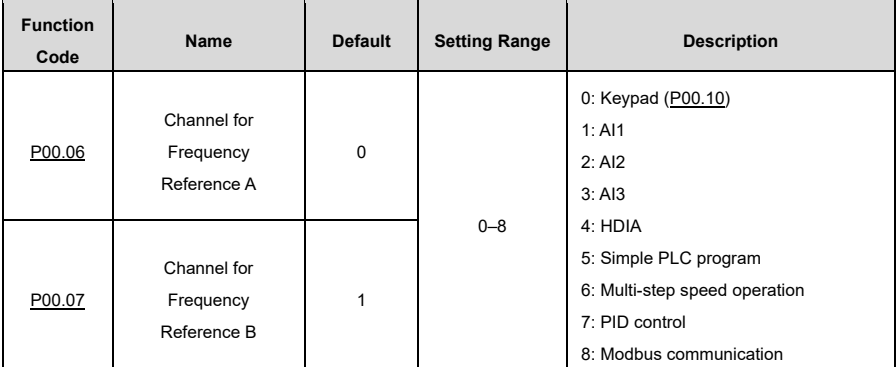

#### **6.4.2.1 Setting the Frequency Through the Keypad**

Whe[n P00.06](#page-171-0) o[r P00.07](#page-171-1) (channel for frequency reference A or B) is set to 0 (defining the keypad as the setting channel)[, P00.10](#page-172-1) specifies the original value of the digital frequency setting.

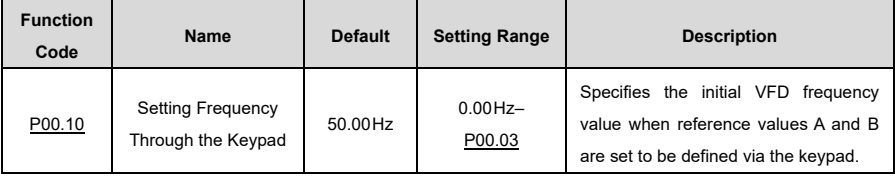

#### **6.4.2.2 Setting the Frequency Through Analog Input Terminals**

You can set [P00.06](#page-171-0) or [P00.07](#page-171-1) to 1, 2, or 3 (setting frequency through analog input terminals AI1–AI3). For details, see [6.9.2](#page-94-0) Analog [Input and Output Terminal Functions.](#page-94-0)

#### **6.4.2.3 Setting the Frequency Through HDIA**

You can set [P00.06](#page-171-0) o[r P00.07](#page-171-1) to 4 (setting frequency through HDIA).

#### <span id="page-51-0"></span>**6.4.2.4 Setting the Frequency Through Simple PLC**

You can set **P00.06** or **P00.07** to 5 (setting frequency through simple PLC).

Simple PLC is a multi-step speed generator that allows the VFD to change its operating frequency and direction automatically based on the operating time to fulfill different process requirements. The VFD can realize 16-step speed control and provides four groups of acceleration/deceleration time to choose from.

After the set PLC completes one cycle (or one step), one ON signal can be output by the multifunction relay.

See the following figure:

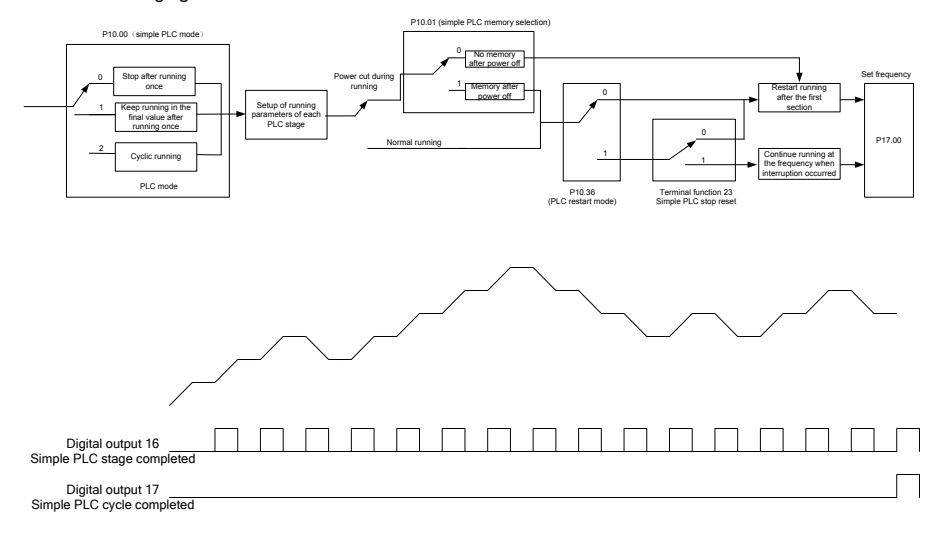

When simple PLC is selected as the frequency reference, you need to set [P10.02](#page-225-0)[–P10.33](#page-227-0) to determine the operating frequency and running time of each step. The schematic diagram is as follows:

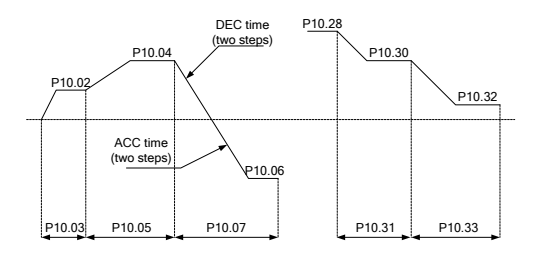

**Note:** The mathematical sign of multi-step speed determines the running direction of simple PLC; a negative value means reverse running. ACC time refers to the time needed for the VFD to speed up from 0Hz to the max. output frequency [\(P00.03\);](#page-170-0) DEC time refers the time needed for the VFD to slow down from the max. output frequency [\(P00.03\)](#page-170-0) to 0Hz. Select the corresponding acceleration/deceleration time, then convert the 16-bit binary number into hexadecimal number. Finally, set the corresponding function codes accordingly. For details, see the following table.

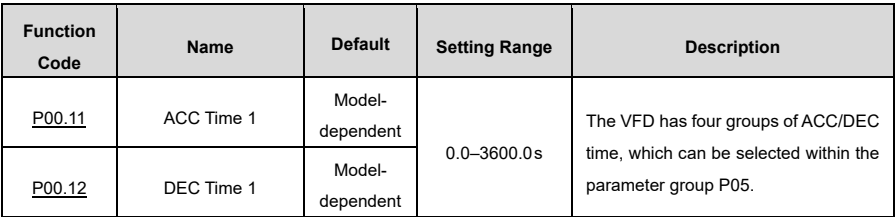

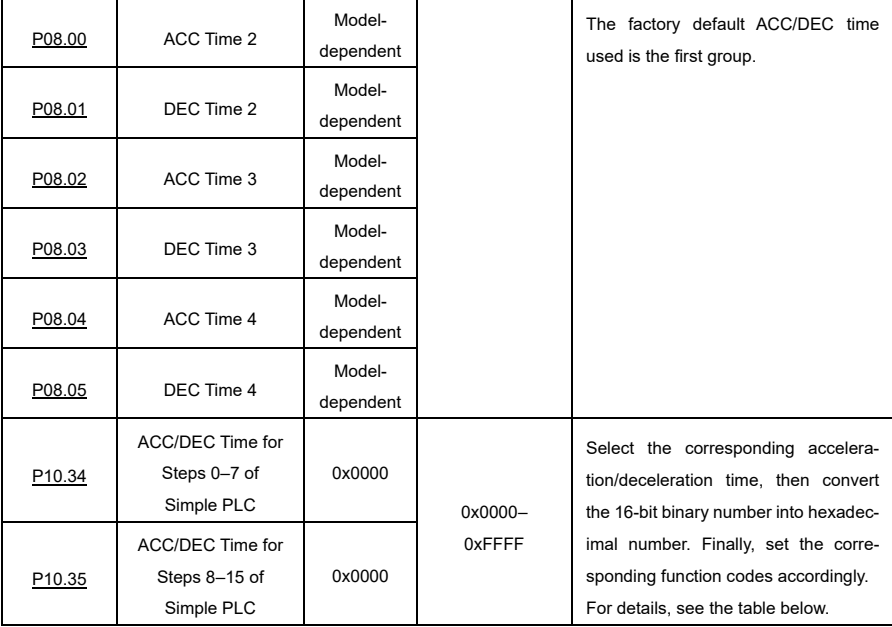

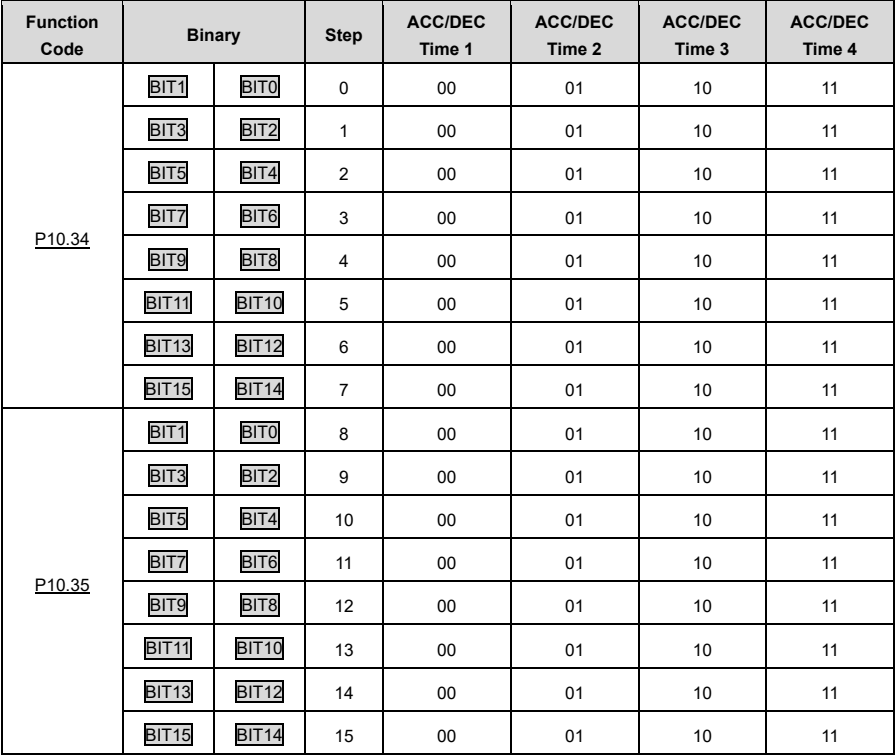

#### **6.4.2.5 Setting the Frequency Through Multi-Step Speed Commands**

You can se[t P00.06](#page-171-0) o[r P00.07](#page-171-1) to 6 (setting frequency through multi-step speed commands), which works well in scenarios where the operating frequency does not need to be adjusted continuously and only a set number of frequency values are needed.

The VFD supports the setting of 16 speed steps, which are set by combined codes of multi-step terminals 1– 4 (set by S terminals, corresponding to function codes [P05.01](#page-194-0)[–P05.09\)](#page-195-0) and which correspond to multi-step speed 0 to multi-step speed 15.

When terminal 1, terminal 2, terminal 3, and terminal 4 are inactive, the frequency input method is specified by [P00.06](#page-171-0) or [P00.07.](#page-171-1) When terminal 1, terminal 2, terminal 3, and terminal 4 are not all inactive, setting frequency through multi-step speed commands will take precedence. In simpler terms, the priority of multistep commands as a frequency setting channel is higher than that of the keypad, analog, high-speed pulse, PID and modbus communication as frequency setting channels.

**Note:** The mathematical symbol of a multi-step speed determines the running direction of simple PLC; a negative value means reverse running. For details, see [6.4.2.4](#page-51-0) Setting the [Frequency Through Simple PLC.](#page-51-0)

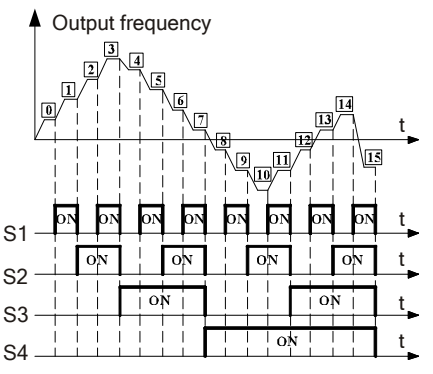

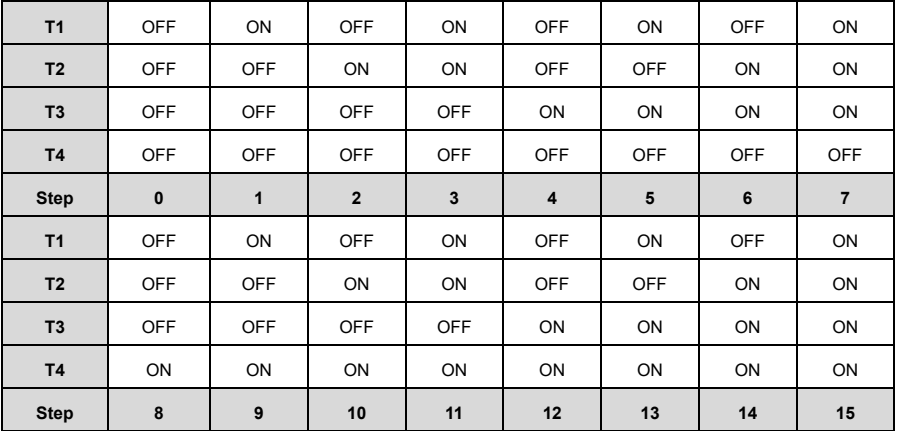

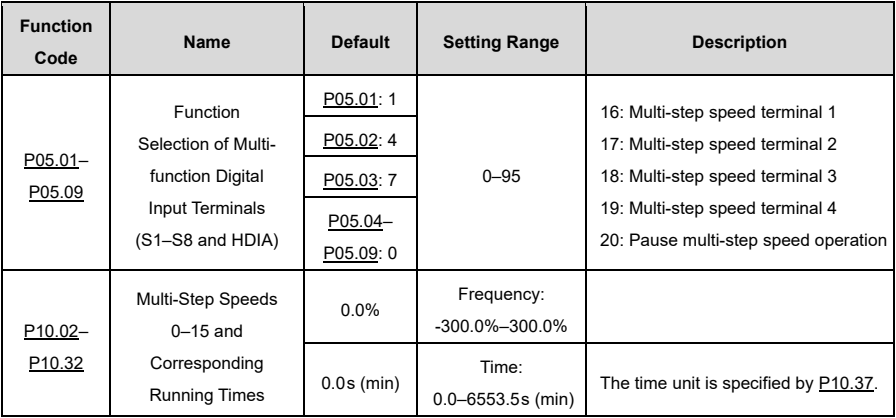

#### **6.4.2.6 Setting the Frequency Through PID Control**

Set [P00.06](#page-171-0) o[r P00.07](#page-171-1) to 7 to select PID control as the VFD's frequency reference channel.

PID control is a common control mode which is mainly used to adjust the VFD output frequency or output voltage, thus forming a negative feedback system to keep the controlled variables above their target values. This mode is suitable for moderating things like flow, pressure, temperature, etc.

The following is the basic schematic block diagram for the output frequency regulation employed in PID control mode:

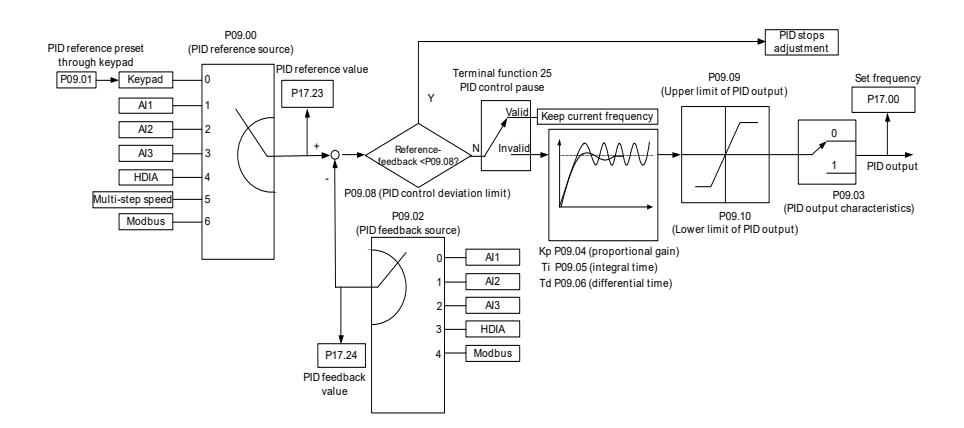

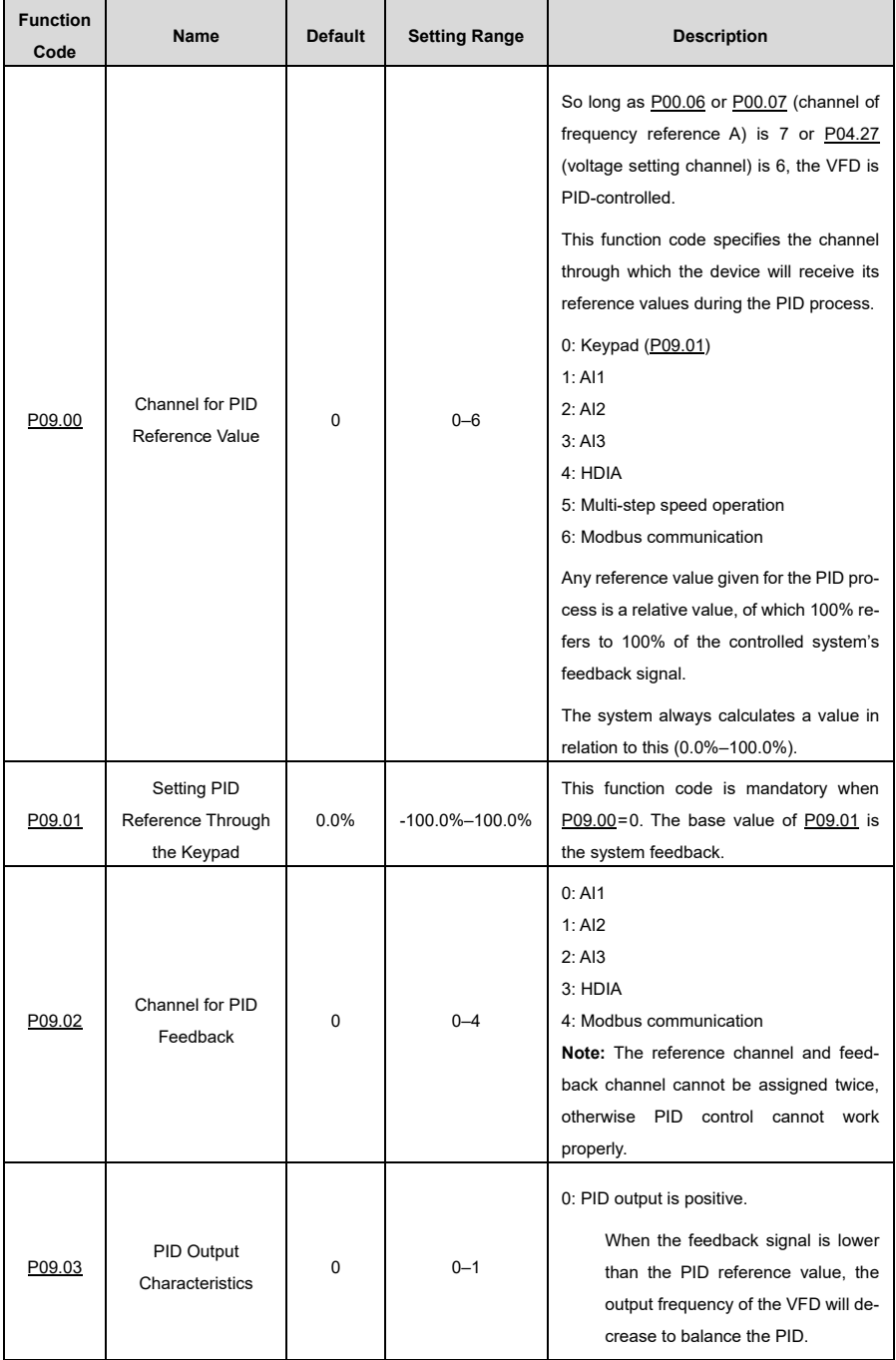

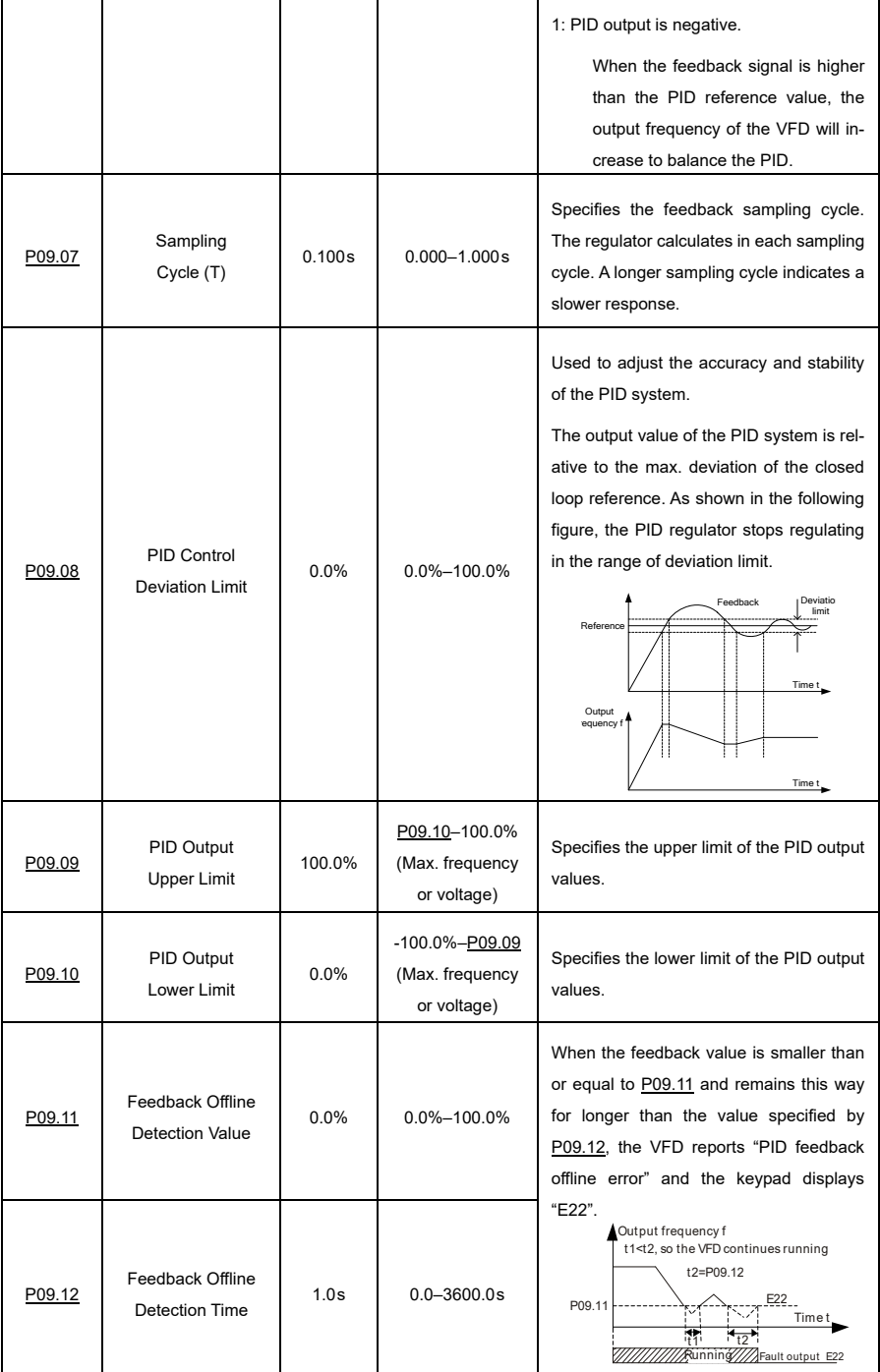

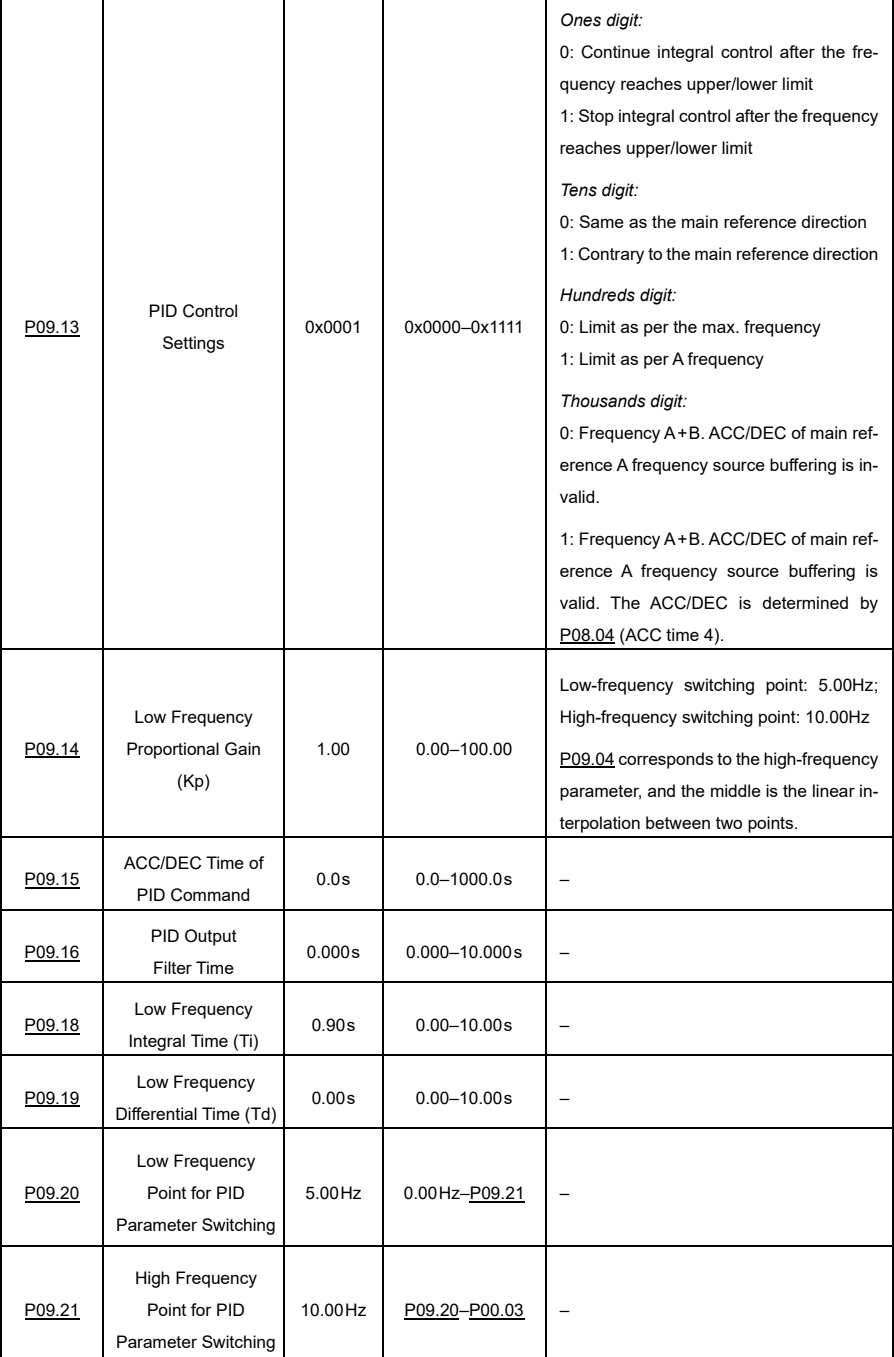

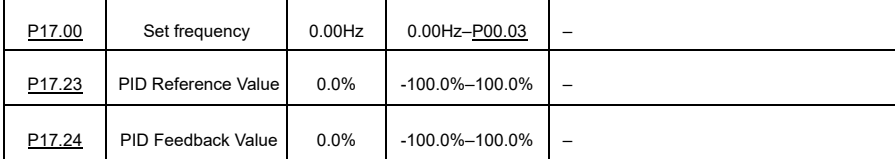

#### **Introduction to the Working Principles and Control Methods for PID Control Mode**

#### **Proportional Regulation (Kp):**

Proportional control can respond to feedback changes rapidly, however, it cannot eliminate the static difference by itself. A larger proportional gain indicates a faster regulating speed, but a too large gain will result in oscillation. To solve this problem, set the integral time to a large value and the differential time to 0 to run the system, and then change the reference to observe the static difference between the feedback signal and reference.

If the static difference occurs in the direction of reference change (such as reference increase, meaning the feedback is always below the reference after the system stabilizes), continue increasing the proportional gain; otherwise, decrease the proportional gain. Repeat this process until you cannot minimize the static difference any further.

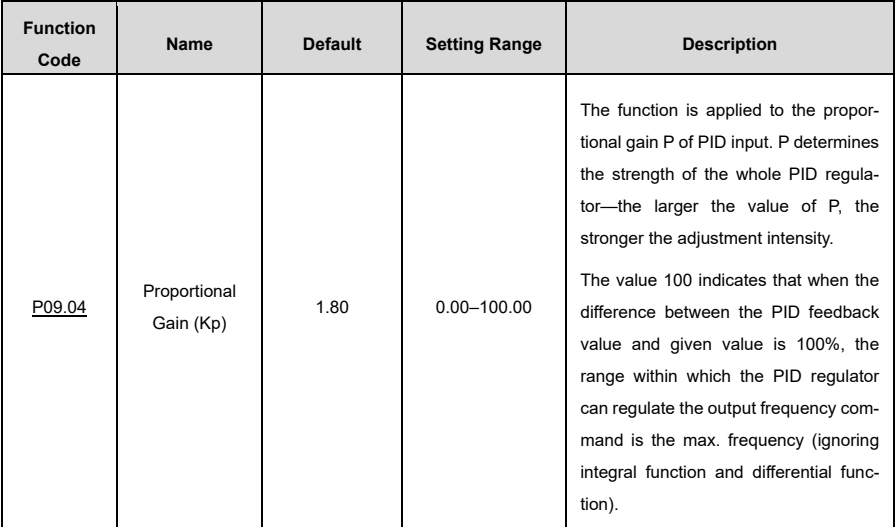

#### **Integral Time (Ti):**

The integral time parameter can also be used to eliminate static difference, but changing it too drastically may lead to system oscillation. This parameter is generally regulated gradually from large to small until the stabilized system speed fulfills your requirements.

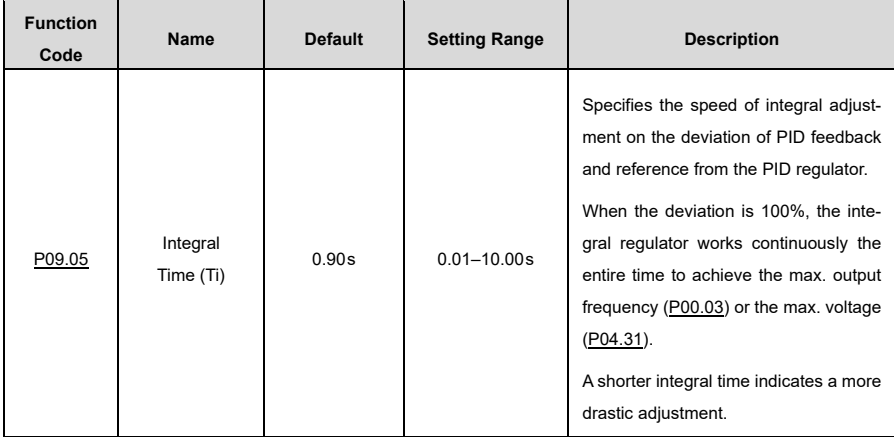

#### **Differential Time (Td):**

The differential time parameter is used to control the feedback signal variation based on the change trend. Exercise caution before using this particular regulator as it may increase system interferences, especially those with high change frequency.

Whe[n P00.06](#page-171-0) o[r P00.07](#page-171-1) (channel for frequency reference A or B) is set to 7 o[r P04.27](#page-192-0) (voltage setting channel) is set to 6, the VFD is PID-controlled.

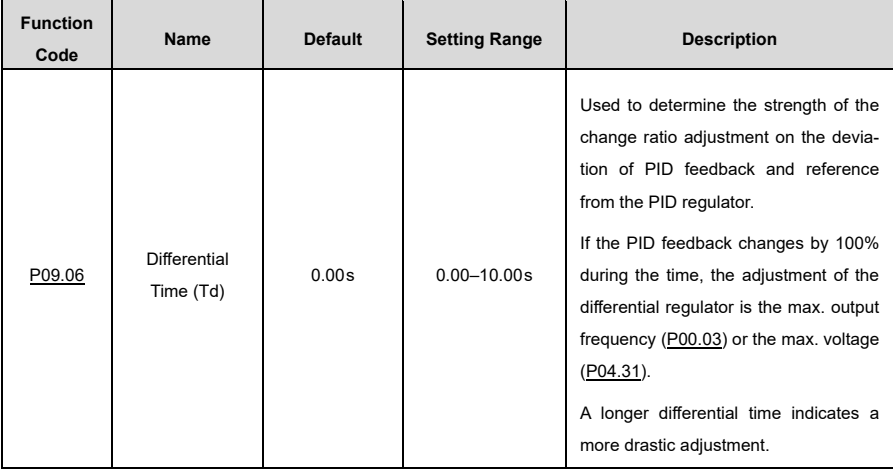

#### **How to Fine-Tune PID Control**

After setting the parameters listed above, you can further adjust them by the following means:

#### **To Control Overshoot:**

If overshoot occurred, decrease the differential time (Td) and increase the integral time (Ti).

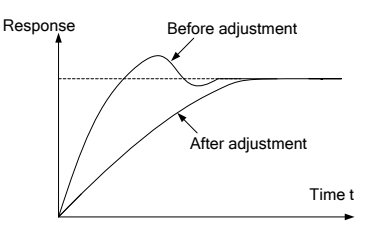

#### **To Stabilize the Feedback Value as Fast as Possible:**

If overshoot occurred, decrease the integral time (Ti) and increase the differential time (Td) to stabilize control as quickly as possible.

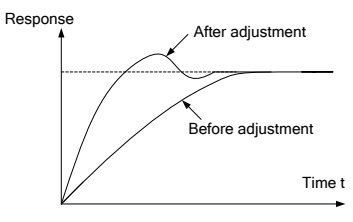

#### **To Control Long-Term Oscillation:**

If the cycle of periodic oscillation is longer than the set value of integral time (Ti), it indicates that the integral regulation is too strong. Thus, you can increase the integral time (Ti) to manage these oscillations.

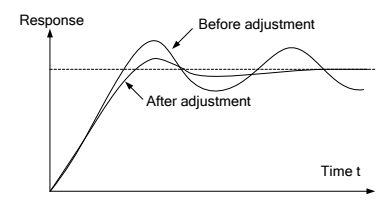

#### **To Control Short-Term Oscillation:**

If the oscillation cycle is so short as to almost equal the set value of differential time (Td), it indicates that the differential regulation is too strong. Thus, you can decrease the differential time (Td) to manage these oscillations.

When the differential time (Td) is set to 0.00 (no differential control), and there is no other way to manage oscillation, decrease the proportional gain.

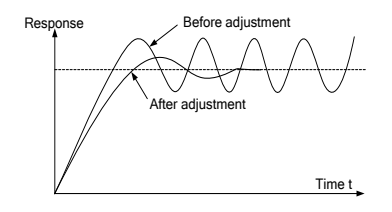

#### **6.4.2.7 Setting the Frequency Through Modbus Communication**

Se[t P00.06](#page-171-0) or [P00.07](#page-171-1) to 8 to select modbus communication as the VFD's frequency reference channel. For details, see [7](#page-118-0) Modbus [Communication.](#page-118-0)

#### **6.4.3 Frequency Fine-Tuning**

The VFD supports further frequency fine-tuning based on the set frequency. In some specific scenarios, the set frequency parameter can be left at 0, and the frequency fine-tuning function can be used by itself to set the frequency during the whole process.

- 1) Select any of the multifunction digital input terminals S1–S8 or HDIA as an external input terminal.
- 2) Se[t P05.01–](#page-194-0)[P05.09](#page-196-0) to 10 or 11.

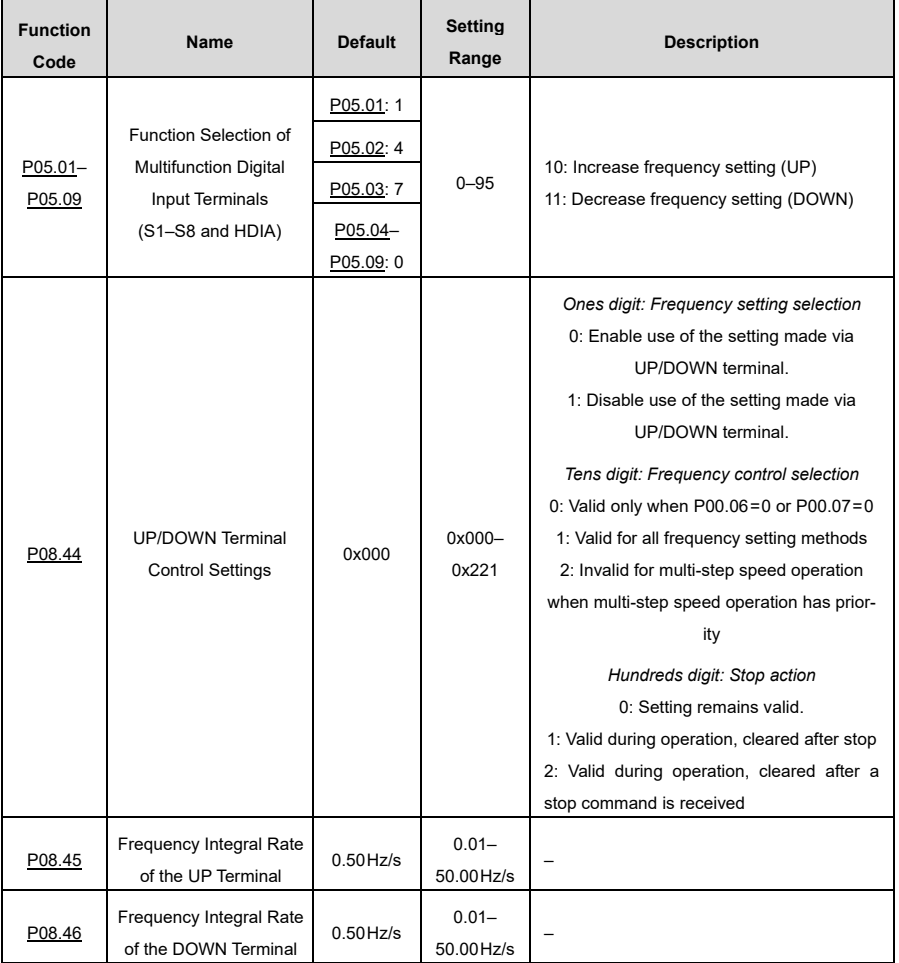

## **6.5 Speed Control Mode**

The VFD supports three speed control modes. You can set [P00.00](#page-170-2) to select a speed control mode based on the conditions and requirements of your specific use case.

Before using a vector control mode (0 or 1), first set the motor nameplate parameters and perform motor parameter autotuning. For details, see [6.1.2](#page-44-0) [Rated Motor Parameter](#page-44-0) an[d 6.2](#page-44-1) [Motor Parameter](#page-44-1) Autotuning.

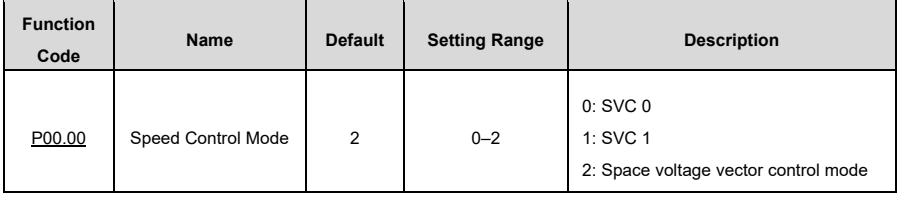

#### **SVC mode 0[: P00.00=](#page-170-2) 0**

This mode is most applicable to scenarios that prioritize high control accuracy and fast responses. For details, see

[P03—Vector Control of Motor 1.](#page-182-0)

**Note:** An SM in this mode is more suitable for operation at high power and low frequency than for extremely high speeds.

#### **SVC mode 1[: P00.00=](#page-170-2)1**

This mode is most applicable to scenarios where mediocre control accuracy and response speed are sufficient. For details, see

[P03—Vector Control of Motor 1.](#page-182-0)

#### **Space voltage vector control mode[: P00.00=](#page-170-2)2**

This mode is most applicable to scenarios where mediocre control accuracy is sufficient, and one VFD needs to drive multiple motors. For details, see

[P04—V/F Control.](#page-189-0)

## **6.6 Torque Settings**

The VFD offers both torque control and speed control.

Speed control aims to stabilize the speed so that the set speed matches the actual operating speed, while the maximum load capacity is limited by the torque limit.

Torque control aims to stabilize the torque so that the set torque matches the actual output torque, while the output frequency is limited by the upper and lower limit values.

#### **6.6.1 How to Set the Torque Value**

You can set [P03.11](#page-184-0) to select your preferred torque setting method.

The torque setting uses a relative value within the range of -300.0%–300.0%, with 100% corresponding to the motor's rated current.

Upon receiving a start command, the VFD will run forward if the torque reference value you set is positive, or backward if it's negative.

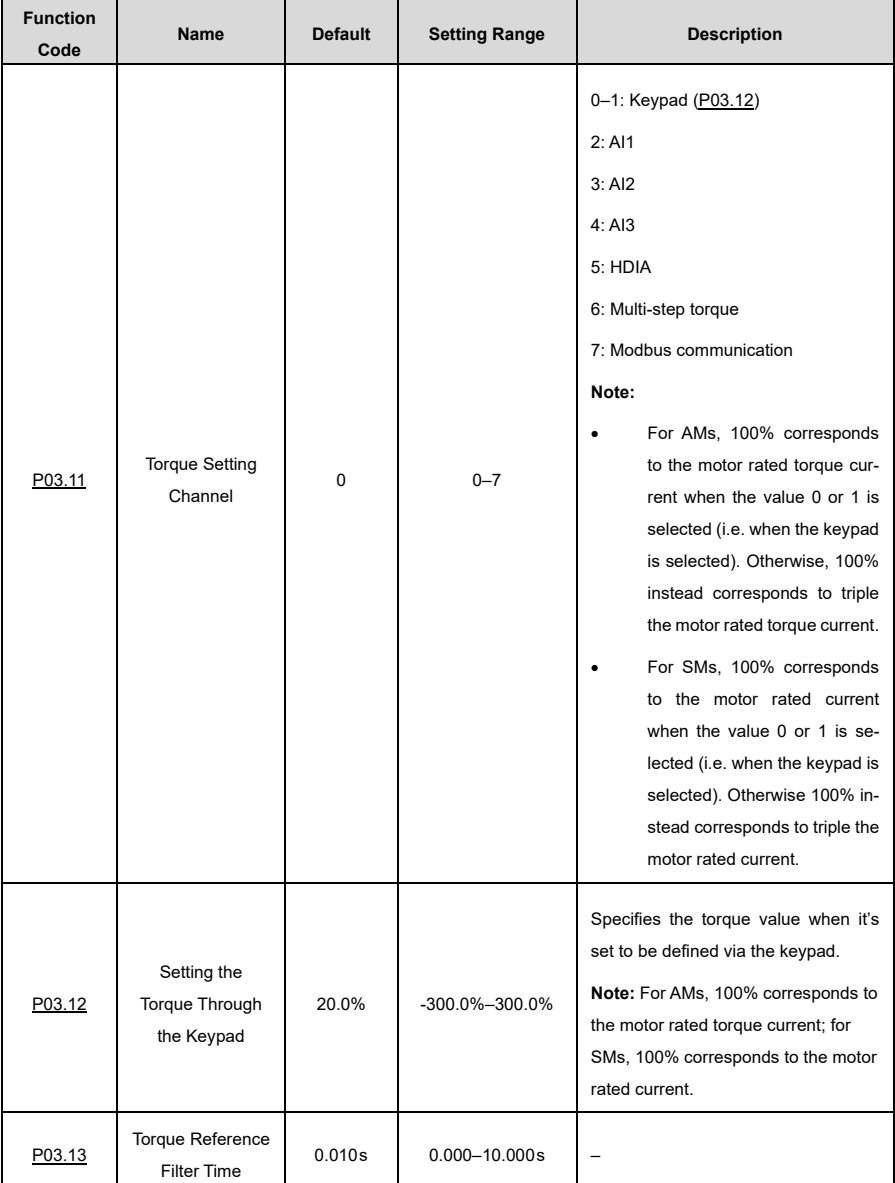

#### **6.6.2 Switching Between Speed Control and Torque Control**

There are two different methods to switch between speed control and torque control:

- A) Switch directly via torque control function: Se[t P03.32](#page-188-0) to 0 for speed control or 1 for torque control.
- B) Switch by selecting the according function for one of the multifunction digital input terminals.
- 1) Select any of multifunction digital input terminals S1–S8 and HDIA as an external input terminal.
- 2) Set [P05.01–](#page-194-0)[P05.09](#page-195-0) to 29.

When function 29 is selected, the settings of the torque control function are essentially inverted, meaning you must set [P03.32](#page-188-0) to 0 for torque control or 1 for speed control, instead of vice versa.

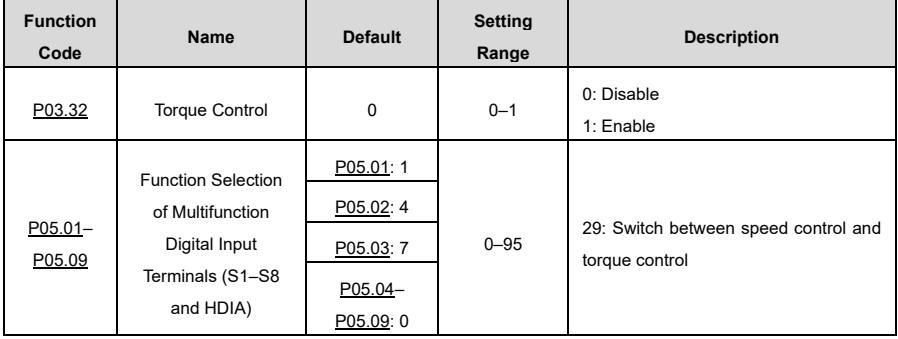

## **6.7 Start/Stop Settings**

#### **6.7.1 Start Settings**

Depending on your specific motor type and use case, you can select an appropriate start mode by setting [P01.00.](#page-174-0)

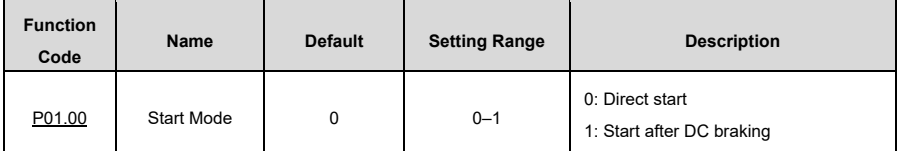

#### **Direct start: [P01.00=](#page-174-0)0**

If the DC braking time before start-up is set to 0, the VFD runs using the starting frequency at direct star[t P01.01.](#page-174-1) This is often applicable to start-up from a still state. See the following figure:

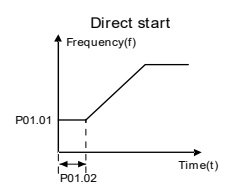

#### **Start after DC braking[: P01.00=](#page-174-0) 1**

If the DC braking time set to any value other than 0, allow the motor to hold its position via DC braking, and then perform an ACC start. This is applicable to any scenarios where the motor is already in a state of slight rotation before start-up. See the following figure:

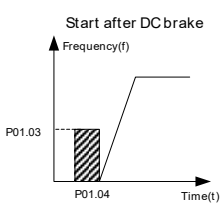

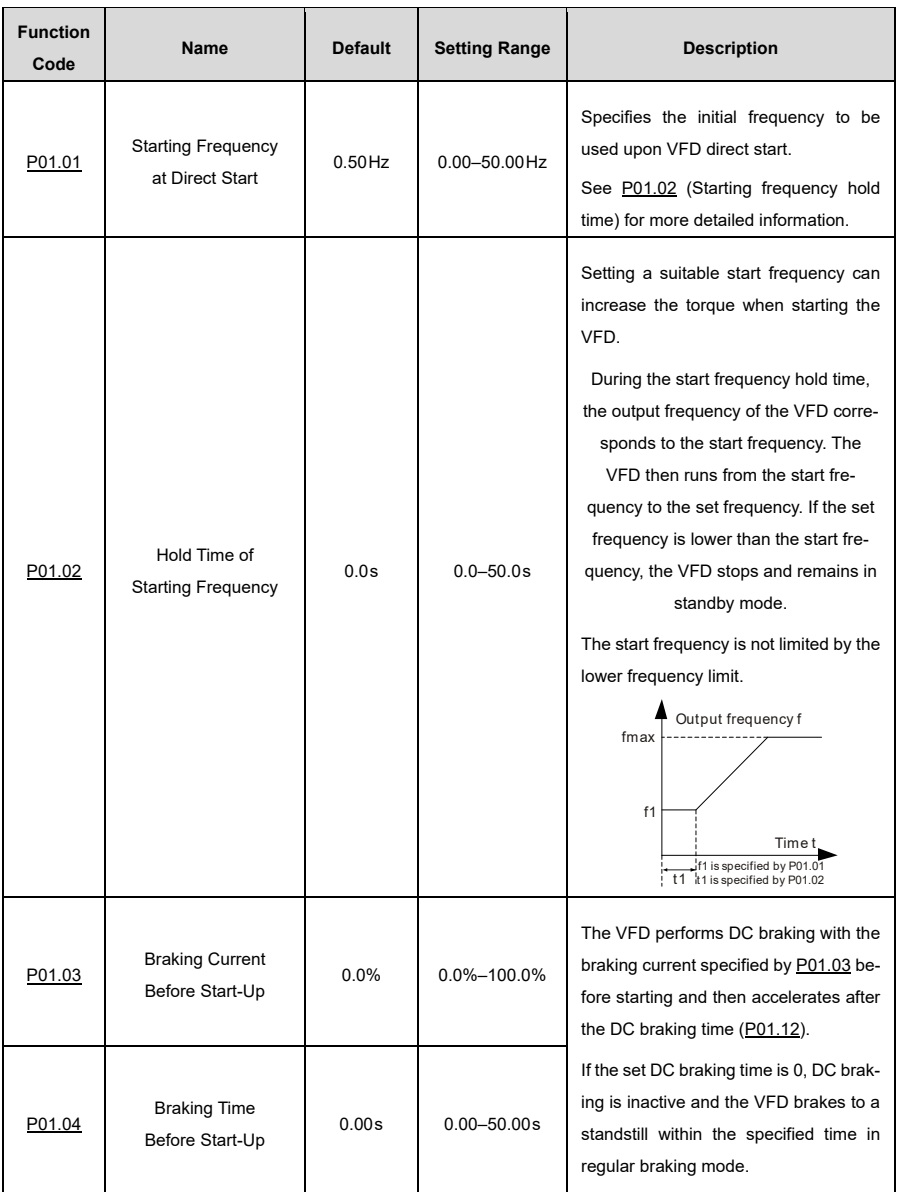

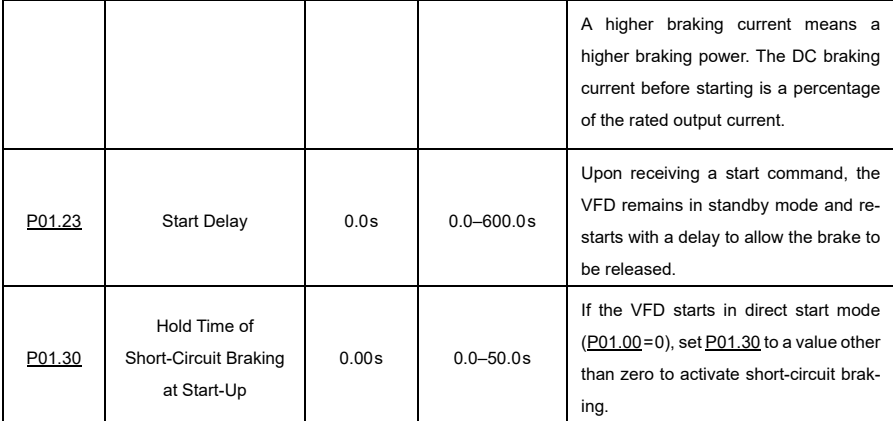

#### **6.7.2 Stop Settings**

You can select your preferred stop mode by settin[g P01.08.](#page-175-0)

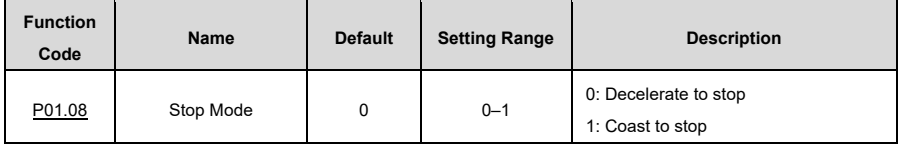

#### **Decelerate to stop[: P01.08=](#page-175-0) 0**

Once a stop command takes effect, the VFD lowers output frequency based on the set DEC mode and DEC time; after the frequency drops to the set stop speed [\(P01.15\)](#page-176-1), the VFD stops.

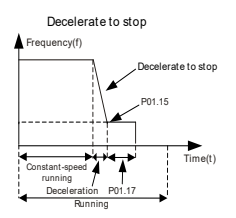

#### **Coast to stop[: P01.08=](#page-175-0) 1**

Once a stop command takes effect, the VFD stops output immediately, allowing the load to coast to a gradual stop based on its mechanical inertia.

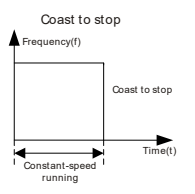

**Note:** If the set frequency is changed from one above the frequency lower limit to one below it, the VFD will react as you specify via [P01.19.](#page-177-0)

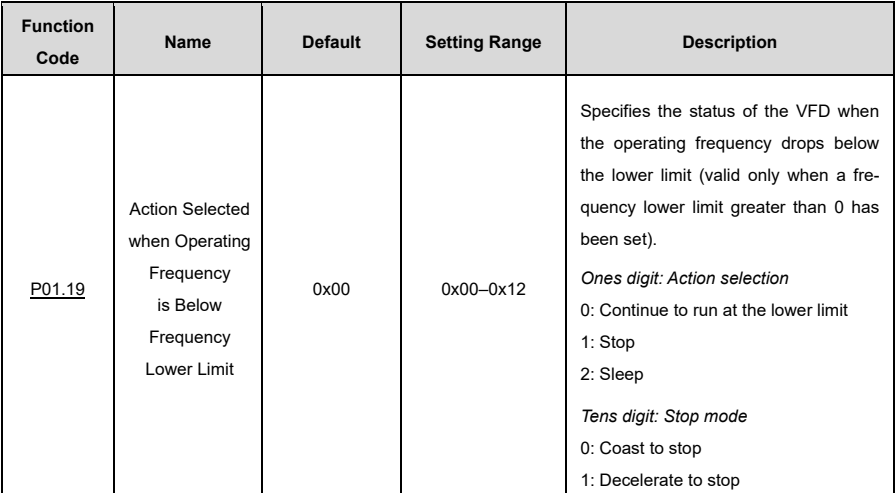

#### **[P01.09 ≠](#page-175-1) 0**

Short-circuit braking and DC braking can only be selected with this setting.

If the operating frequency of the VFD during braking is lower than the starting frequency of DC braking [\(P01.09\),](#page-175-1) the VFD waits for the demagnetization tim[e P01.10](#page-176-2) and checks the value of [P01.31.](#page-178-2) If this value is not zero, the VFD switches to short-circuit braking.

The VFD then checks the value o[f P01.12.](#page-176-0) If this value is not zero, the VFD performs DC braking with the time specified i[n P01.12.](#page-176-0) As soon as the DC braking time is reached, the VFD coasts to a standstill.

If the value of [P01.31=](#page-178-2)0, short-circuit braking is not available.

If the value of [P01.12=](#page-176-0)0, DC braking is not available.

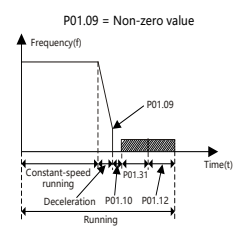

#### **[P01.09=](#page-175-1) 0**

The VFD brakes to a standstill according to the normal procedure. If the ramp frequency is less than [P01.15,](#page-176-1) the VFD executes the stop command with a delay defined by [P01.24](#page-178-3) according to the mode defined b[y P01.16.](#page-176-3)

I[f P01.16=](#page-176-3)0, the VFD simply coasts to a stop.
If [P01.16=](#page-176-0)1, the VFD must first check whether the output frequency of the motor is below [P01.15.](#page-176-1) If yes, the VFD will coast to a stop without delay. If not, it will only do so once the delay time specified by [P01.17](#page-177-0) has passed.

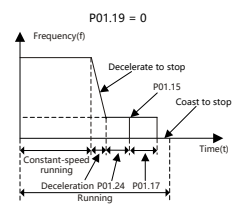

Possible methods to brake quickly for an abrupt stillstand include:

- A) Increase the VFD power to improve its braking capability.
- B) Decelerate to the lower speed specified by [P01.09](#page-175-0) to enable short-circuit braking or DC braking.
- C) Enable magnetic flux braking via [P08.50.](#page-218-0)
- D) Add braking resistors.
- E) Set the S-curve deceleration parameters.

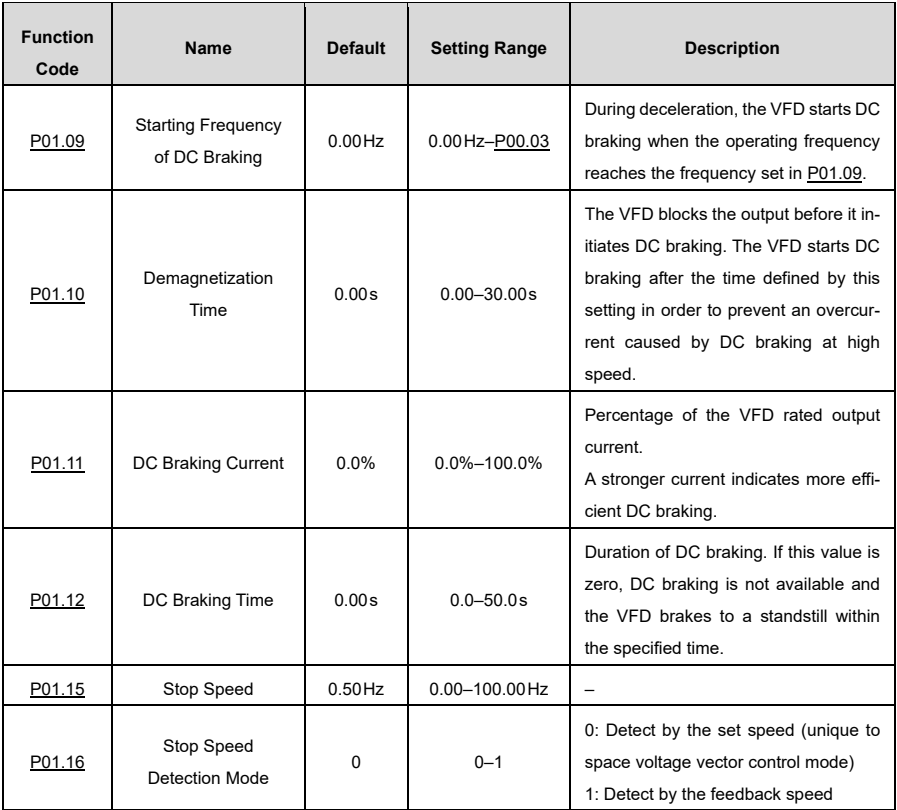

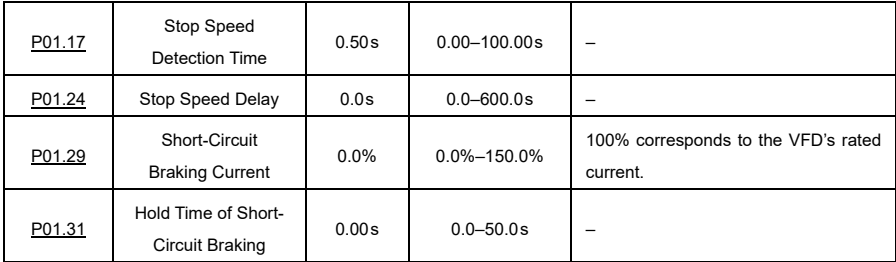

# **6.7.3 Power-Off Restart**

I[f P01.21=](#page-177-1)1, the VFD saves the operating status for all command channels when it is switched off. If the VFD is in operation before it is switched off, the VFD starts up automatically with a delay specified b[y P01.22](#page-178-3) the next time it is switched on if the start conditions are met.

If the terminals are used as a command channel, you must set [P01.18](#page-177-2) to 1. The following figure shows the waiting time for the power-off restart:

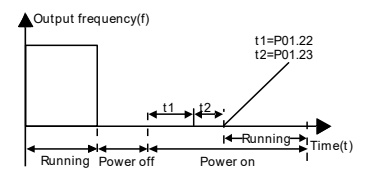

The following figure shows the logic diagram for restart after power-off:

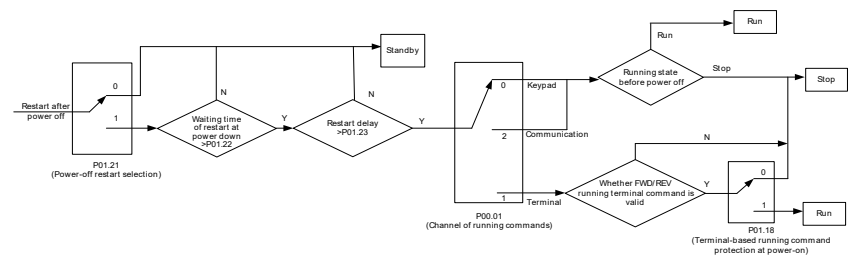

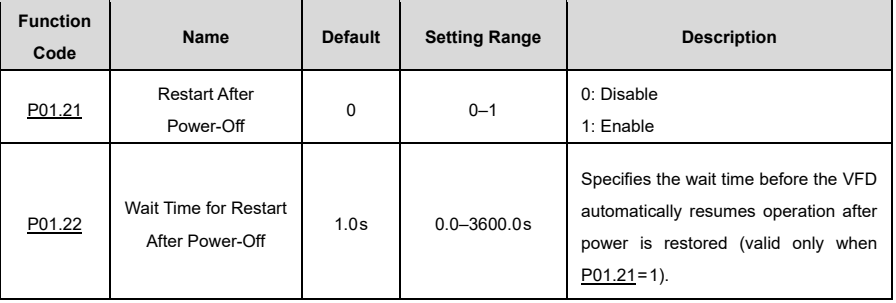

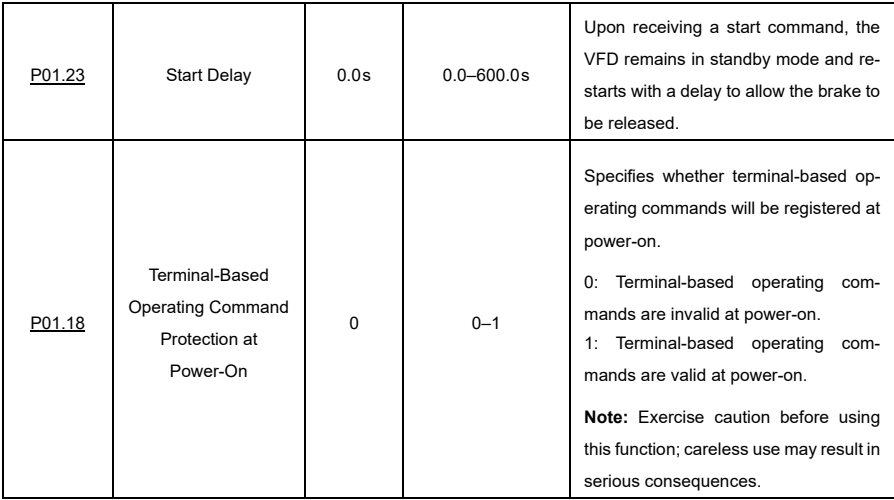

### **Terminal-based operating commands are invalid at power-on: [P01.18=](#page-177-2) 0**

Although a terminal-based operating command is considered valid at power-on, the VFD does not run and retains the protection status until the terminal is deactivated and reactivated.

# **Terminal-based operating commands are valid at power-on[: P01.18=](#page-177-2)1**

If a terminal-based operating command is considered valid at power-on, the VFD is started automatically after initialization.

# **6.8 Control Performance Regulation**

# **6.8.1 Space Vector Control Performance Optimization**

# **6.8.1.1 V/F Curve Setting**

The VFD offers several V/F curve modes to meet different requirements. You can select given V/F curves or set them individually as required.

For loads with constant torque, such as conveyors running in a straight line, it is recommended to use the straight V/F curve, as the entire operation requires consistent torque.

For loads with decreasing torque, such as fan and water pumps, it is recommended to use a V/F curve corresponding to the power functions of 1.3, 1.7 or 2.0, as there is a corresponding relationship (square or cubic) between the actual torque and the speed.

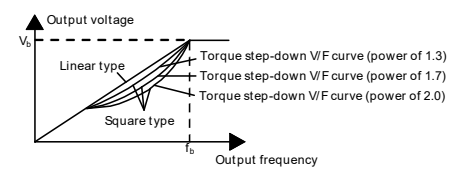

**Note:** In the figure above,  $V_b$  indicates the motor rated voltage and  $f_b$  indicates the motor rated frequency.

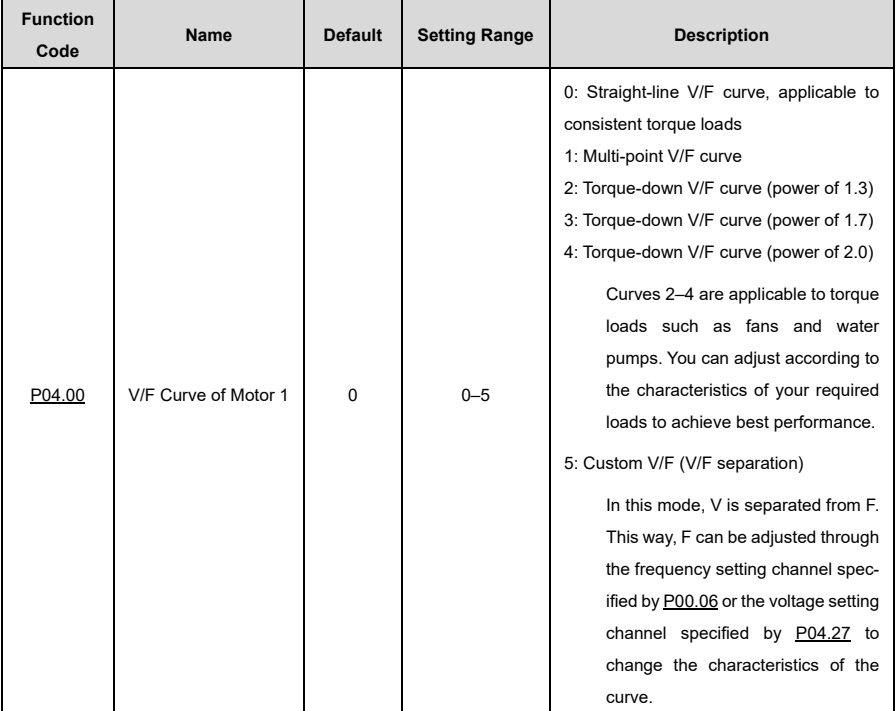

Your VFD also offers the option of using multi-point V/F curves. You can change the VFD output V/F curves by setting the voltage and frequency of the three points in the middle. A complete curve consists of five points starting at 0Hz; 0V and ending at motor base frequency; motor rated voltage. The following rules must be observed when setting:

- $0 \le f_1 \le f_2 \le f_3 \le$  motor base frequency;
- $0 \le V_1 \le V_2 \le V_3 \le$  rated motor voltage.

Too high a voltage for too low a frequency will lead to overheating or damage to the motor and cause an overcurrent shutdown or tripping of the VFD's overcurrent protection. If [P04.00](#page-190-0) is set to 1 (multi-point V/F curve), you can set the V/F curve vi[a P04.03](#page-190-1) t[o P04.08.](#page-191-0)

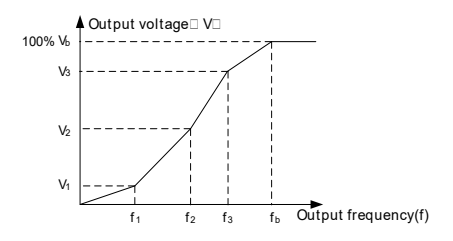

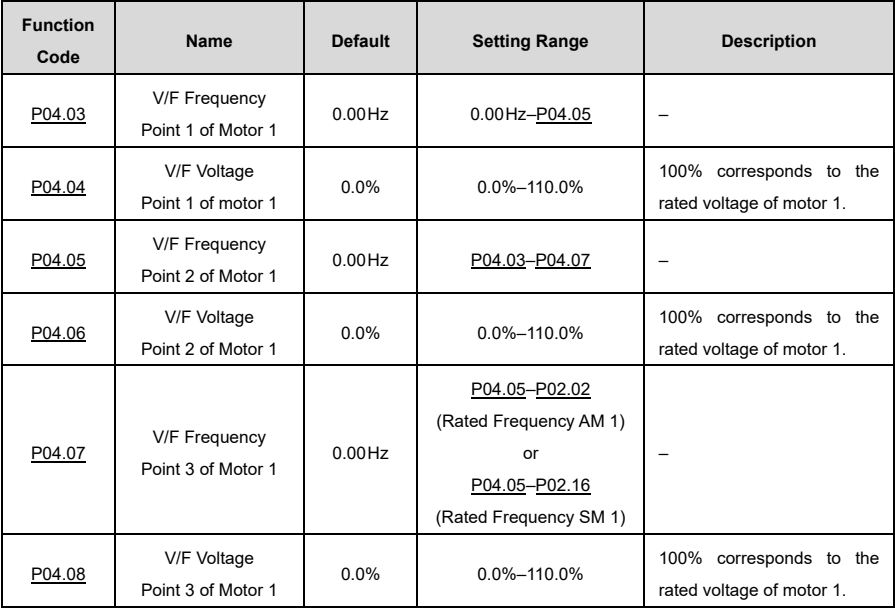

### **6.8.1.2 Torque Boost**

The torque boost compensation of the output voltage can significantly improve the torque performance at low speeds/low frequencies in V/F control. The limit value of the manual torque boost frequency is a percentage of the rated motor frequency f<sub>b</sub>.

You must select the torque boost depending on the load. The load must be proportional to the gain while the gain must not be too high. If the torque gain is too high, the motor will run with overexcitation, which can lead to increased output current and overheating of the motor, in turn reducing efficiency. The standard torque gain is 0.0%, which corresponds to automatic torque boost. At this setting, the VFD can regulate the torque boost based on the actual load.

Se[t P04.01](#page-190-2) to determine the torque boost of motor 1 and [P04.02](#page-190-3) to determine the torque boost cut-off frequency of motor 1. The torque boost is active below this frequency threshold; it switches off when this threshold is exceeded. See the following figure:

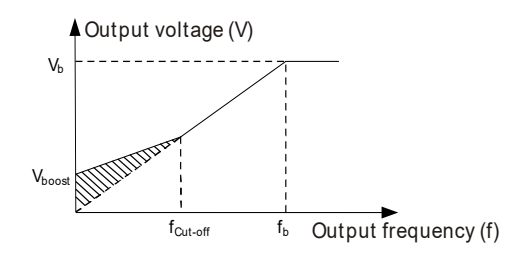

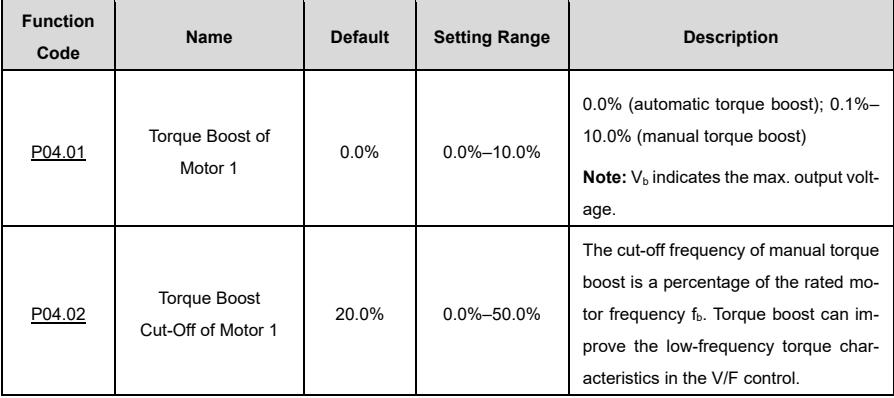

# **6.8.1.3 V/F Slip Compensation Gain**

V/F control is an open-loop mode, where a sudden change in motor load causes a fluctuation in motor speed. In situations where strict speed requirements must be met, you can set the slip compensation gain vi[a P04.09](#page-191-5) to change the internal VFD output adjustment method to compensate for the speed change caused by load fluctuations and improve the mechanical rigidity of the motor.

The formula for calculating the rated motor slip frequency is as follows:

$$
\triangle f\text{=}f_b\text{--}n\cdot p/60
$$

Here, f<sub>b</sub> indicates the rated frequency of motor 1, which corresponds to function cod[e P02.02,](#page-179-0) n indicates the rated speed of motor 1, which corresponds to function cod[e P02.03,](#page-179-1) and p indicates the number of motor pole pairs. 100.0% corresponds to the rated slip frequency  $\triangle f$  of motor 1.

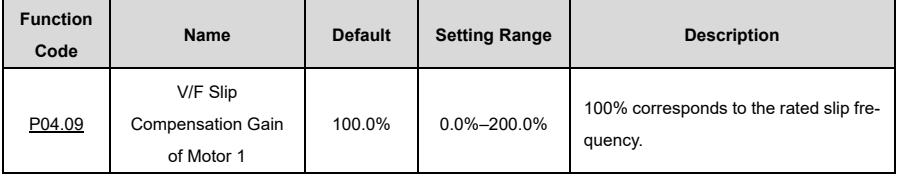

**Note:** Rated slip frequency = (Rated frequency of motor – Rated rotation speed of motor) · (Number of motor pole pairs)/60

# **6.8.1.4 Oscillation Control**

In high power situations, the use of space voltage vector control mode results in motor vibration, which can be eliminated by adjusting [P04.10](#page-191-6) an[d P04.11,](#page-192-1) while the vibration control threshold of motor 1 is set b[y P04.12.](#page-192-2) 

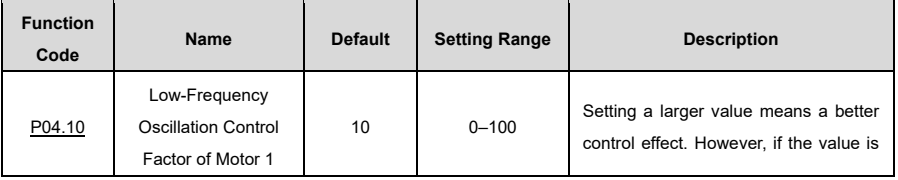

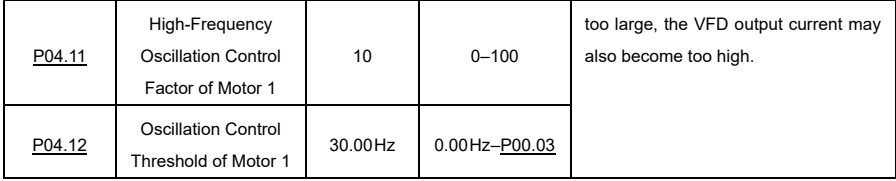

# **6.8.1.5 Reactive Current Regulation in SM V/F Control**

When SM V/f control mode is enabled, you can configur[e P04.36](#page-193-0) to set the frequency threshold for switching between pick-up current 1 and pick-up current 2. If the output frequency is less tha[n P04.36,](#page-193-0) the motor reactive current is determined by [P04.34;](#page-193-1) if the output frequency is greater tha[n P04.36,](#page-193-0) the motor reactive current is determined by [P04.35.](#page-193-2)

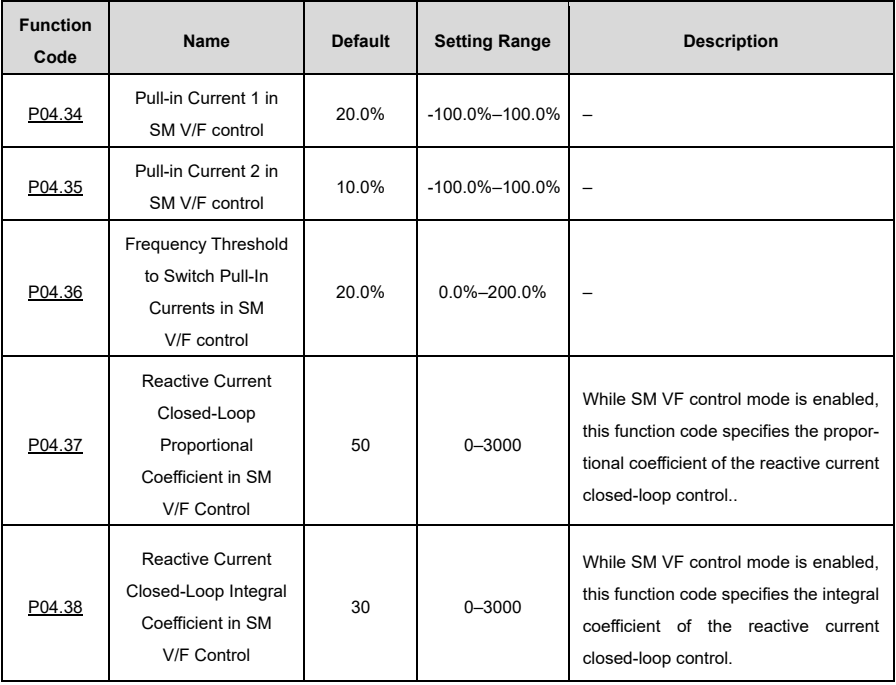

# **6.8.1.6 Flux Weakening for Performance Optimization in V/F Control Mode**

If the AM needs to run with flux weakening, configure [P04.33](#page-193-4) in V/F control mode to increase the output voltage and maximize the bus voltage utilization, which improves the motor acceleration time.

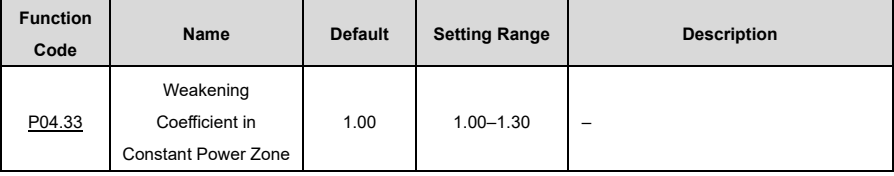

# **6.8.2 Vector Control Performance Optimization**

### **6.8.2.1 Torque Upper Limit**

Speed control and torque control in vector control mode are restricted by the torque upper limits. If you set [P03.18](#page-186-0) (channel for electromotive torque upper limit) to 0 (keypad), the upper limit of the torque is determined by [P03.20.](#page-187-0) Similarly, if you se[t P03.19](#page-186-1) (channel for braking torque upper limit) to 0 (keypad), the upper limit of the torque is determined b[y P03.21.](#page-187-1)

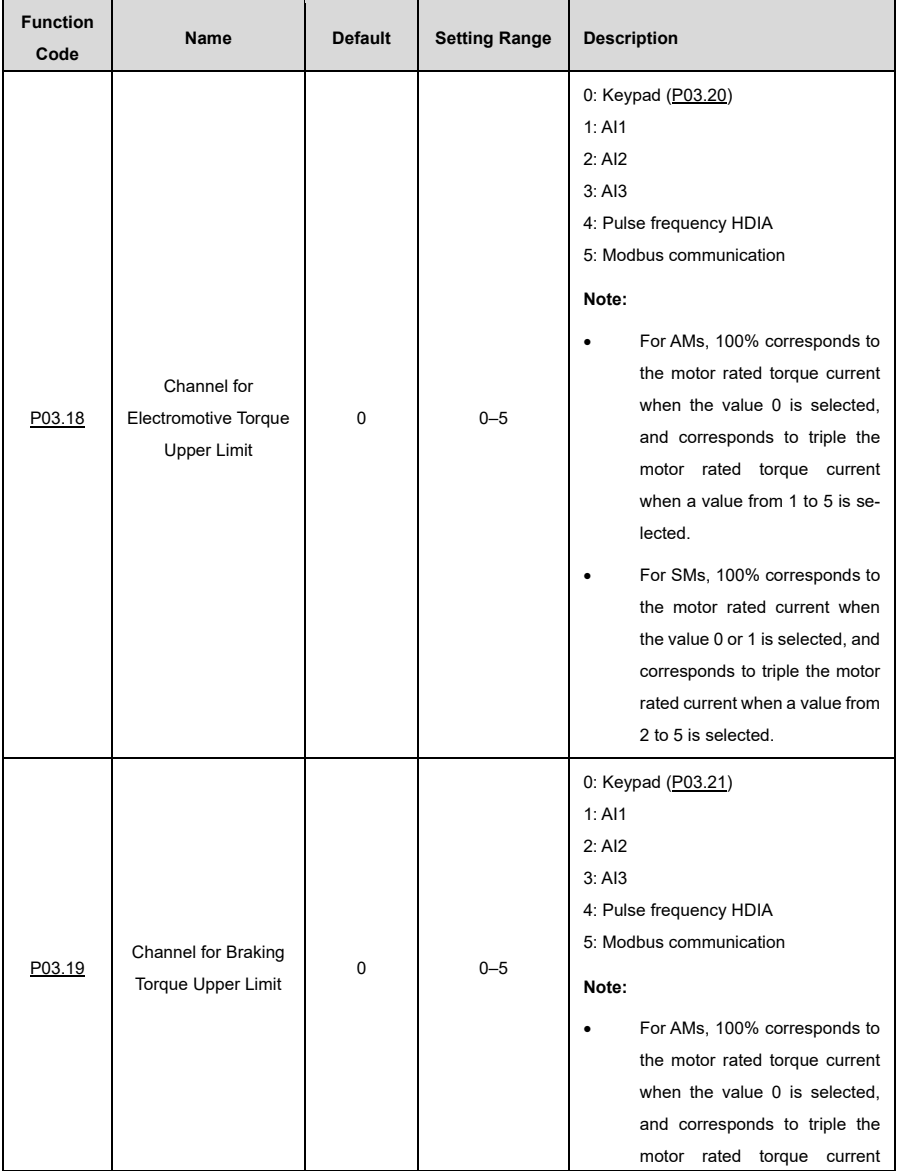

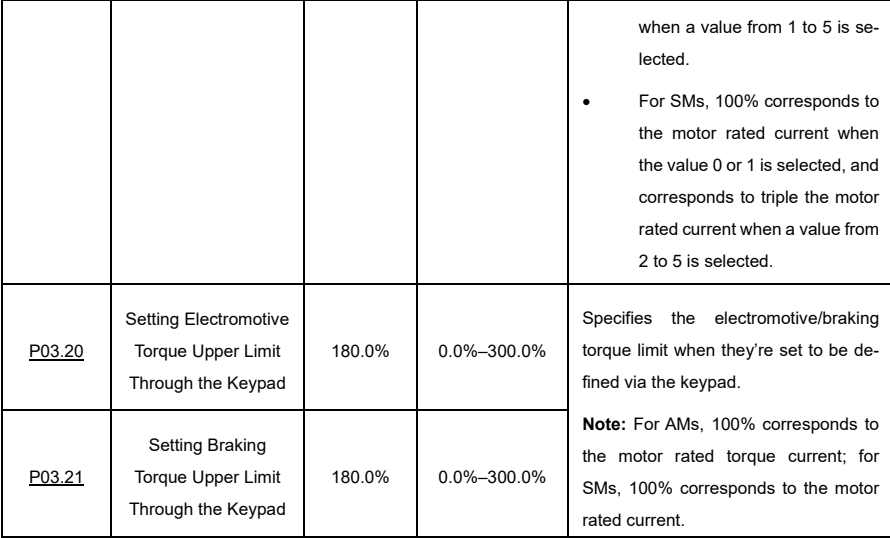

# **6.8.2.2 Frequency Upper Limit Settings in Torque Control**

In torque control, the VFD outputs the torque according to the set torque command.

If the set torque is greater than the load torque, the VFD output frequency increases to the upper frequency limit; if it's smaller, the VFD output frequency decreases to the lower frequency limit. If the VFD output frequency is limited, the output torque no longer corresponds to the set torque.

If you set [P03.14](#page-185-0) to specify the keypad as the channel for the upper limit frequency of forward rotation, the torque limit is determined b[y P03.16.](#page-185-1) Analogous to this, if you se[t P03.15](#page-185-2) to specify the keypad as the channel for the upper limit frequency of reverse rotation, the torque limit is determined b[y P03.17.](#page-186-2)

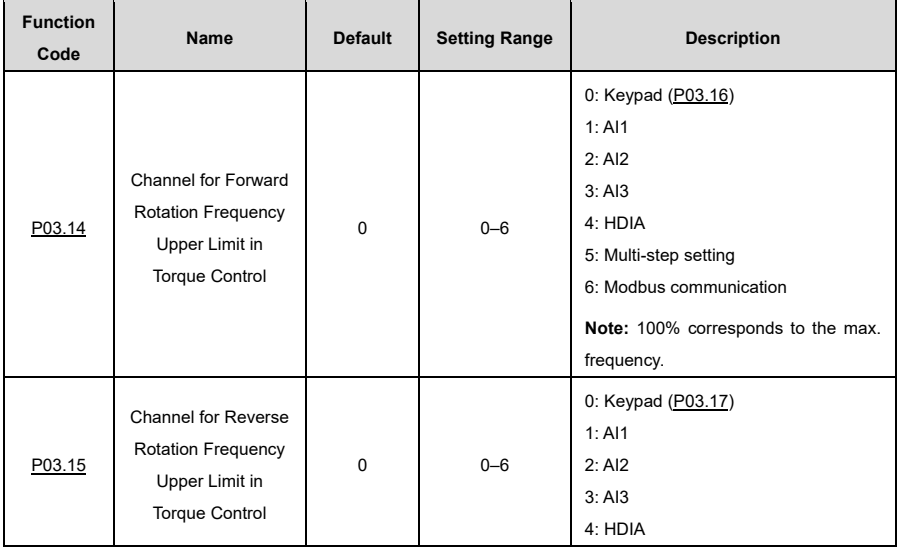

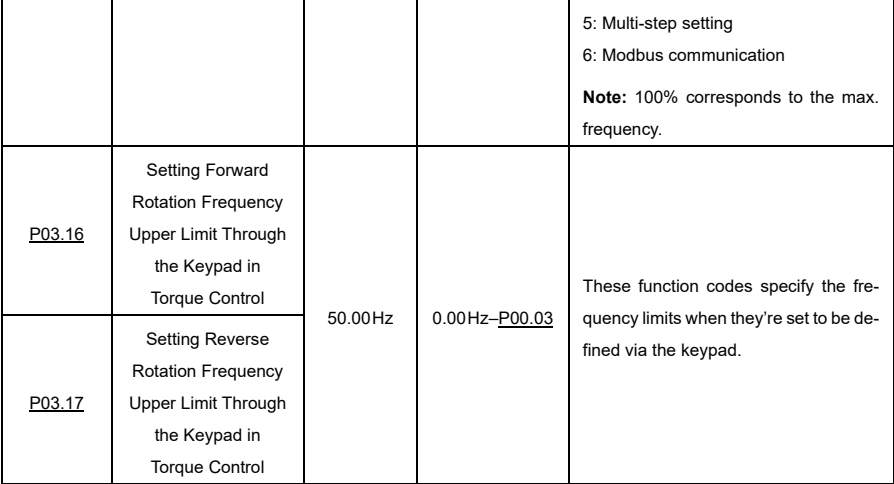

# **6.8.2.3 Speed Loop**

The dynamic behavior of the speed control loop in vector control can be adjusted by setting the proportionality coefficient and the integral time of the speed regulator.

The dynamic response of the speed regulator can be accelerated by increasing the proportional gain or by shortening the integral time. However, a dynamic response of the speed controller that is too fast can lead to oscillations.

### **Recommended adjustment method:**

If the default settings do not meet the requirements, adjust the settings slightly. First increase the proportional gain to ensure that the system does not oscillate, and then reduce the integral time so that the system reacts quickly and with little overshoot.

**Note:** Improper PI parameter settings will cause large speed overshoot.

The switchover between the low-point frequency for switching and the high-point frequency for switching indicates the linear switchover between two groups of PI parameters.

See the following figure:

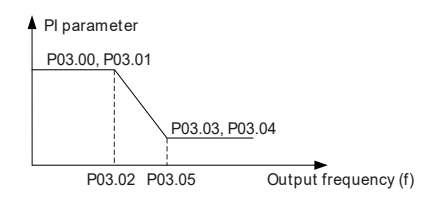

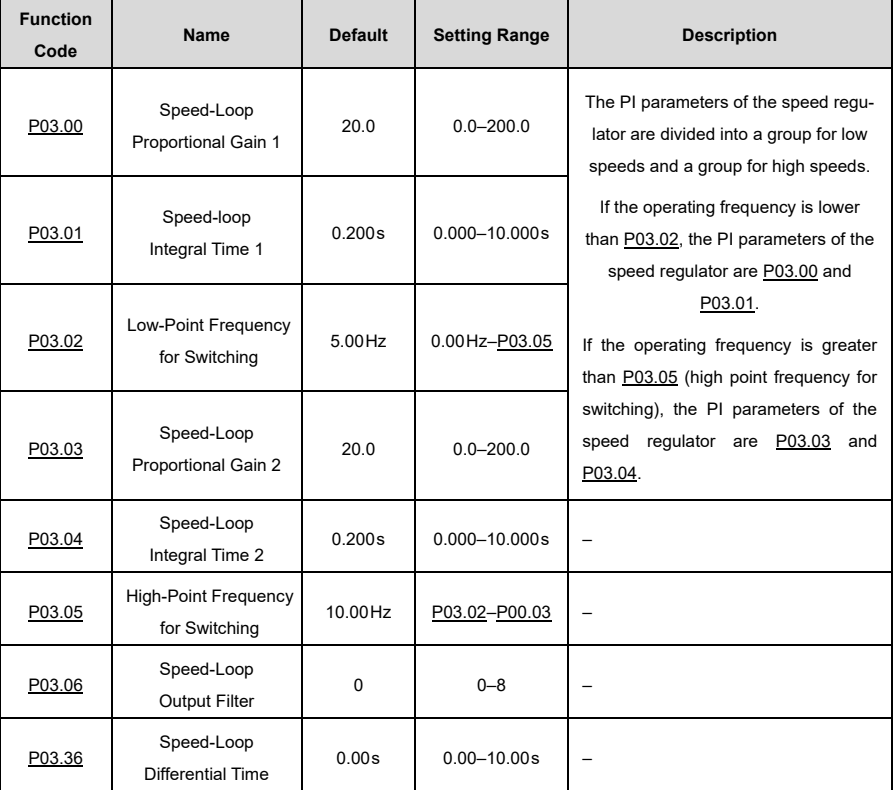

# **6.8.2.4 Current Loop**

Generally, there is no need to adjust it. If the current waveform is not sinusoidal, the current loop band width can be reduced.

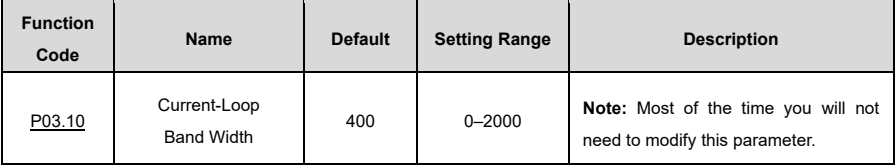

# **6.8.2.5 Flux Weakening for Performance Optimization in Vector Control Mode**

If the AM runs at a higher speed than the rated speed, it switches to the flux weakening state. You can adjust [P03.22](#page-187-2) to change the flux weakening curve. A large control coefficient means a steep curve. AM flux weakening control uses the weakening coefficient in the constant power zone, while the corresponding proportional and integral gain are set b[y P03.26](#page-188-0) and [P03.33,](#page-188-1) respectively. The max. VFD output voltage is determined by [P03.24.](#page-187-3)

If the motor is pre-excited upon VFD start-up, a magnetic field builds inside the motor to improve the torque performance during the start-up process. The pre-excitation time is specified by [P03.25.](#page-188-2)

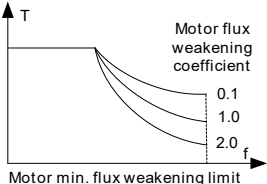

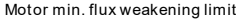

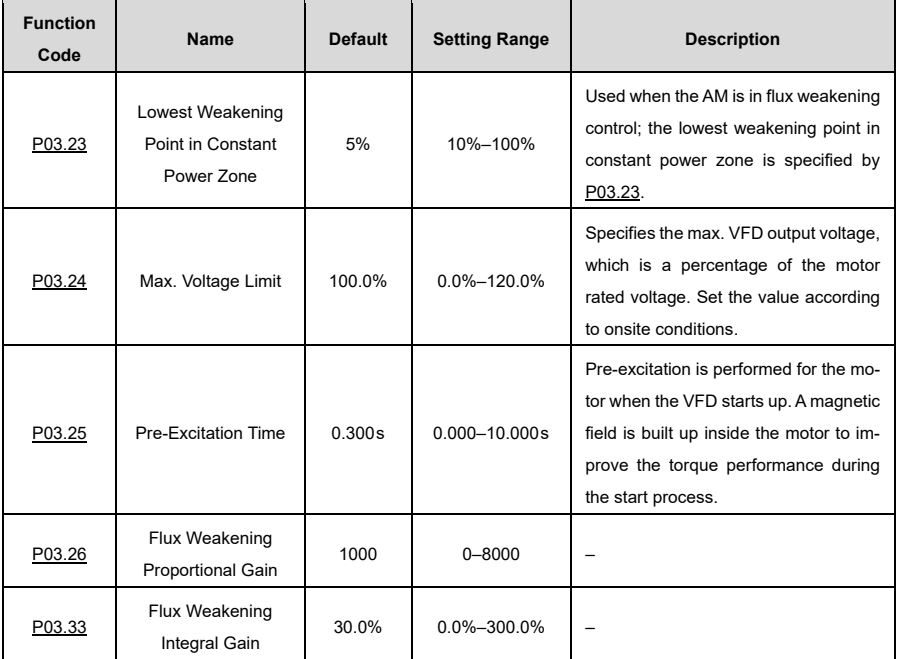

### **6.8.2.6 SM Start Control Optimization**

In open-loop control mode, you can select a start control method by configuring [P13.01.](#page-233-0)

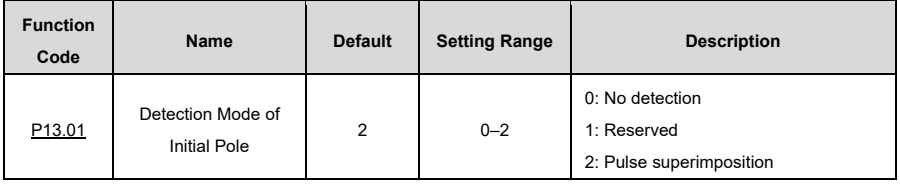

# **No detection[: P13.01=](#page-233-0)0**

The specified start command is a direct start command. In this operating mode, set [P13.02](#page-233-1) to a large value to increase the starting torque, which causes a start reversal with average load capacity.

# **Reserved[: P13.01=](#page-233-0)1**

# **Pulse superimposition: [P13.01=](#page-233-0)2**

This method is similar to  $P13.01 = 1$ , the difference is that the auto-tuning method for the initial pole angle is different. This method has a higher identification accuracy with shorter time but sharper noise, but you can adjust the pulse current value by settin[g P13.06.](#page-234-0)

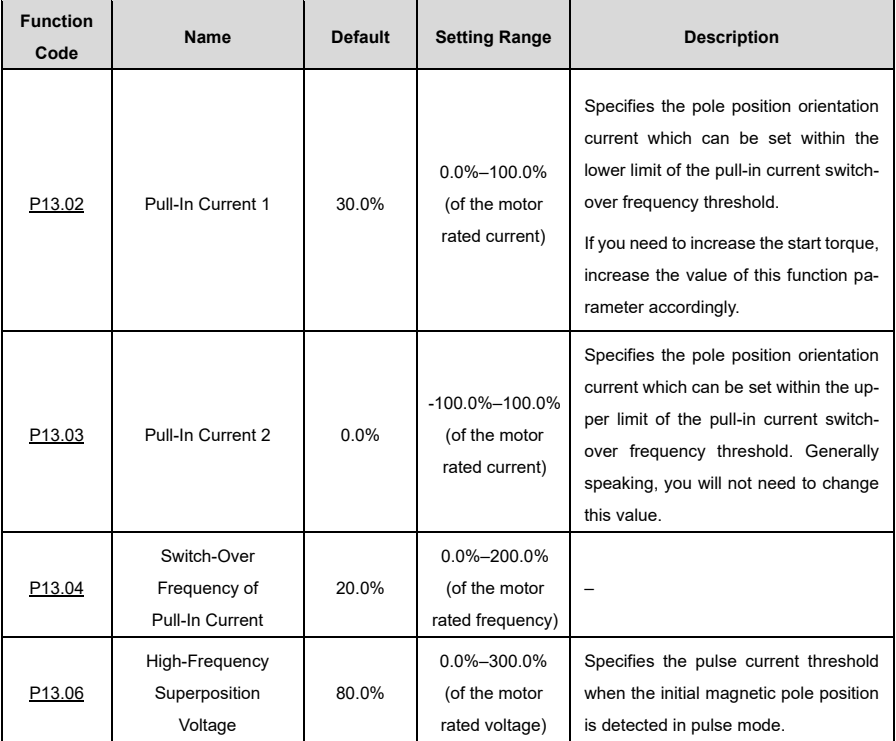

# **6.9 Input and Output**

# **6.9.1 Digital Input and Output**

### **6.9.1.1 Digital Input**

The VFD carries four programmable digital input terminals and one HDI input terminal. The functions of all the digital input terminals can be programmed through function codes.

The HDI input terminal can be set to act as a high-speed pulse input terminal or common digital input terminal; if it is set to act as a high-speed pulse input terminal, you can also set HDIA high-speed pulse input to serve as the frequency reference input.

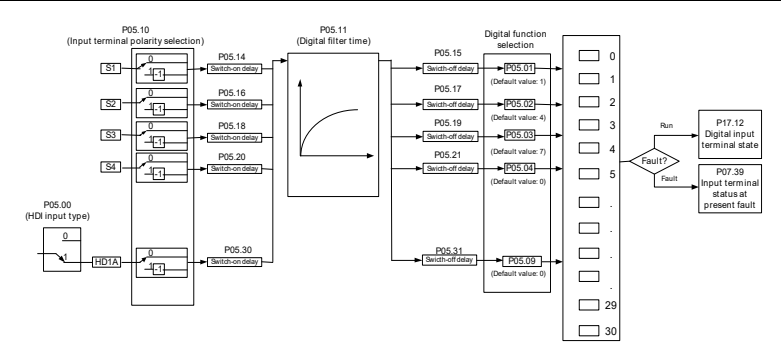

**Note:** Two different multifunction input terminals cannot be configured with a same function.

[P05.01–P05.09](#page-194-1) are used to configure the functions of digital multifunction input terminals. You can choose from the following list of possible functions:

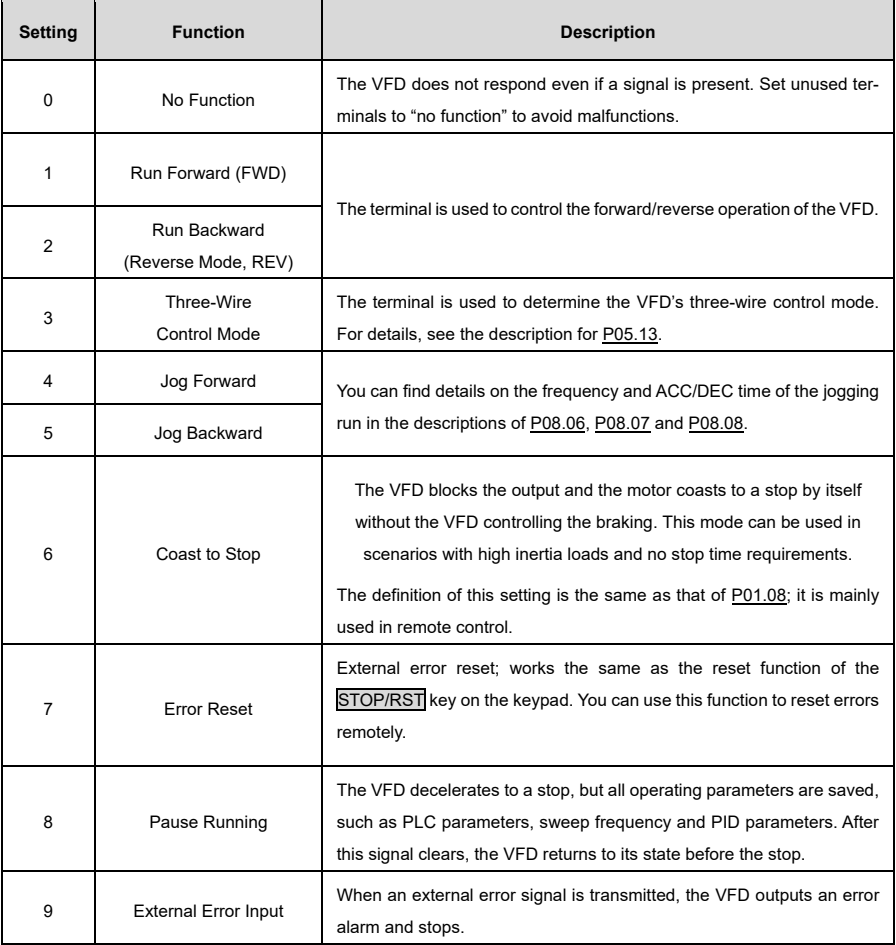

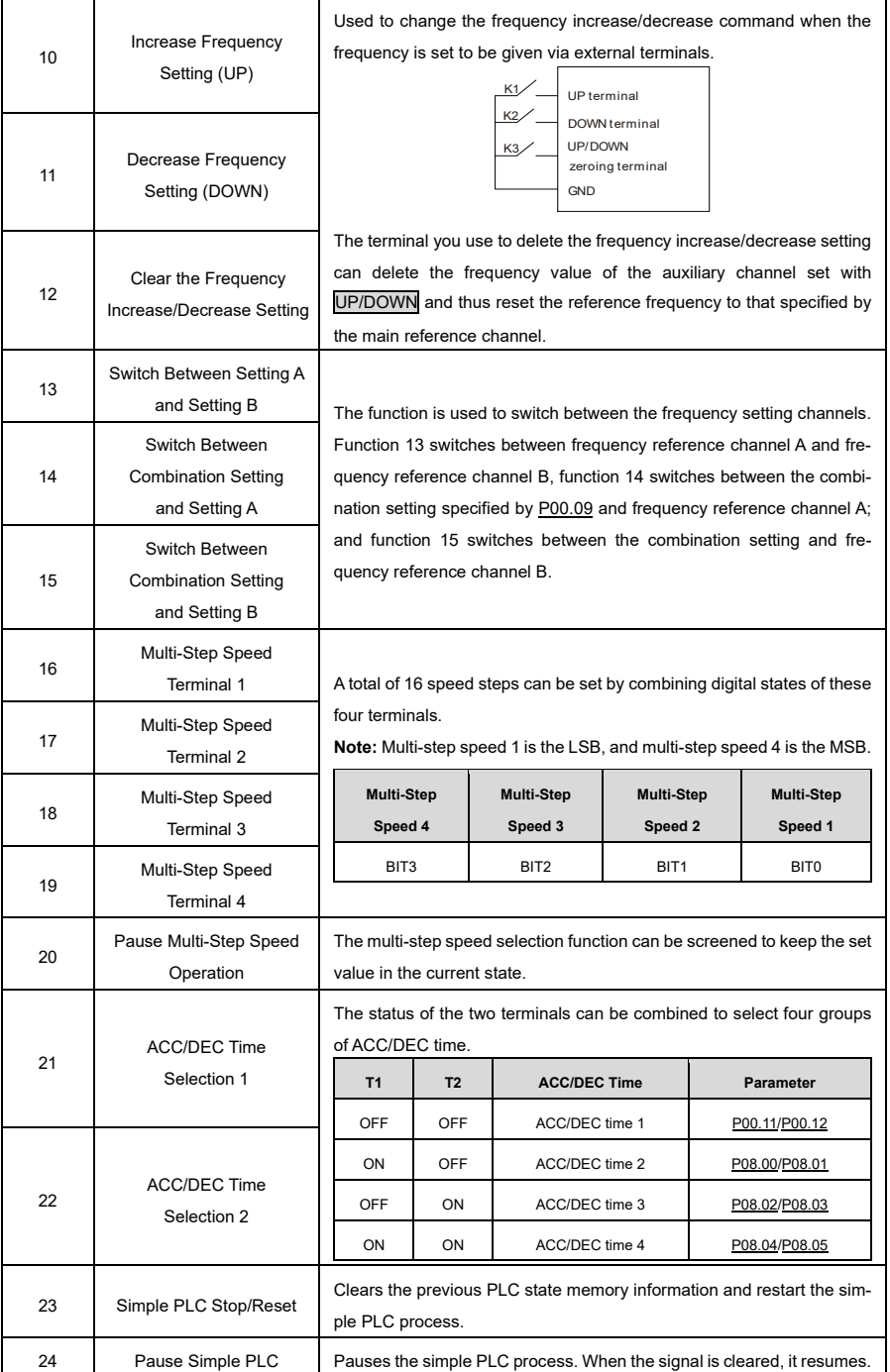

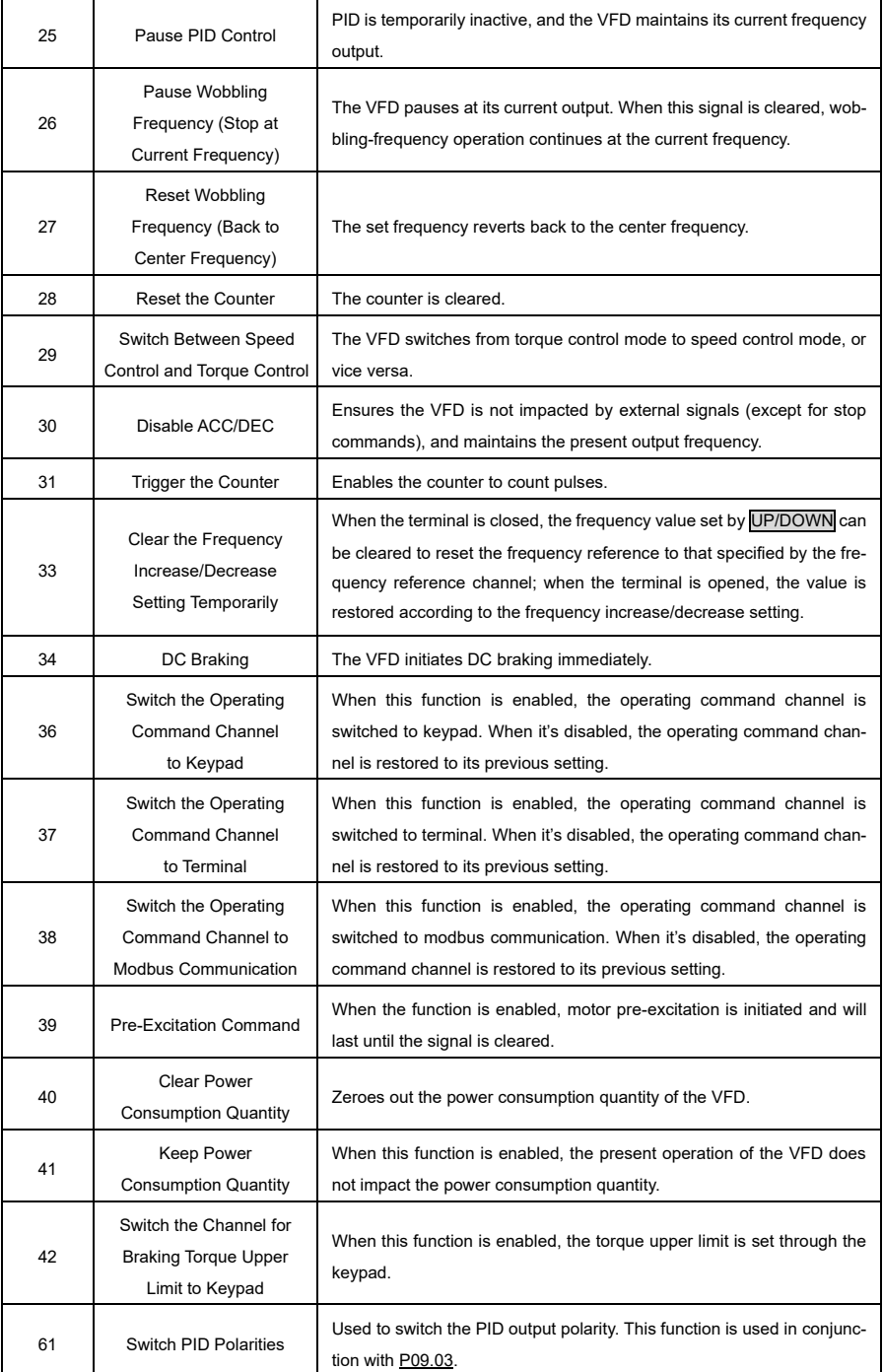

Related parameters are listed in the following table:

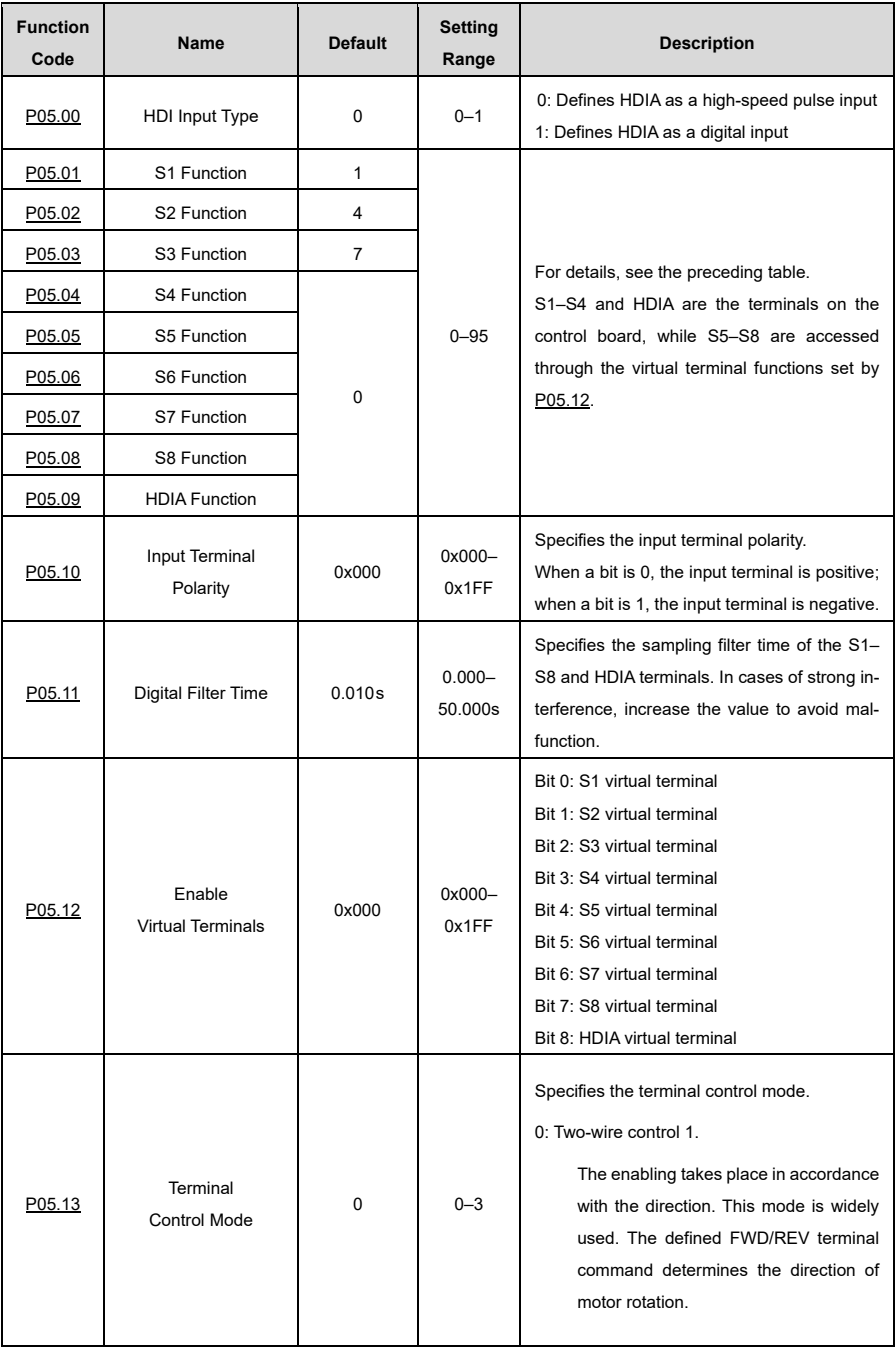

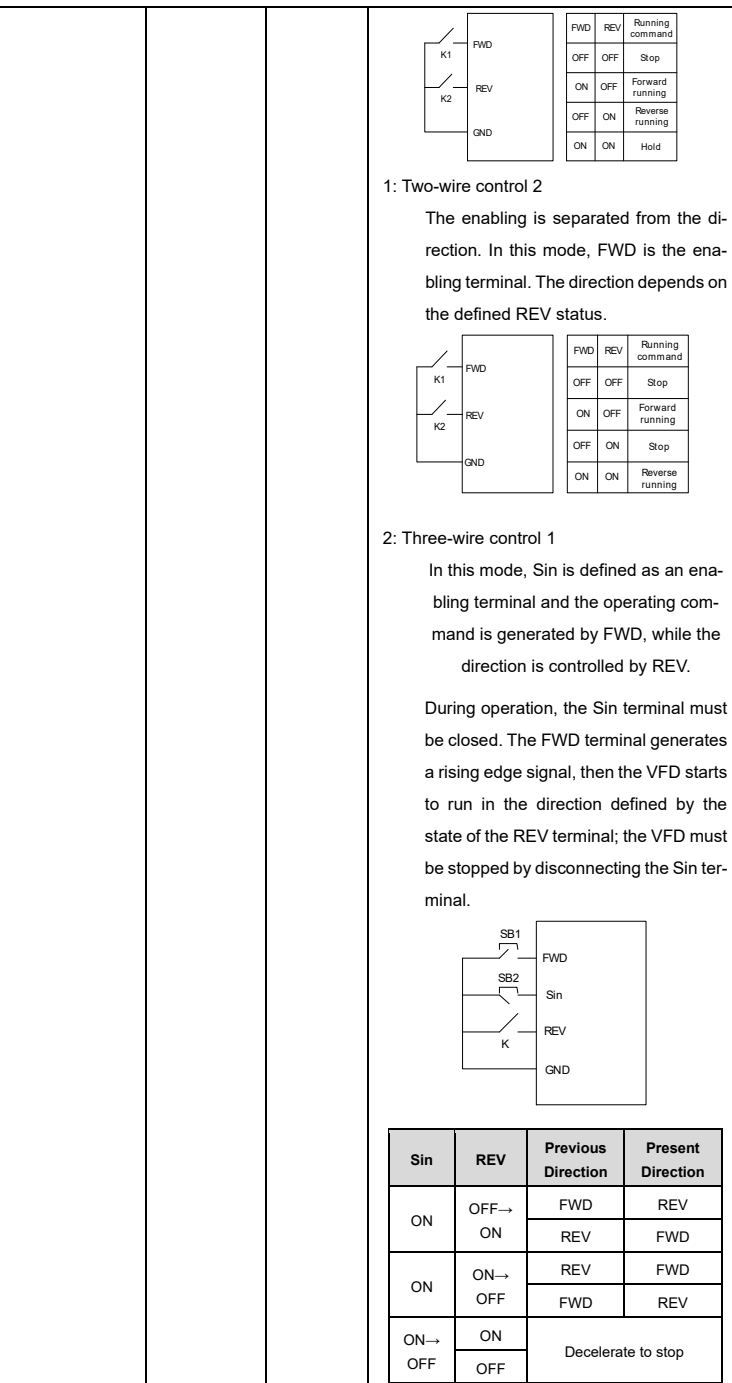

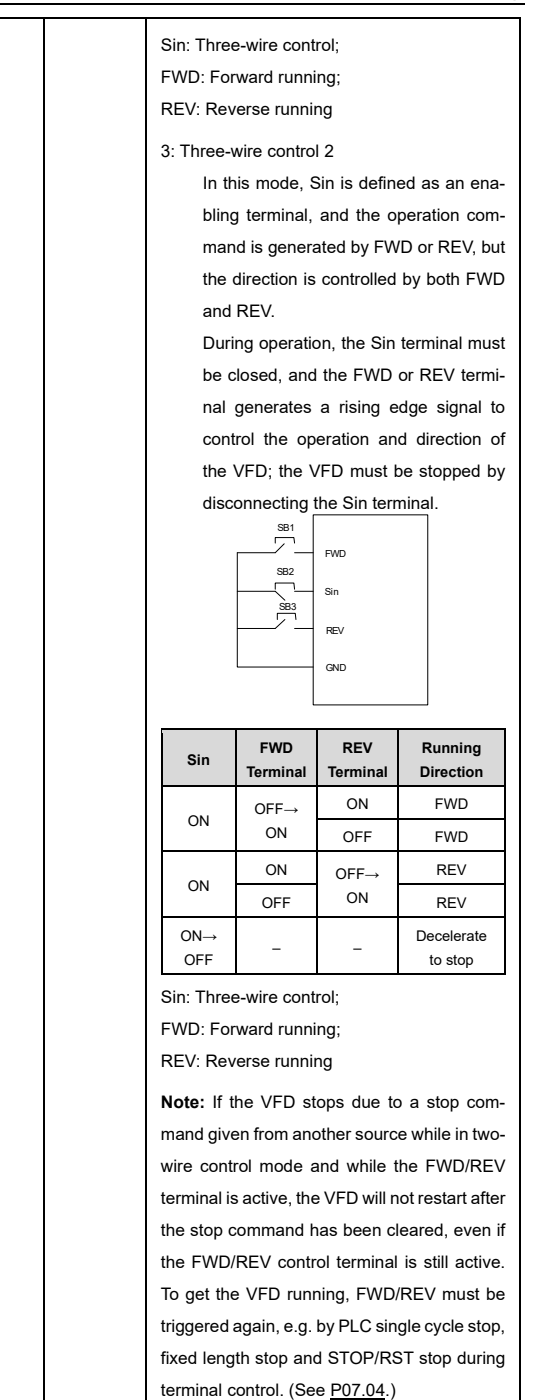

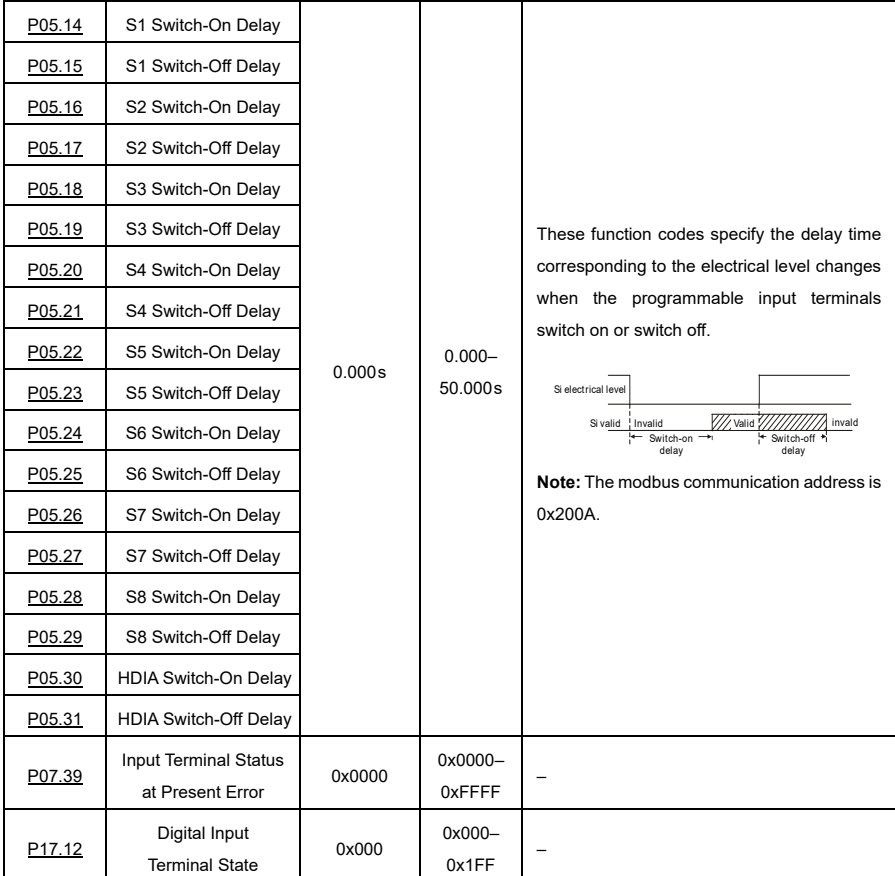

# **6.9.1.2 Digital Output**

The VFD has one set of relay output terminals and an open collector Y output terminal. All functions of the digital output terminals can be defined by function codes.

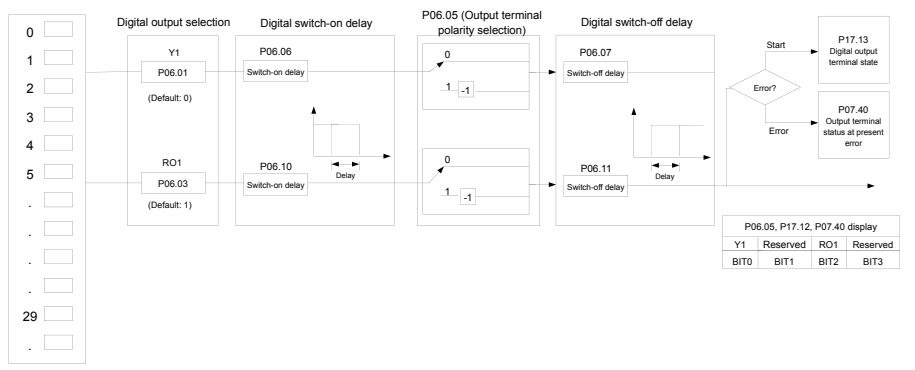

The following table lists the options of function parameter[s P06.01](#page-200-0)-P06.04. A same output terminal function can be repeatedly selected.

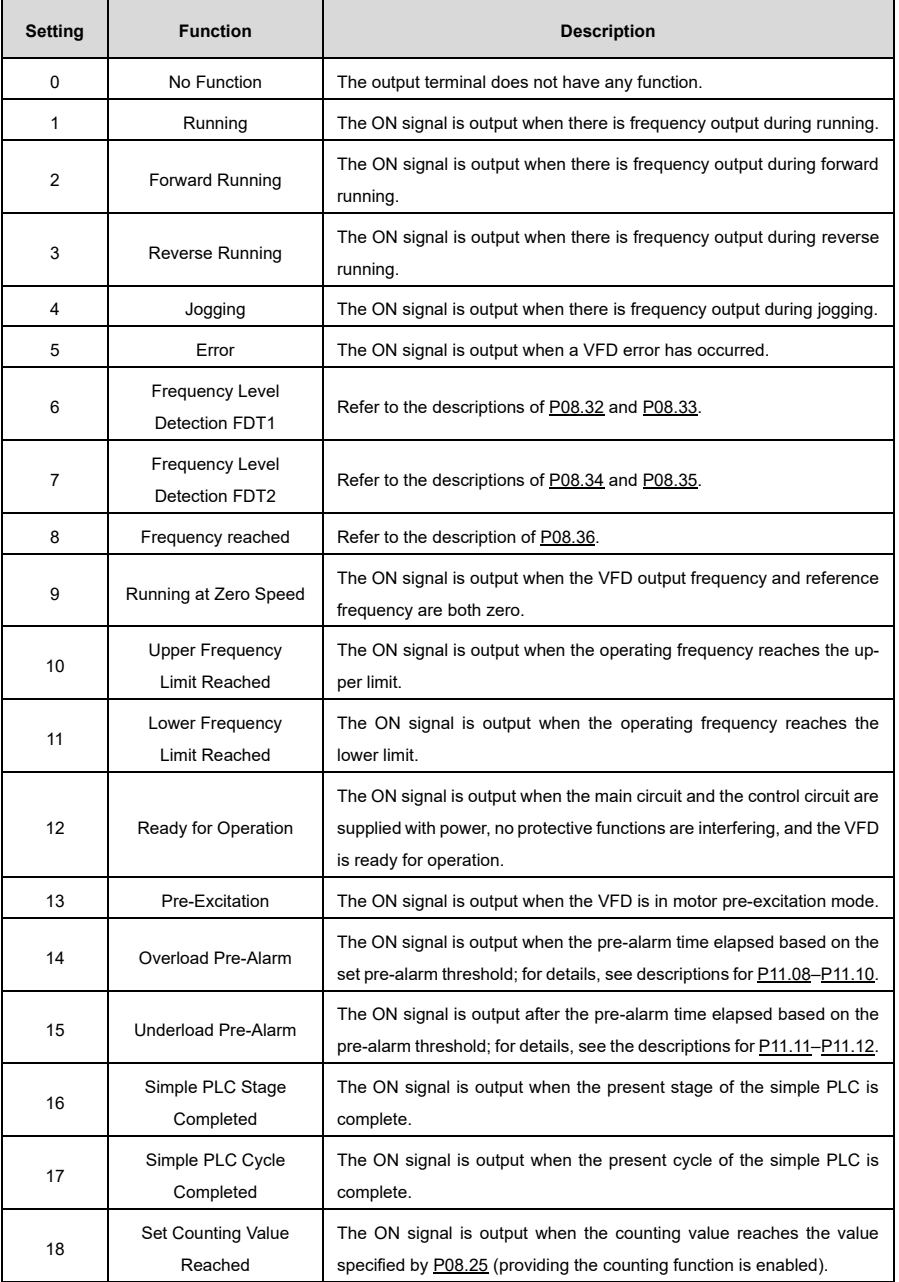

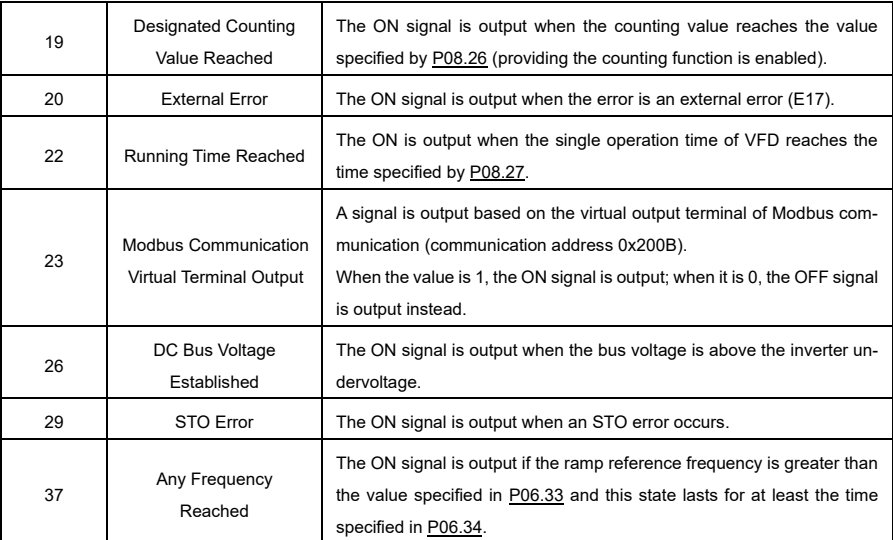

Related parameters are listed in the following table.

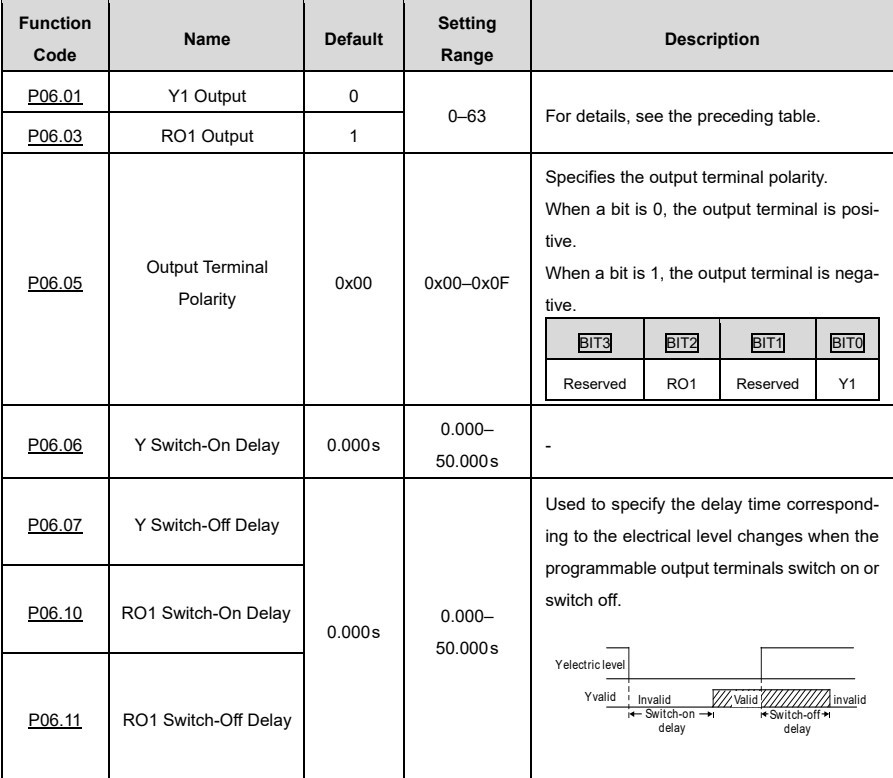

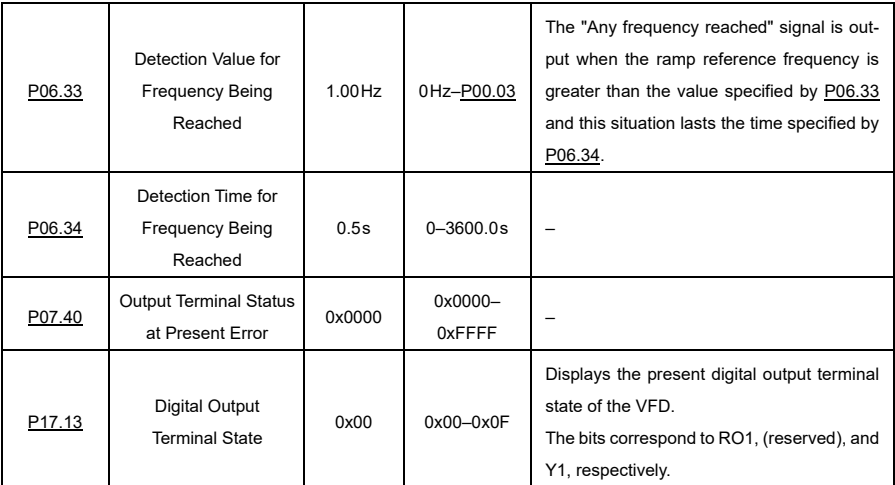

# **6.9.2 Analog Input and Output Terminal Functions**

# **6.9.2.1 Analog Input**

The VFD has two analog input terminals, AI1 and AI2. The input range of AI1 is 0 V to 10 V; 0 mA to 20 mA. Whether AI1 uses a voltage or current input can be defined wit[h P05.52.](#page-199-0) The input range of AI2 is 0 V to 10 V. The input source of AI3 is the potentiometer of the keypad. Each input can be filtered separately and the corresponding reference curve can be set by adjusting the reference values according to the maximum and minimum values.

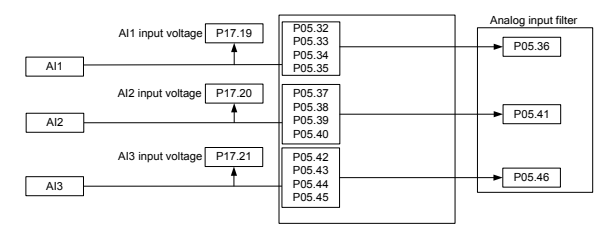

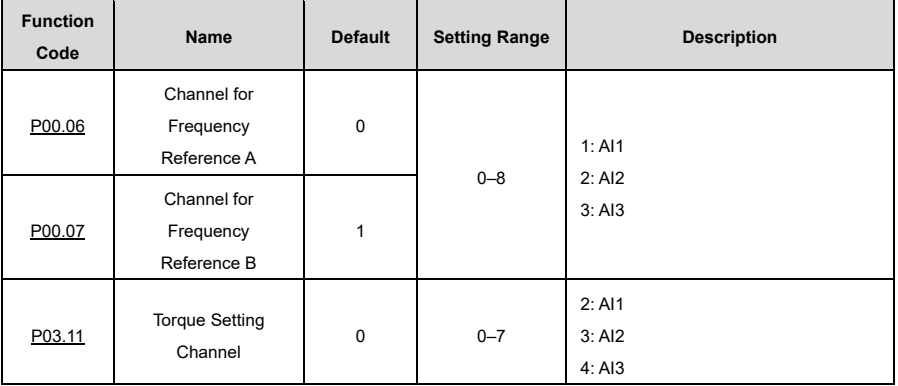

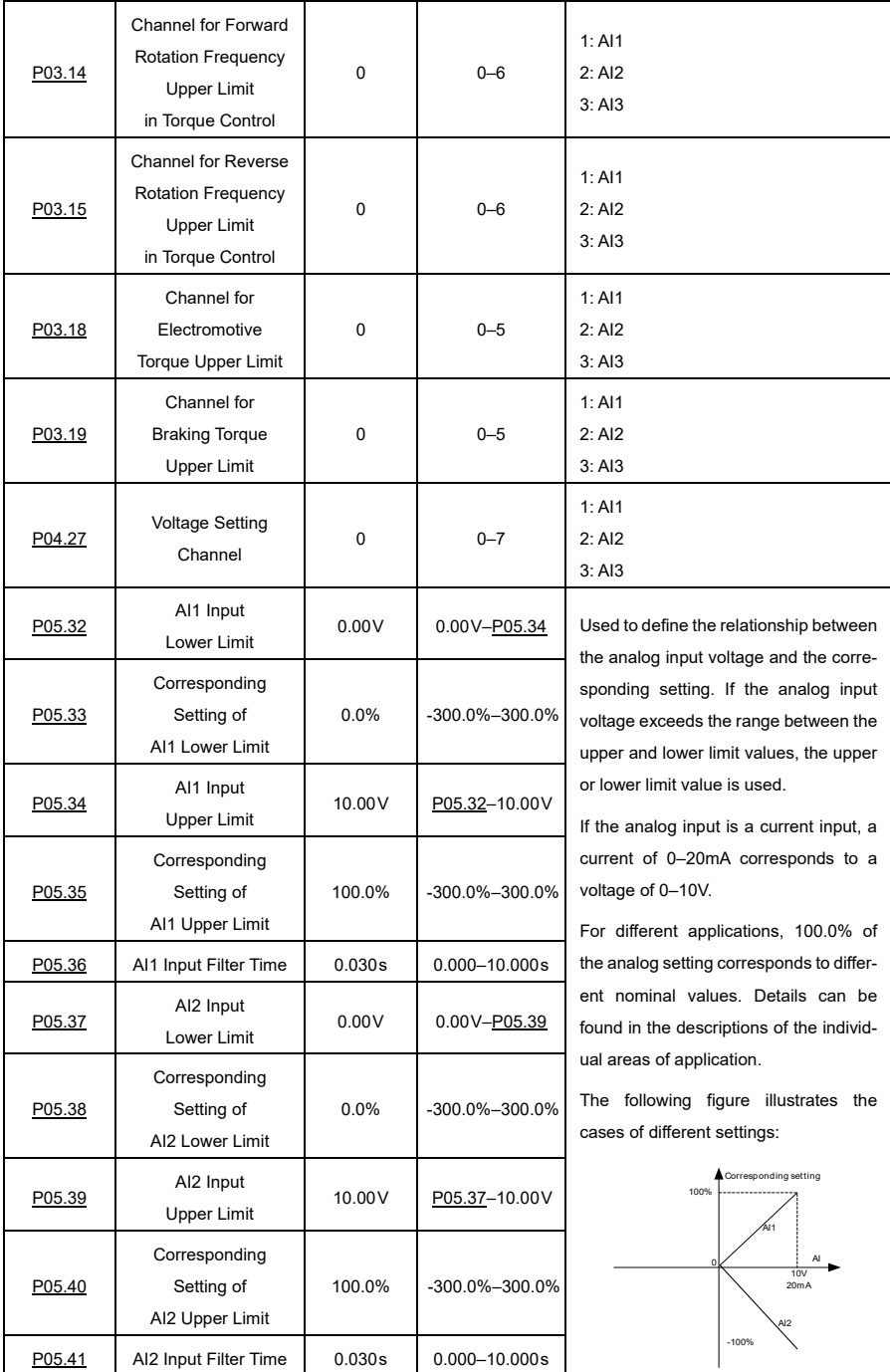

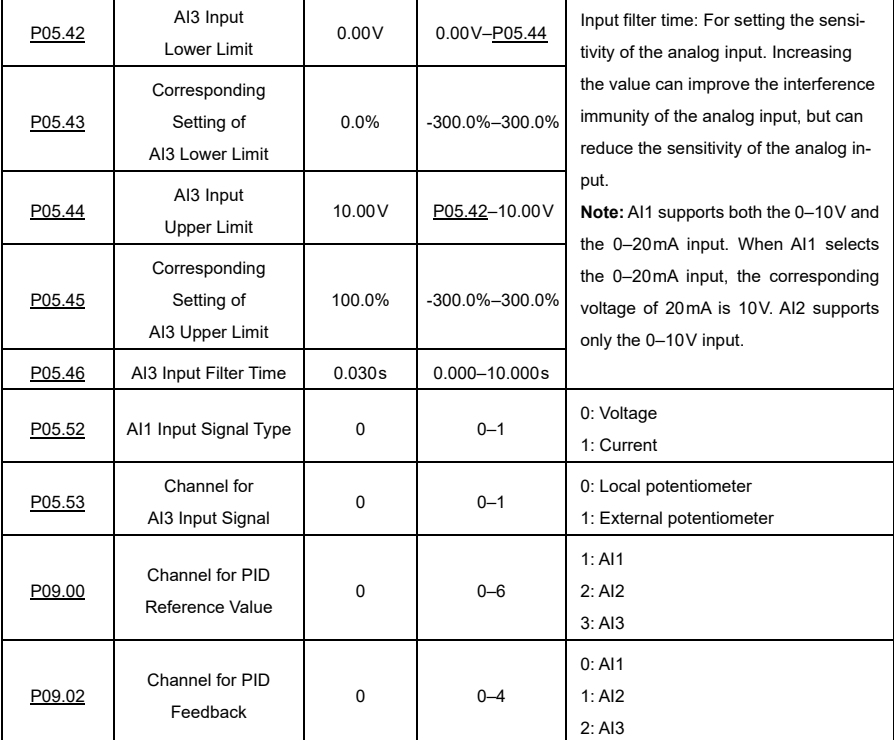

# **6.9.2.2 Analog Output**

The VFD carriers one analog output terminal (supporting the output of 0–10V/0–20mA). The analog output signal can be filtered separately, and the proportional ratio can be adjusted by setting the maximum value, minimum value and percentage of the corresponding output. The analog output signal can output motor speed, output frequency, output current, motor torque and motor power in a certain ratio.

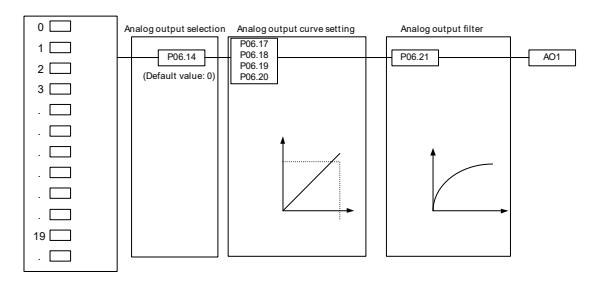

# **AO output relationship description:**

The minimum and maximum values of the output correspond to 0.00% and 100.00% of the standard analog output, respectively. The actual output voltage corresponds to the actual percentage that can be set via function codes.

Output functions are as follows.

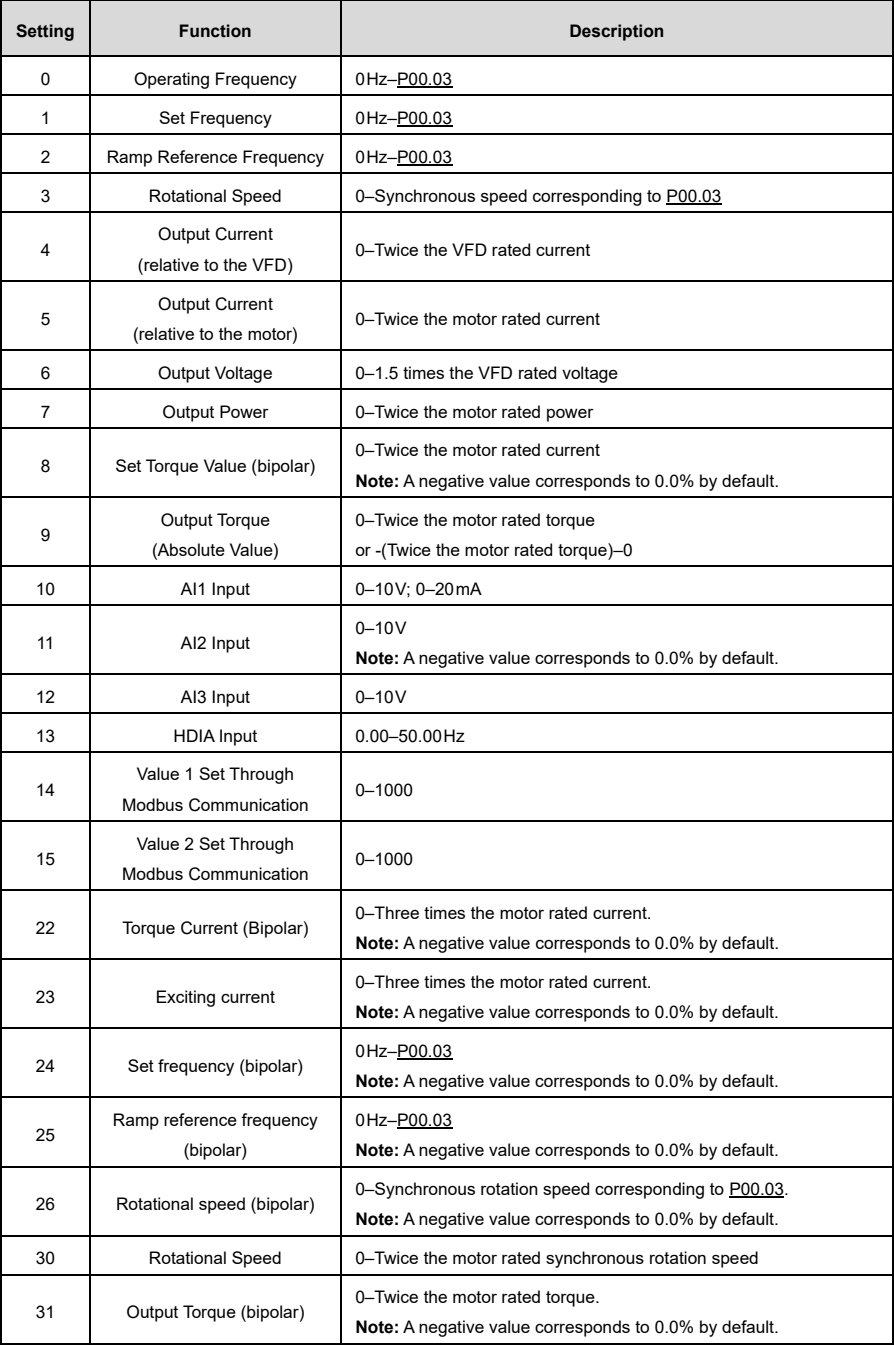

Related parameters are listed in the following table.

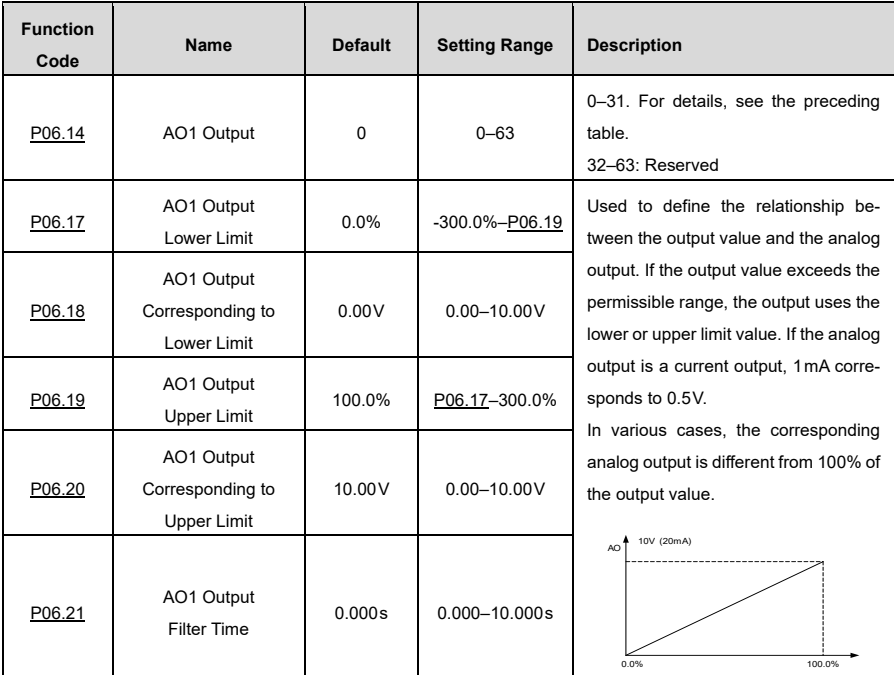

# **6.10 RS485 communication**

The communication addresses in the communication network are unique, which is the basis for point-to-point communication between the host controller and the VFD. If the master writes the slave communication address to 0 and thus specifies a broadcast address in a frame, all slaves on the Modbus bus receive the frame but do not respond to it. The local communication address is defined b[y P14.00.](#page-235-0) The communication response delay is set by  $P14.03$ , and the RS485 communication timeout time is set by  $P14.04$ .

There are four methods for processing transmission errors, which can be selected vi[a P14.05.](#page-236-2) 

Option 2 (Stop in enabled stop mode without reporting an alarm) only applies to Modbus communication mode.

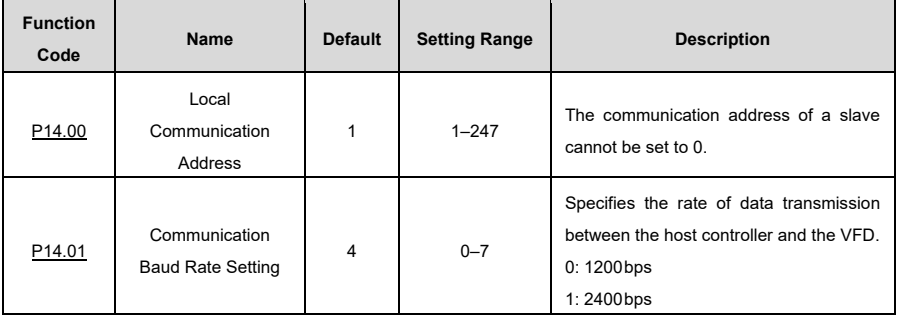

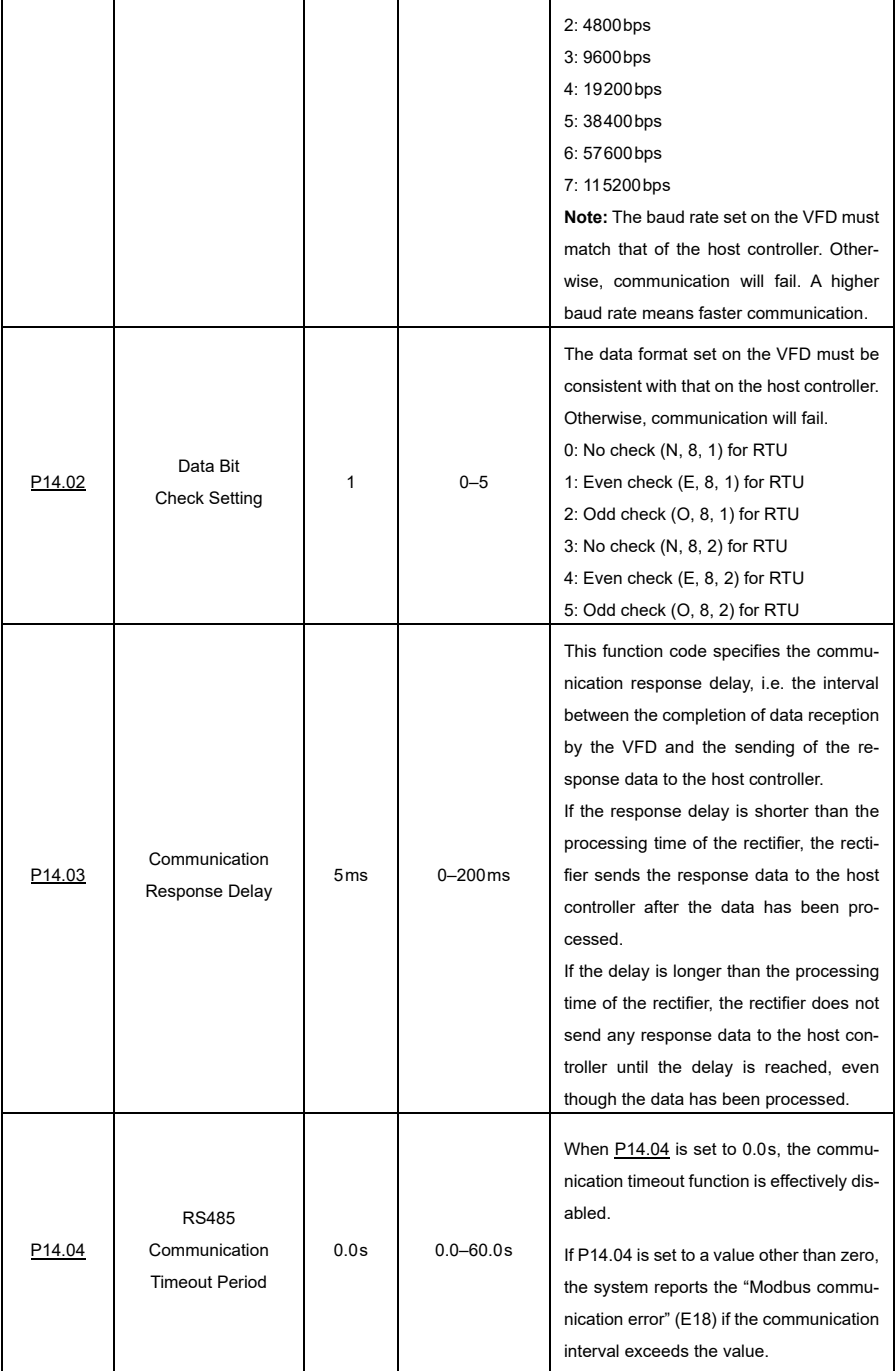

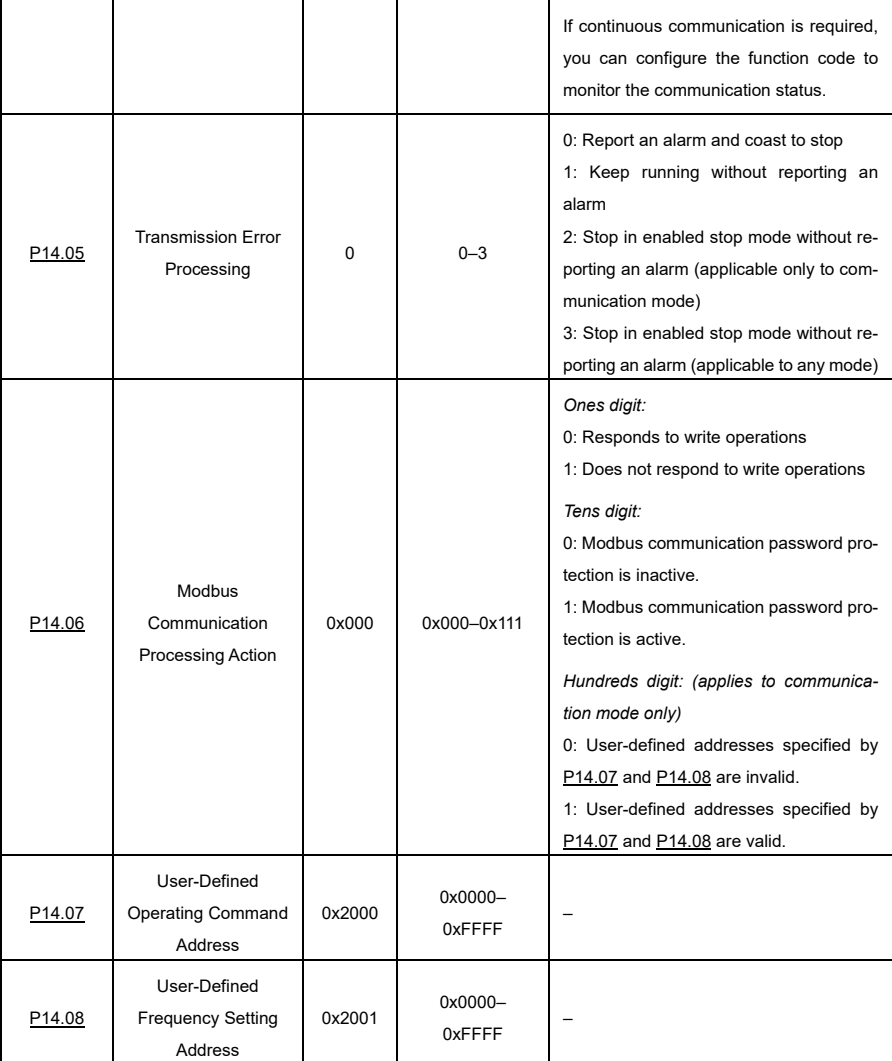

Ē

# **6.11 Monitoring Parameters**

Monitoring parameters mainly fall in groups P07 and P17, which are used to view and analyze the VFD control and use status. The monitored content is listed in the following table.

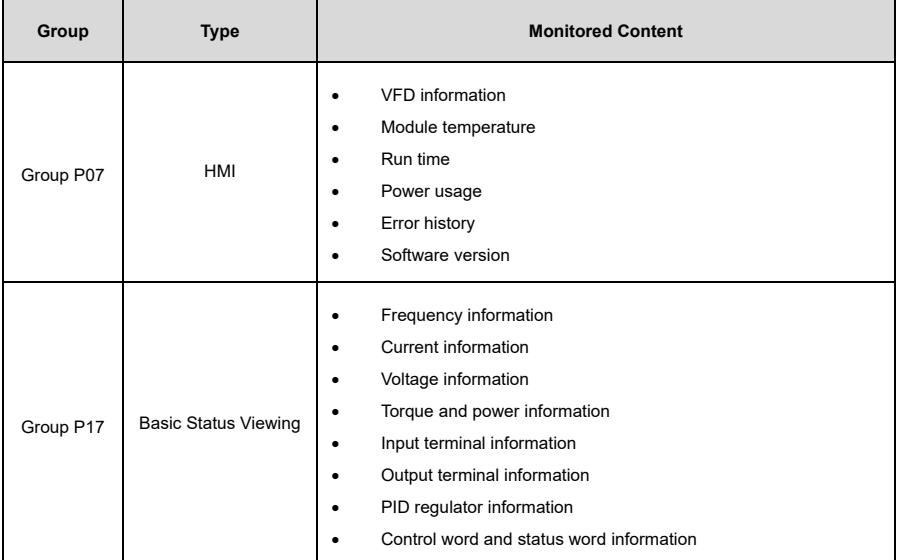

# **6.11.1 Group P07—Human-Machine Interface (HMI)**

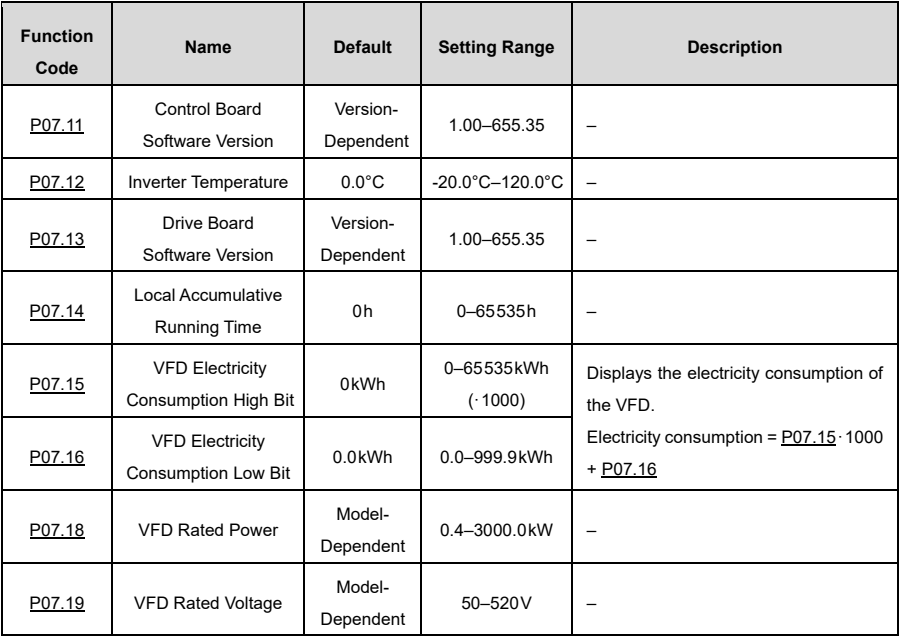

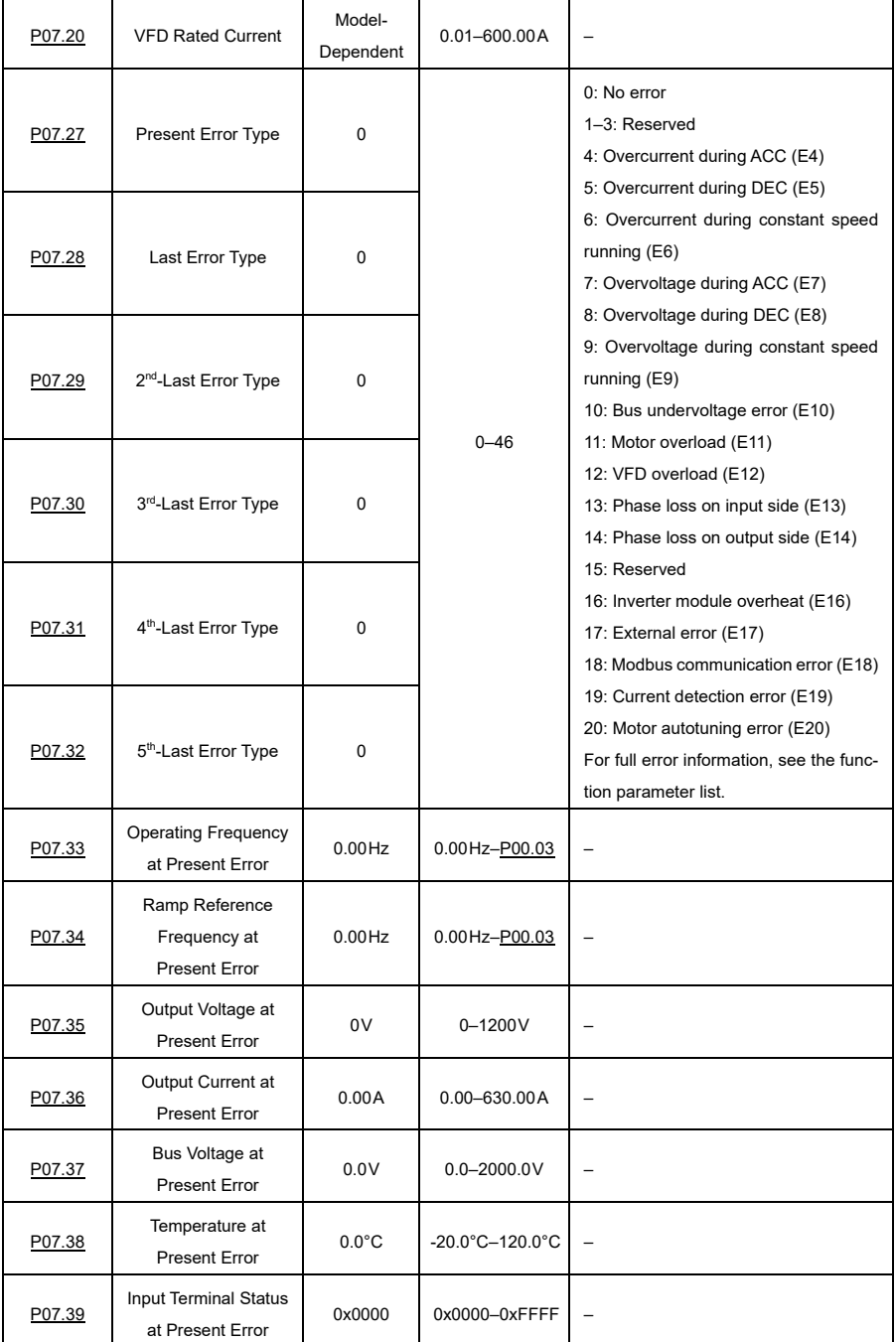

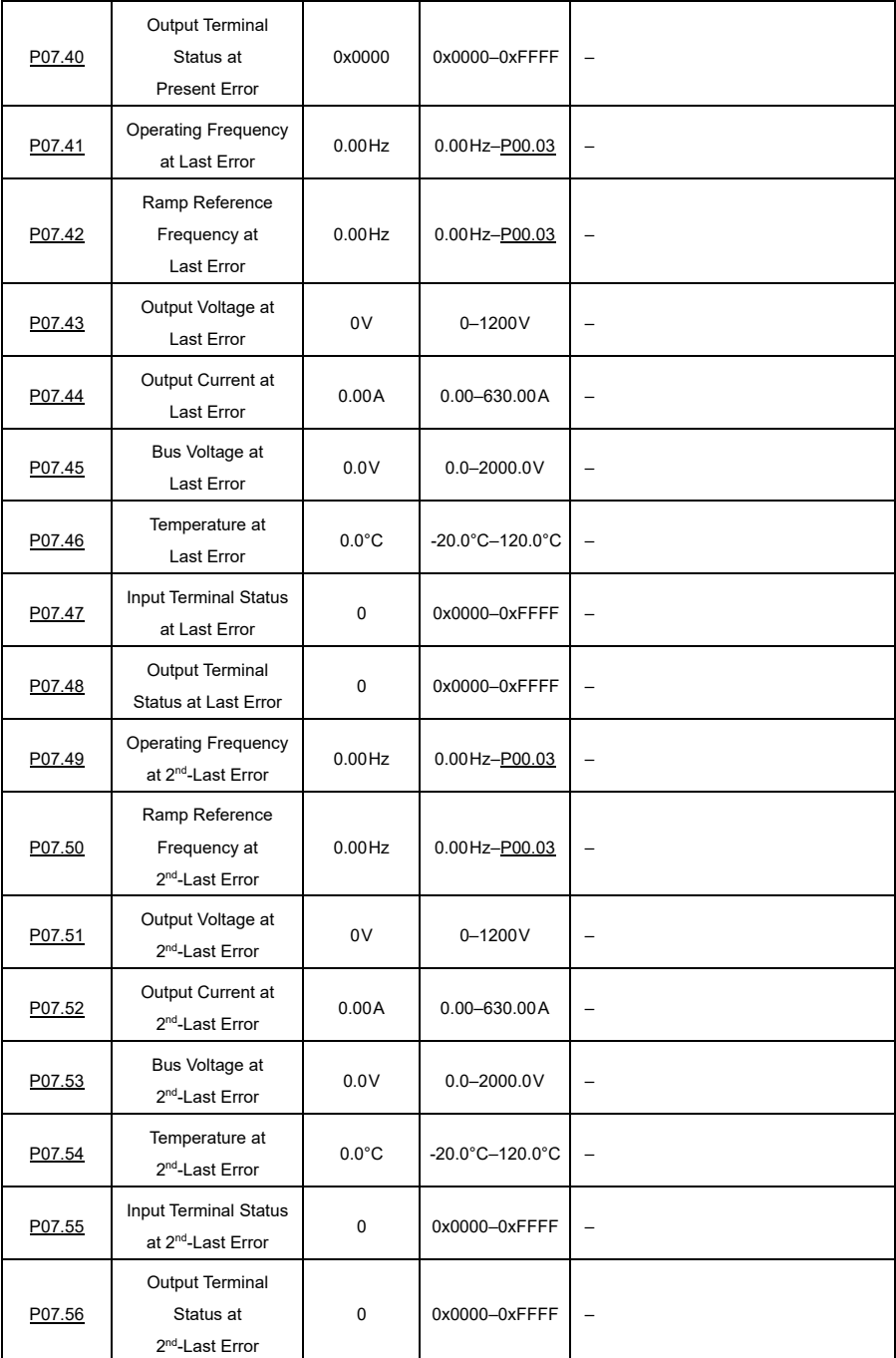

# **6.11.2 Group P17—Status Viewing**

# **6.11.2.1 Basic Status Viewing**

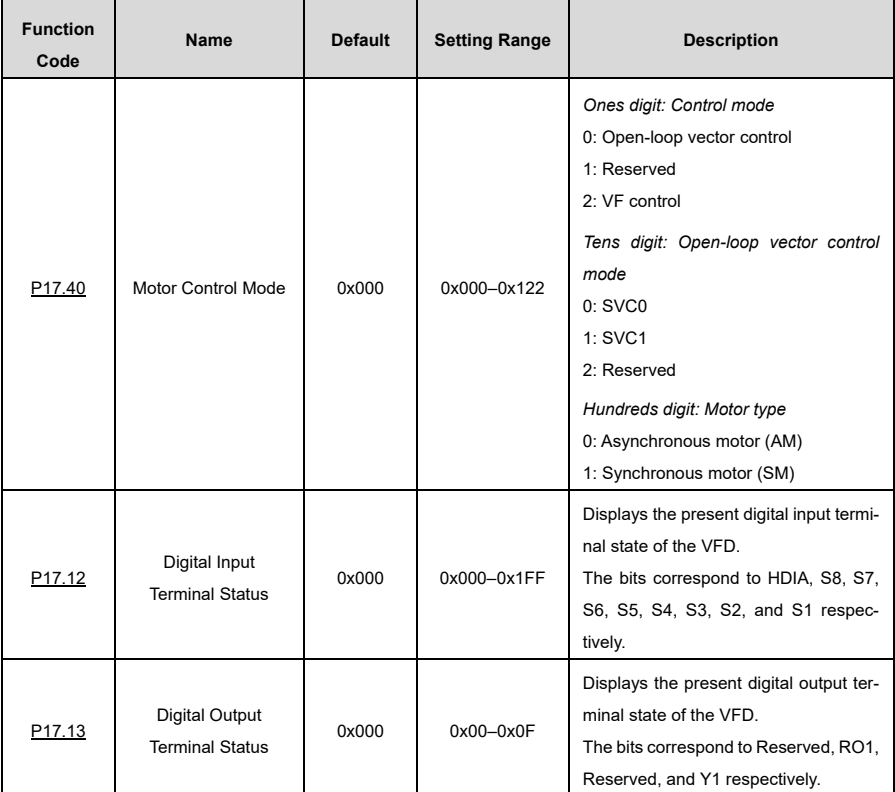

# **6.11.2.2 Frequency Related Information**

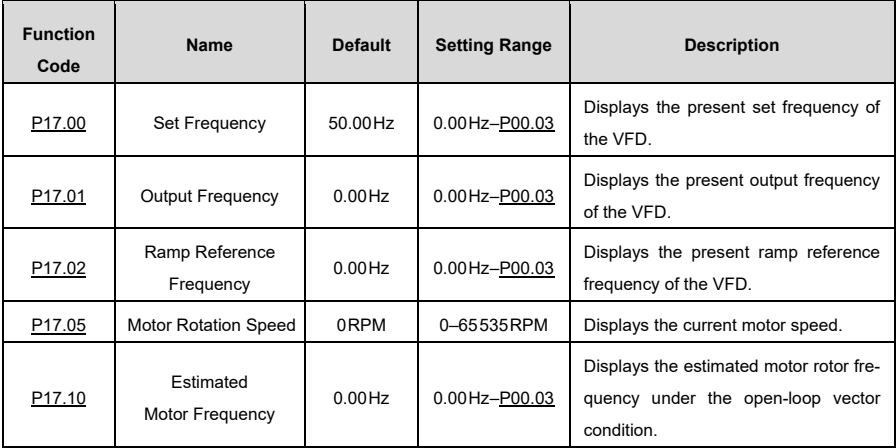

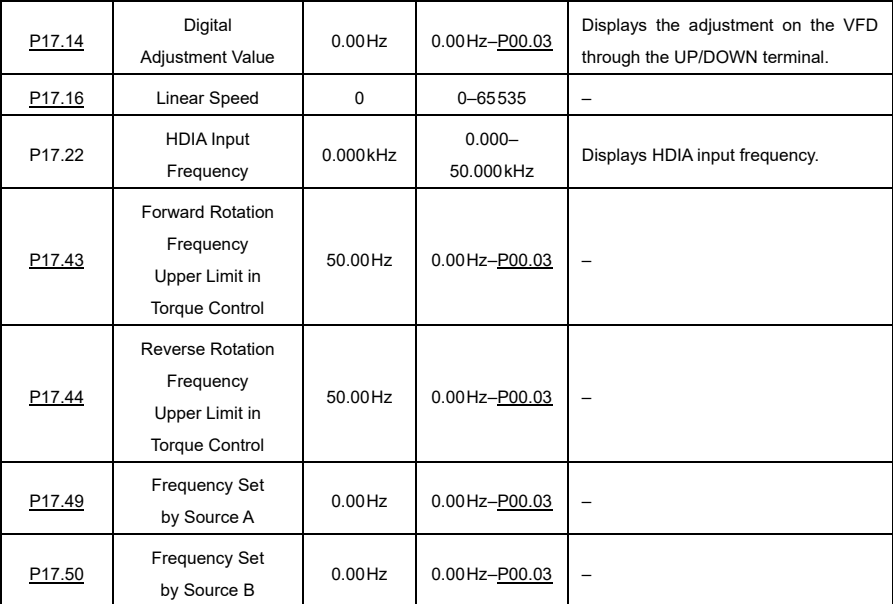

# **6.11.2.3 Voltage Related Information**

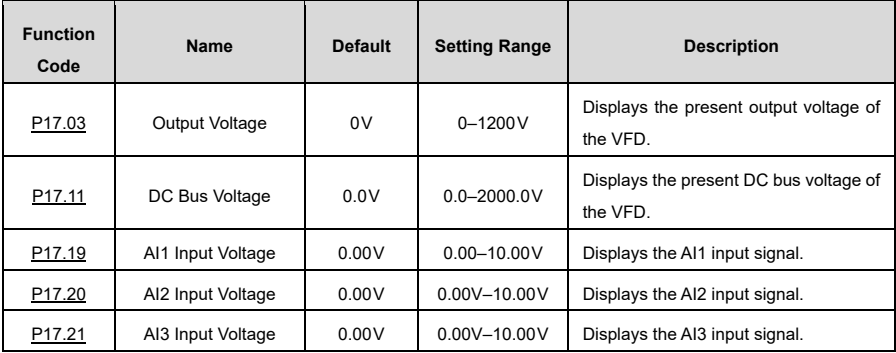

# **6.11.2.4 Current-Related Information**

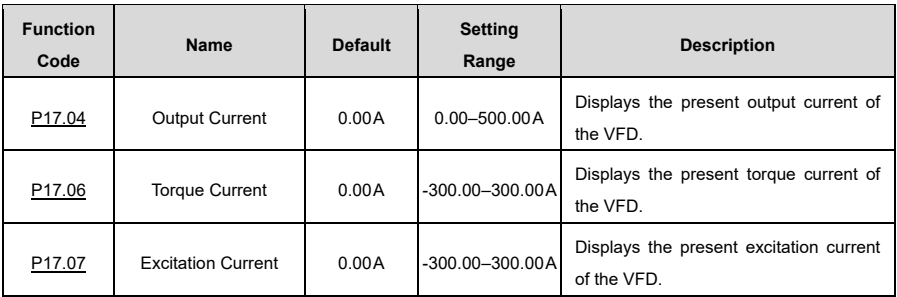

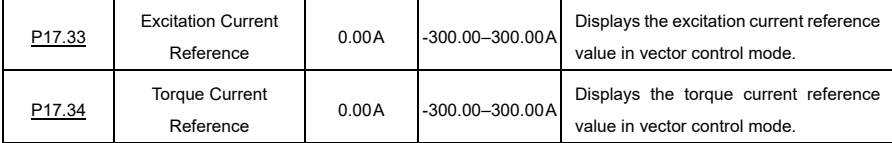

# **6.11.2.5 Torque and Power Related Information**

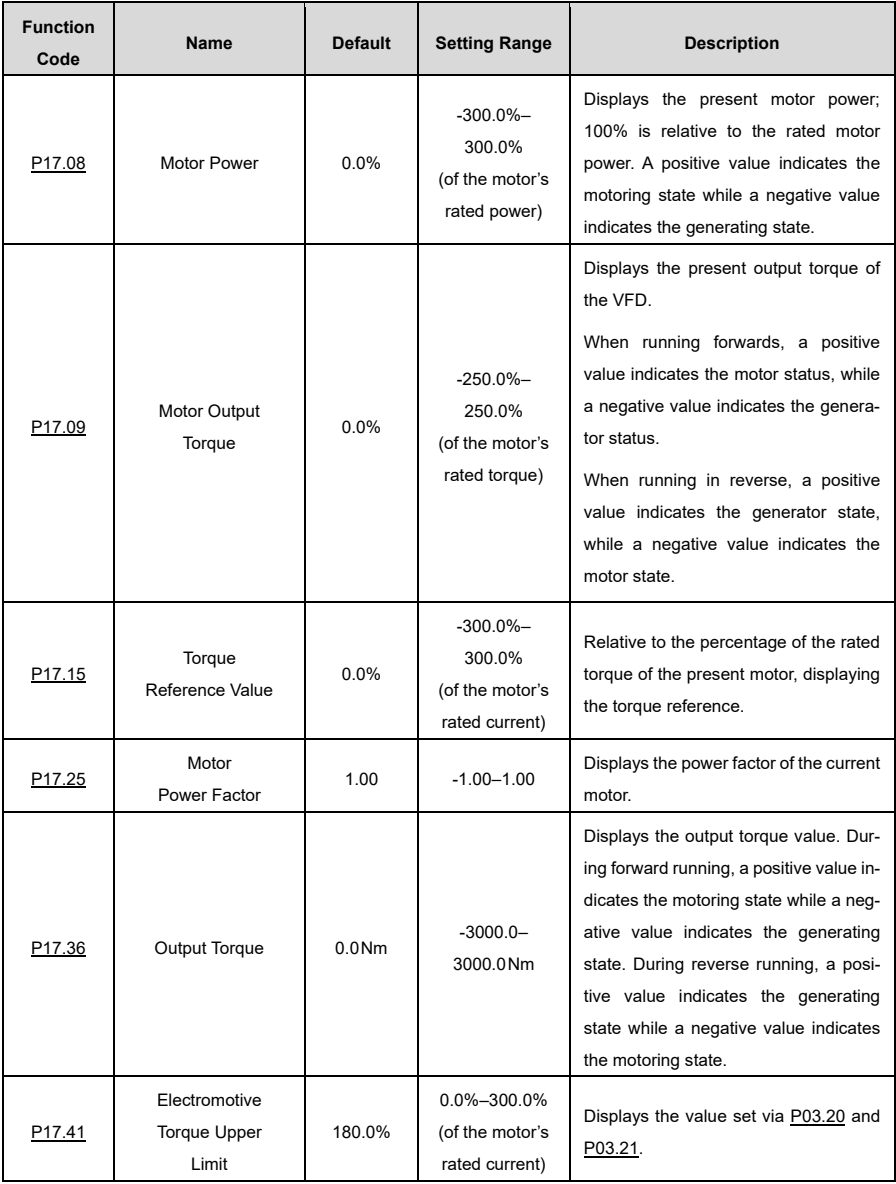

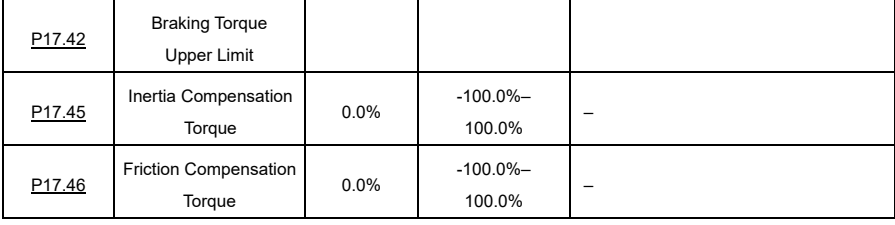

## **6.11.2.6 PID Regulator Information**

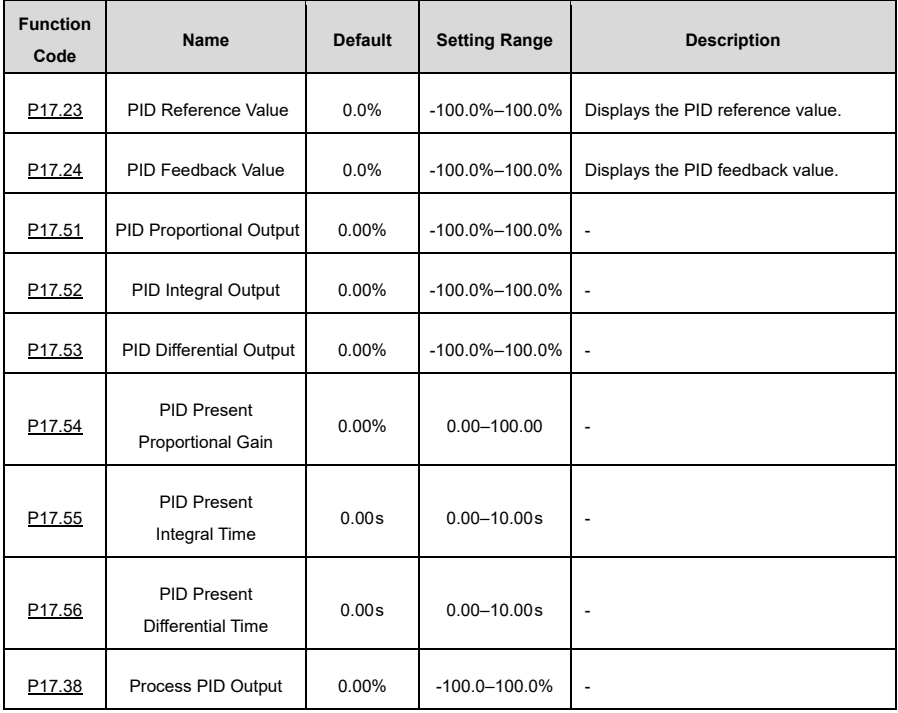

# **6.12 Protection Parameter Setting**

# **6.12.1 Overvoltage Stalling Protection**

When the motor is in the power generation state (i.e. the motor speed is greater than the output frequency), the VFD bus voltage increases continuously. When the detected bus voltage exceeds the value of [P11.04](#page-229-1) (overvoltage cut-off protection voltage), the overvoltage protection function adjusts the output frequency based on the ACC/DEC status of the VFD (more specifically: when the VFD is in ACC or constant speed status, the VFD increases the output frequency; when the VFD is in DEC status, the VFD increases the DEC time). This way, the regenerative energy on the bus can be consumed to prevent overvoltage of the VFD.

If the function does not meet the requirements in the specific application, you can adjust the parameters for the current and voltage loop.
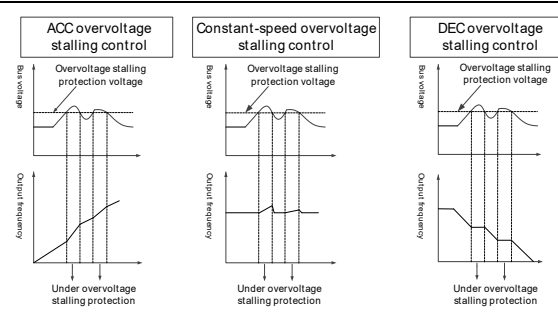

Figure 6-1 Actions taken for protection against overvoltage stalling

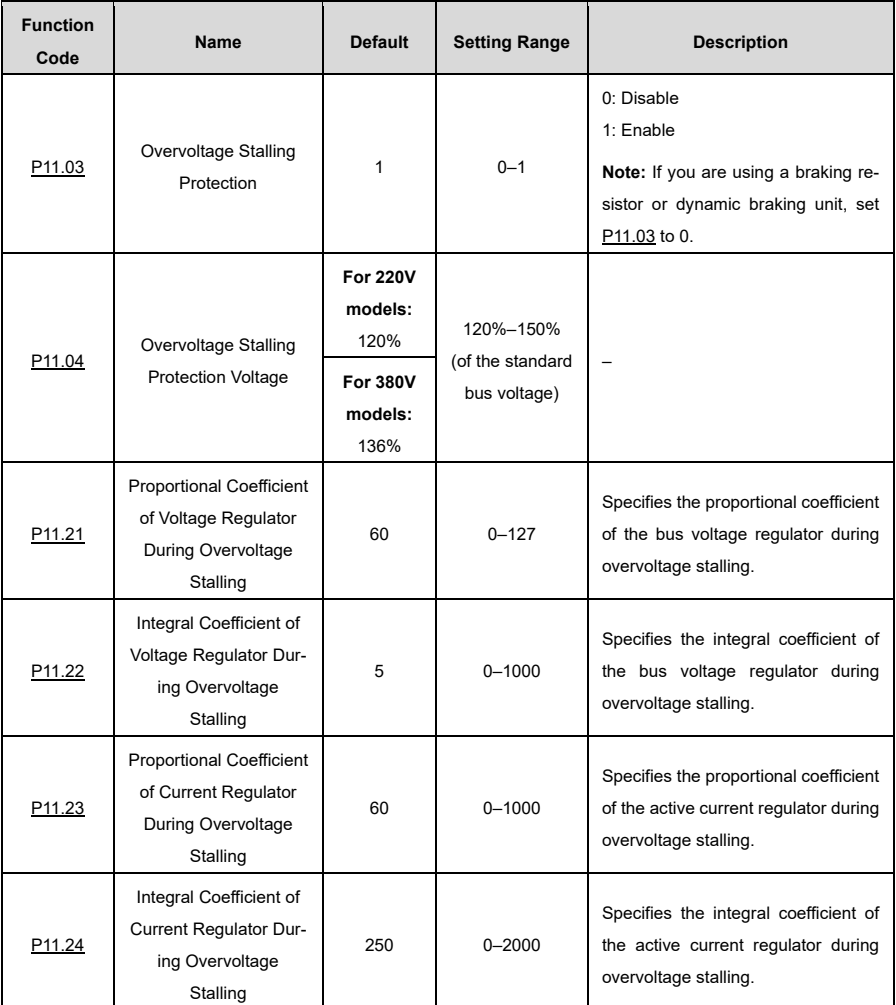

#### **6.12.2 Current-Limit Protection**

During accelerated operation, the actual acceleration rate of the motor is lower than the output frequency due to the excessive load; if no action is taken, the VFD may shut down due to overcurrent during acceleration.

The current limit protection function detects the output current during operation and compares it with the current limit value set in [P11.06.](#page-229-2) If it exceeds the current limit value, the VFD will run at a stable frequency during accelerated operation or at a reduced frequency during constant speed operation; if it exceeds the current limit value continuously, the output frequency of the VFD will drop continuously until the lower frequency limit value is reached. When the output current is below the current limit again, accelerated operation continues.

In some heavy-load scenarios, you can increase the value o[f P11.06](#page-229-2) to improve the output torque of the VFD.

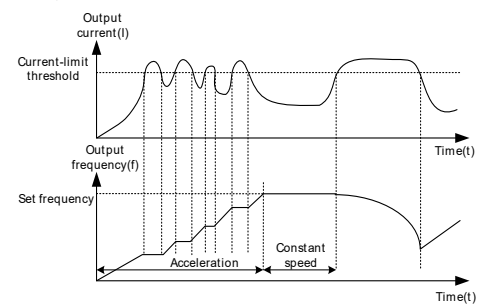

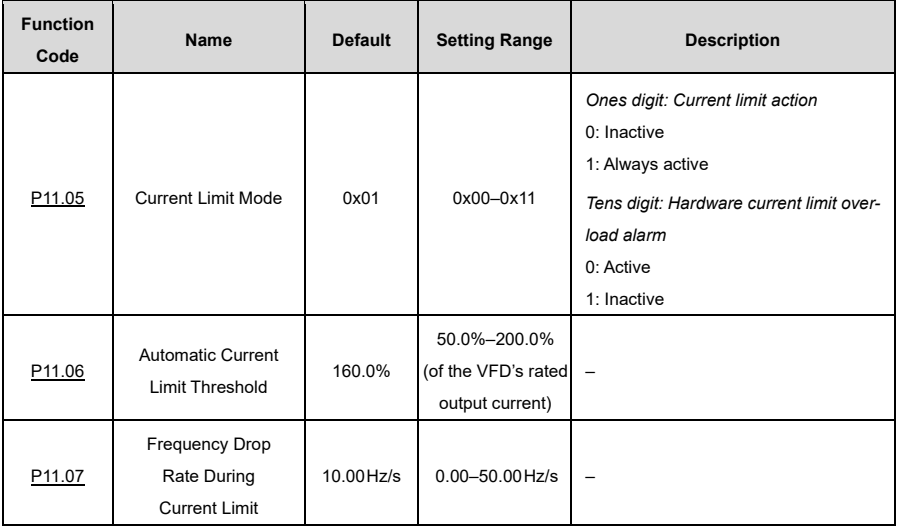

#### **6.12.3 Frequency Decrease at Sudden Power Failure**

This function enables the system to keep running at sudden short-period power failure. When power failure occurs, the motor is in the power generation state, the bus voltage is kept at the action determination voltage for frequency decrease at sudden power failure, preventing the VFD from stop due to undervoltage.

If this function does not meet actual requirements, you can set parameter[s P11.17](#page-231-0)[–P11.20.](#page-232-4) The speed loop dynamic response characteristics of vector control can be adjusted by setting the proportional coefficient and integral coefficient of speed regulator. Increasing proportional gain or reducing integral time can accelerate dynamic response of speed loop; however, if the proportional gain is too large or integral time is too small, system oscillation and overshoot may occur; if proportional gain is too small, stable oscillation or speed offset may occur.

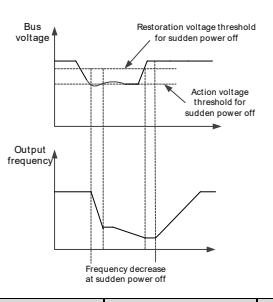

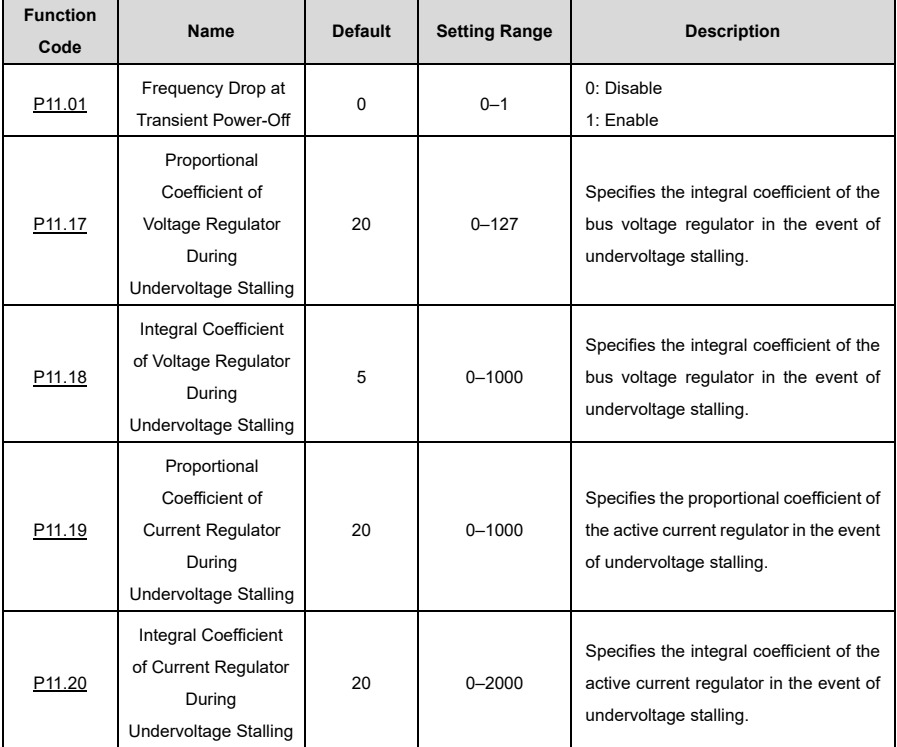

#### **6.12.4 Cooling Fan Control**

There are three cooling fan control modes, which you can choose from by configuring [P08.39](#page-216-0) accordingly.

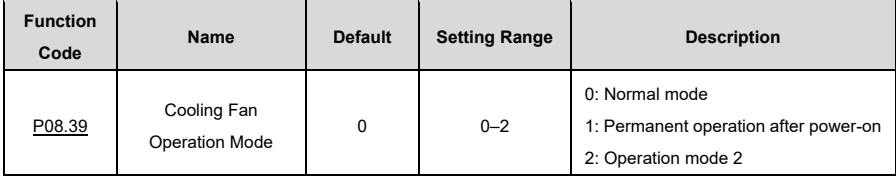

**Note:** The fan will automatically run (in any mode) if the VFD detects that the rectifier bridge or inverter module temperature reaches or exceeds 50°C.

#### **Normal mode[: P08.39=](#page-216-0) 0**

The cooling fan runs while the VFD runs and stops 30s after the VFD stops.

#### **Permanent running after power-on[: P08.39=](#page-216-0)1**

The cooling fan runs as long as the VFD is powered on.

#### **Operation mode 2[: P08.39=](#page-216-0)2**

The cooling fan runs only when the VFD is running and the ramp frequency is greater than 0. The cooling fan stops 30s after the VFD stops.

#### **6.12.5 Dynamic Braking**

If the VFD has to brake abruptly when driving a load with a high moment of inertia, the motor runs in the power generation state and transfers the load-bearing energy to the DC circuit of the VFD, causing the bus voltage of the VFD to rise. If the bus voltage exceeds a certain value, the VFD reports an overvoltage error. To prevent this, you must configure braking components accordingly.

You can set the following parameters for the VFD with built-in dynamic brake unit:

I[f P08.37=](#page-216-1)1 an[d P11.02=](#page-229-5)1 and the bus voltage exceeds the threshold voltage value for dynamic braking, the brake line is opened, regardless of whether the VFD is running or not. If the bus voltage is below the threshold value minus 10V, the brake line is closed.

I[f P08.37=](#page-216-1)1 an[d P11.02=](#page-229-5)0 and the bus voltage exceeds the threshold value, the brake line is only opened if the VFD is running. If the bus voltage is below the threshold value minus 10V, the brake line is closed.

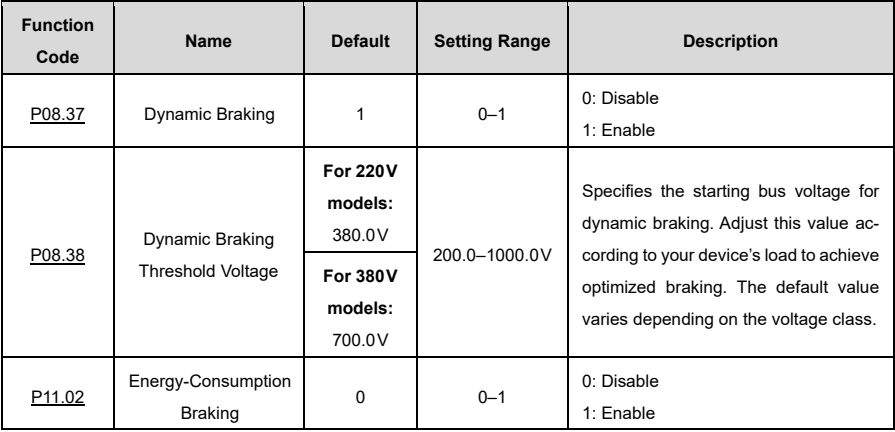

#### **6.12.6 Safe Torque Off**

You can activate the Safe Torque Off (STO) function to prevent the motor from starting unexpectedly if the VFD main power supply is not switched off. The STO function cuts off the VFD output by switching off the drive signals. To use the STO function, set [P08.64](#page-220-0) to 1; otherwise (with [P08.64=](#page-220-0)0) the function is inactive. For further details see [Appendix E](#page-163-0) [STO Function.](#page-163-0)

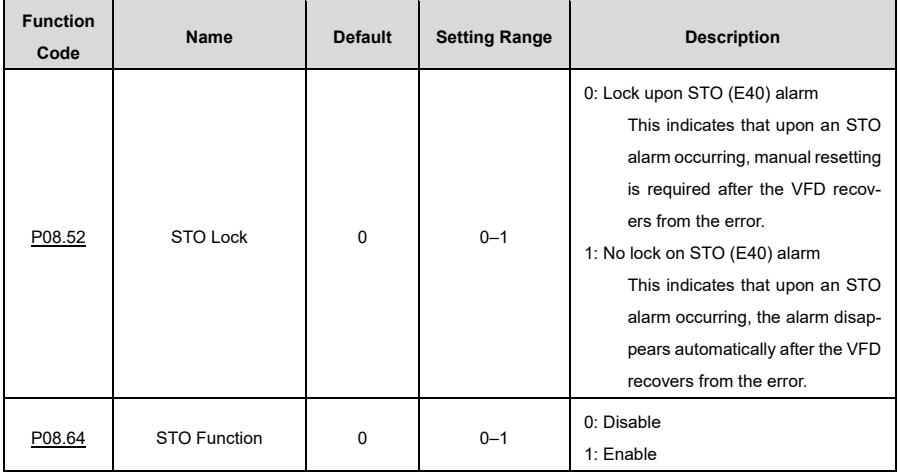

## **6.13 Typical Applications**

#### **6.13.1 Counting**

If photoelectric pulse signals need to be detected, you can use the digital multifunction input terminals to do so, i.e. set any of [P05.01](#page-194-0)[–P05.04](#page-195-0) o[r P05.09](#page-196-0) to 31 (to trigger the counter). To use the HDI counting function, first se[t P05.00](#page-194-1) to 1.

Whe[n P17.18](#page-239-0) (acculumative counting value) reaches the value o[f P08.25](#page-214-0) (set counting value), counting starts over. Once [P17.18=](#page-239-0)P08.25, set the digital output function to 18 to output the ON signal.

Similarly, once the value o[f P17.18](#page-239-0) corresponds to the value o[f P08.26,](#page-214-1) set the digital output function to 19 to output the ON signal.

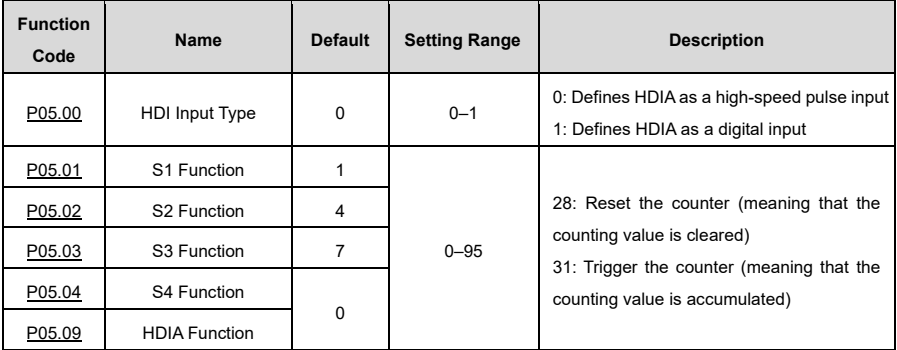

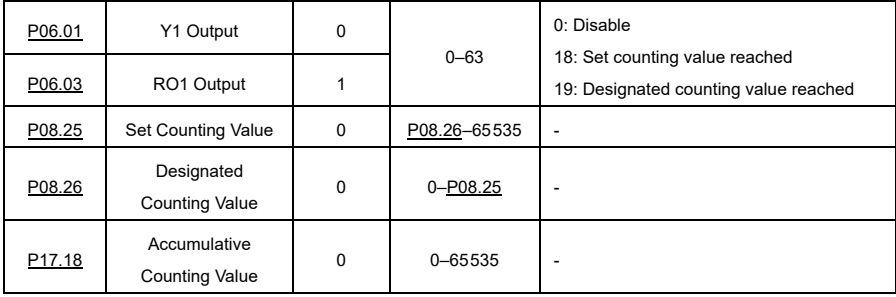

#### **6.13.2 Sleep and Wakeup**

To save energy, the sleep function can be used in water supply applications. If the motor needs to run effectively, you can adjust the set frequency to wake it up again. The timing diagram is as follows:

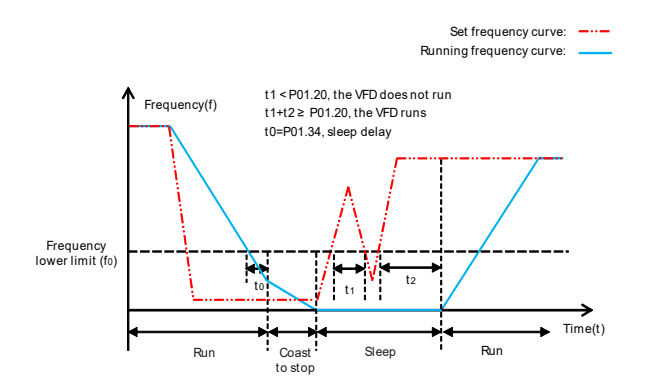

If the set frequency is lower than the lower frequency limit and the ones digit of [P01.19](#page-177-0) is set to sleep mode, the VFD stops according to the tens digit of [P01.19](#page-177-0) and sleeps as soon as it runs below the limit for the time specified in [P01.34.](#page-179-0) If the set frequency exceeds the lower limit again and stops for the time specified in [P01.20,](#page-177-1) the VFD automatically resumes its operation and increases to the set frequency.

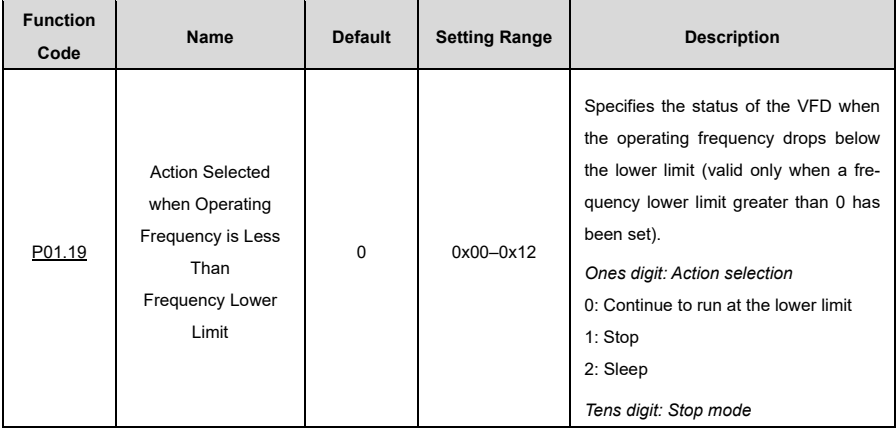

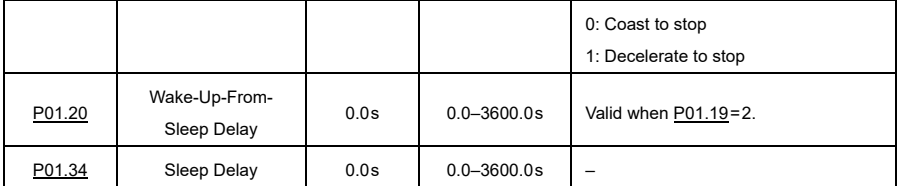

#### **6.13.3 Switchover Between FWD Run and REV Run**

In scenarios where frequent switching between forward and reverse running is required, you can se[t P01.14](#page-176-0) to increase the torque and stability of the process and reduce the current load.

I[f P01.14=](#page-176-0)0, the switching frequency point is zero [\(P01.15\);](#page-176-1) if [P01.14=](#page-176-0)1, the switching frequency point is the starting frequency [\(P01.01\)](#page-174-0). See the following figure:

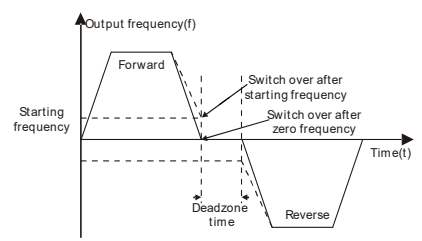

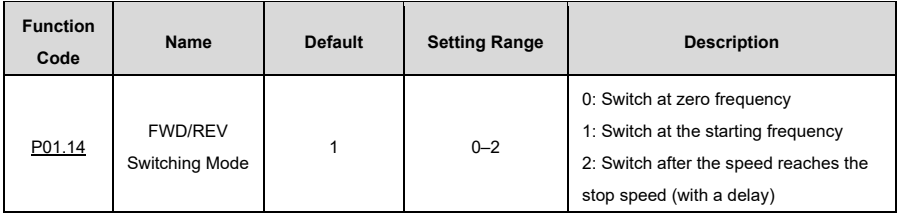

#### **Switch at zero or starting frequency: [P01.14=](#page-176-0)0 o[r P01.14=](#page-176-0) 1**

If [P01.14=](#page-176-0)0 o[r P01.14=](#page-176-0) 1 and the switchover between forward and reverse is active, the VFD brakes to the switching frequency point. If [P01.16=](#page-176-2)1, check whether the motor output frequency is below the switching frequency point. If yes, wait only for the time specified i[n P01.13](#page-176-3) and start the motor in reverse. If not, first wait for the time specified in [P01.17](#page-177-2) and then the time specified i[n P01.13](#page-176-3) and only then reverse the motor.

#### **Switch with a delay after the speed has reached the stop speed[: P01.14=](#page-176-0)2**

If [P01.14=](#page-176-0)2, the DEC process for switching between forward and reverse running is similar to the braking process. In the DEC process, you can set corresponding parameters to determine whether short-circuit braking and DC braking should be activated depending on the working conditions.

The difference between the two procedures is as follows: When the operating frequency reaches the stopping speed specified in [P01.15](#page-176-1) or the device comes to a standstill via DC braking, you must wait for the duration of the dead zone time specified i[n P01.13;](#page-176-3) only then can you start the motor in reverse.

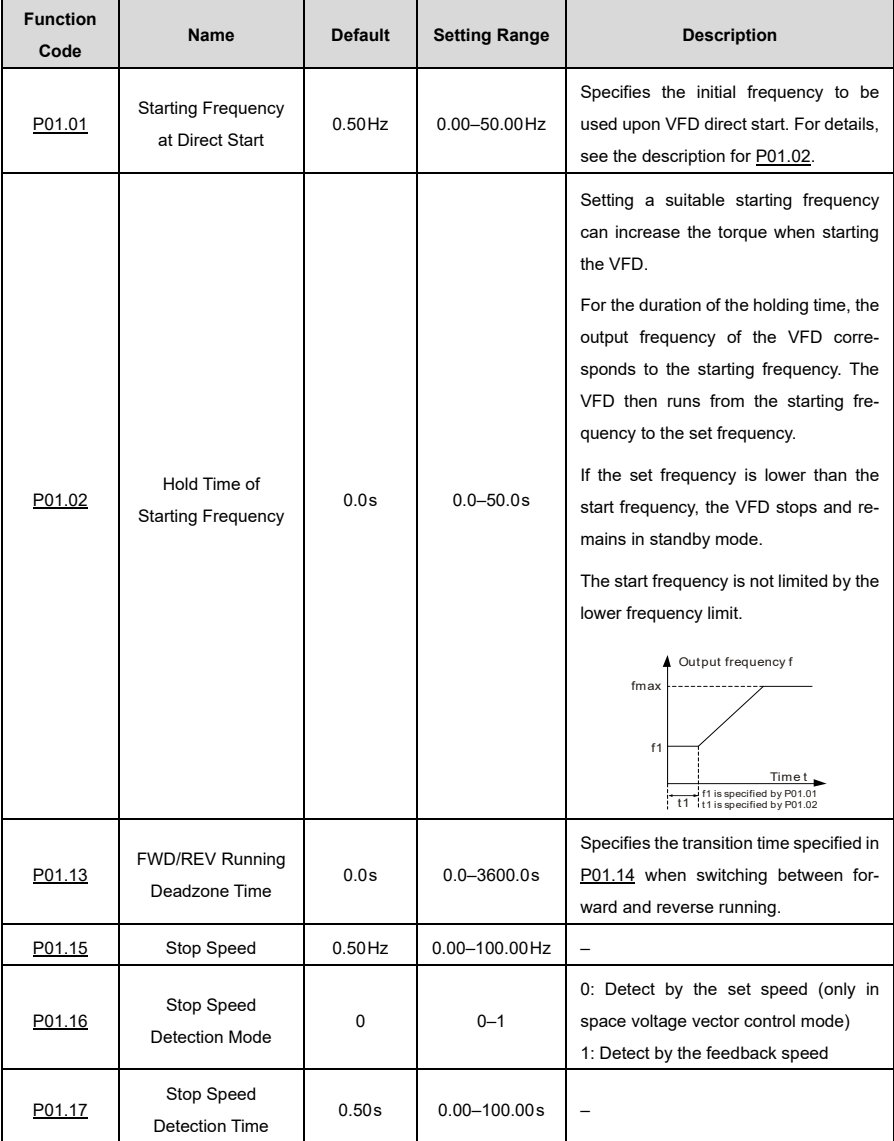

#### **6.13.4 Jump Frequency**

The VFD can avoid mechanical resonance points by setting jump frequencies. The VFD has three jump frequency parameter[s P08.09,](#page-212-0) [P08.11](#page-213-0) an[d P08.13.](#page-213-1) If all jump frequencies are set to 0, this function is inactive. If the set frequency is within the jump frequency range (f= jump frequency±1/2· jump amplitude), the VFD runs at the lower limit (f=jump frequency–1/2·jump amplitude) when it is in the ACC phase, and when it is in the DEC phase, it runs at the upper limit (f=jump frequency+1/2·jump amplitude).

See the following figure:

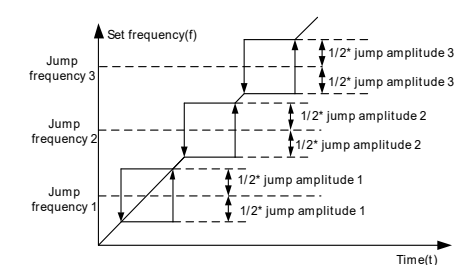

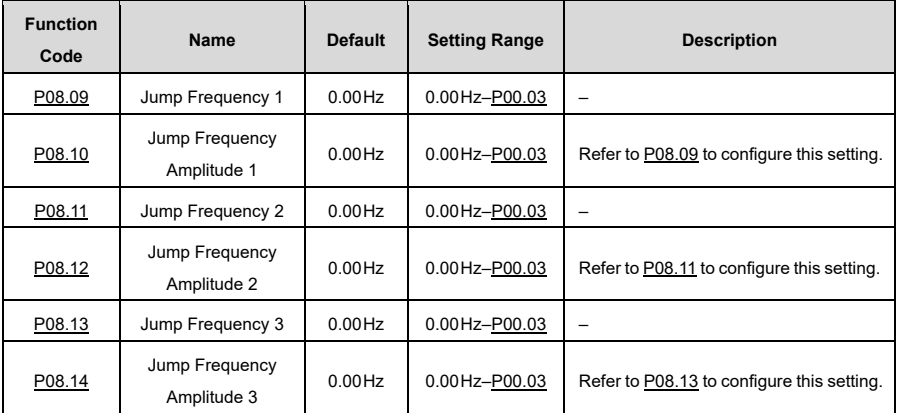

#### **6.13.5 Wobbling Frequency**

The wobbling frequency is mainly used in scenarios where lateral movements and winding functions are required, such as in the textile and chemical fiber industries. The wobbling frequency function indicates that the VFD output frequency wobbles up/down with the set frequency as its center. The output frequency together with the wobbling frequency is influenced by the upper and lower frequency limits.

The time axis is monitored as shown in the following figure:

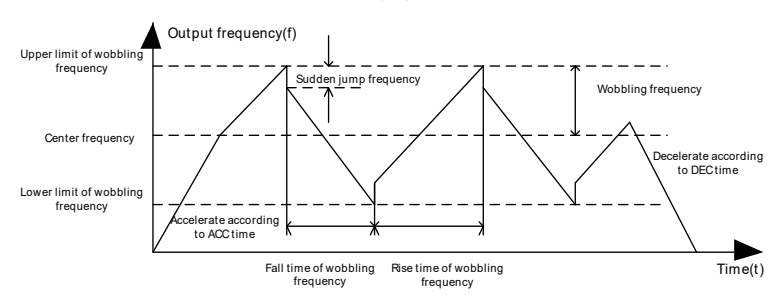

Wobbling frequency=center frequency (set frequency)[· P08.15](#page-213-5) (amplitude of wobbling frequency) Sudden jump frequency=wobbling frequency·**P08.16** (amplitude of sudden jump frequency)

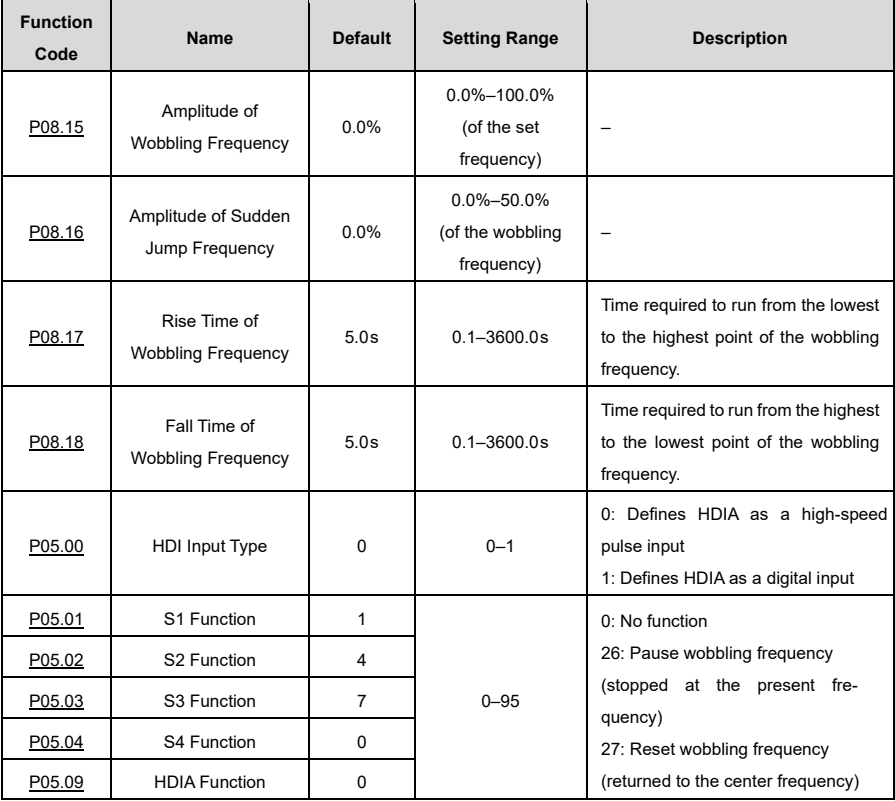

# **7 Modbus Communication**

## **7.1 Standard Communication Interface**

The VFD provides RS485 communication as a standard configuration. The following table defines the communication terminal function.

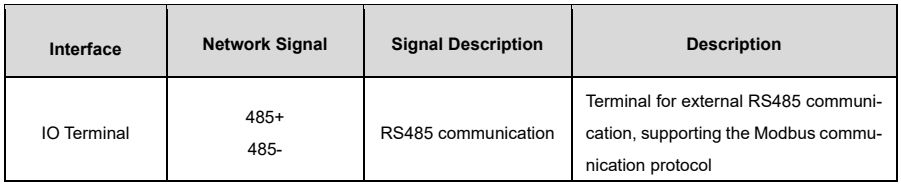

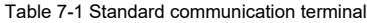

## **7.2 Communication Data Address**

The communication data includes VFD function parameter data, status parameter data and control parameter data.

### **7.2.1 Function Parameter Address**

The address of a function code consists of two bytes, with the MSB on the left and the LSB on the right. Both the MSB and the LSB range from 00 to ffH. The MSB is the hexadecimal form of the group number to the left of the point marker, and the LSB is that of the number to the right of the point marker.

Tak[e P05.06](#page-195-1) as an example. The group number is 05, i.e. the MSB of the parameter address is the hexadecimal form of 05; and the number to the right of the dot marker is 06, i.e. the LSB is the hexadecimal form of 06. Accordingly, the function code address in hexadecimal form is 0506H.

As another example, the parameter address for [P10.01](#page-225-0) is 0A01H.

#### **Note:**

- The parameters in group P29 are set by the manufacturer and cannot be read or modified. Some parameters cannot be modified while the VFD is in operation; some cannot be modified regardless of the device's operating status. Pay attention to the setting range, the unit and the description of a parameter when you change it.
- Frequent writing to the EEPROM will shorten its service life. Some function codes do not need to be saved during communication. The requirements of the application can be met by changing the value of the on-chip RAM, i.e. by changing the most significant bit of the corresponding function code address from  $0$  to 1.
- If, for example, [P00.07](#page-171-0) is not to be saved in the EEPROM, you only need to change the value in the RAM, i.e. set the address to 8007H. The address can only be used to write data to the on-chip RAM and is invalid if it is used to read data.

### **7.2.2 Non-Function Parameter Address**

The master can not only change parameters, but also control the VFD, such as starting and stopping as well as monitoring the operating status of the device. The data addresses of the status parameters and the data addresses of the control parameters are described below.

## **1) Status parameter**

**Note:** Status parameters are read only.

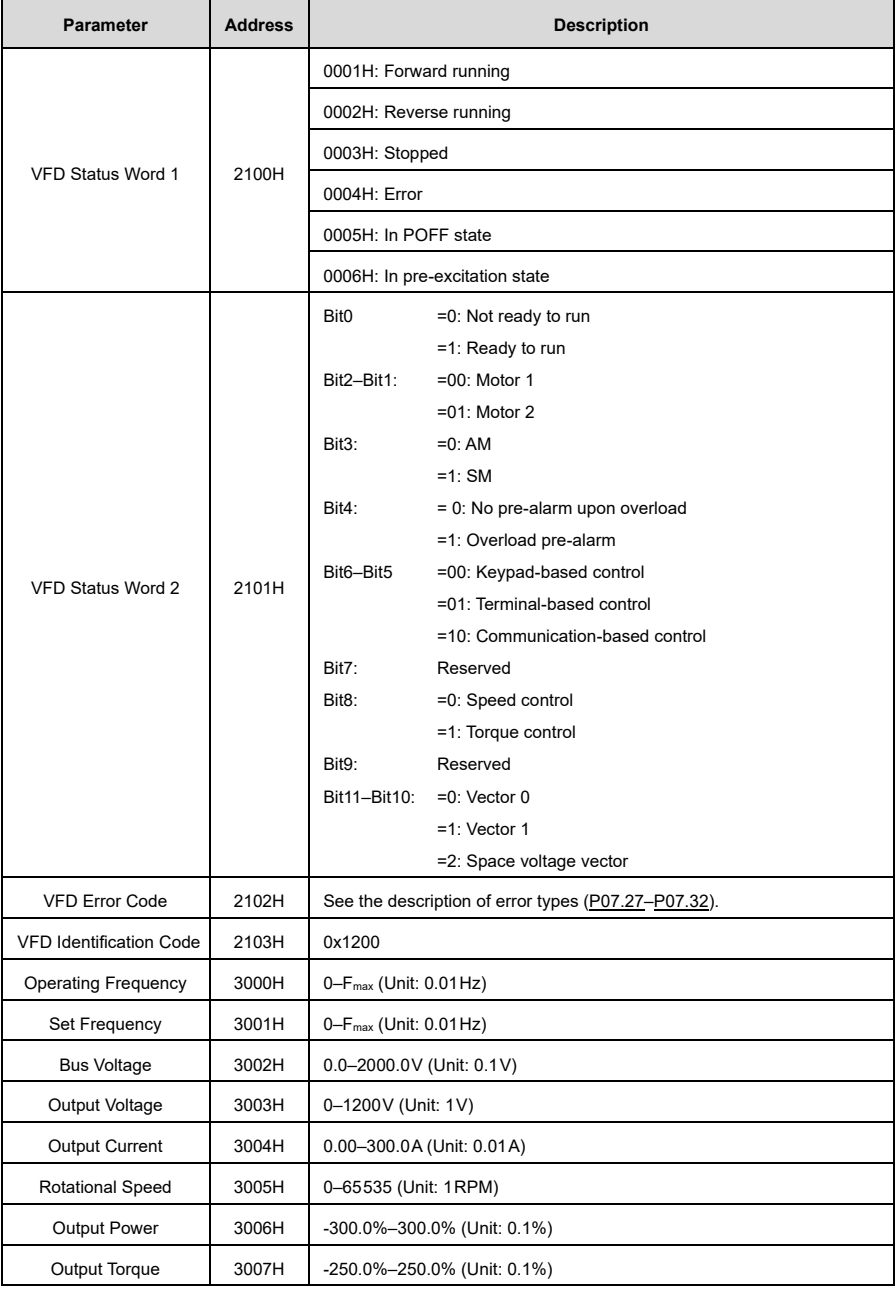

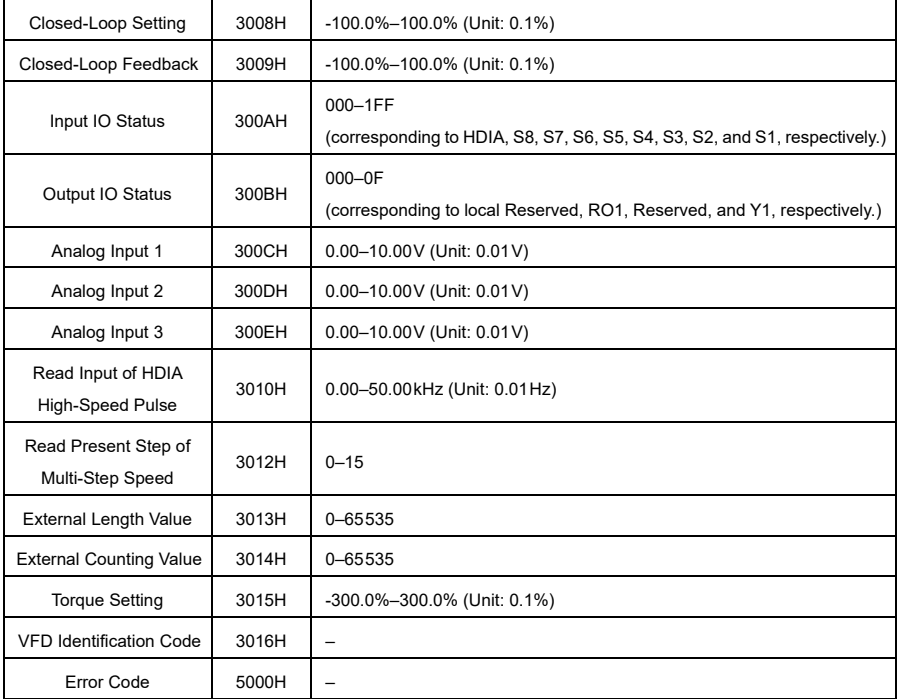

#### **2) Control parameter**

**Note:** VFD control parameters can be read and written.

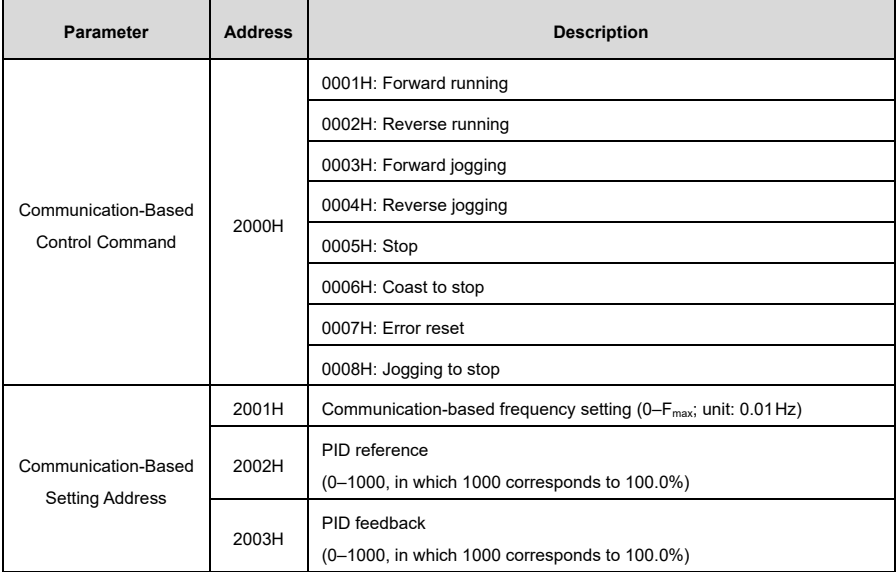

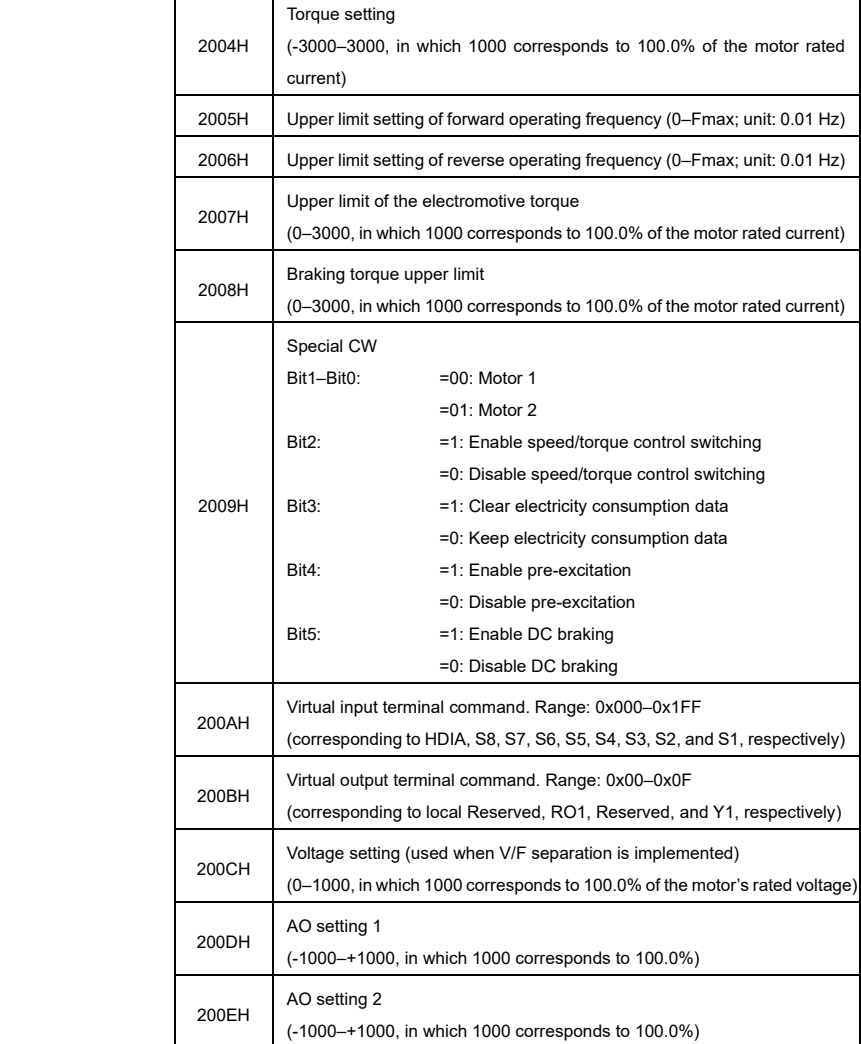

**Note:** Some parameters in the preceding table are valid only after they have been specifically enabled.

For example, to control the device's operation start and stop, you must first set "Channel of operating com-mands" [\(P00.01\)](#page-170-1) to "Communication".

The following table describes the encoding rules of device codes (corresponding to the identification code 1200H of the VFD).

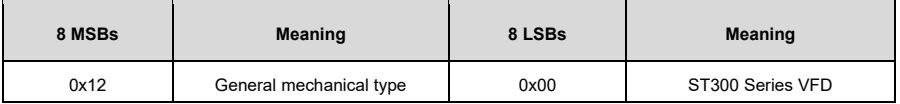

## **7.3 Modbus Networking**

A Modbus network is a control network with one master and several slaves, i.e. in a Modbus network there is only one device that serves as the master; all other devices are defined as slaves. The master can communicate with each individual slave or with all slaves. A slave must respond to individual access commands. The slaves do not have to respond to the mere sending of information.

In general, the PC, the industrial control unit or the programmable logic controller (PLC) usually acts as the master, while the VFDs in the system act as slaves.

#### **7.3.1 Network Topology**

#### **7.3.1.1 Application to One VFD**

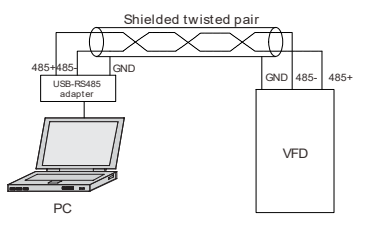

Figure 7-1 Application to one VFD

#### **7.3.1.2 Application to Multiple VFDs**

In practical application to multiple VFDs, the daisy chain connection and star connection are commonly used.

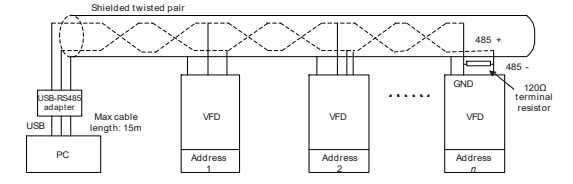

Figure 7-2 Practical daisy chain connection application

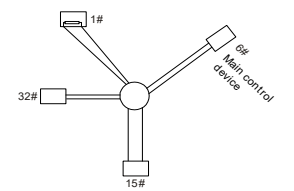

Figure 7-3 Star connection application

### **Note:**

- With this type of connection, the two devices that are furthest apart on the line must be connected with a terminating resistor (in the figure, these are the two devices no. 1 and no. 15).
- If possible, use shielded cables to connect several devices.
- The baud rates, the settings for the data bit check and other basic parameters of all devices on the RS485 line must be set uniformly, and addresses must not be duplicated.

#### **7.3.2 RTU Mode**

#### **7.3.2.1 RTU Communication Frame Structure**

When a controller is set to RTU communication mode on a Modbus network, each byte (including eight bits) in the message contains two hexadecimal characters (each of which comprises four bits). Compared to ASCII mode, RTU mode allows more data to be transmitted at the same baud rate.

In RTU mode, the transmission of a new frame always begins with an idle time (the transmission time of 3.5 bytes). In a network in which the transmission rate is calculated on the basis of the baud rate, the transmission time of 3.5 bytes can be easily determined. After the idle time has elapsed, the data areas are transmitted in the following order:

Slave address, command code, data and CRC check character.

Each byte transmitted in each domain comprises 2 hexadecimal characters (0-9, A-F).

The network devices always monitor the communication bus. After receiving the first domain (address information), each network device identifies the byte. After the transmission of the last byte, a similar transmission interval (the transmission time of 3.5 bytes) is used to indicate that the transmission of the frame is complete. The transmission of a new frame then begins.

#### RTU data frame format

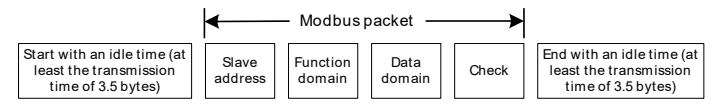

The information of a frame must be transmitted in a continuous data flow.

If the interval until the complete transmission of the entire frame is greater than the transmission time of 1.5 bytes, the receiving device deletes the incomplete information and will confuse the following byte with the address domain of a new frame.

If the transmission interval between two frames is shorter than the transmission time of 3.5 bytes, the receiving device will confuse the data with that of the previous frame. The CRC check value is then incorrect due to the disorder of the frames, resulting in a communication error.

If the slave detects a communication error or a read/write error due to another cause, an error frame is output.

#### RTU data frame format

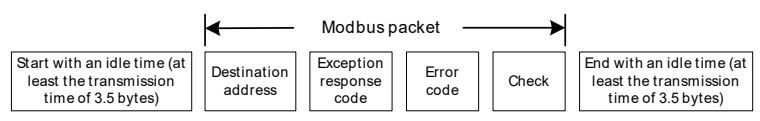

The following table describes the standard structure of an RTU frame:

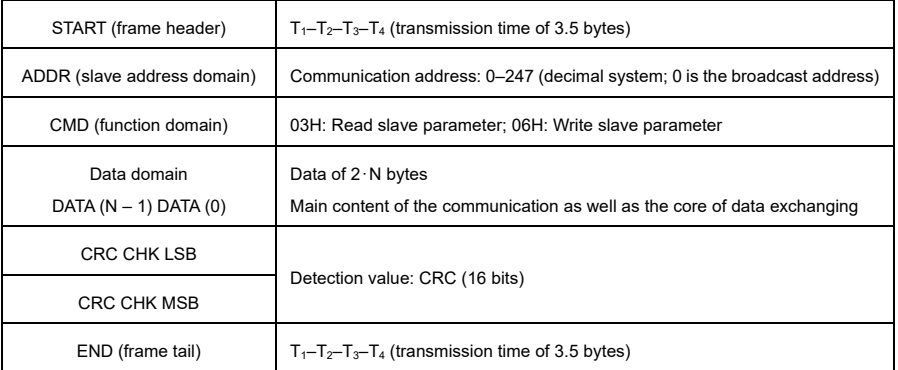

#### **7.3.2.2 RTU Communication Frame Error Check Methods**

Errors can occur during data transmission due to various factors. Without error checking, the data-receiving device cannot detect data errors and may give an incorrect response. This incorrect response can cause serious problems, so the data must be checked.

The error checking of a frame includes two parts, namely the bit checking of individual bytes (i.e. checking for odd/even numbers using the check bit in the character frame) and the checking of the entire data (CRC check).

#### **7.3.2.3 Bit Checking of Individual Bytes (Odd/Even Check)**

You can select the bit check mode as required or choose to not perform the check, which affects the setting of the check bit for each byte.

#### **Even check:**

Before the data is transmitted, a parity check bit is added to indicate whether the number of "1s" in the data to be transmitted is odd or even. If it is even, the check bit is set to "0"; if it is odd, the check bit is set to "1"

#### **Odd check:**

Before the data is transmitted, a parity check bit is added to indicate whether the number of "1s" in the data to be transmitted is odd or even. If it is odd, the check bit is set to "0"; if it is even, the check bit is set to "1".

The data bits to be sent are, for example, "11001110", including five "1" bits. During the even check, the even check bit is set to "1", and during the odd check, the odd check bit is set to "0". During data transmission, the odd/even check bit is calculated and inserted into the check bit of the frame. The receiving device performs the odd/even check after receiving the data. If it detects that the odd/even parity of the data does not match the preset information, it determines that there must have been a communication error.

#### **7.3.2.4 Cyclic Redundancy Check (CRC)**

A frame in RTU format contains an error detection area that is based on the cyclic redundancy check (CRC calculation). The CRC area checks the entire content of the frame and consists of two bytes, including 16 binary bits. It is calculated by the sender and added to the frame. The receiver calculates the CRC value of the received frame and compares the result with the value in the received CRC area. If the two CRC values are not the same, errors will occur during transmission.

During CRC, 0xFFFF is stored first, and then a process is launched to process at least 6 contiguous bytes in the frame based on the contents of the current register. CRC is only effective for the 8-bit data in each character, not for the start, stop and parity bits.

When generating the CRC values, the "Exclusive Or" operation (XOR) is performed for each 8-bit character and the content of the register. The result is inserted into the bits from the least significant bit (LSB) to the most significant bit (MSB), and 0 is inserted into the MSB. Then the LSB is recognized. If LSB is 1, the XOR operation is performed with the current value in the register and the preset value. If LSB is 0, no operation is performed. This process is repeated 8 times.

After the last bit (bit 8) has been recognized and processed, the XOR operation is performed between the next 8-bit byte and the current content of the register. The final values in the register are the CRC values that result after the calculation has been performed on all bytes in the frame.

The calculation is performed according to the international standard CRC check rule. You can refer to the appropriate standard CRC algorithm to compile the CRC calculation program as required.

The following is a simple CRC calculation function (using the C programming language):

```
unsigned int crc_cal_value (unsigned char*data_value,unsigned char
data_length)
{
int i;
unsigned int crc value=0xffff;
while(data length--)
{
  crc_value^=*data_value++;
  for(i=0:i<8:i++){
    if(crc_value&0x0001)
      crc_value=(crc_value>>1)^0xa001;
    else 
      crc_value=crc_value>>1;
  }
}
return(crc_value);
}
```
In ladder logic, CKSM uses the table look-up method to calculate the CRC value according to the contents of the frame. The program for this method is simple and the calculation is fast, but the ROM space occupied is large, so use this program with caution if you have high memory requirements.

#### **7.3.3 RTU Command Code**

#### **7.3.3.1 Command Code 03H, Reading** *N* **words (Continuously up to 16 Words)**

The command code 03H is used by the master to read data from the VFD. The number of data to be read depends on the "Number of data" in the command. A maximum of 16 data can be read. The addresses of the parameters read must be contiguous. Each data unit occupies 2 bytes, i.e. one word. The command format is represented in the hexadecimal system (a number followed by an "H" stands for a hexadecimal value). A hexadecimal value occupies one byte.

The 03H command is used to read information including the parameters and operating status of the VFD.

For example, if the master reads two related data (i.e. e.g. the content of data addresses 0004H and 0005H) from the VFD with address 01H, the structure of the command frame is described below.

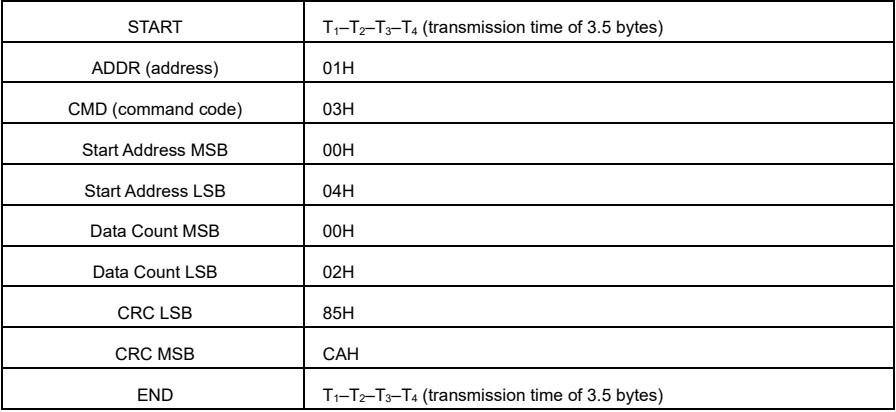

The RTU master command (from the master to the VFD) is as follows::

" $T_1$ – $T_2$ – $T_3$ – $T_4$  (transmission time of 3.5 bytes)" in START and END indicates that the RS485 communication needs to be idle for at least the transmission time of 3.5 bytes. An idle time is required to distinguish on message from another to ensure that the two messages are not regarded as one.

ADDR is 01H, indicating that the command is sent to the VFD whose address is 01 H. ADDR occupies one byte.

CMD is 03H, indicating that the command is used to read data from the VFD. CMD occupies one byte.

"Start address" indicates the address from which data is read. "Start address" occupies two bytes, with the MSB on the left and LSB on the right.

"Data count" indicates the count of data to be read (unit: word). "Start address" is 0004H and "Data count" is 0002H, which indicates reading data from the addresses 0004H and 0005H.

CRC check occupies two bytes, with the LSB on the left, and MSB on the right.

RTU slave response (from the VFD to the master) is as follows:

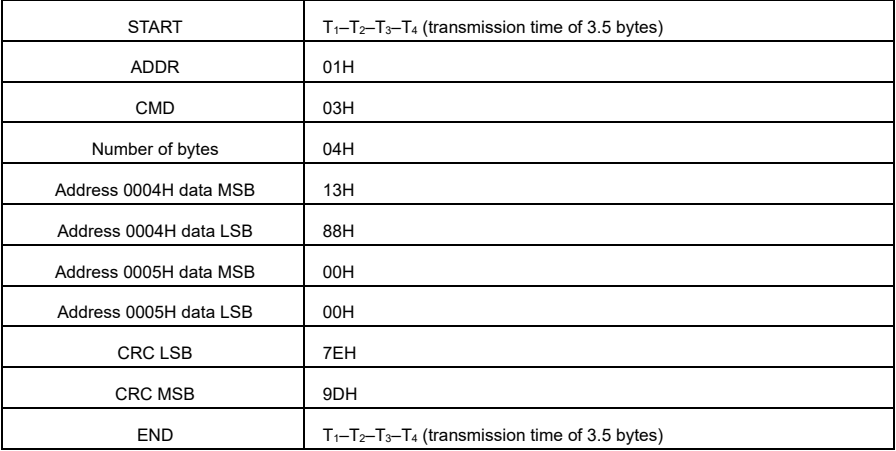

The definition of the response information is described below:

ADDR is 01H, which means that the command is sent by the VFD whose address is 01H. ADDR occupies one byte.

CMD is 03H and indicates that the message is a response from the VFD to the 03H command from the master to read data. CMD occupies one byte.

"Number of bytes" indicates the number of bytes between the byte (not included) and the CRC byte (not included). The value 04 indicates that there are four data bytes between "number of bytes" and "CRC LSB", i.e. "MSB of data in 0004H", "LSB of data in 0004H", "MSB of data in 0005H" and "LSB of data in 0005H".

A data set consists of two bytes, with the MSB on the left and the LSB on the right. The response shows that the data in 0004H is 1388H and the data in 0005H is 0000H.

The CRC check occupies two bytes, with the LSB on the left and the MSB on the right.

#### **7.3.3.2 Command Code 06H, Writing a Word**

This command is used by the master to write data to the VFD. Only part of the data can be written with one command. It is used to change parameters or the operating mode of the VFD.

For example, if the master writes 5000 (1388H) to 0004H of the VFD whose address is 02H, the RTU master command (from the master to the VFD) is as follows:

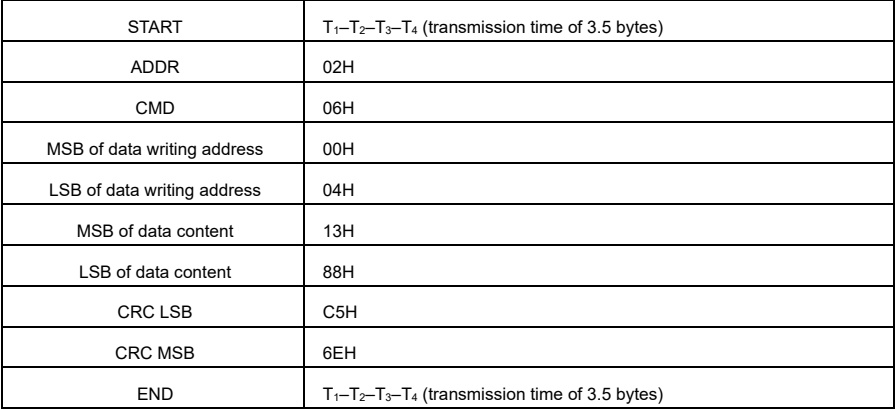

RTU slave response (from the VFD to the master) is as follows:

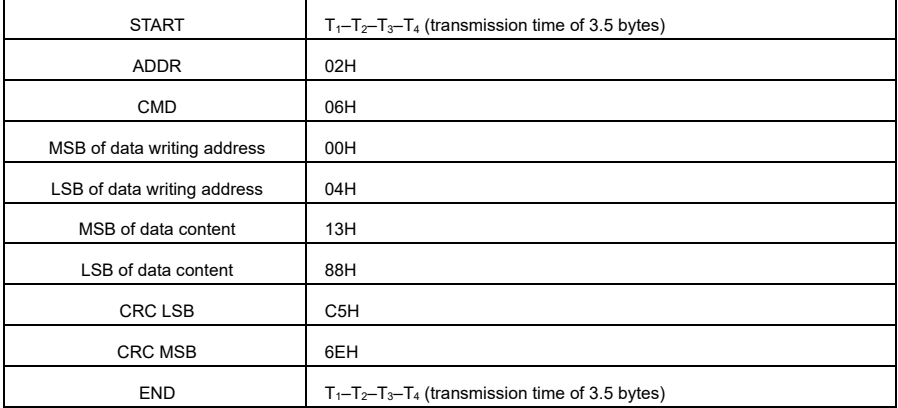

#### **7.3.3.3 Command Code 08H, Diagnosis**

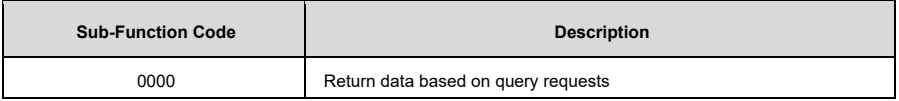

For example, when querying the circuit detection information via VFD with the address 01H, the query and response strings are identical.

RTU master command:

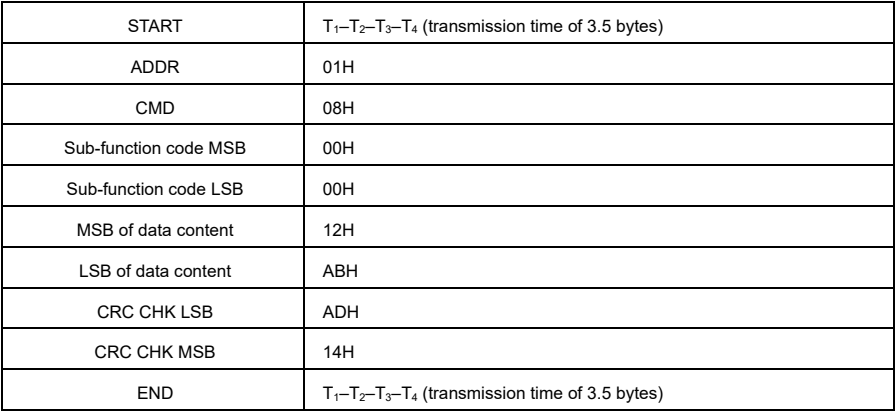

### RTU slave response:

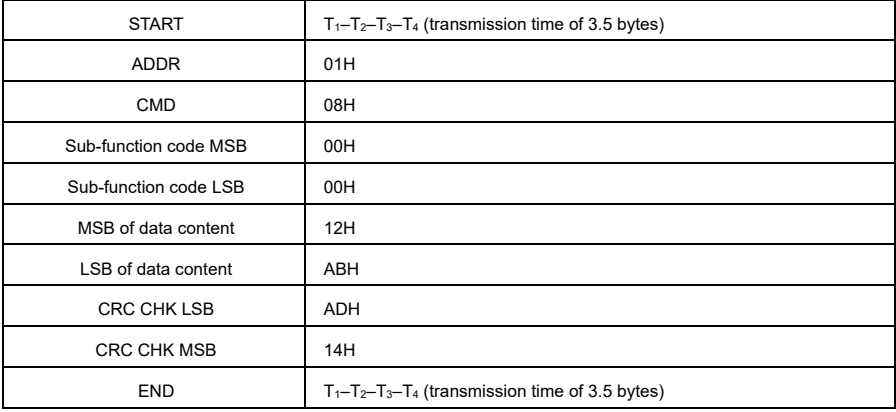

#### **7.3.3.4 Command Code 10H, Continuous Writing**

The command code 10H is used by the master to write data to the VFD. The quantity of data to be written is determined by "Data quantity", and a maximum of 16 pieces of data can be written.

For example: Writing 5000 (1388H) and 50 (0032H) to 0004H and 0005H of the VFD (as the slave) whose address is 02H

RTU master command (from the master to the VFD) is as follows:

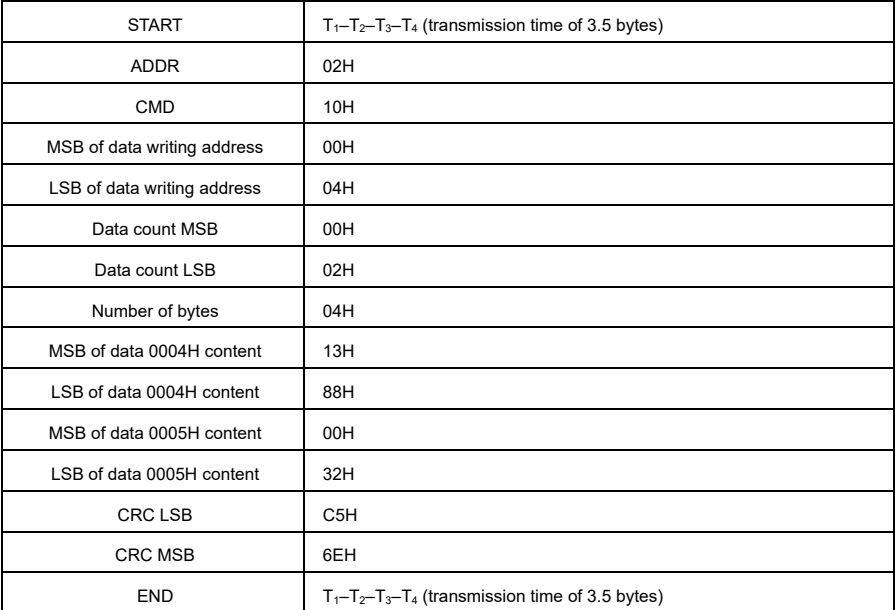

RTU slave response (from the VFD to the master) is as follows:

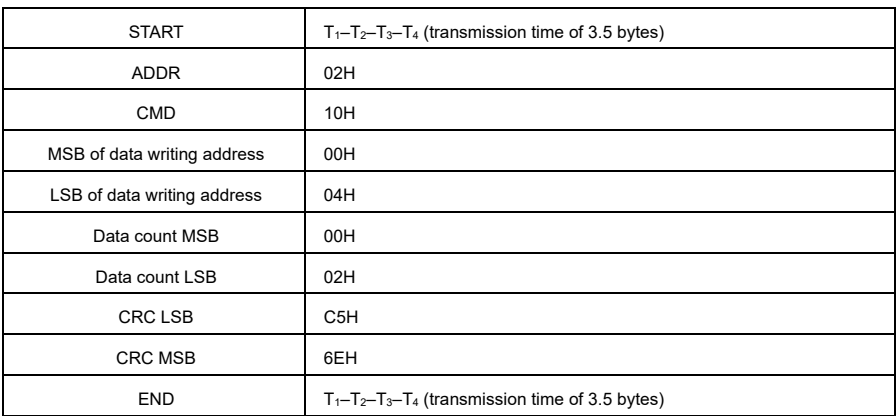

#### **7.3.4 Fieldbus Scale**

In practical applications, communication data is represented in the hexadecimal form, but hexadecimal values cannot represent decimals. You can multiply a non-integer by a multiple to obtain an integer, in which the multiple is considered as a fieldbus scale.

The fieldbus scale depends on the number of decimal places in the value specified in "Setting range" or "Default". If there are *n* (for example, 1) decimal places in the value, the fieldbus scale *m* (then *m*=10) is the result of 10 to the power of *n*. For example:

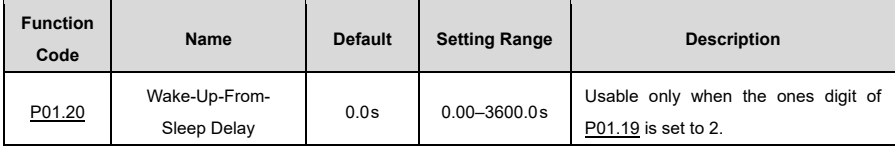

The value specified in "Setting Range" or "Default" contains one decimal place, so the fieldbus scale is 10. If the value received from the master is 50, the VFD's wake-up-from-sleep delay is 5.0s (since 5.0=50/10).

To set the wake-up-from-sleep delay to 5.0s via Modbus communication, you must first multiply 5.0 by 10 according to the scale to obtain an integer 50, i.e. 32H in hexadecimal form, and then send the following write command:

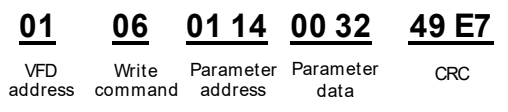

After receiving the command, the VFD 50 converts to 5.0, based on the fieldbus scale, and then sets the wake-up-from-sleep delay to 5.0s.

Another example: After sending the read command for the wake-up-from-sleep delay parameter, the master receives the following response from the VFD:

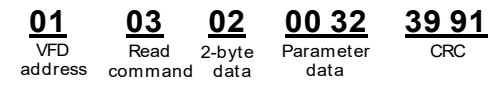

The parameter data is 0032H, i.e. 50, and therefore the result is 5.0 based on the fieldbus scale. In this case, the master recognizes that the currently set wake-up-from-sleep delay is 5.0s.

### **7.3.5 Error Message Response**

Responses to error messages are sent from the VFD to the master. The following table lists the codes and definitions of the error message responses:

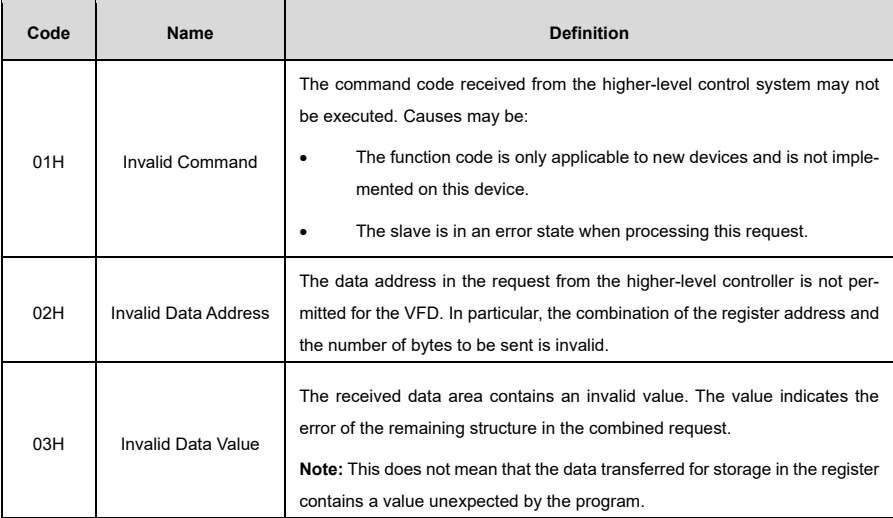

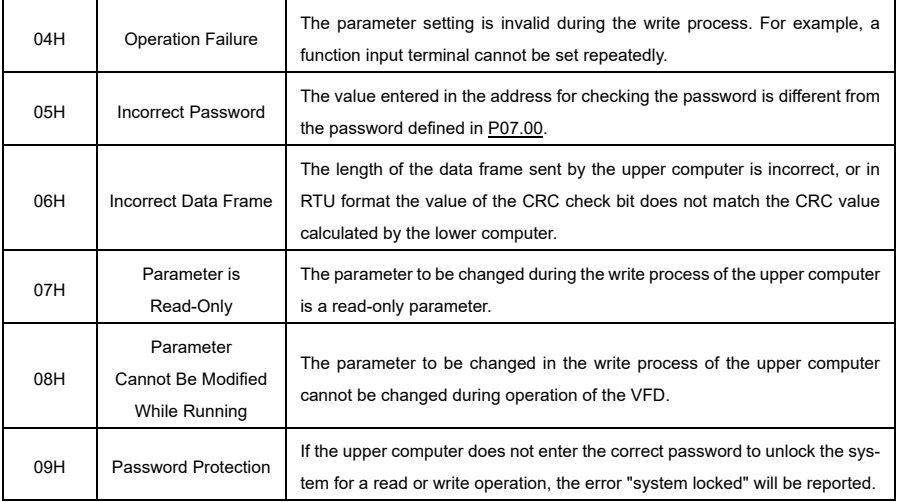

#### **7.3.6 Communication Commissioning**

In the following example, a PC is used as the master, an RS232-RS485 converter is used for signal conversion, and the PC serial port used by the converter is COM1 (an RS232 port).

The commissioning software for the host controller is the Commix1.4 serial port commissioning wizard, which can be downloaded from the Internet. Download a version that can perform the CRC check function automatically.

The following figure shows the Commix interface:

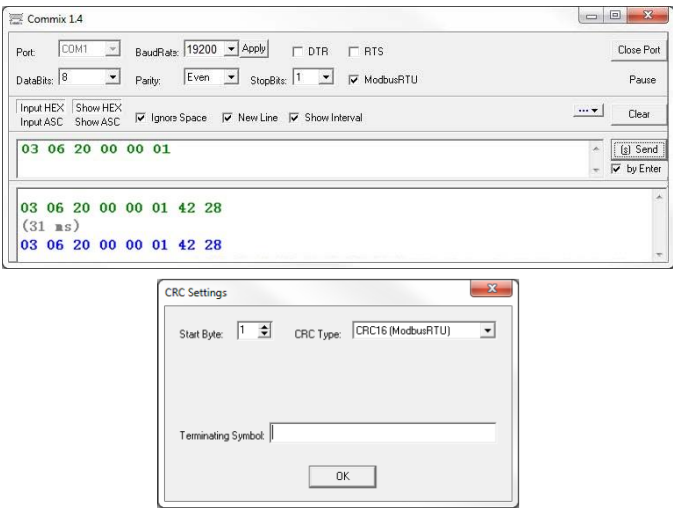

Set **Port** to **COM1**. Set **BaudRate** in accordance wit[h P14.01.](#page-235-0) **DataBits**, **Parity**, and **StopBits** must be set in accordance wit[h P14.02.](#page-235-1) 

If the RTU mode is selected, choose **Input HEX** and **Show HEX**. To implement automatic CRC, you need to choose **ModbusRTU**, and set **Start Byte** to **1** and **CRC Type** to **CRC16 (MODBU SRTU)** in the **CRC Settings** window. After the automatic CRC is enabled, do not enter CRC in commands. Otherwise, command errors may occur due to repeated CRC.

The commissioning command for setting a VFD with address 03H to run forward is as follows:

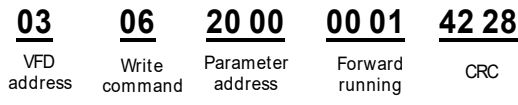

#### **Note:**

- The VFD address [\(P14.00\)](#page-235-2) must be set to 03.
- "Channel of operating commands" [\(P00.01\)](#page-170-1) must be set to "Communication".
- After you click **Send**, if the line configuration and settings are correct, the response transmitted by the VFD is received as follows:

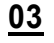

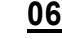

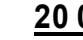

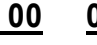

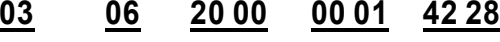

VFD Write<br>address comman command

Parameter VFD Write Parameter Forward <sub>CRC</sub><br>Idress <sub>command</sub> address running Forward running

# **8 Error Handling**

## **8.1 Error Indication and Reset**

When the RUN/TUNE, FWD/REV, and LOCAL/REMOT indicators light up simultaneously, the VFD is in an abnormal state and the keypad displays the error code. For details on the error causes and solutions, see 8.2 Errors and solutions. If the cause of the error cannot be found, please contact our customer support.

There are three different ways to reset VFD errors:

- A) Press the STOP/RST key on the keypad to initiate a reset.
- B) Set any of [P05.01–](#page-194-0)[P05.04](#page-195-0) or [P05.09](#page-196-0) to 7 (fault reset).

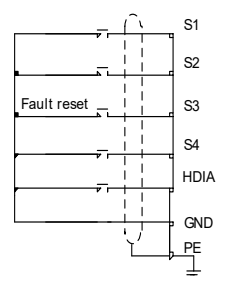

C) Cut off the VFD power supply.

## **8.2 Errors and Solutions**

When an error occurred, handle the error as follows:

- 1) Check whether the keypad display is functional.
	- a) If it is not, contact the local Sourcetronic office.
	- b) If it is, check the function codes in group P07 to determine the circumstances when the fault occurred.
- 2) Check the table below for possible errors and their solutions.
- 3) Rectify the error or ask for help.
- 4) Once you have confirmed that the error has been rectified, carry out an error reset and start operation.

**8.2.1 Common Errors and Solutions**

| Error<br>Code  | <b>Error Type</b>         | <b>Possible Cause</b>                                           | <b>Solution</b>                                                 |
|----------------|---------------------------|-----------------------------------------------------------------|-----------------------------------------------------------------|
| E <sub>4</sub> | Overcurrent<br>During ACC | The ACC/DEC time is too short.<br>The mains voltage is too low. | Increase the ACC/DEC time.<br>Increase the mains input voltage. |
| E <sub>5</sub> | Overcurrent<br>During DEC | The power of the VFD is too low.                                | Select a VFD with higher power.                                 |

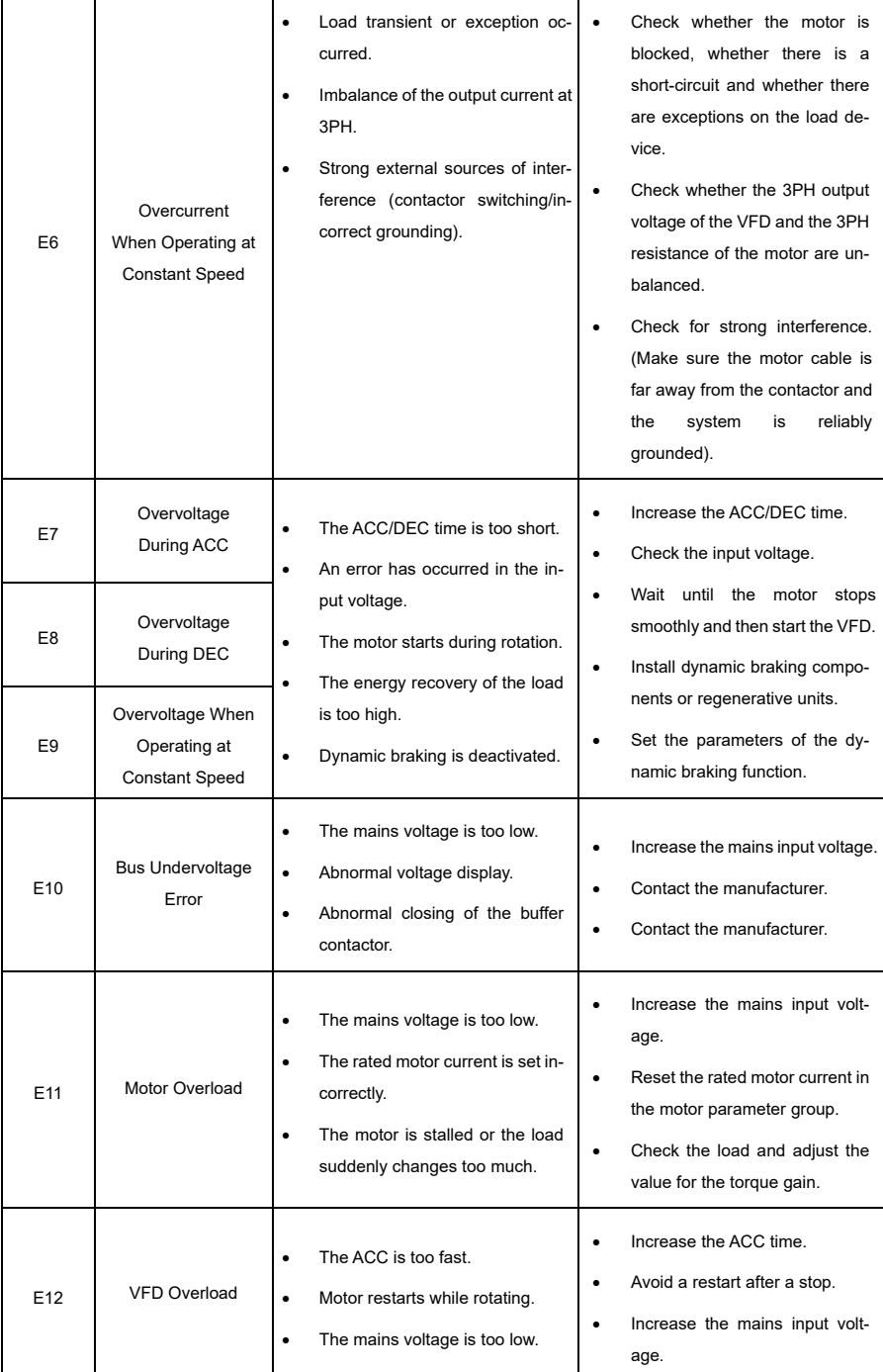

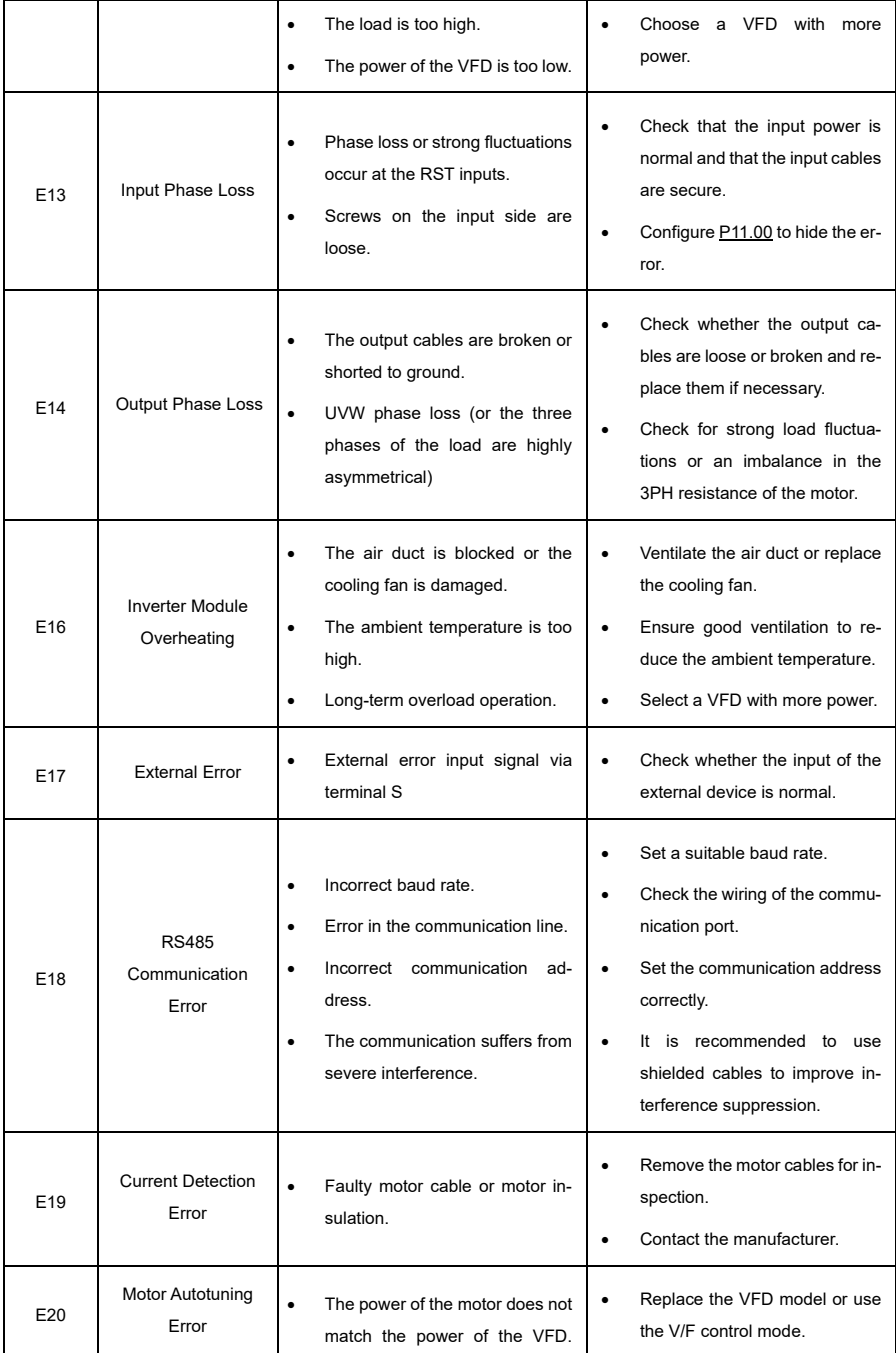

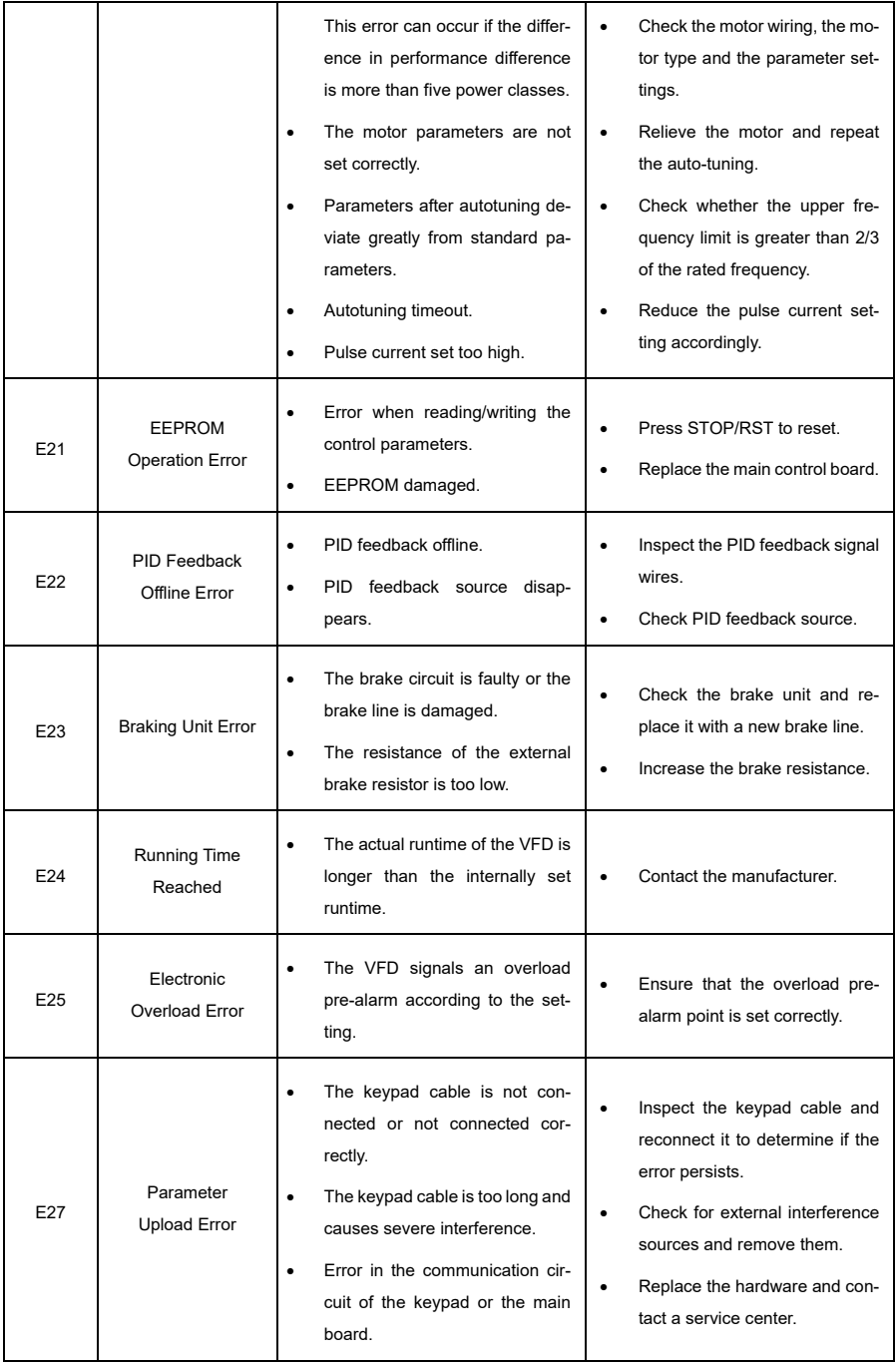

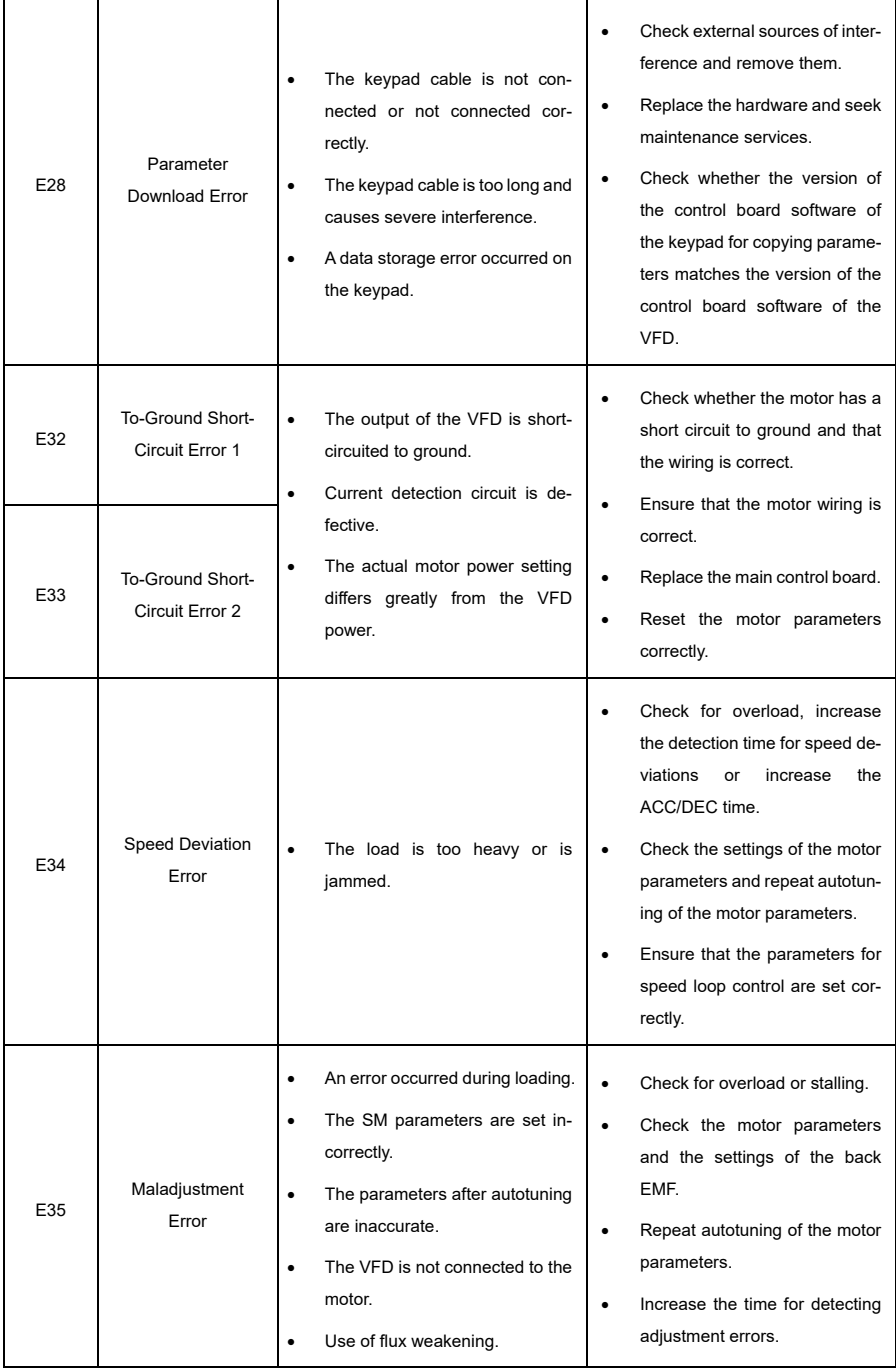

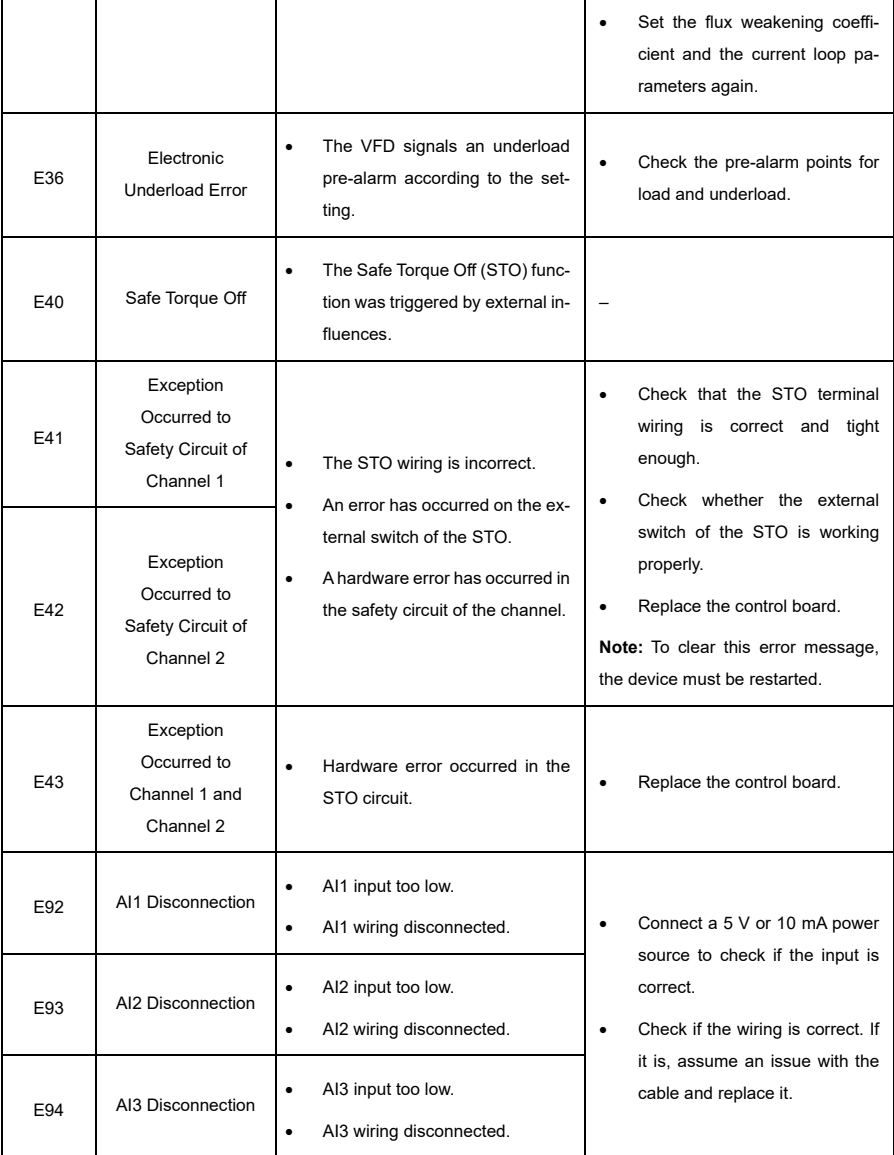

## **8.2.2 Other Status**

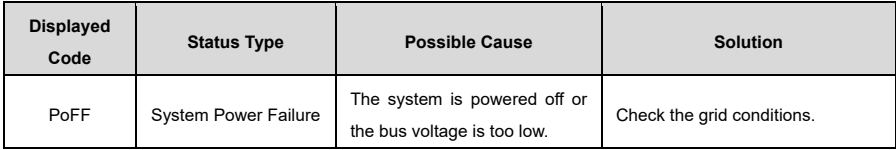

# **8.3 Analysis on Common errors**

## **8.3.1 Motor Fails to Work**

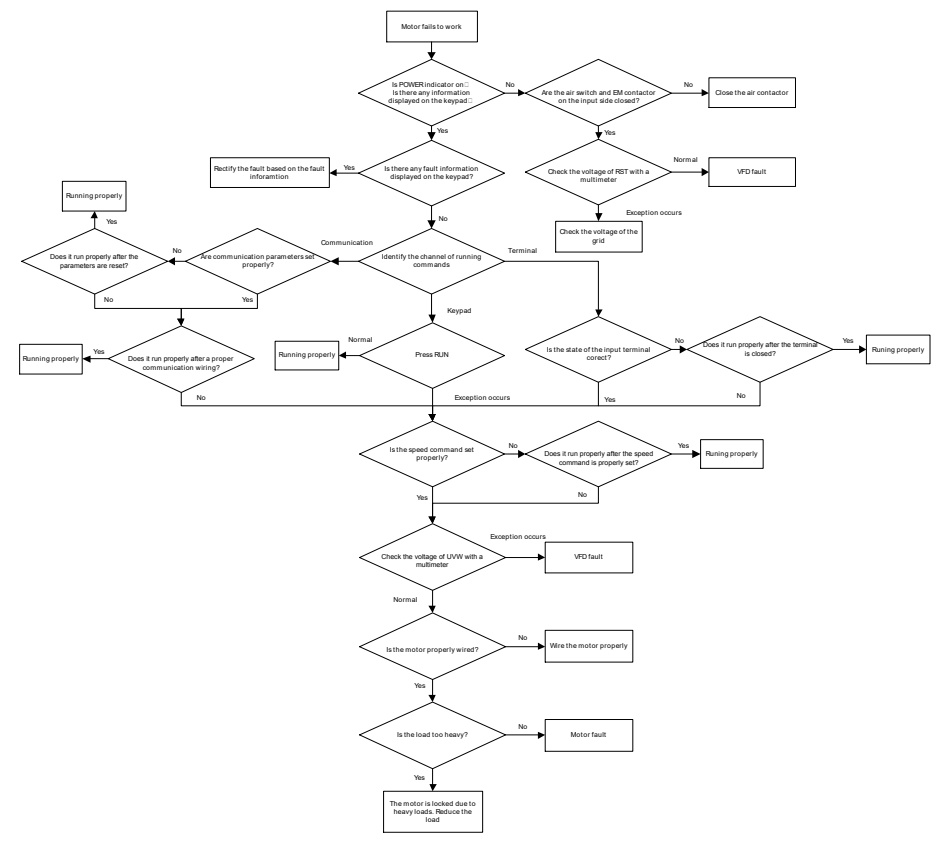

#### **8.3.2 Motor Vibrates**

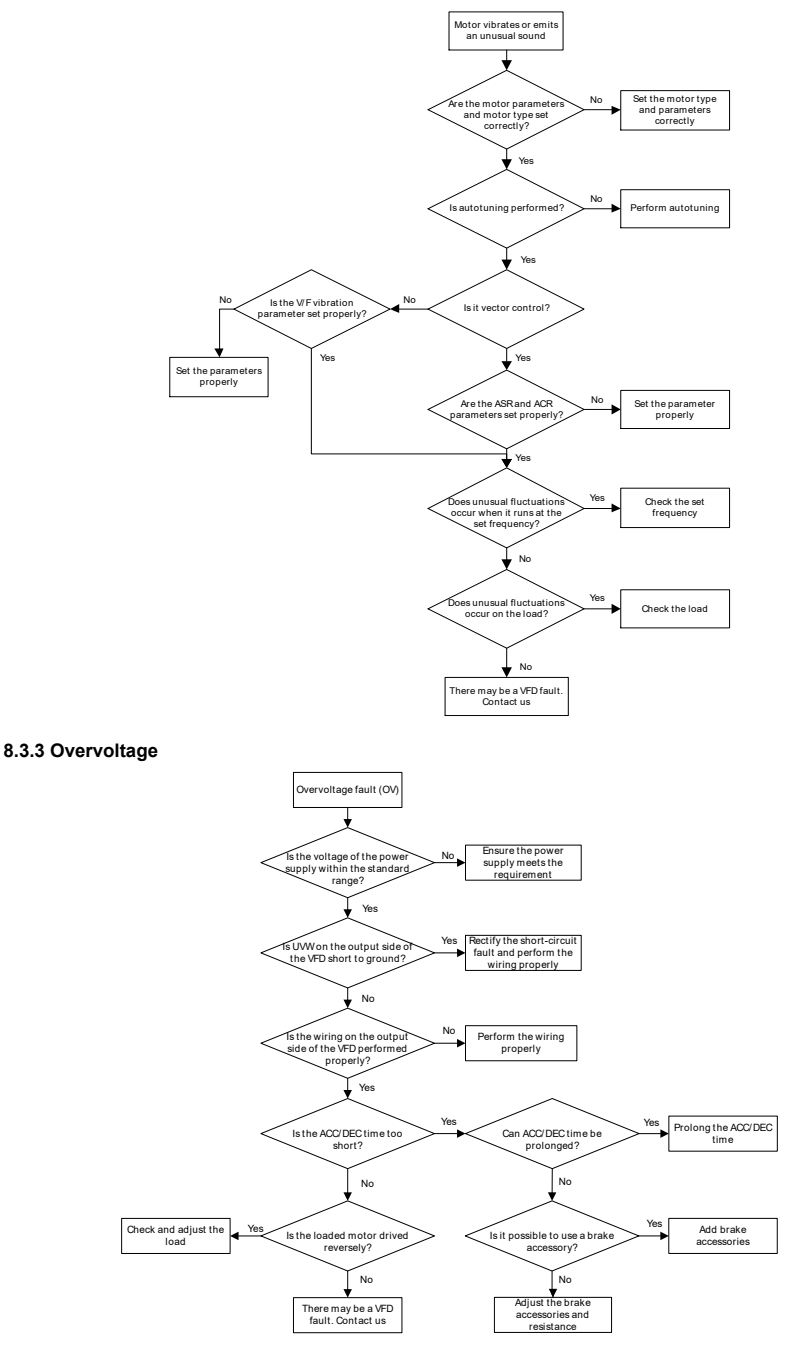

## **8.3.4 Undervoltage**

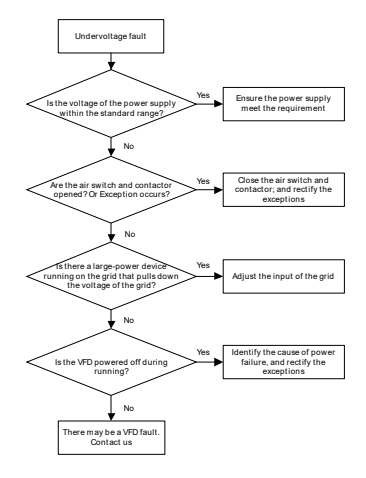

### **8.3.5 Overcurrent**

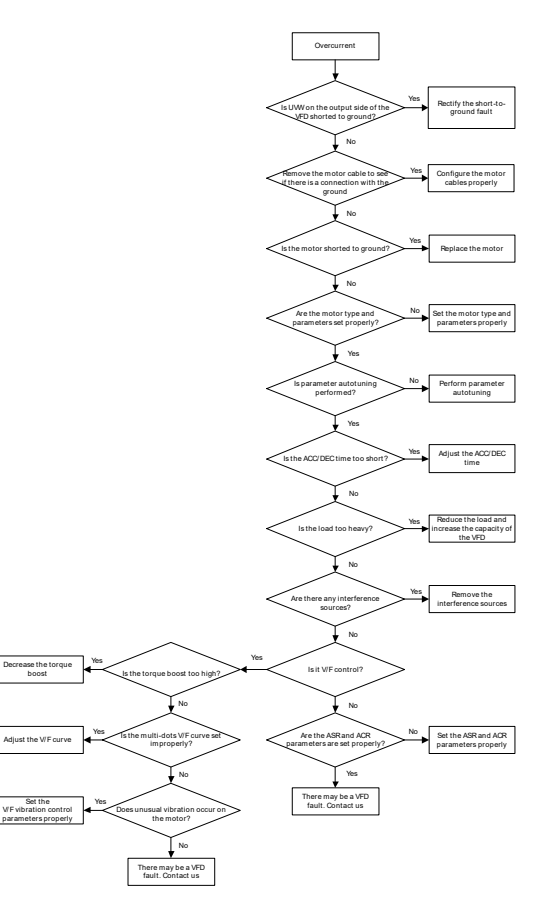

#### **8.3.6 Motor Overheating**

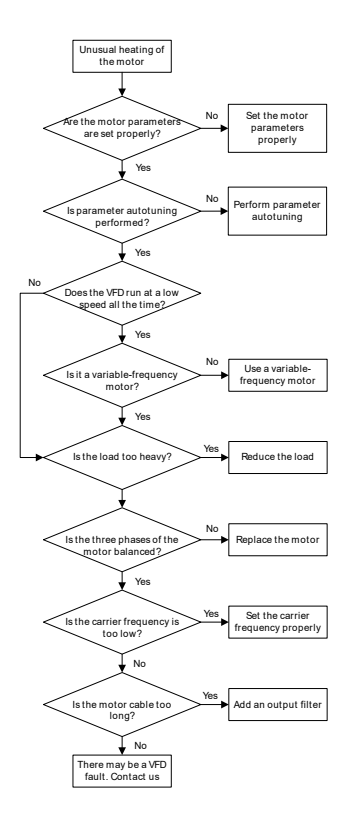

#### **8.3.7 VFD Overheating**

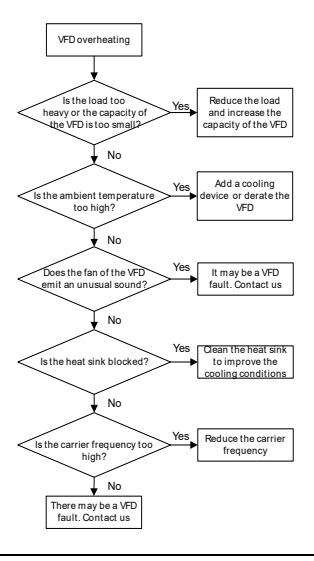
## **8.3.8 Motor Stalls During ACC**

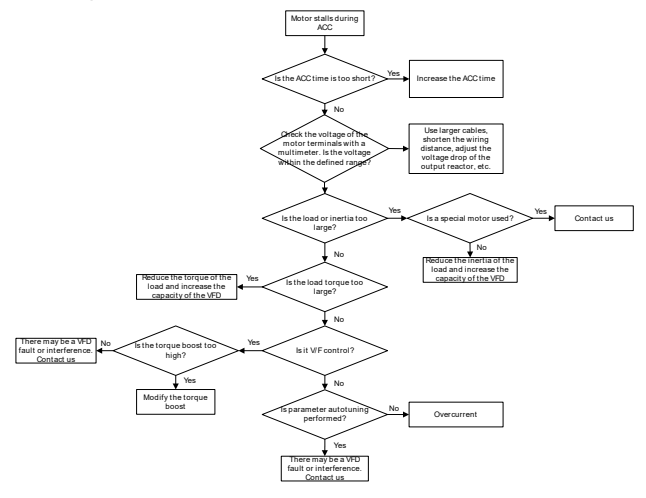

## **8.4 Countermeasures on Common Interference**

#### **8.4.1 Interference Problems of Meter Switch and Sensors**

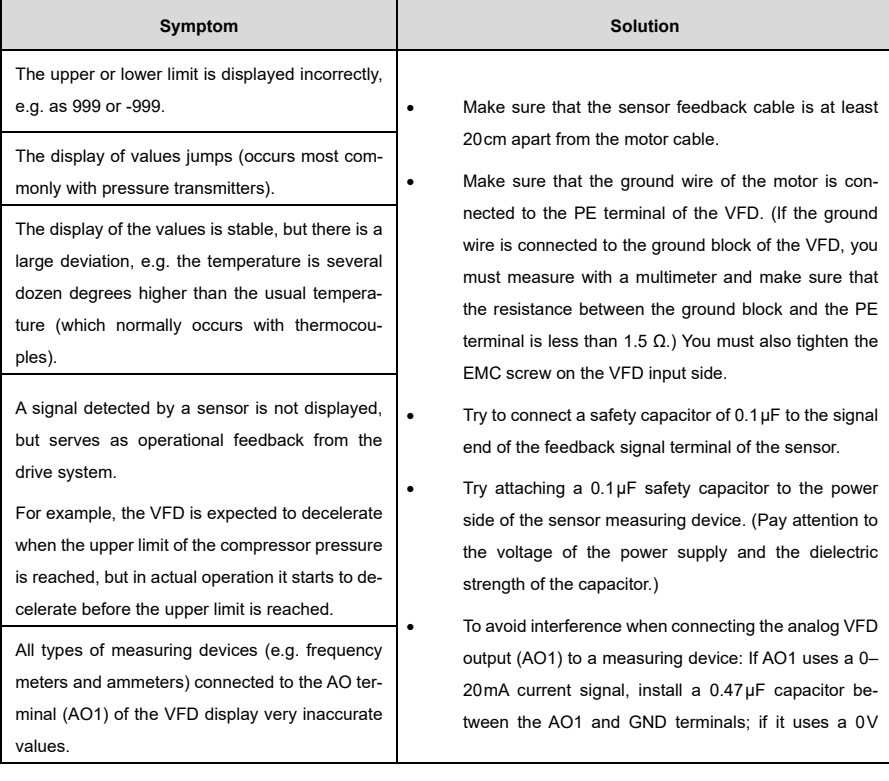

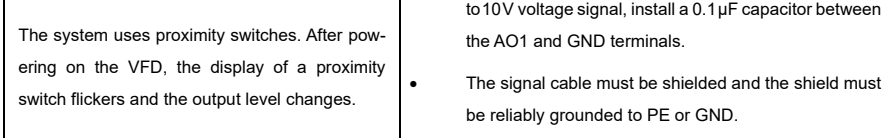

#### **Note:**

- If a decoupling capacitor is required, it must be connected to the terminal of the device that is connected to the sensor. For instance, if a thermocouple is to transmit signals from 0–20mA to a temperature meter, the capacitor must be connected to the terminal of the temperature meter; if an electronic meter is to transmit signals from 0–30V to a PLC signal terminal, the capacitor must be connected to the terminal of the PLC.
- If a large number of meters or sensors display errors, it is recommended to install an external C2 filter on the VFD input side. For details, see [D.3.2](#page-161-0) [Filter](#page-161-0)**.**

#### **8.4.2 Interference on RS485 Communication**

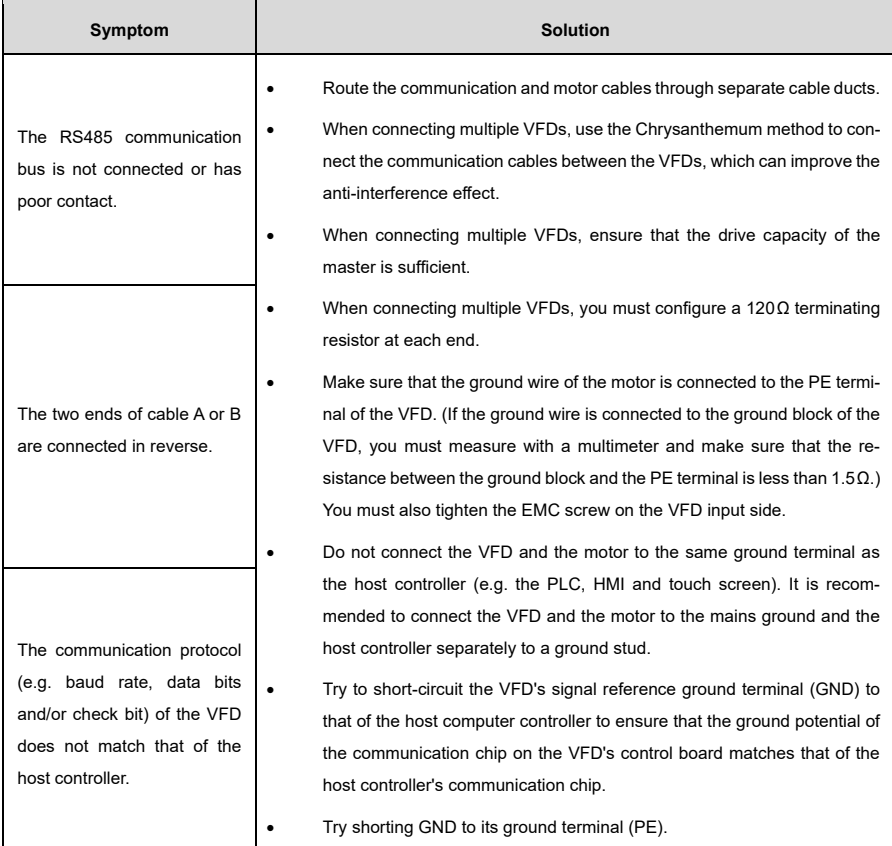

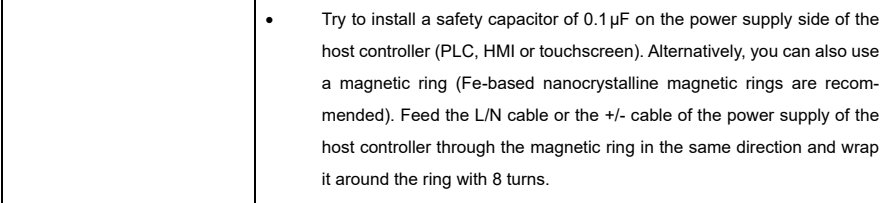

#### **8.4.3 Failure to Stop and Indicator Shimmering Due to Motor Cable Coupling**

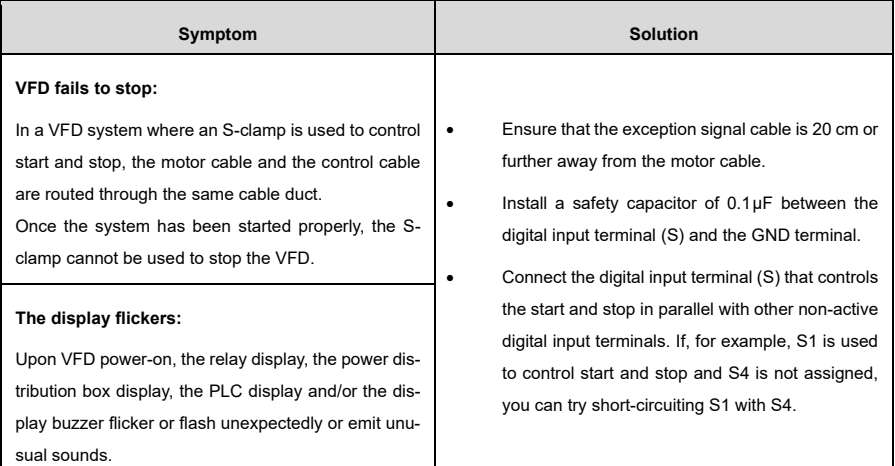

**Note:** If the controller (e.g. PLC) in the system simultaneously controls more than five VFDs via digital input terminals, this scheme is not applicable.

#### **8.4.4 Leakage Current and Interference on RCD**

#### **Working principle:**

Frequency converters output high-frequency PWM voltage to drive motors. In this process, the distributed capacitance between the internal IGBT of a VFD and the heat sink and between the stator and the rotor of a motor will inevitably cause the VFD to generate a high-frequency leakage current to earth. A residual current operated protective device (RCD) is used to detect the high-frequency leakage current when a ground failure occurs in a circuit.

#### **Rules for selecting RCDs:**

- 1) Inverter systems are unique in that they require the rated residual current of common RCDs to be greater than 200mA at all levels.
- 2) For RCDs, the time limit of one action must be longer than that of the next action, and the time difference between two actions must be longer than 20ms, e.g. 1s, 0.5s or 0.2s.
- 3) We recommend electromagnetic RCDs for VFD circuits. They have a strong anti-interference effect and can thus reduce or prevent the effects of high-frequency leakage currents.

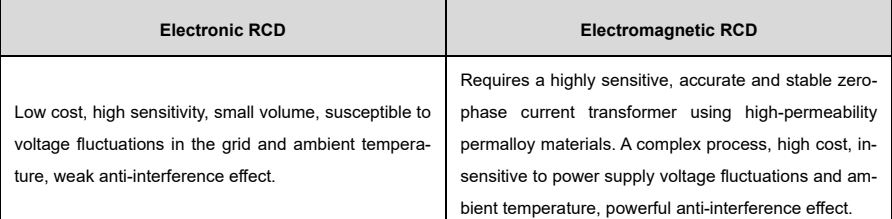

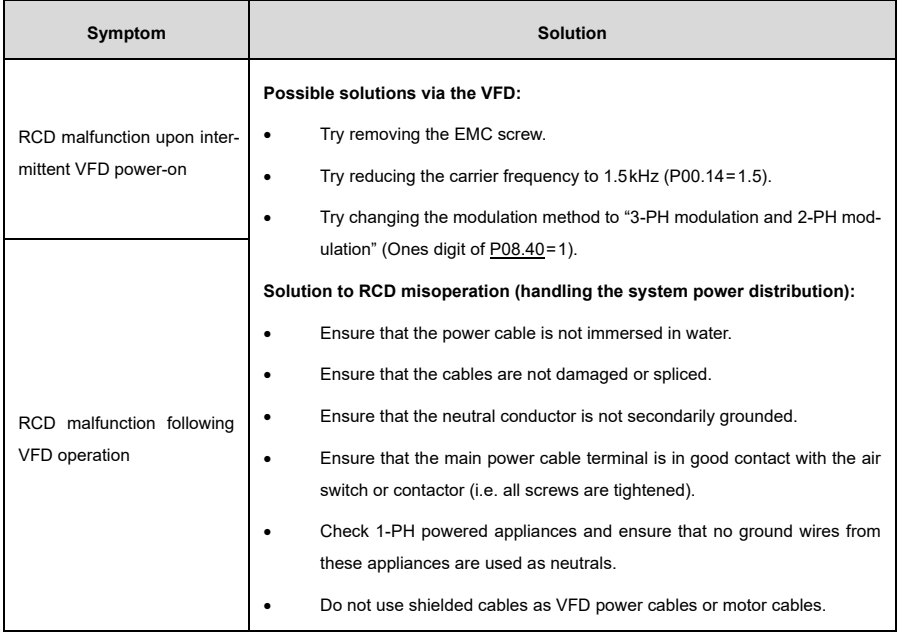

#### **8.4.5 Live Device Housing**

When the VFD is powered on, there is a noticeable voltage on the housing, i.e. you may feel an electric shock when you touch it. The chassis, however, is not live when the VFD is powered on *but not running* (or the voltage is much lower than the highest safe voltage for humans).

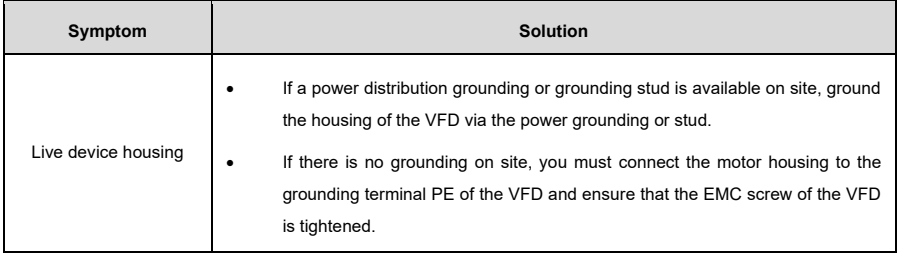

 $\blacksquare$ 

## **9 Inspection and Maintenance**

## **9.1 Daily Inspection and Regular Maintenance**

Over time, the internal components of the VFD will deteriorate due to the influence of ambient temperature, humidity, dust, vibration and other factors, leading to possible failure or shortening of its service life. Daily inspection and regular maintenance are therefore required to extend the device's life and avoid safety risks.

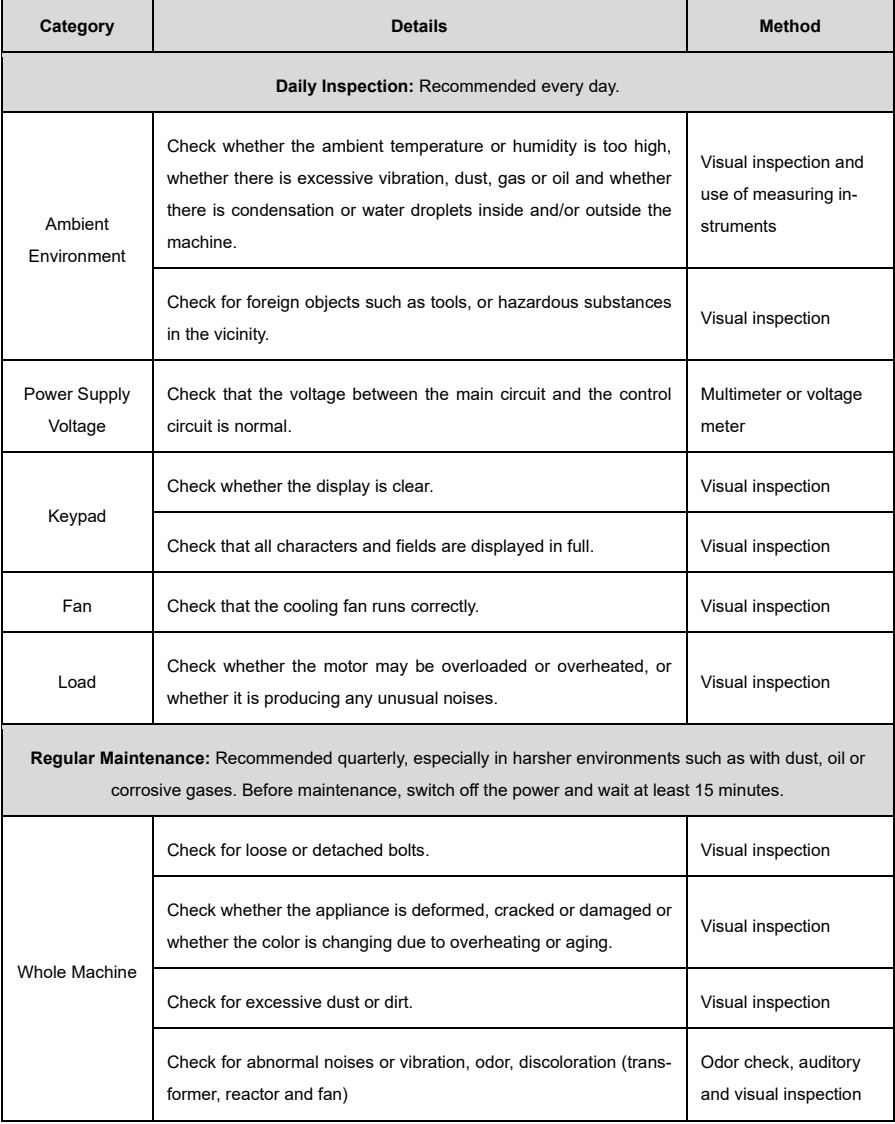

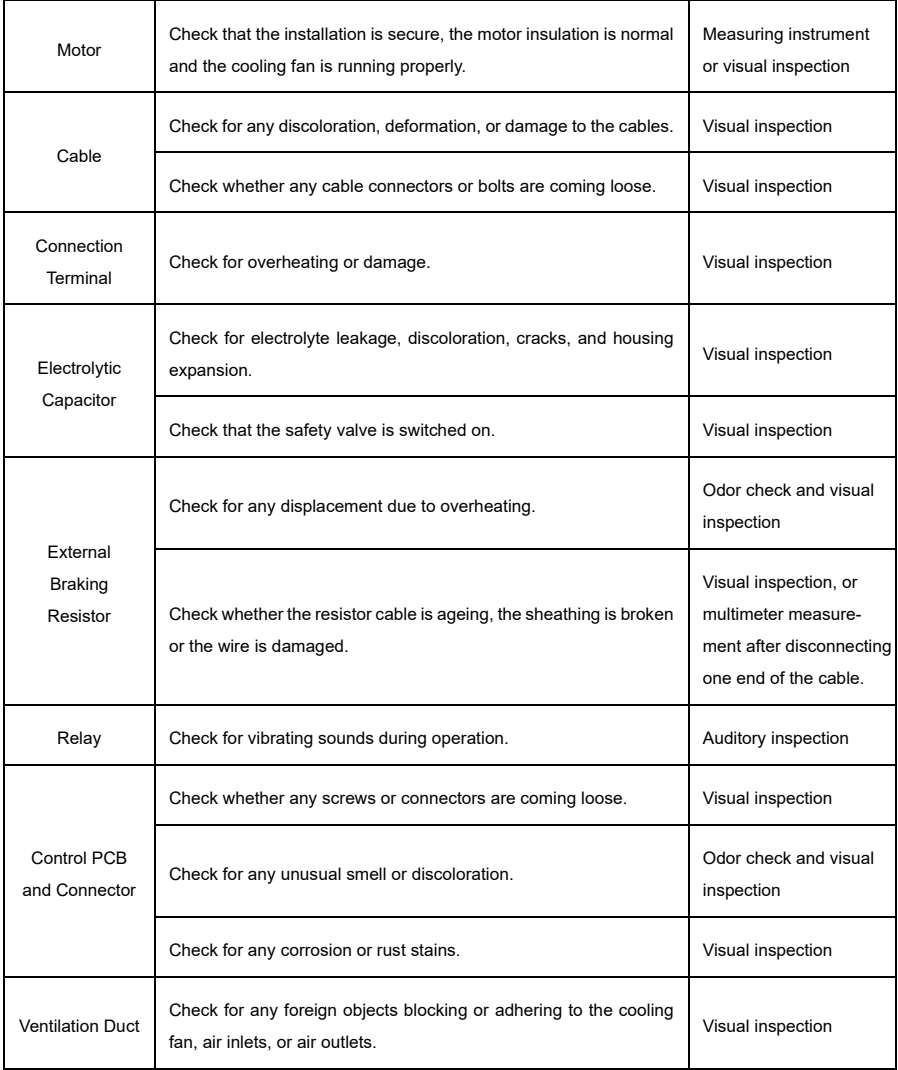

For more details about maintenance, visit our websit[e http://www.sourcetronic.com/shop/en,](http://www.sourcetronic.com/shop/en) and choose **FAQ** > **ST300**, or contact us via the website's contact form or by calling customer support.

## **9.2 Cooling Fan Replacement**

The VFD's primary wearing part is the cooling fan, whose service life is closely related to the operating environment and maintenance condition.

Factors such as bearing wear, blade aging, water, oil, dust and other environmental factors may cause circuit board damage.

#### **How to replace the cooling fan:**

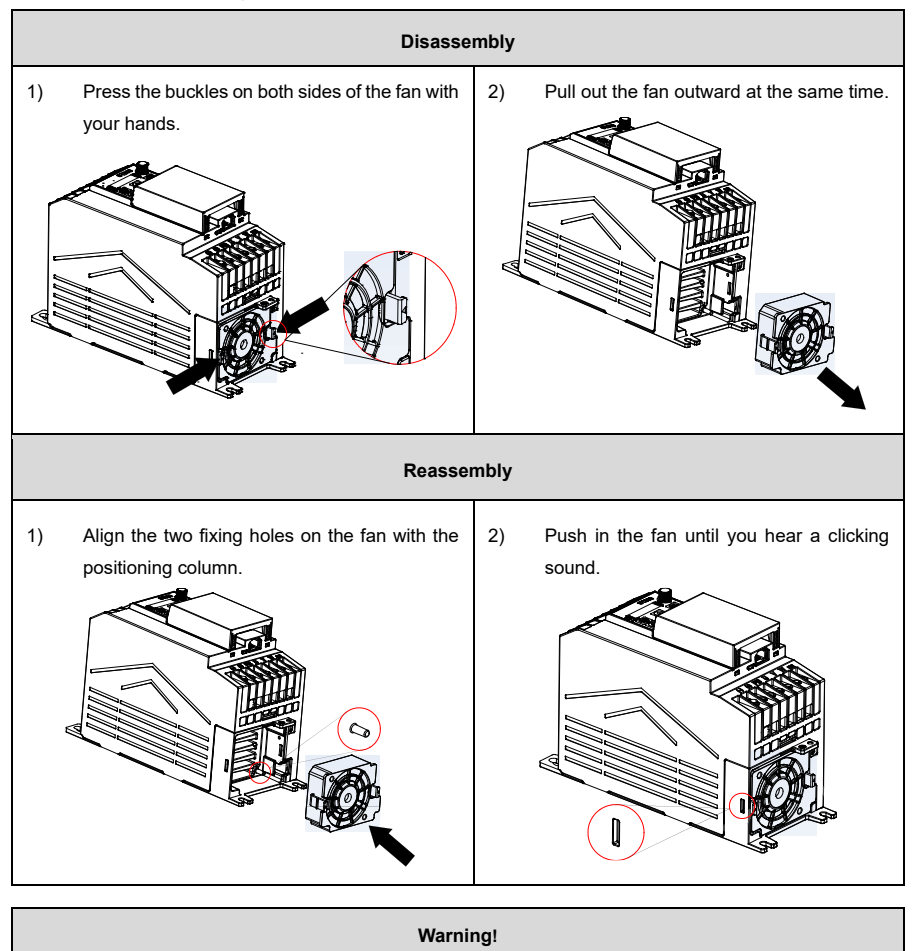

Before disassembling or installing the fan, stop the VFD, cut off the power, and wait **at least 5 minutes**!

### **9.3 Recommissioning**

If the VFD has not been used in a long time, you must follow the instructions for replacing the intermediate circuit electrolytic capacitor before using it. The storage time is calculated from the date of delivery of the VFD. Please contact us for a detailed operating description.

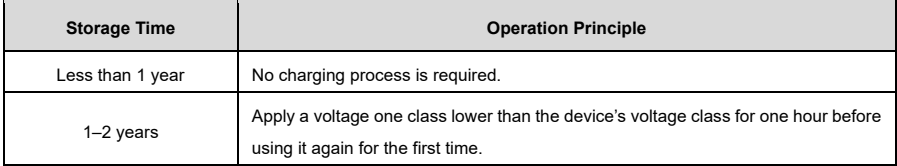

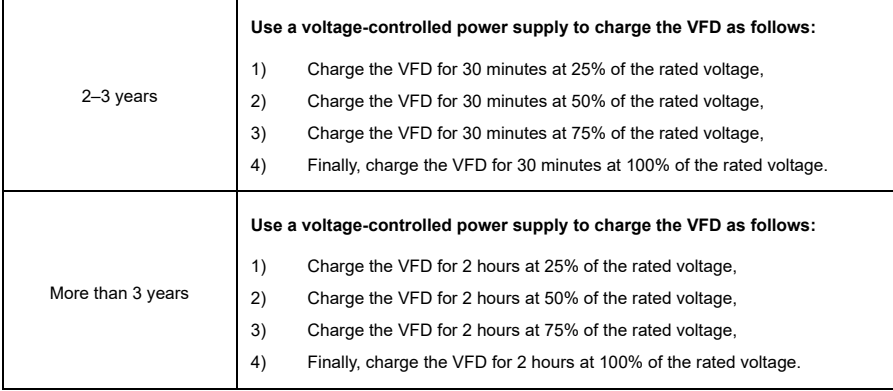

#### **Using a voltage-controlled power supply to charge the VFD:**

The selection of a voltage-controlled power supply unit depends on the power supply of the VFD. For VFDs with an input voltage of 1PH/3PH 230 V AC, you can use a 230 V AC or 2 A voltage regulator. Both 1PH and 3PH VFDs can be charged with a voltage-controlled 1PH power supply (connect L+ to R and N to S or T). All capacitors in the intermediate circuit share a rectifier and are therefore all charged.

With VFDs in the high-voltage class, care must be taken to ensure that the required voltage (e.g. 380 V) is maintained during the charging process. The capacitor change only requires a small amount of current, so you can use a power supply unit with low power (2 A is sufficient).

#### **Using a resistor (incandescent lamp) to charge the VFD:**

If you connect the VFD directly to a power supply to charge the DC link capacitor, it must be charged for at least 60 minutes. The charging process must be carried out at normal internal temperature without load and you must connect a resistor in series in the 3PH circuit of the power supply unit.

For a 380V model, use a resistor of 1kΩ / 100W. If the voltage of the power supply is not higher than 380V, you can also use a 100W incandescent lamp. Remember: if an incandescent lamp is used, it may go out or the light may become very dim.

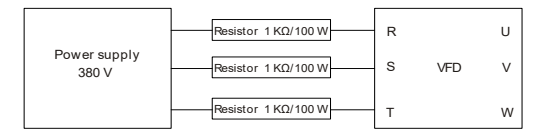

Figure 9-1 380V model VFD charging circuit example

## **Appendix A Technical Data**

If the ambient temperature at the installation site of the VFD exceeds 50°C, the altitude of the installation site of the VFD exceeds 1000m, you are using a cover with ventilation openings for heat dissipation or the carrier frequency is higher than the recommended frequency (see [P00.14\)](#page-172-0), the VFD must be derated.

## **A.1 Derating Due to Temperature**

The operating temperate range is -10°C–50°C. If the temperature exceeds than 50°C, the rated output current of each model is derated as follows:

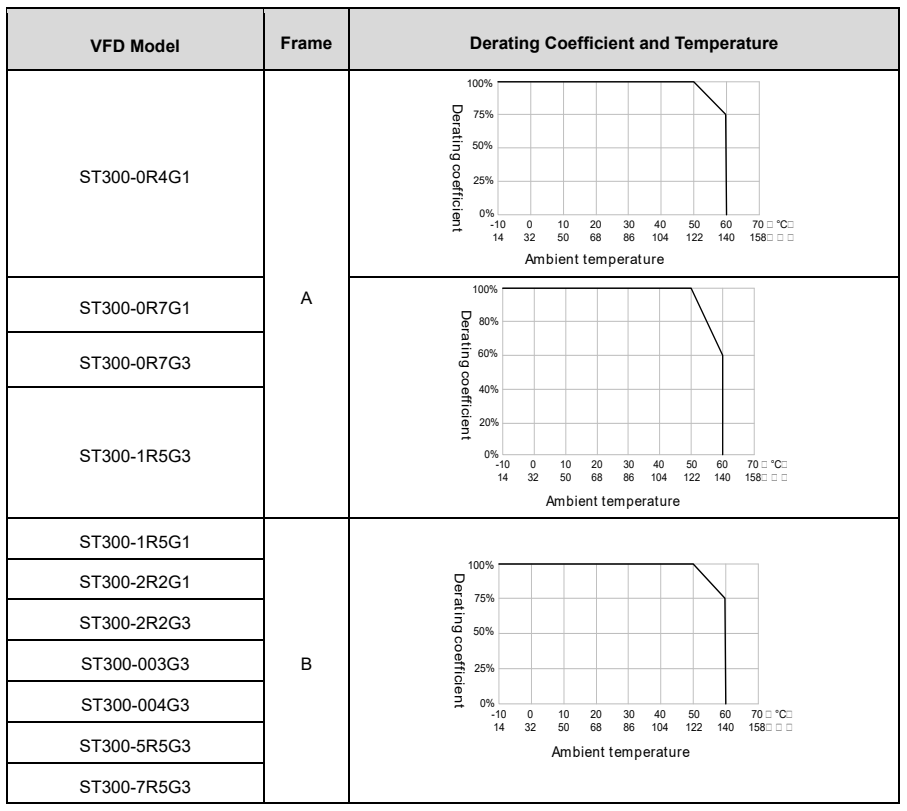

Table A-1 Derating Due to Temperature

**Note:** It is not recommended to operate the VFD in an environment with a temperature above 60°C. If you do so, you are responsible for the consequences.

## **A.2 Derating Due to Altitude**

If the altitude of the installation site is below 1000m, the VFD can be operated at the rated power. If the altitude exceeds 1000m, reduce the power by 1% per 100m increase in altitude. If the altitude exceeds 3000m, please contact our customer support for more information.

## **A.3 Derating Due to Carrier Frequency**

The carrier frequency of the VFD varies depending on the power class. The VFD rated power is defined based on the factory setting of the carrier frequency.

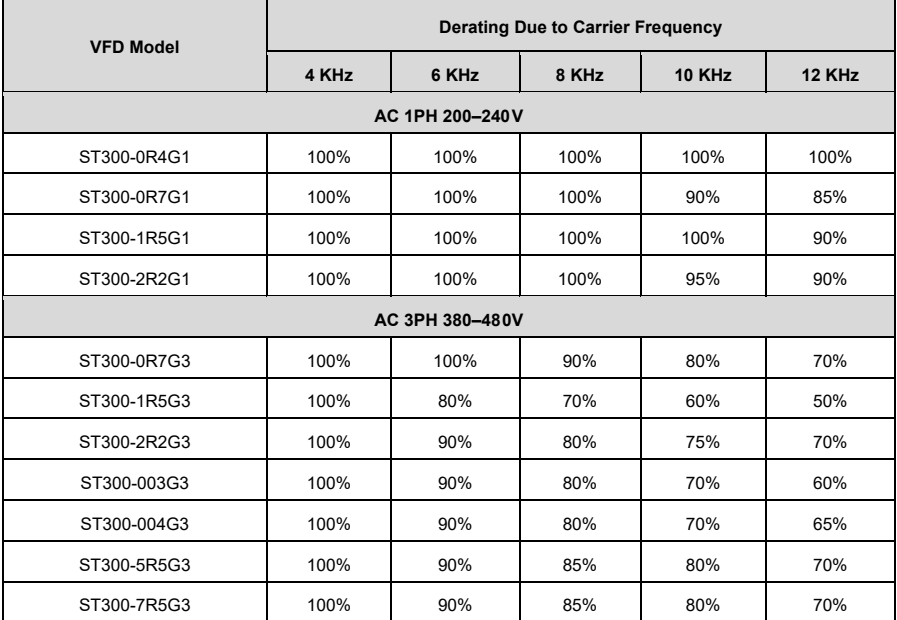

## **A.4 Grid Specifications**

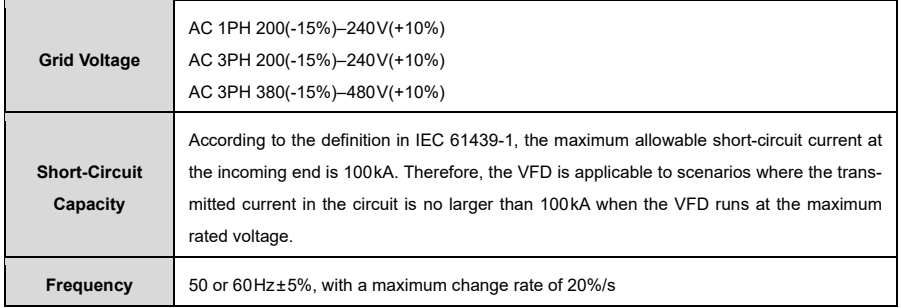

## **A.5 Motor Connection Data**

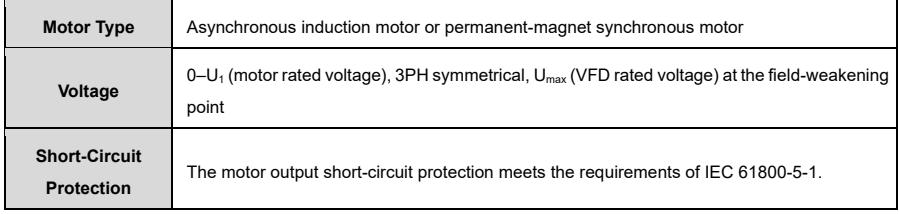

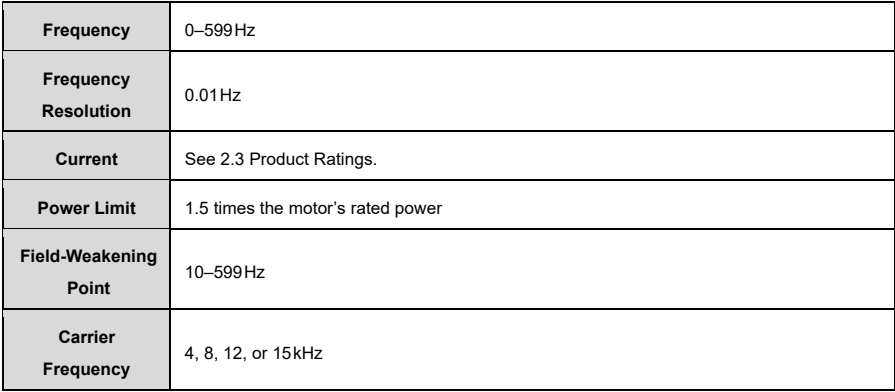

#### <span id="page-154-0"></span>**A.5.1 Motor Cable Length for Normal Operation**

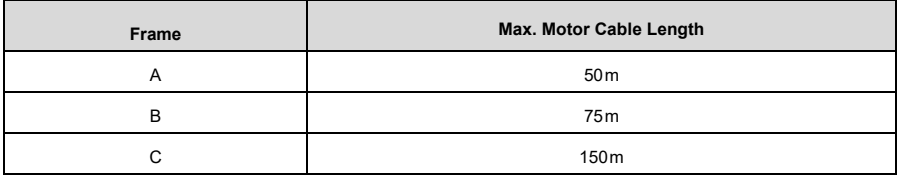

**Note:** If the motor cable is too long, electrical resonance may occur due to the influence of the distributed capacitance. This can cause damage to the motor insulation or generate a high leakage current that triggers the device's overcurrent protection. You must configure an AC output reactor near the VFD if the cable length is equal to or greater than the values listed in the table.

#### **A.5.2 Motor Cable Length for EMC**

The ST300 series frequency inverters meet the EMC requirements of IEC/EN61800-3:2018. The maximum lengths of the shielded motor cables at a switching carrier frequency of 4kHz are as follows:

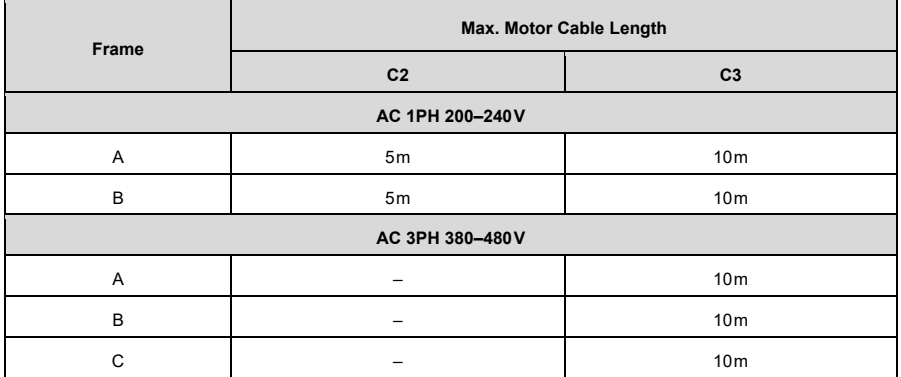

**Note:** For details about frames, see [2.5](#page-15-0) [Product Dimensions and Weight.](#page-15-0)

## **Appendix B Application Standards**

## **B.1 List of Application Standards**

The following table describes the application standards that VFDs comply with.

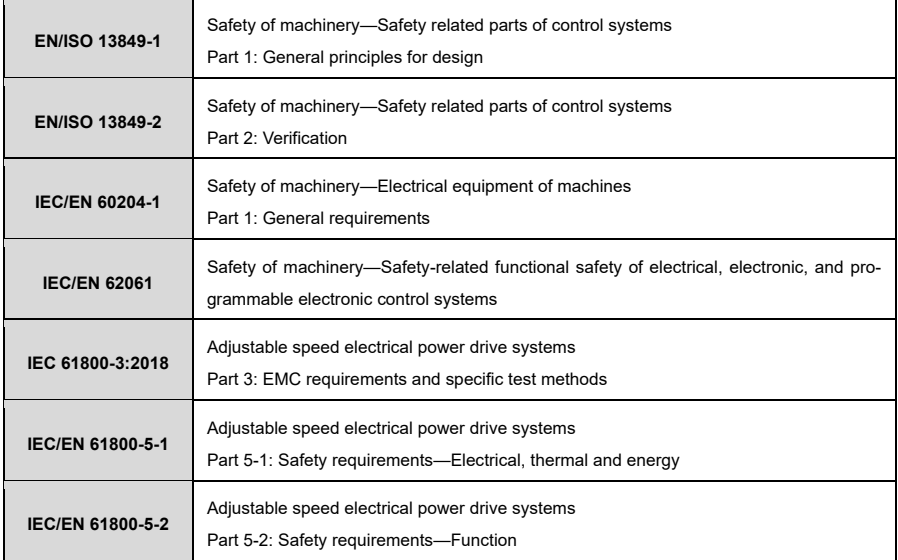

## **B.2 CE/TUV/UL Certification**

The CE mark affixed to the device indicates that the VFD is CE-compliant and fulfills the provisions of the European Low Voltage Directive (2014/35/EU) and EMC Directive (2014/30/EU).

The TÜV mark affixed to the device indicates that the VFD is TÜV-compliant. The TÜV certification includes the TÜV-MARK, TÜV-CE, TÜV-CB, GS and VDE certifications, which enjoy a high level of authority and recognition in the field of electronic devices and components.

The UL mark affixed to the device indicates that the VFD is UL-certified. UL certification is voluntary in the United States (but mandatory in some states), and products that have passed this certification and meet the corresponding requirements of the UL standard may be sold on the US market.

**Note:** The nameplate of a product shows its certifications.

## **B.3 EMC Compliance Declaration**

EMC is short for electromagnetic compatibility, which refers to the ability of a device or system to function correctly in its electromagnetic environment and not to cause excessive electromagnetic interference in said environment. Your VFD complies with the EMC product standard (EN 61800-3:2018) and can be used in both the first and second environmental categories.

## **B.4 EMC Product Standard**

The EMC product standard (EN 61800-3:2018) describes the EMC requirements for VFDs.

#### **Application environment categories:**

- 1) Civilian environment, including application scenarios in which the VFD is connected directly to a lowvoltage network that also supplies residential buildings without an intermediate transformer.
- 2) All locations outside a residential area.

**Category C1:** VFDs with a rated voltage of less than 1000V, used in first category environments.

**Category C2:** VFDs with a rated voltage of less than 1000V that are neither a non-pluggable nor a movable device and must be installed and commissioned by qualified personnel if used in a first category environment.

**Note:** The product may cause radio interference in some environments, meaning that you must take appropriate measures to minimize this interference.

**Category C3:** VFDs with a rated voltage of less than 1000V that are used in second category environments. They cannot be used in first category environments.

**Note**: Category C3 VFDs cannot be used on civilian public low-voltage networks. When used in such networks, the VFD can generate high-frequency electromagnetic interference.

**Category C4:** VFDs with a rated voltage of more than 1000V or a rated current of at least 400A that are used in complex systems in second category environments.

**Note:** The EMC standard IEC/EN 61800-3:2018 no longer restricts the power distribution of the VFD, but it defines the use, installation and commissioning of the VFD. Qualified personnel or appropriately specialized organizations must have the necessary skills (including EMC-related knowledge) for the installation and/or commissioning of the device.

# **Appendix C Dimension Drawings**

## **C.1 VFD Overall Dimensions**

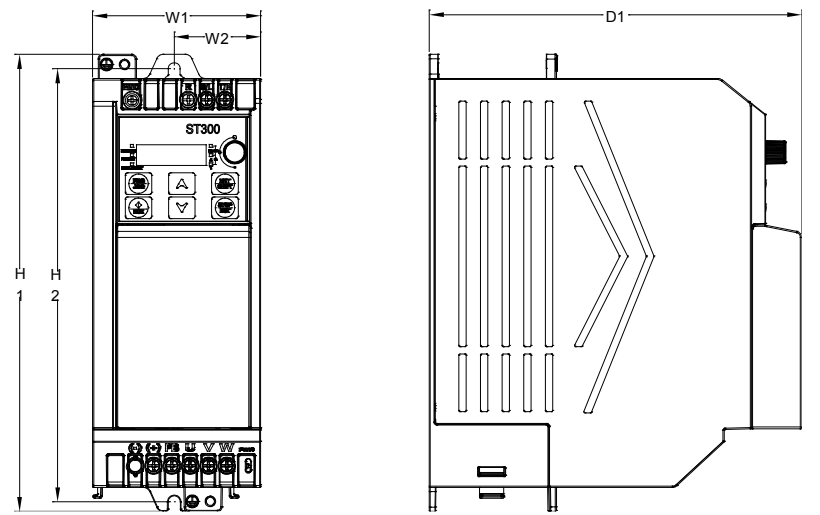

Figure C-1 Dimensions and hole positions for VFDs in frames A and B

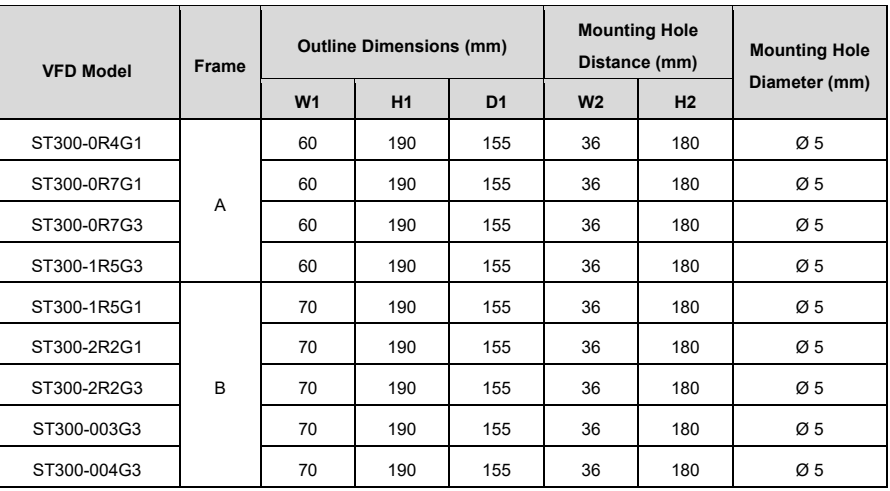

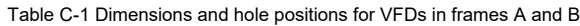

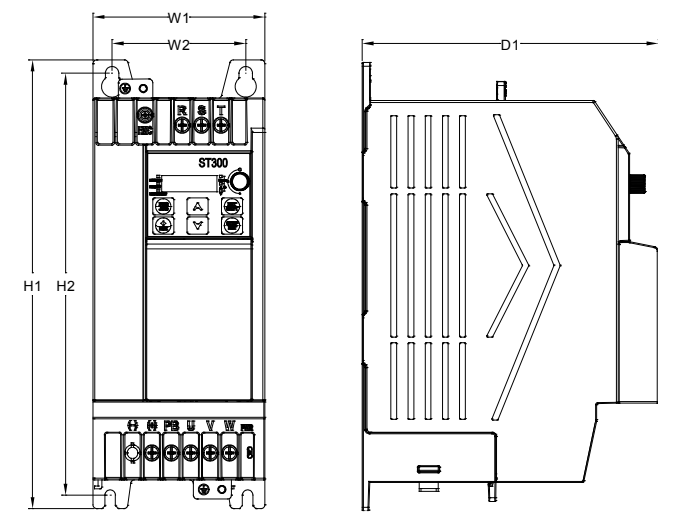

Figure C-2 Dimensions and hole positions for VFDs in frame C

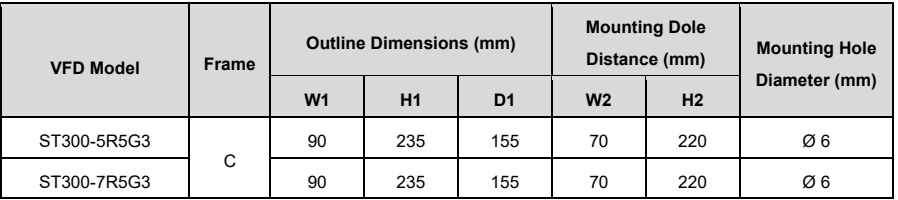

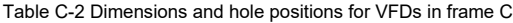

## **Appendix D Peripheral Accessories D.1 Cable**

Relevant cables mainly include power cables and control cables. The selection of cable types can be found in the following table:

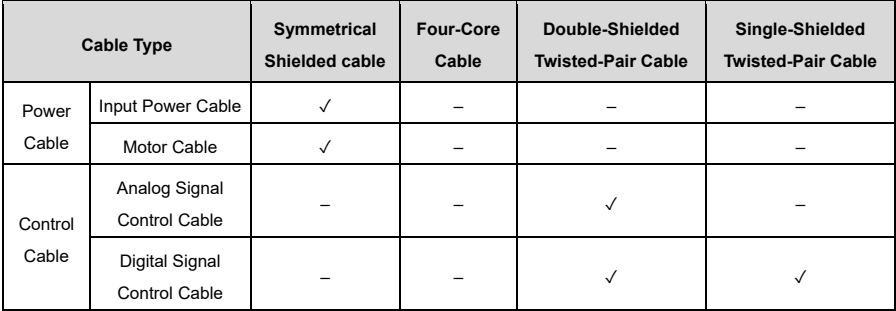

#### **D.1.1 Power Cables**

Table D-1 Motor model selection

|                  | R, S, T/U, V, W, PB, (+), (-) |                                                                     | <b>PE</b>                  |                                                        |                                    |  |  |  |
|------------------|-------------------------------|---------------------------------------------------------------------|----------------------------|--------------------------------------------------------|------------------------------------|--|--|--|
| <b>VFD Model</b> | Rec. Cable<br>Size $(mm2)$    | Insulated<br><b>Wire End</b><br><b>Ferrule Crimp</b><br>Length (mm) | Rec. Cable<br>Size $(mm2)$ | Insulated<br><b>Ring Cable</b><br><b>Terminal Size</b> | Fastening<br><b>Torque</b><br>(Nm) |  |  |  |
| AC 1PH 200-240V  |                               |                                                                     |                            |                                                        |                                    |  |  |  |
| ST300-0R4G1      | 1.5                           | 8                                                                   | 1.5                        | M <sub>5</sub>                                         | 1.0                                |  |  |  |
| ST300-0R7G1      | 1.5                           | 8                                                                   | 1.5                        | M <sub>5</sub>                                         | 1.0                                |  |  |  |
| ST300-1R5G1      | 2.5                           | 12                                                                  | 2.5                        | M <sub>5</sub>                                         | 1.0                                |  |  |  |
| ST300-2R2G1      | $\overline{4}$                | 12                                                                  | $\overline{4}$             | M <sub>5</sub>                                         | 1.0                                |  |  |  |
| AC 3PH 380-480V  |                               |                                                                     |                            |                                                        |                                    |  |  |  |
| ST300-0R7G3      | 1.5                           | 8                                                                   | 1.5                        | M <sub>5</sub>                                         | 1.0                                |  |  |  |
| ST300-1R5G3      | 1.5                           | 8                                                                   | 1.5                        | M <sub>5</sub>                                         | 1.0                                |  |  |  |
| ST300-2R2G3      | 1.5                           | 8                                                                   | 1.5                        | M <sub>5</sub>                                         | 1.0                                |  |  |  |
| ST300-003G3      | 2.5                           | 12                                                                  | 2.5                        | M <sub>5</sub>                                         | 1.0                                |  |  |  |
| ST300-004G3      | 2.5                           | 12                                                                  | 2.5                        | M <sub>5</sub>                                         | 1.0                                |  |  |  |
| ST300-5R5G3      | 2.5                           | 12                                                                  | 2.5                        | M <sub>6</sub>                                         | 1.2                                |  |  |  |
| ST300-7R5G3      | 4                             | 12                                                                  | 4                          | M <sub>6</sub>                                         | 1.2                                |  |  |  |

**Note:** The cables recommended for the main circuit can be used in scenarios where the ambient temperature is below 40°C, the wiring distance is shorter than 100m and the current corresponds to the rated current.

#### **Crimp terminal selection:**

Due to, for example, cable length or routing, it may be necessary to increase the cross-section of the cable and replace the appropriate connection terminals (cable lugs).

#### **D.1.2 Control Cable**

Control cables include analog and digital signal control cables. For analog signal control cables, twisted, double-shielded cables are used [\(Figure D-1;](#page-160-0) a), with a separate shielded twisted pair for each signal and different ground wires for different analog signals. Double shielded cable is preferred for digital signals, but single shielded or unshielded twisted pairs can also be used [\(Figure D-1;](#page-160-0) b).

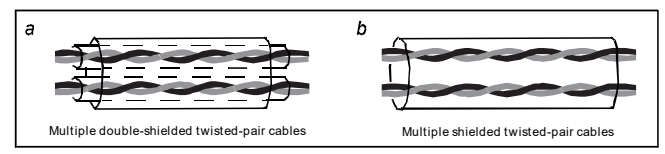

Figure D-1 Control Cables

#### <span id="page-160-0"></span>**Note:**

- Analog signal cables and communication cables must be independent shielded cables.
- The same cable cannot transmit 24V DC signals and 115V or 230V AC signals at the same time.
- Only shielded cables can be used for frequency signals.
- A relay cable must be provided with a metal braid as a shield.

### **D.2 Breaker and Electromagnetic Contactor**

The circuit breaker is mainly used to prevent accidents caused by electric shock and short circuits to ground, which may lead to a leakage current fire. The electromagnetic contactor is mainly used to switch the main circuit on and off, which can effectively cut off the input power of the VFD in the event of a system failure to ensure safety.

| <b>VFD Model</b> | Fuse (A) | Breaker (A) | <b>Contactor Rated Current (A)</b> |  |  |  |  |  |
|------------------|----------|-------------|------------------------------------|--|--|--|--|--|
| AC 1PH 200-240V  |          |             |                                    |  |  |  |  |  |
| ST300-0R4G1      | 10       | 10          | 9                                  |  |  |  |  |  |
| ST300-0R7G1      | 16       | 16          | 12                                 |  |  |  |  |  |
| ST300-1R5G1      | 20       | 20          | 18                                 |  |  |  |  |  |
| ST300-2R2G1      | 35       | 32          | 32                                 |  |  |  |  |  |
| AC 3PH 380-480V  |          |             |                                    |  |  |  |  |  |
| ST300-0R7G3      | 6        | 6           | 9                                  |  |  |  |  |  |
| ST300-1R5G3      | 10       | 10          | 9                                  |  |  |  |  |  |
| ST300-2R2G3      | 10       | 10          | 9                                  |  |  |  |  |  |

Table D-2 Fuse/breaker/contactor model selection

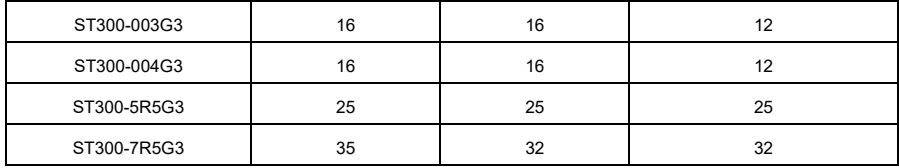

**Note:** The accessory specifications described in the table are ideal values. You can select the accessories depending on your requirements, but you should try to avoid using accessories with lower values.

## **D.3 Optional Parts**

Reactors, filters, braking components, and mounting brackets are external accessories and need to be specified when purchasing.

#### **D.3.1 Reactors**

A reactor is used to improve the power factor on the input side of the VFD and thus to limit high-order harmonic currents.

Due to the interference capacitance between the long cable and the ground, the leakage current is high and the overcurrent protection of the VFD can be triggered frequently. To prevent this and avoid damage to the motor isolator, an output reactor must be installed to compensate.

For the length of the cable between the VFD and the motor, se[e A.5.1](#page-154-0) [Motor Cable Length for Normal Oper](#page-154-0)[ation.](#page-154-0) If you are unsure about choosing a model, please contact us.

#### <span id="page-161-0"></span>**D.3.2 Filters**

A filter is used to minimize interference from the environment as well as interference from the VFD during operation. Optional filters can be used to meet the conductivity and transmission requirements of CE/EN 61800-3:2018 C2 electrical drive systems.

#### **D.3.3 Braking Components**

Braking elements include braking resistors and braking units that can be used to dissipate the regenerative energy generated by the motor, significantly improving braking and deceleration capabilities.

If a VFD slows down or must decelerate abruptly while driving a load with high inertia, the motor runs in the power generation state and transfers the load-carrying energy to the DC circuit of the VFD, causing the bus voltage of the VFD to rise. If the bus voltage exceeds a certain value, the device reports an overvoltage error. To prevent this, you must configure braking components.

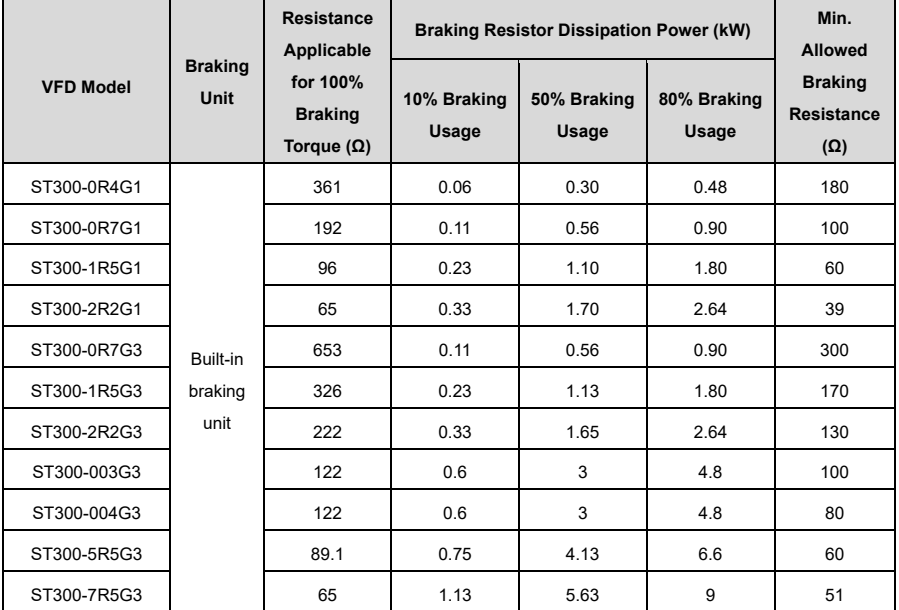

Table D-3 Braking Component Selection

#### **Note:**

• Select the brake resistors only according to the resistance and power data specified by Sourcetronic.

• A braking resistor can increase the braking torque of the VFD. The table above describes the resistance and power for 100% braking torque and 10%, 50% and 80% braking application. Select the braking system according to the onsite conditions and requirements of your use case.

## **Appendix E STO Function**

Before using the STO function, please read the following content carefully and observe all safety instructions in this user manual.

## **E.1 Safety Standards**

The product has been integrated with the STO function and complies with the following safety standards.

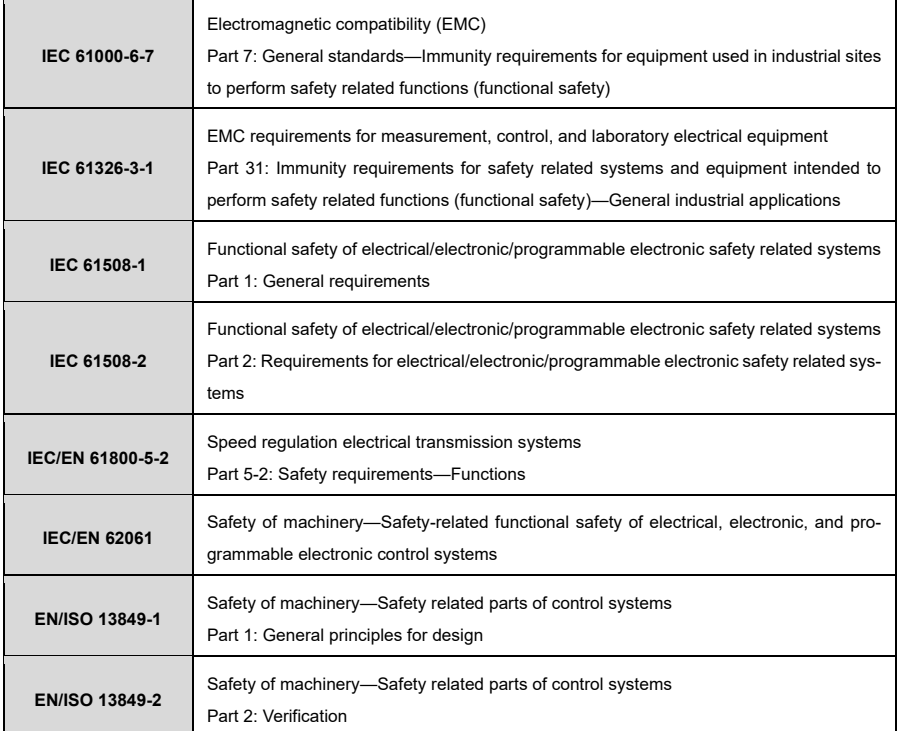

The following data refers to safety standards:

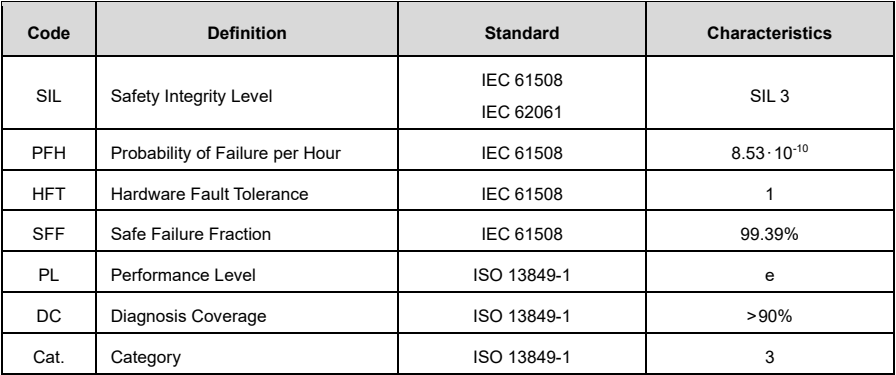

## **E.2 Safety Function Description**

The Safe Torque Off (STO) function cuts off the VFD output by switching off the inverter signal, interrupting the power supply to the motor and thus stopping the torque output to the outside.

When enabled, this function prevents the motor from starting accidentally when it is in a static state. If the motor is rotating, it will continue to rotate due to its inertia until it comes to a standstill. If the motor is fitted with a brake, this is applied immediately.

#### **Note:**

- In normal working mode, you are not recommended to use the STO function to stop the VFD running. The STO function cannot effectively prevent sabotage or misuse. If the STO function is used to stop a running VFD, the VFD will disconnect the power supply to the motor, and the motor will coast to stop. If the consequences caused by this action are unacceptable, related stop modes should be used to stop the VFD and mechanical equipment.
- When using a permanent magnet, reluctance, or nonsalient pole induction motor, even if the STO function is activated, there is still a possible failure mode (although the possibility is very low) that prevents the two power devices of the VFD from conducting. The drive system can output a uniform torque, which can rotate the permanent magnet motor shaft by a maximum electrical angle of 180°, or the nonsalient pole induction motor or reluctance motor shaft by an electrical angle of 90°. This possible failure mode must be allowed during the design of the machine system. Maximum motor shaft rotation angle = Electrical angle of 360°/Number of motor pole pairs.
- The STO function cannot replace the emergency stop function. When no other measures are taken, the power supply of the VFD cannot be cut off in an emergency.
- The STO function has priority over all other functions of the VFD.
- Although the STO function can reduce known hazardous conditions, it does not eliminate all potential hazards.
- Designing safety related systems requires professional safety knowledge. To ensure the safety of a complete control system, design the system according to the required safety principles. A single subsystem with the STO function, although intentionally designed for safety related applications, it cannot guarantee the safety of the entire system.

#### **Emergency Stop Function:**

When the emergency stop function is used in an appliance, it primarily enables the user to take timely action to prevent accidents under unexpected conditions. The design does not necessarily have to be complex, but can use simple electromechanical devices to initiate a controlled emergency stop by interrupting the power supply or other means (such as dynamic or regenerative braking).

#### **E.3 Risk Assessment**

- 1) Before using the STO function, you must carry out a risk assessment of the system to ensure compliance with the required safety standards.
- 2) There may also be other risks that arise even when the device is operated with safety functions. This is why safety must always be taken into account when conducting risk assessments.
- 3) If an external force (e.g. the force of gravity on the vertical axis) is applied while the safety function is in operation, the motor will rotate. A separate mechanical brake must be provided to secure the motor.
- 4) If the drive fails, the motor can be operated in a range of 180° so that safety is guaranteed even in potentially dangerous situations.
- 5) The number of revolutions and the movement distance of the individual motor types are as follows:
	- Rotating motor: can rotate up to 1/6 (of the rotation angle of the motor shaft).
	- Drive motor: can rotate up to 1/20 (of the rotation angle of the motor shaft).
	- Linear servo motor: can move up to 30 mm.

## **E.4 STO Function Wiring**

The STO function terminals +24V, H1, and H2 are shorted in the factory.

The wiring requirements are as follows:

- 1) When using the STO function of the VFD, remove the jumpers between +24V and H1 as well as between +24V and H2.
- 2) When the VFD is in normal operation, close the switches or relays.

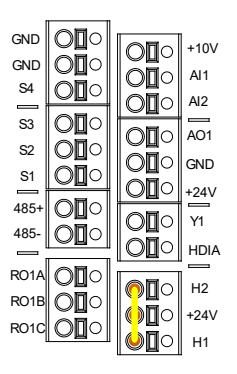

Figure E-1 Shorting +24V to H1 and H2

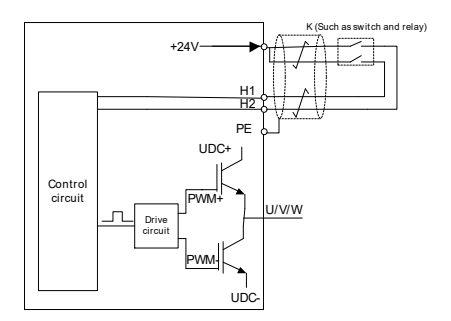

Figure E-2 STO Function Wiring

#### **Note:**

- The "K" symbol in the figure above can represent components such as manual switches, emergency stop switches, safety relays and safety PLC contacts.
- The safety switch contact must be opened or closed within 200 ms.
- The maximum length of the double-shielded, twisted cable between VFD and safety switch is 25m.
- The shielding of the cable should be connected to the PE connection of the VFD.
- If the STO function is enabled, the switch or relay is opened. When the VFD stops output, the keypad displays "E40".

## **E.5 STO Function Terminals**

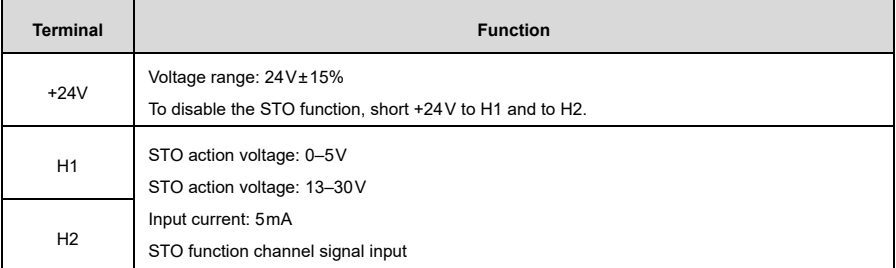

### **E.6 STO Function Logic Table**

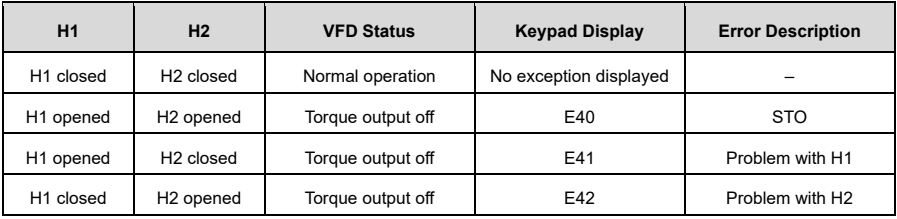

**Note:** E43 indicates that there is a problem with both H1 and H2 simultaneously.

### **E.7 STO Trigger Delay**

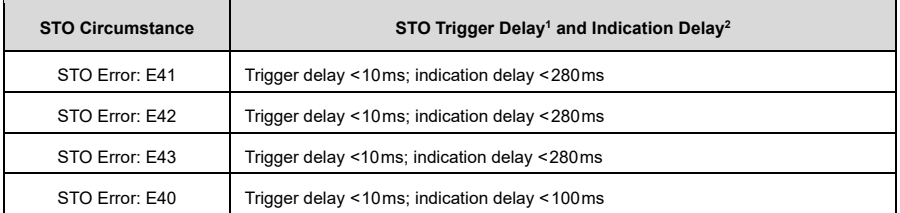

<sup>1</sup> STO trigger delay: time interval between triggering the STO function and the VFD output shutting down

<sup>2</sup> STO indication delay: time interval between triggering the STO function and display of the STO output state

1

## **E.8 Acceptance Test**

г

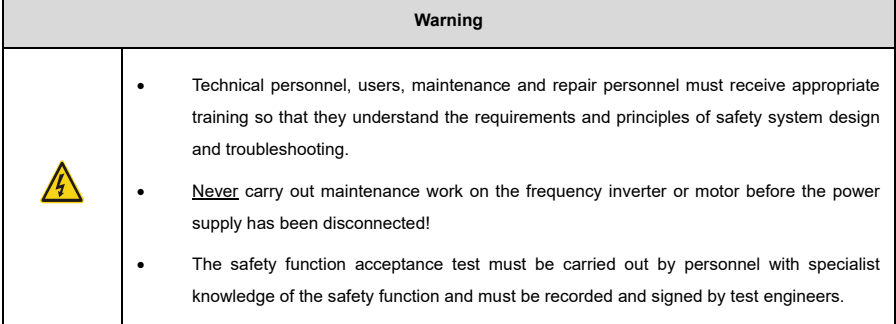

The acceptance test must be carried out for the device in all of the following situations:

- Upon initial commissioning of the safety function
- After any modification to the safety function (including circuit board, wiring, components or equipment)
- After any maintenance work related to the safety function

The signed acceptance report must be kept in the machine books. The report should contain the documents of the commissioning activities and test results, the references of the fault reports and the fault solutions. Any new acceptance test carried out due to modifications or maintenance work should be noted in the records.

#### **Acceptance Test Checklist:**

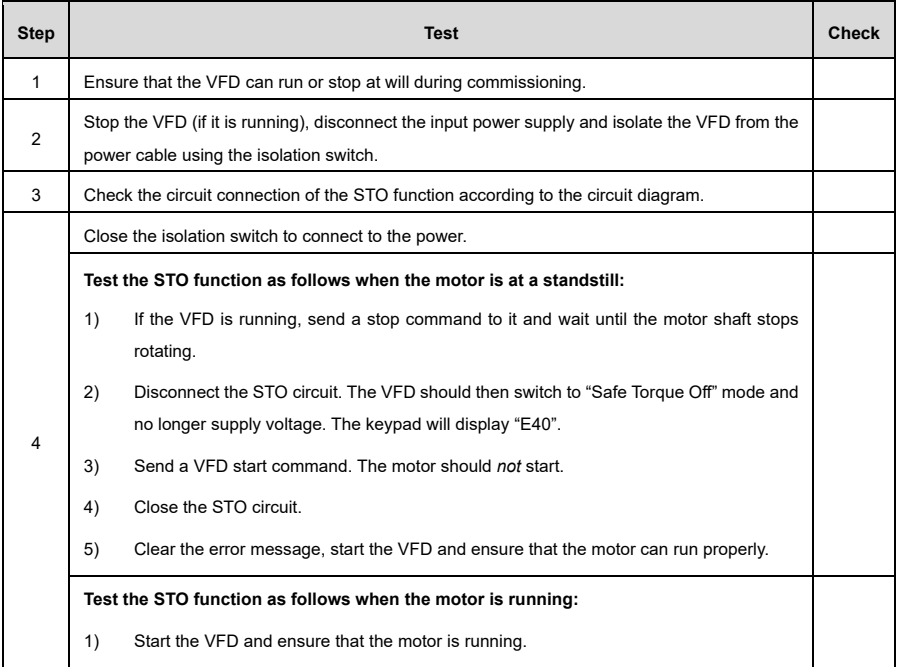

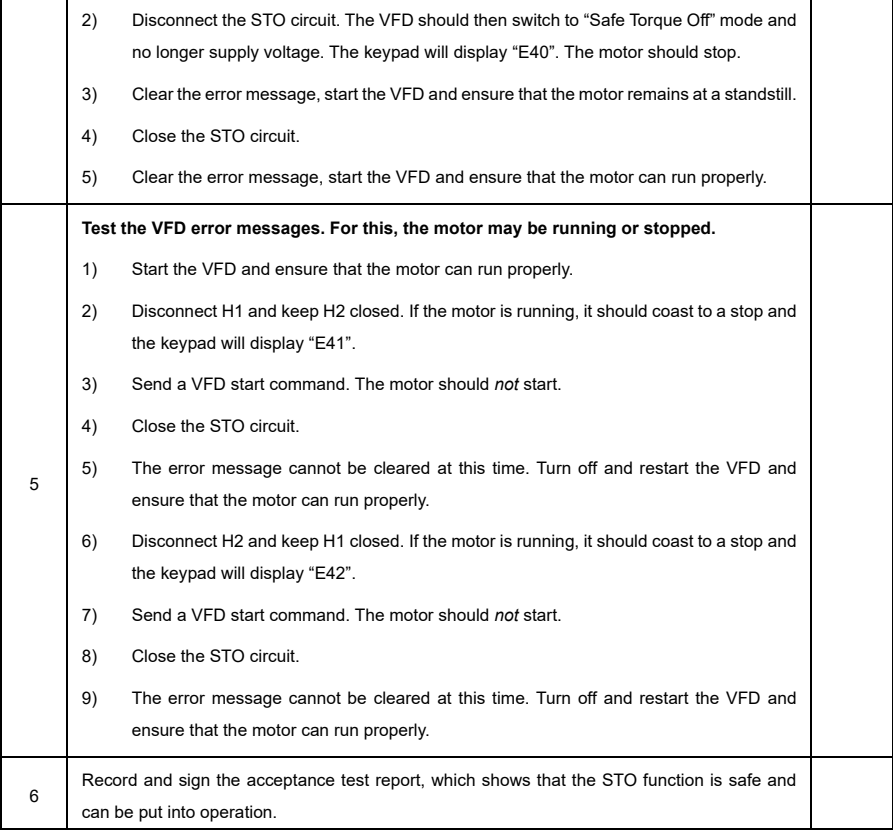

#### **Note:**

- If the steps in the acceptance test checklist can be carried out normally without further exceptions, this means that the STO function circuit is working normally. If the situations differ from the expected results of the previous steps or if "E43" is displayed, this indicates that the STO function circuit is not operating properly. For further details on handling errors, see [8.2](#page-134-0) Errors [and Solutions.](#page-134-0)
- The error message "E40" can also be reset manually or automatically by configuring P08.52.

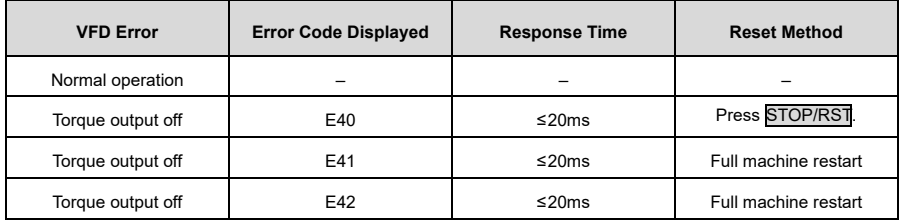

## **Appendix F Energy Efficiency Data**

|                  | Relative Loss (%) |        |         |         |         |          | Standby |          |                |                 |
|------------------|-------------------|--------|---------|---------|---------|----------|---------|----------|----------------|-----------------|
| <b>VFD Model</b> | (0;25)            | (0;50) | (0;100) | (50;25) | (50;50) | (50;100) | (90;50) | (90;100) | Loss (W)       | <b>IE Class</b> |
| ST300-0R4G1      | 2.2               | 2.3    | 2.7     | 0.8     | 1.3     | 1.5      | 0.9     | 1.7      | 5              | IE <sub>2</sub> |
| ST300-0R7G1      | 1.5               | 1.8    | 2.4     | 0.8     | 1.4     | 2.4      | 1.0     | 2.4      | 5              | IE <sub>2</sub> |
| ST300-1R5G1      | 1.2               | 1.1    | 1.8     | 0.9     | 1.1     | 2.1      | 0.7     | 2.0      | 5              | IE <sub>2</sub> |
| ST300-2R2G1      | 0.9               | 1.2    | 1.6     | 0.9     | 1.2     | 2.1      | 1.2     | 2.2      | 5              | IE <sub>2</sub> |
| ST300-0R7G3      | 1.5               | 0.9    | 0.3     | 2.5     | 1.2     | 0.8      | 2.0     | 1.6      | $\overline{7}$ | IE <sub>2</sub> |
| ST300-1R5G3      | 2.4               | 1.6    | 5.4     | 1.1     | 1.3     | 2.0      | 1.4     | 2.2      | $\overline{7}$ | IE <sub>2</sub> |
| ST300-2R2G3      | 0.6               | 0.8    | 1.5     | 0.5     | 0.8     | 1.6      | 0.8     | 1.9      | 8              | IE <sub>2</sub> |
| ST300-003G3      | 0.7               | 0.6    | 0.3     | 0.8     | 1.0     | 1.1      | 1.8     | 1.8      | 8              | IE <sub>2</sub> |
| ST300-004G3      | 1.3               | 1.6    | 2.6     | 1.2     | 1.8     | 2.7      | 1.5     | 2.9      | 8              | IE <sub>2</sub> |
| ST300-5R5G3      | 0.7               | 0.9    | 1.6     | 0.6     | 1.0     | 1.8      | 0.9     | 1.9      | 9              | IE <sub>2</sub> |
| ST300-7R7G3      | 0.4               | 0.7    | 0.4     | 0.3     | 0.5     | 1.4      | 0.6     | 2.7      | 9              | IE <sub>2</sub> |

Table F-1 Power Losses and IE Class

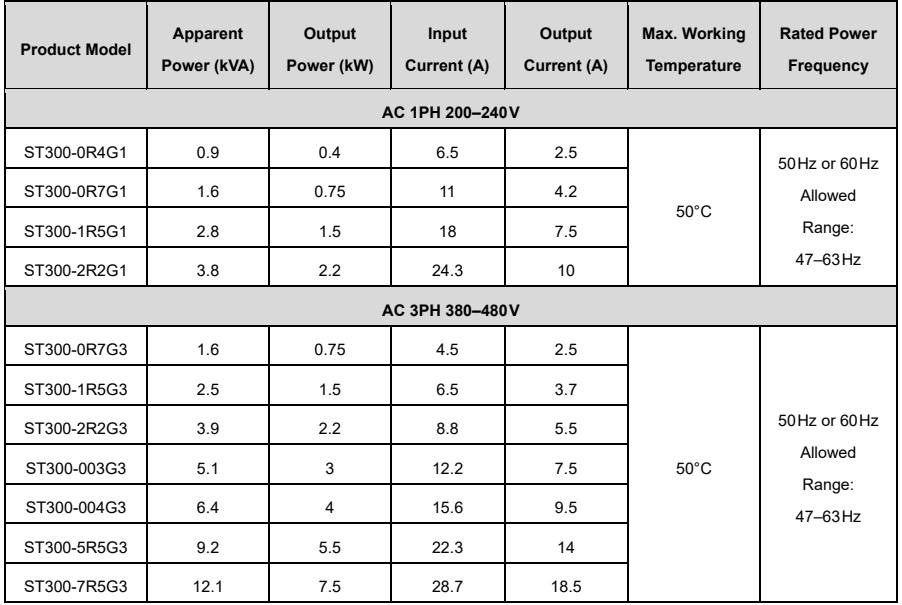

## **Appendix G Function Parameter List**

The function parameters of the VFD are divided into groups based on their purpose. Among the function parameter groups, group P28 is the group for calibrating the analog inputs and outputs, while group P29 contains the factory function parameters which are not accessible to the user.

Each group contains several function codes, each of which identifies a function parameter. The function codes use a three-level menu. For example, ["P08.08"](#page-212-0) indicates the 8th function code in group P08.

The VFD offers password protection. For details see [P07.00.](#page-204-0) The parameters are displayed in the decimal system (0–9) and in the hexadecimal system (0–F). If the hexadecimal system is used, all bits are independent of each other when editing the parameters. The symbols in the table refer to the following:

"○" indicates that the value of this parameter can be modified both while the VFD is running and while it is not.

"◎" indicates that the value of this parameter cannot be modified while the VFD is running, but can be modified while it is stopped.

"●" indicates that the value of this parameter is recorded and can be viewed but not modified by the user.

When the device is reset to factory settings, the recorded parameter values will not be restored

<span id="page-170-0"></span>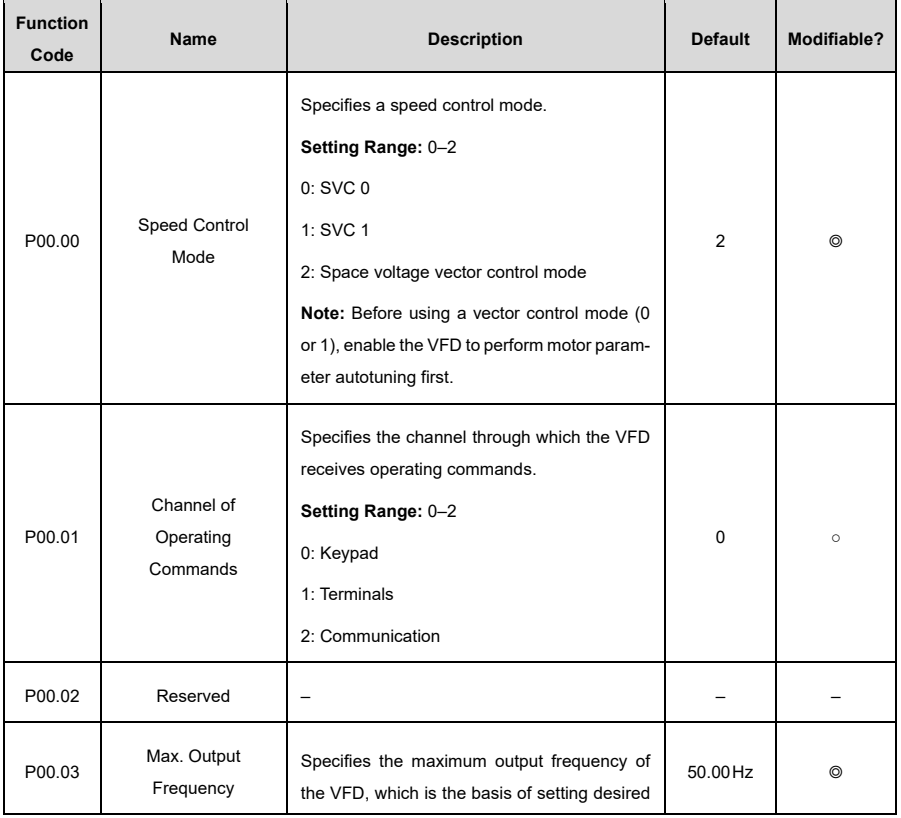

## **P00—Basic Functions**

<span id="page-171-1"></span><span id="page-171-0"></span>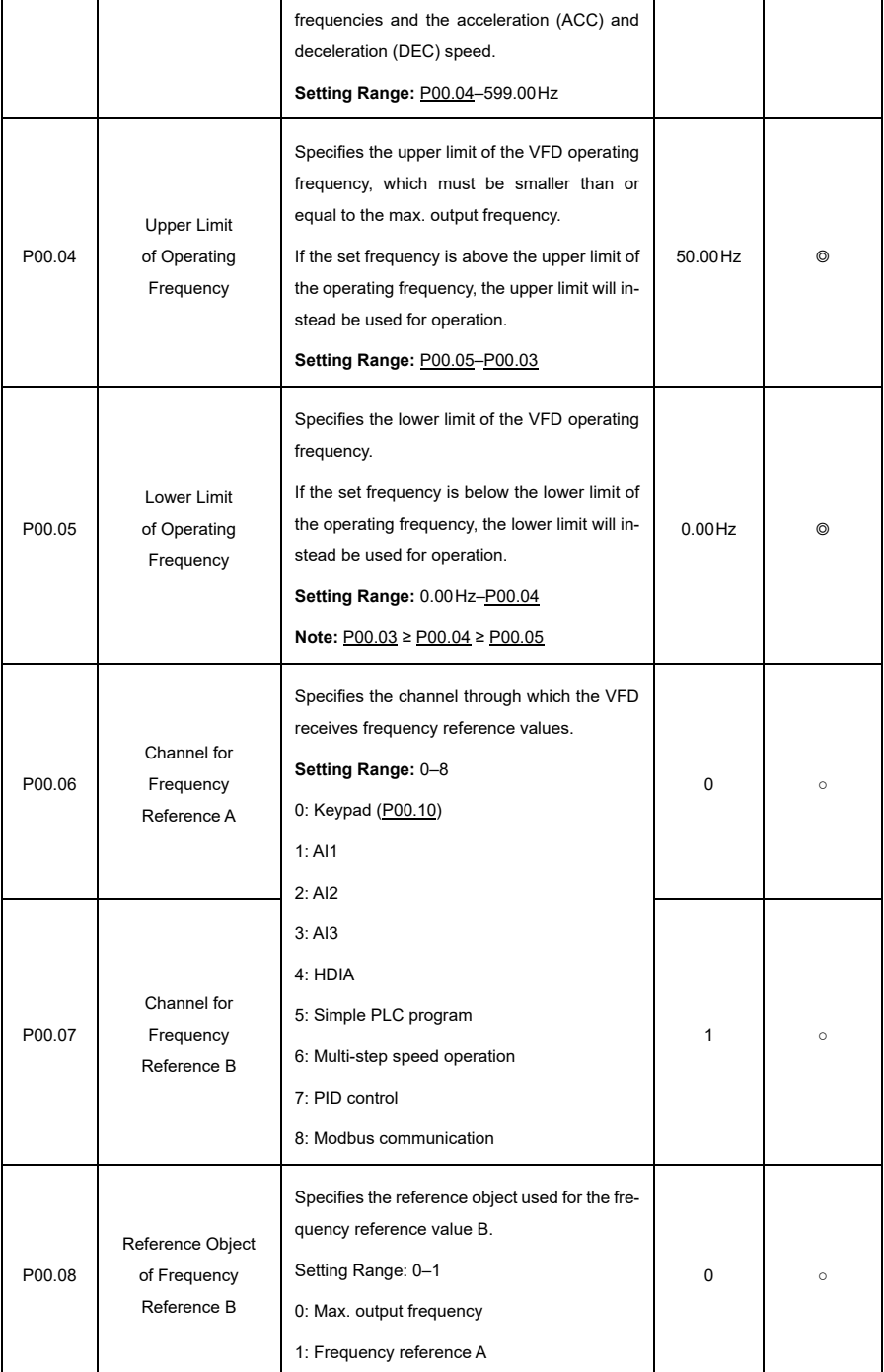

<span id="page-172-1"></span><span id="page-172-0"></span>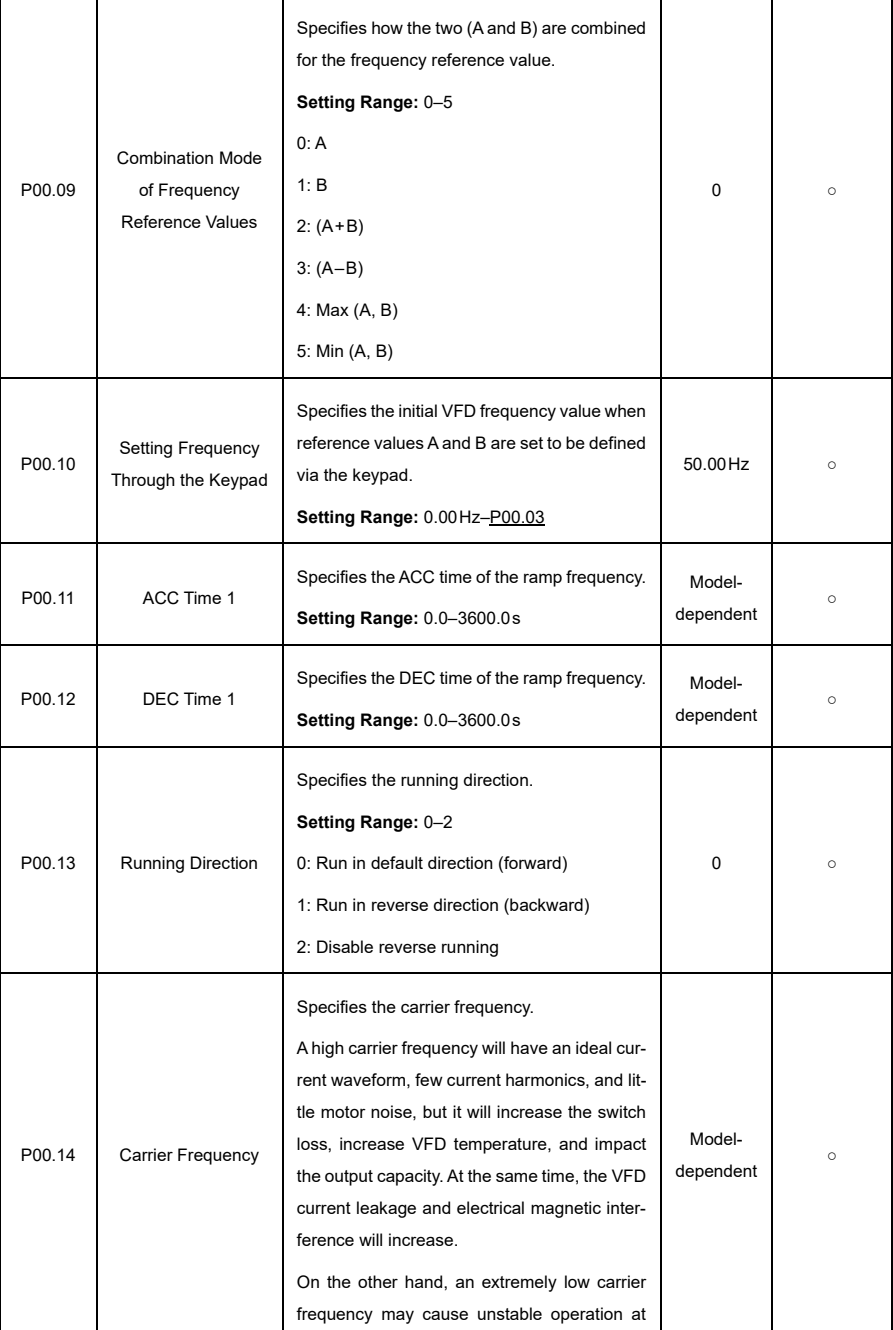

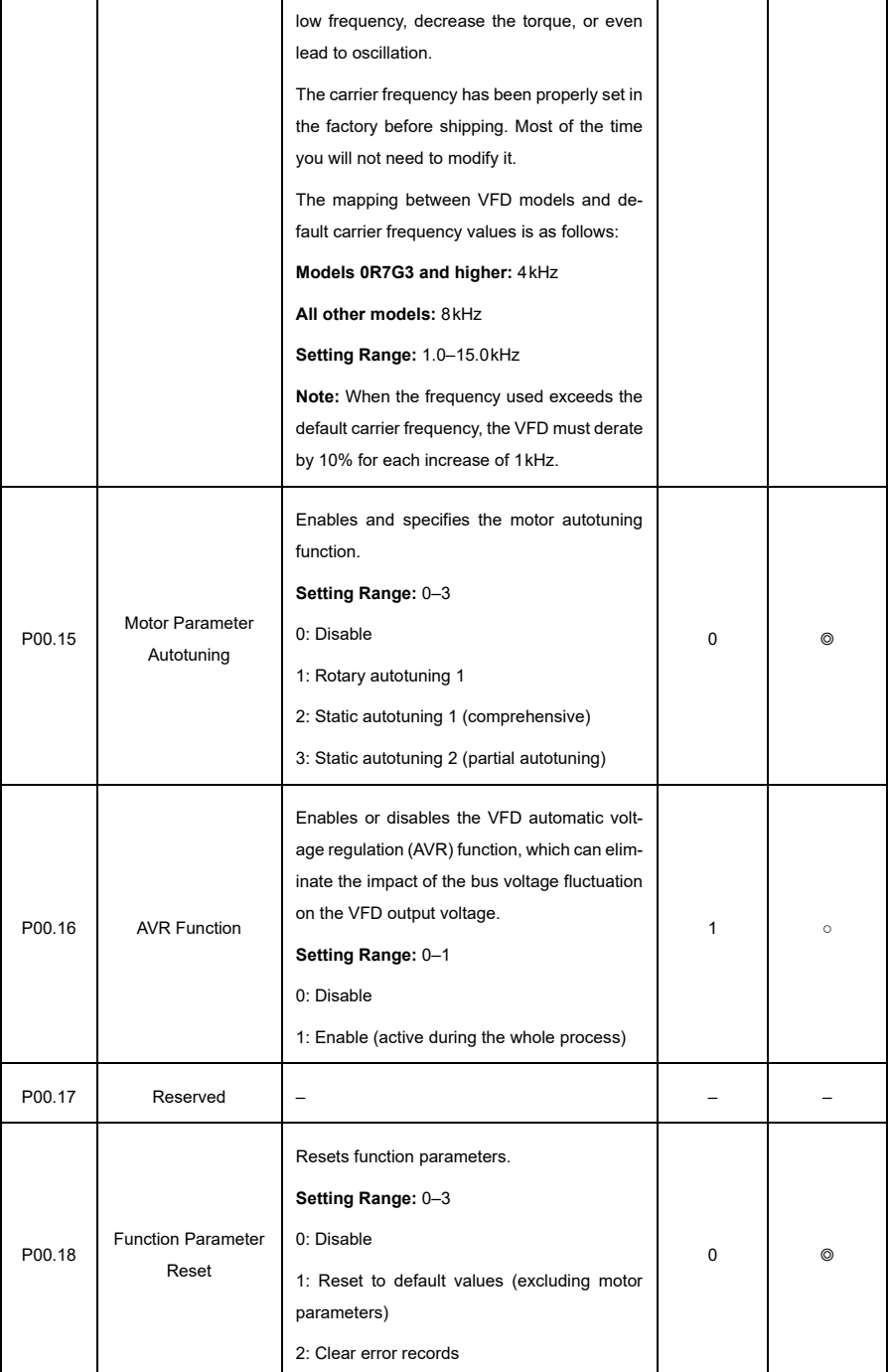

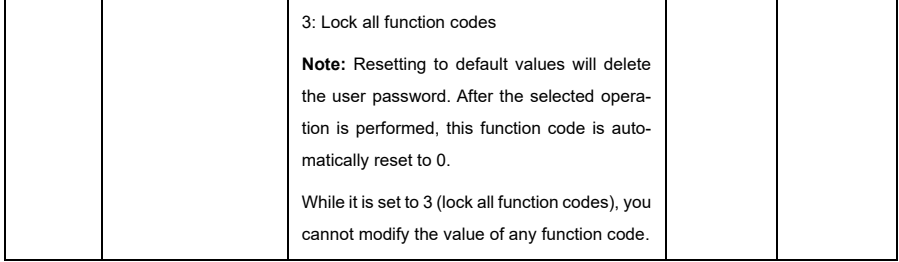

## **P01—Start and Stop Control**

<span id="page-174-0"></span>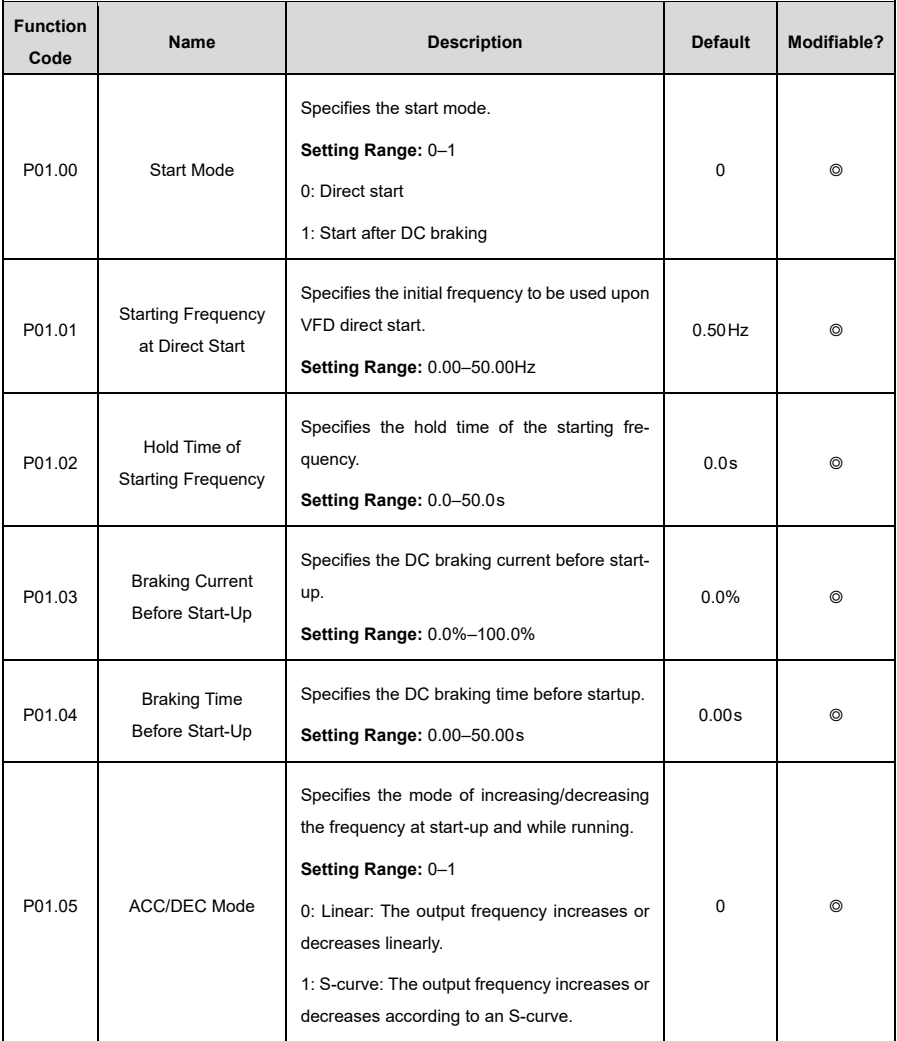

<span id="page-175-2"></span><span id="page-175-1"></span><span id="page-175-0"></span>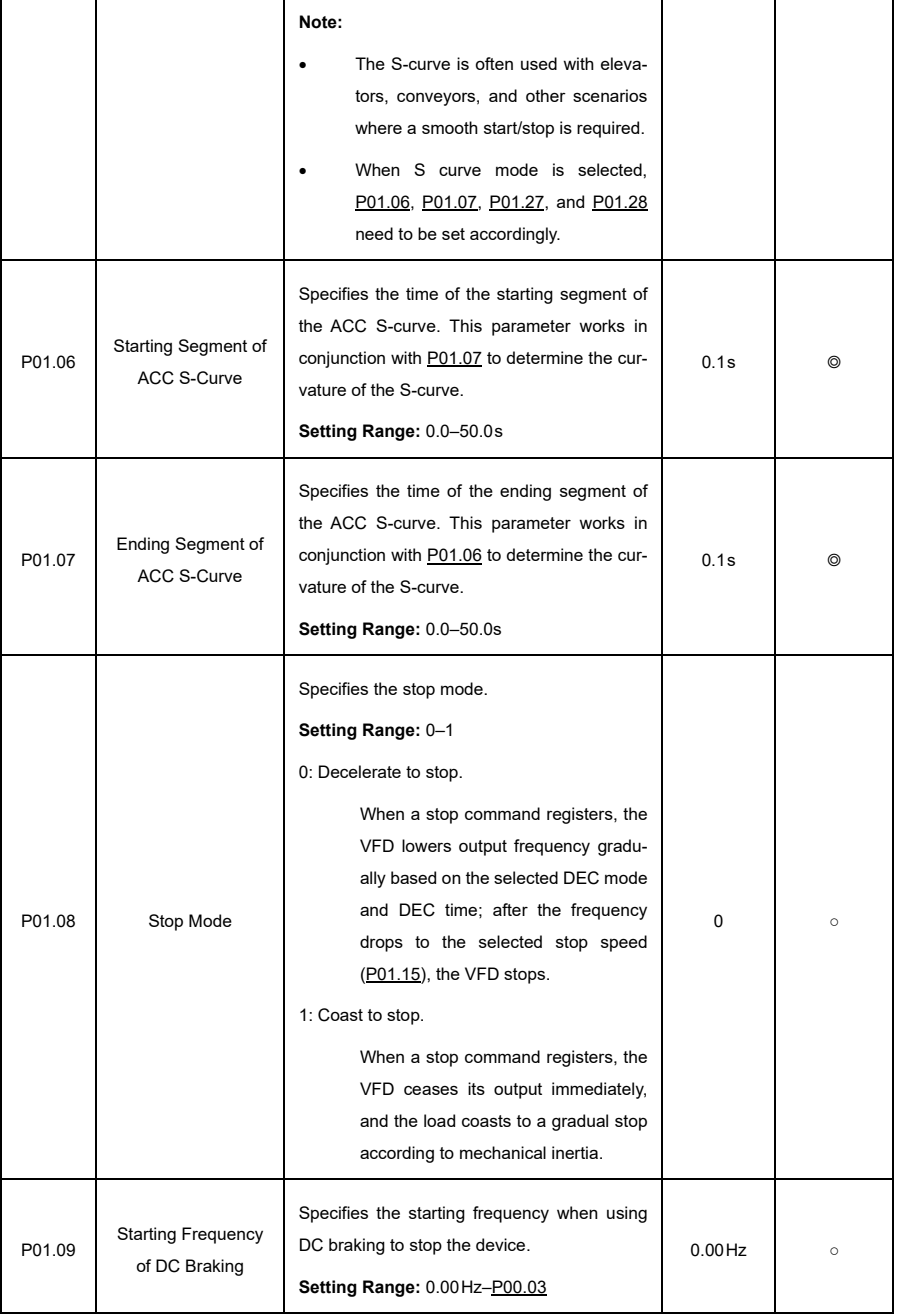

<span id="page-176-2"></span><span id="page-176-1"></span><span id="page-176-0"></span>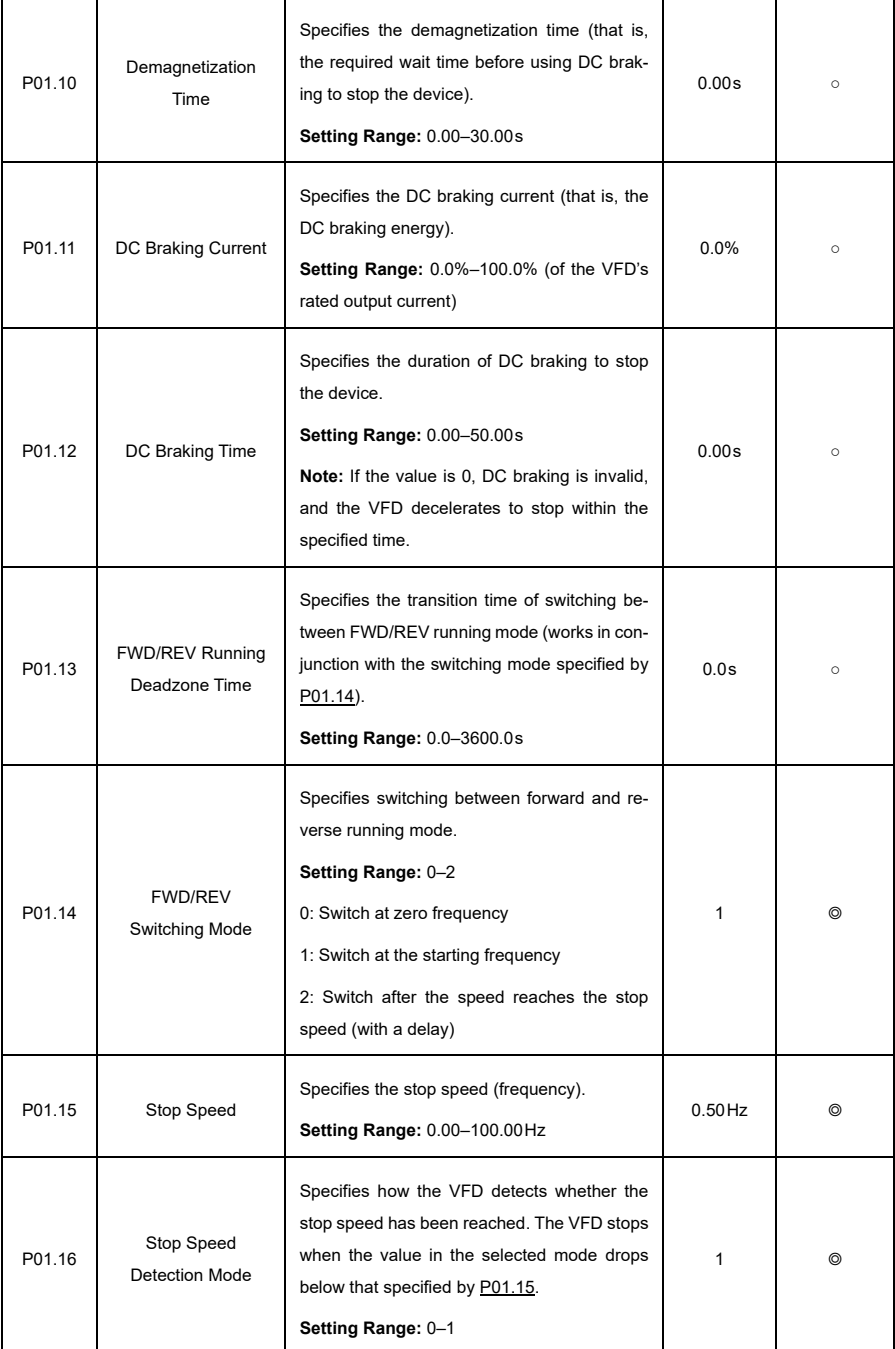

<span id="page-177-1"></span><span id="page-177-0"></span>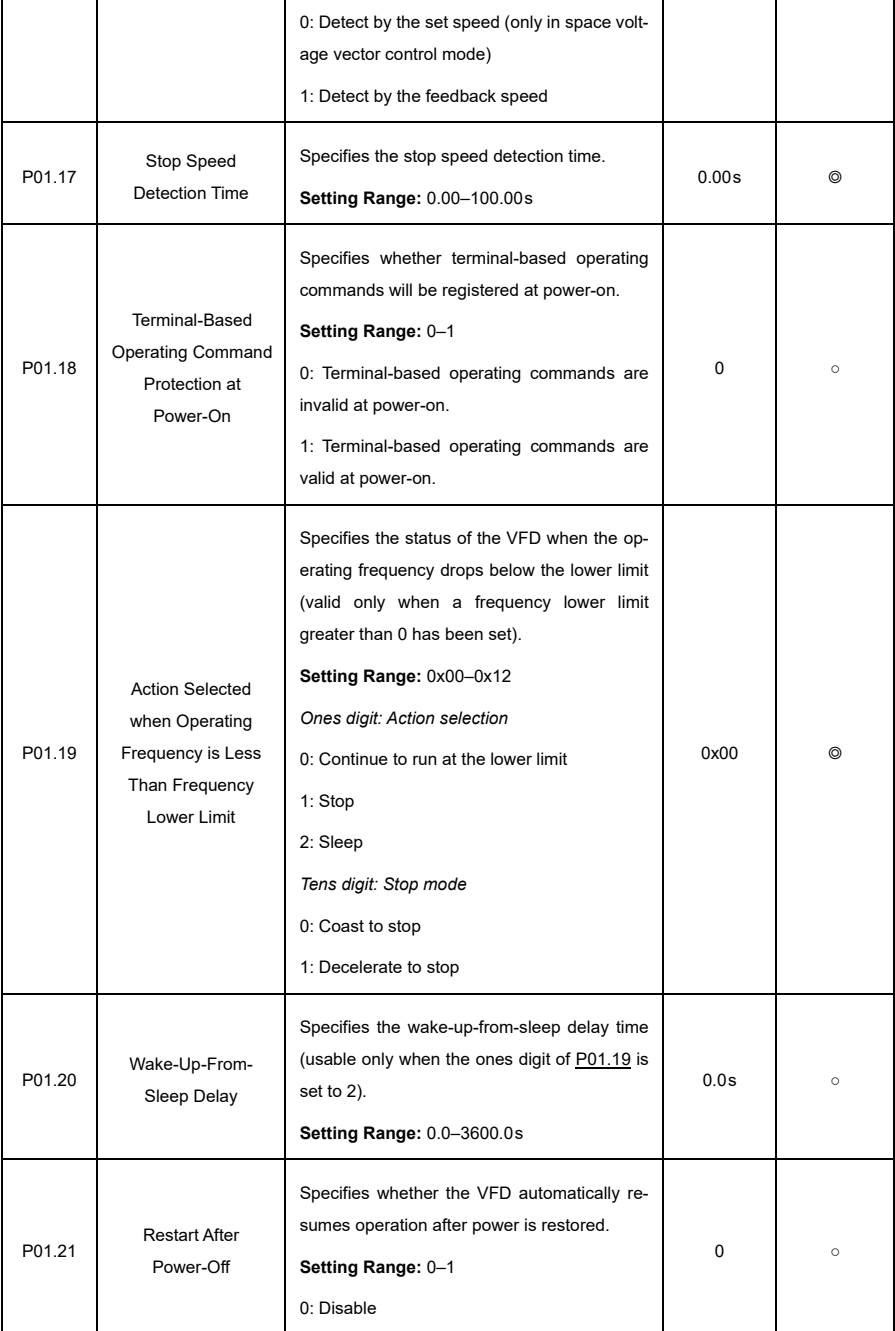

<span id="page-178-4"></span><span id="page-178-3"></span><span id="page-178-2"></span><span id="page-178-1"></span><span id="page-178-0"></span>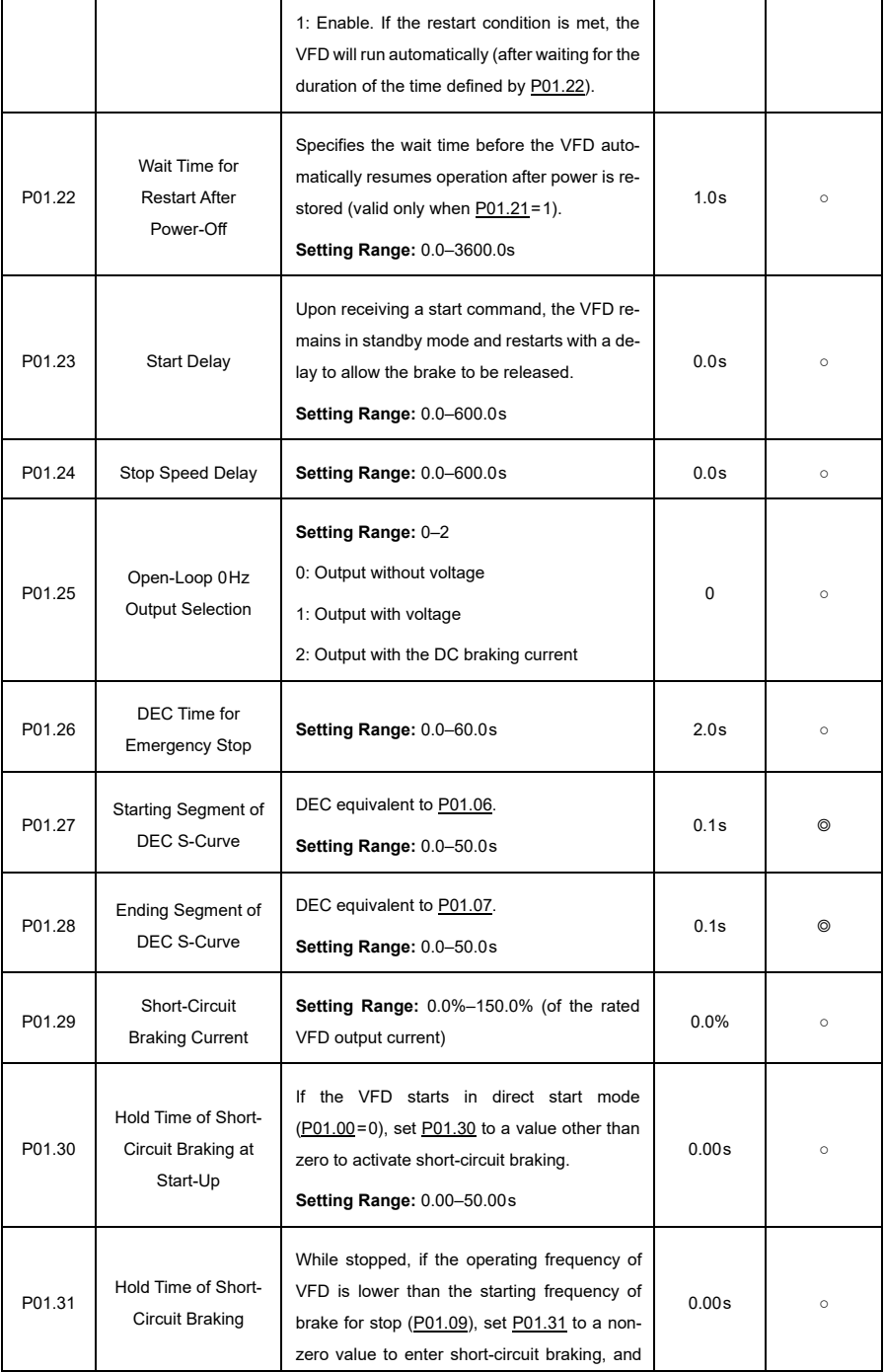

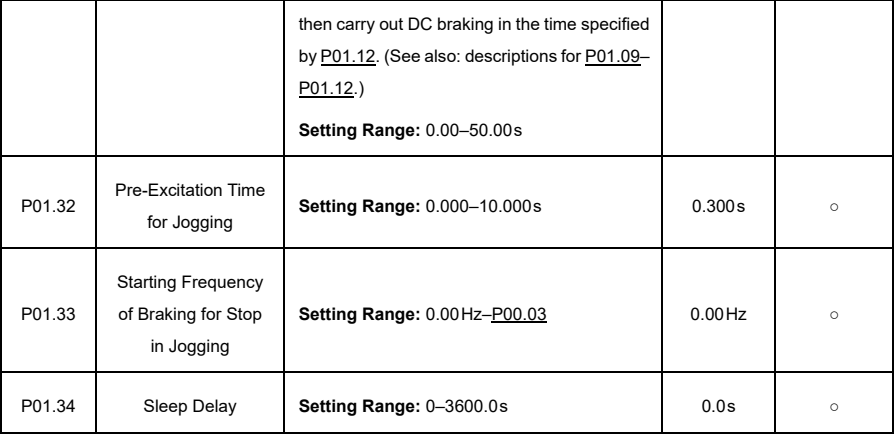

## **P02—Parameters of Motor 1**

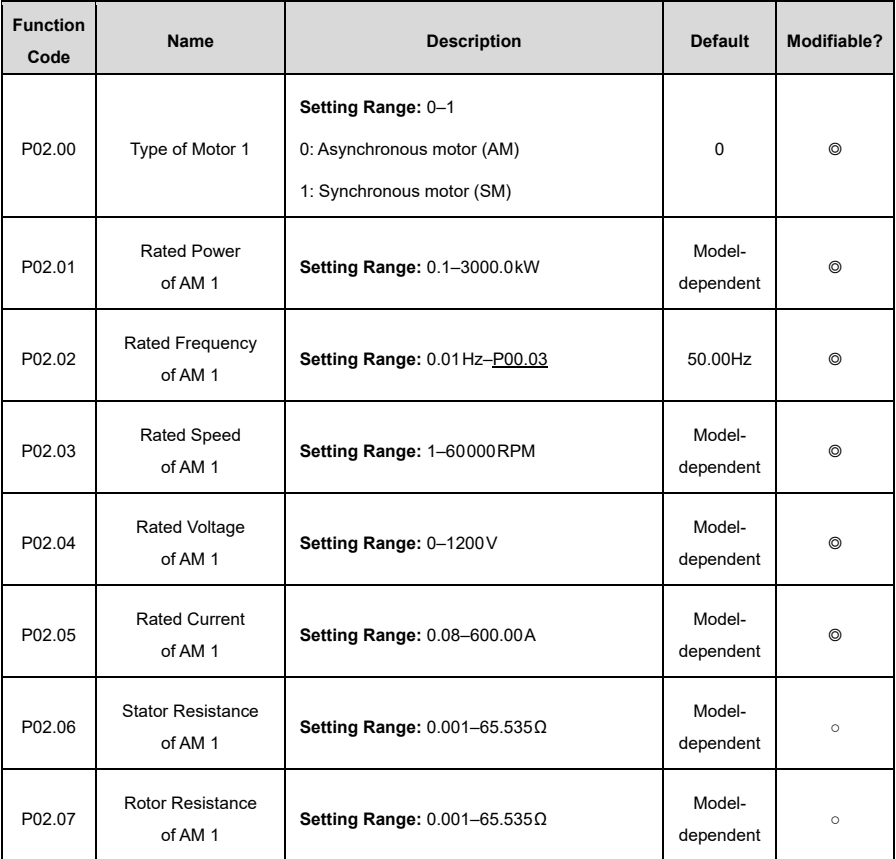
<span id="page-180-0"></span>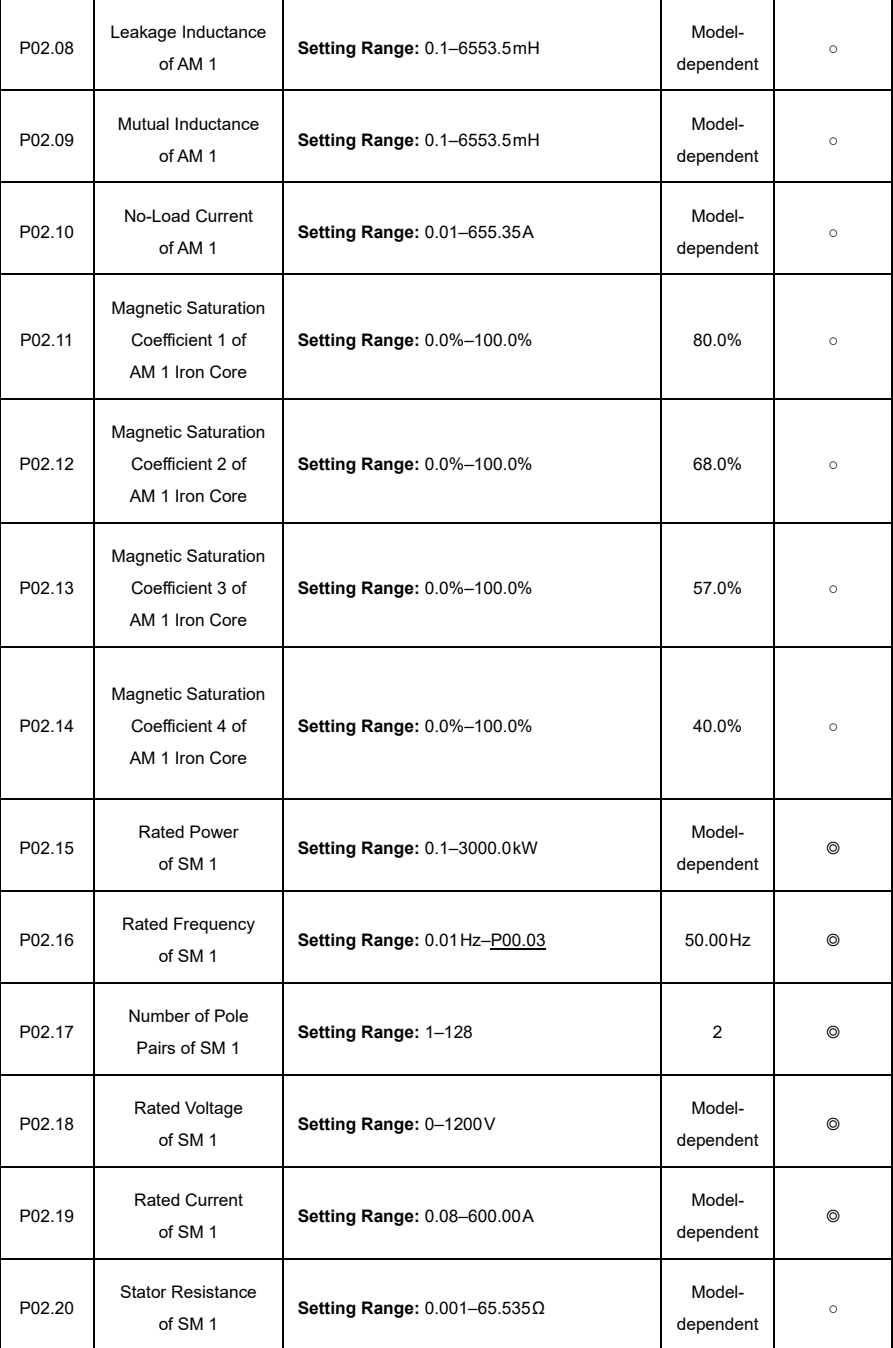

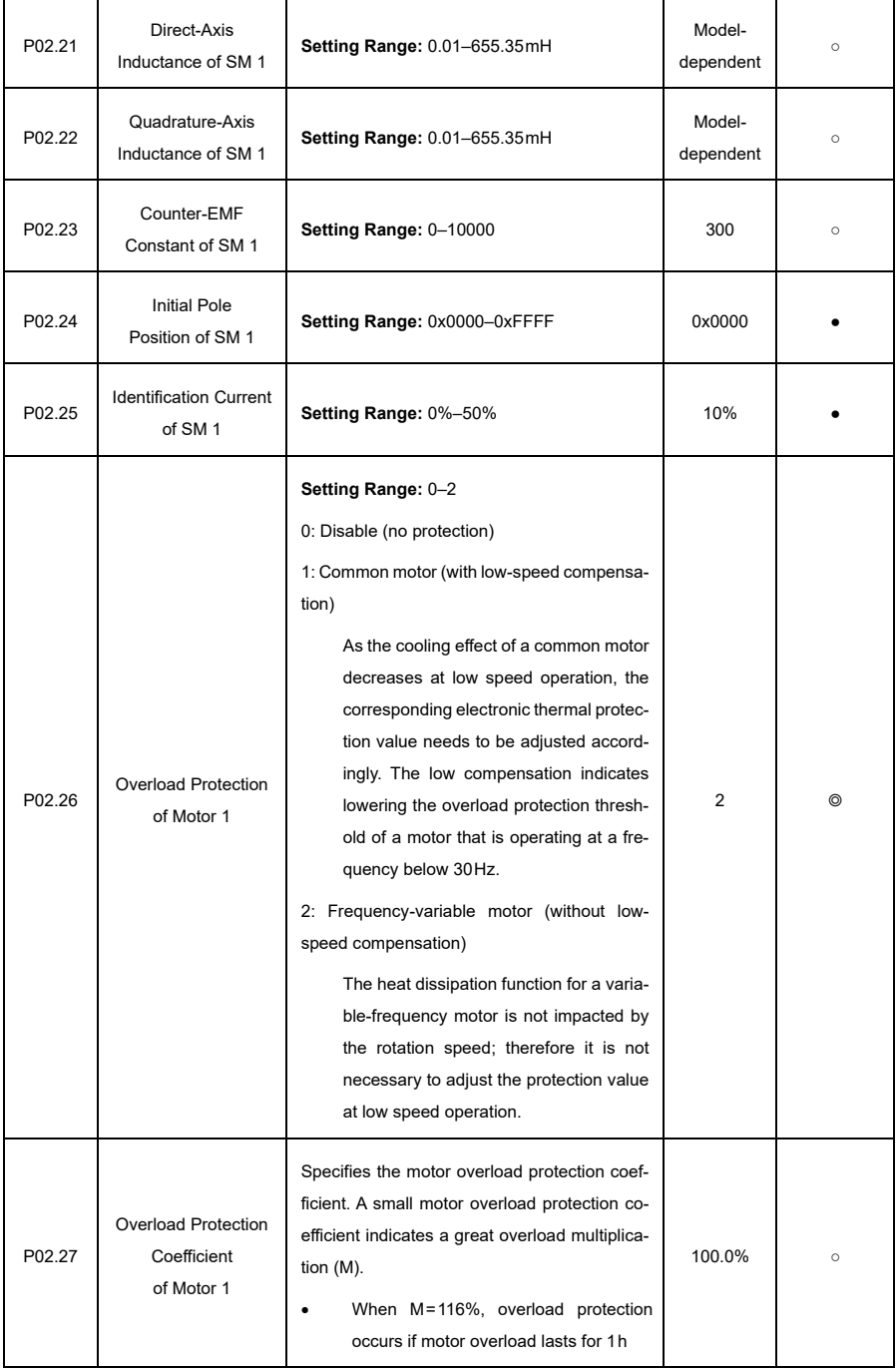

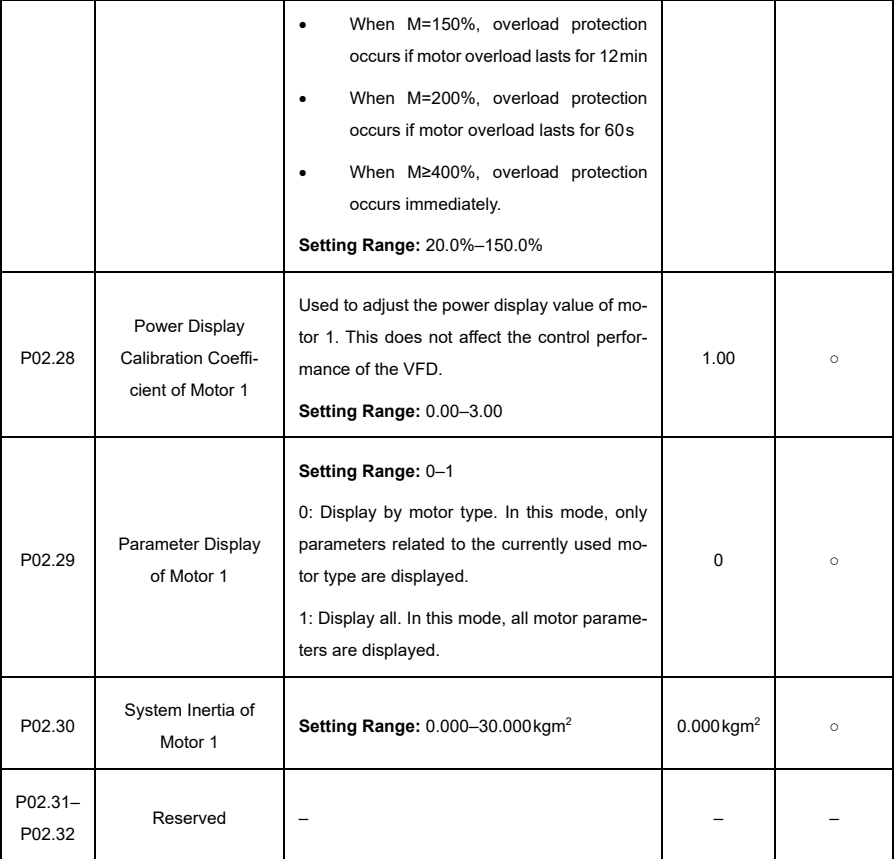

 $\overline{\phantom{a}}$ 

# **P03—Vector Control of Motor 1**

<span id="page-183-1"></span><span id="page-183-0"></span>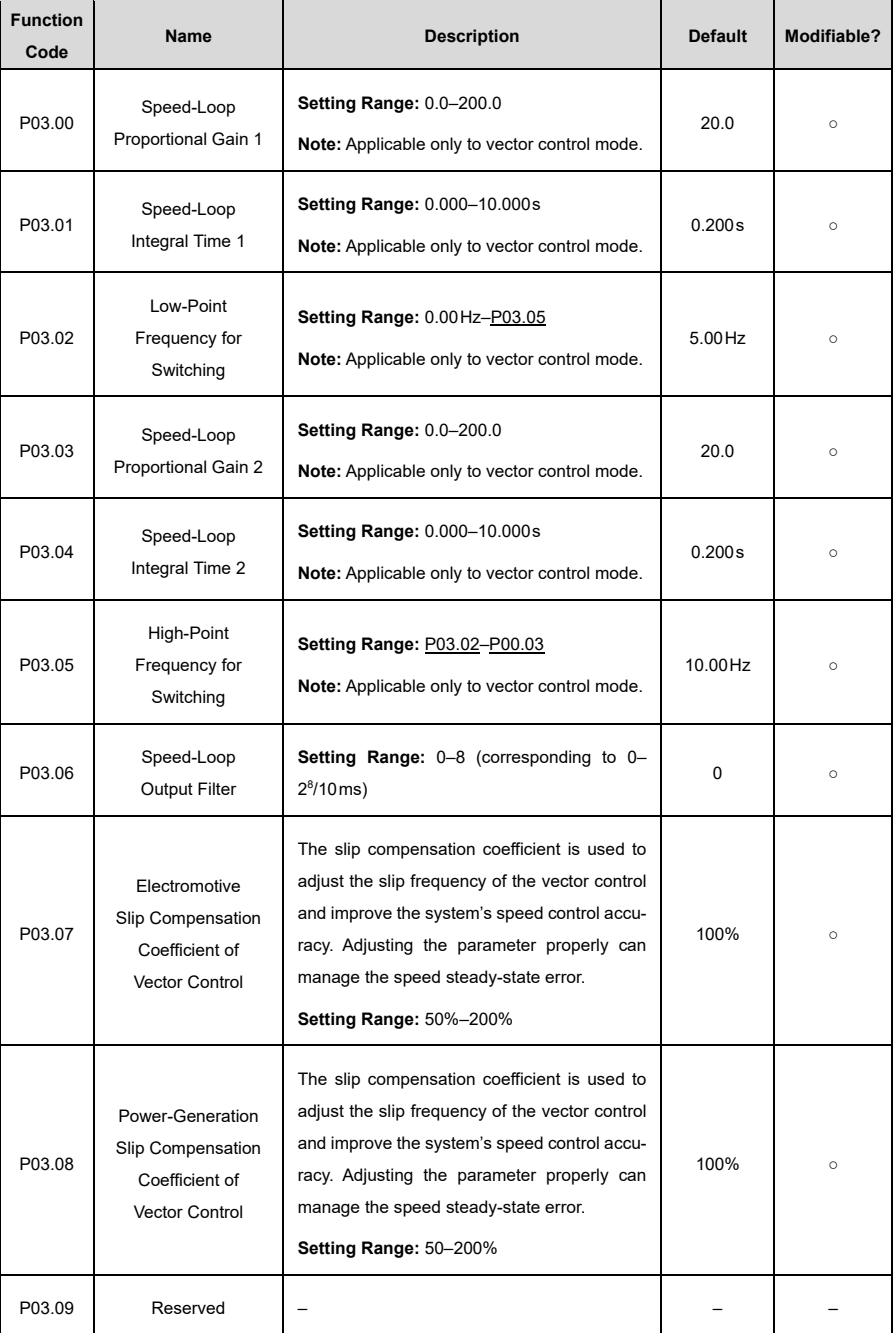

<span id="page-184-1"></span><span id="page-184-0"></span>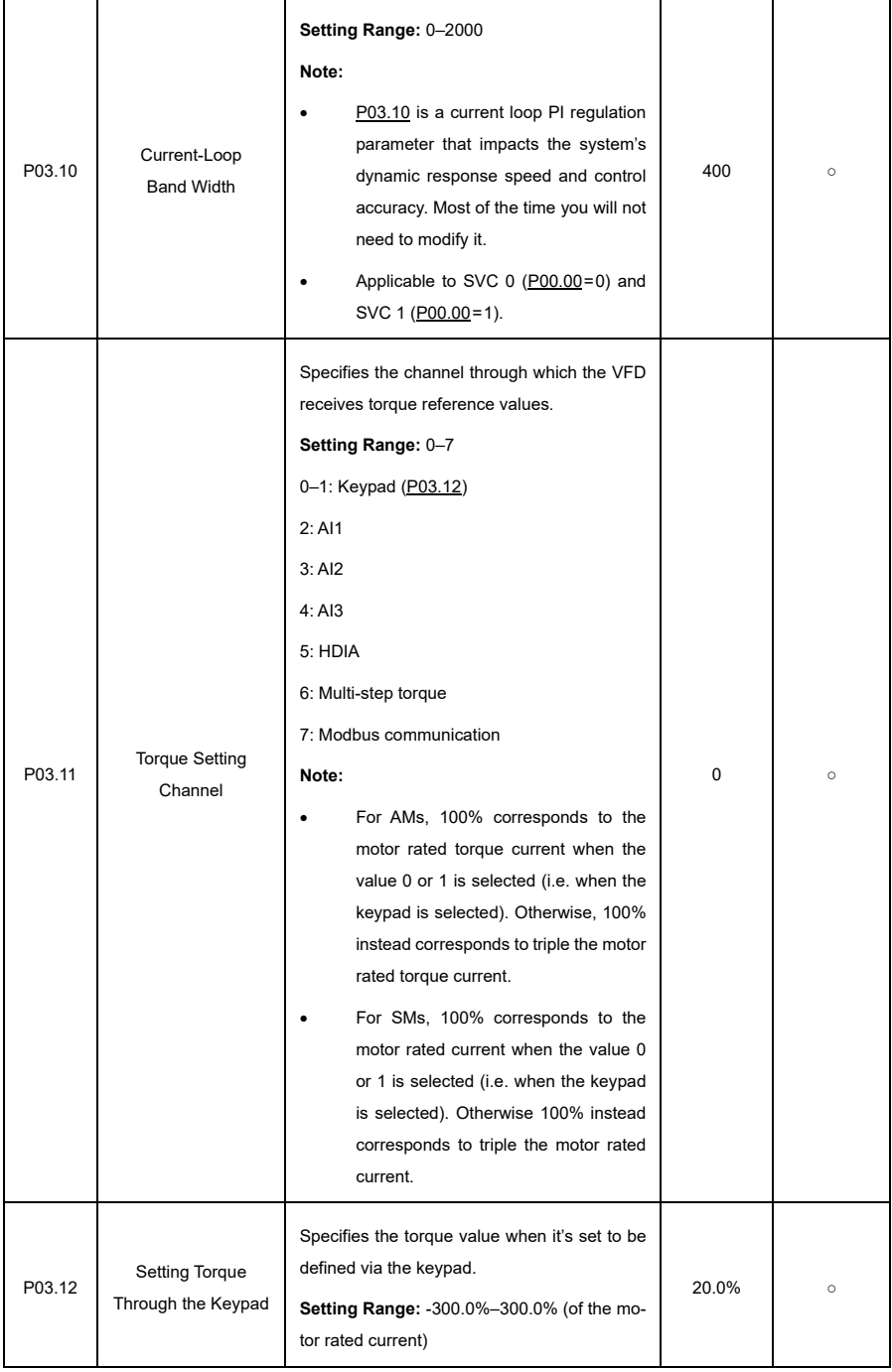

<span id="page-185-0"></span>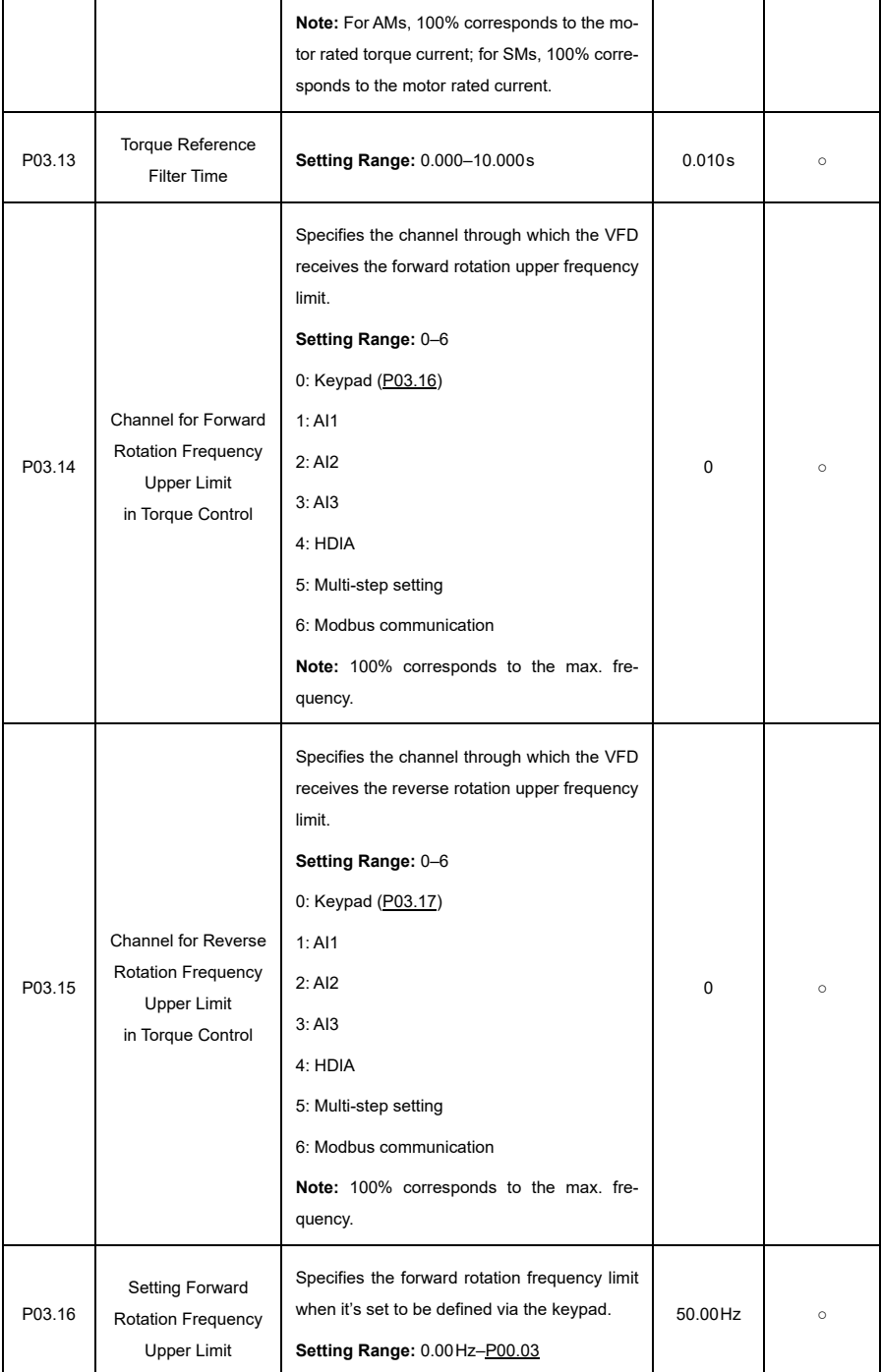

<span id="page-186-0"></span>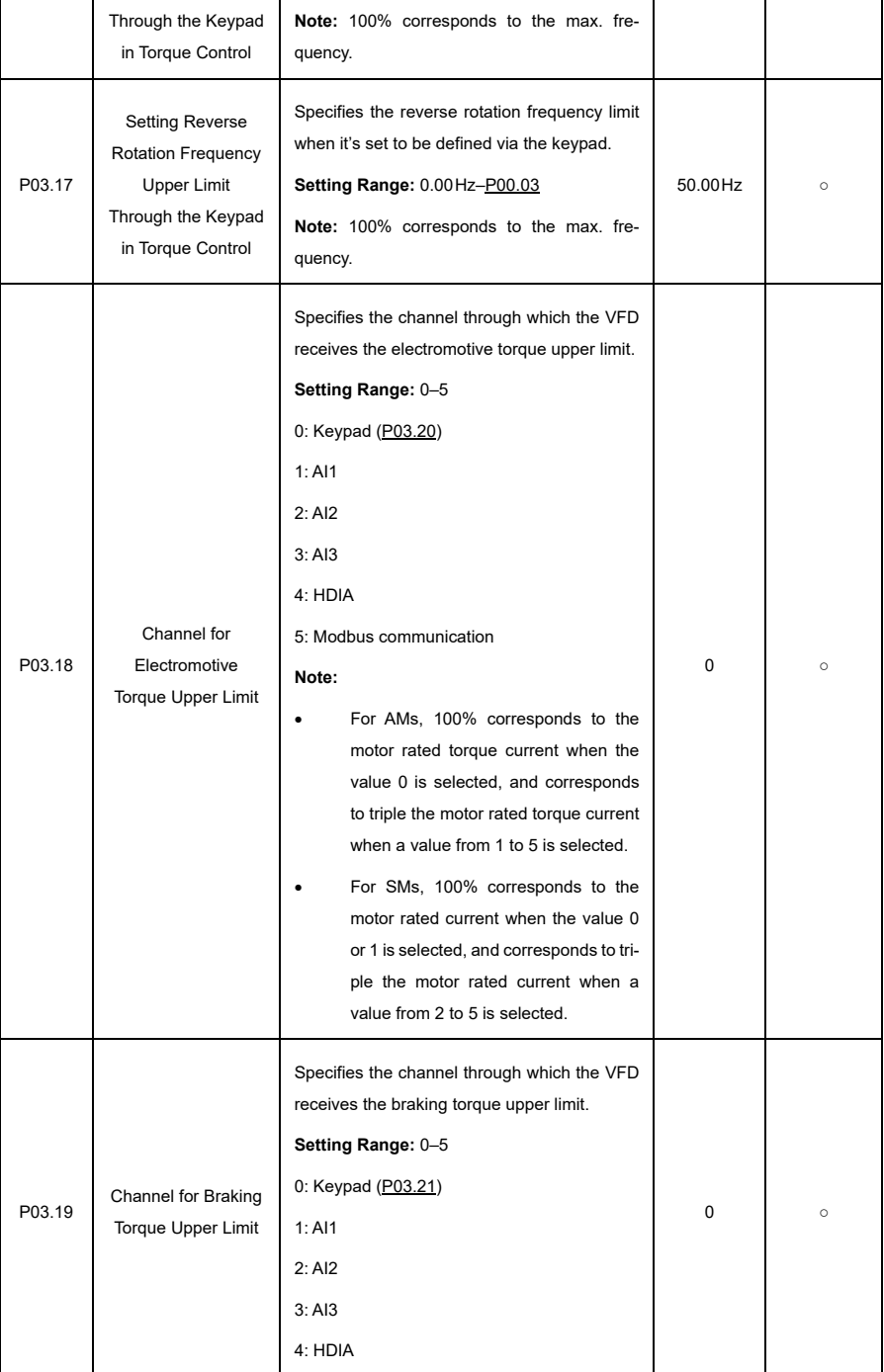

<span id="page-187-1"></span><span id="page-187-0"></span>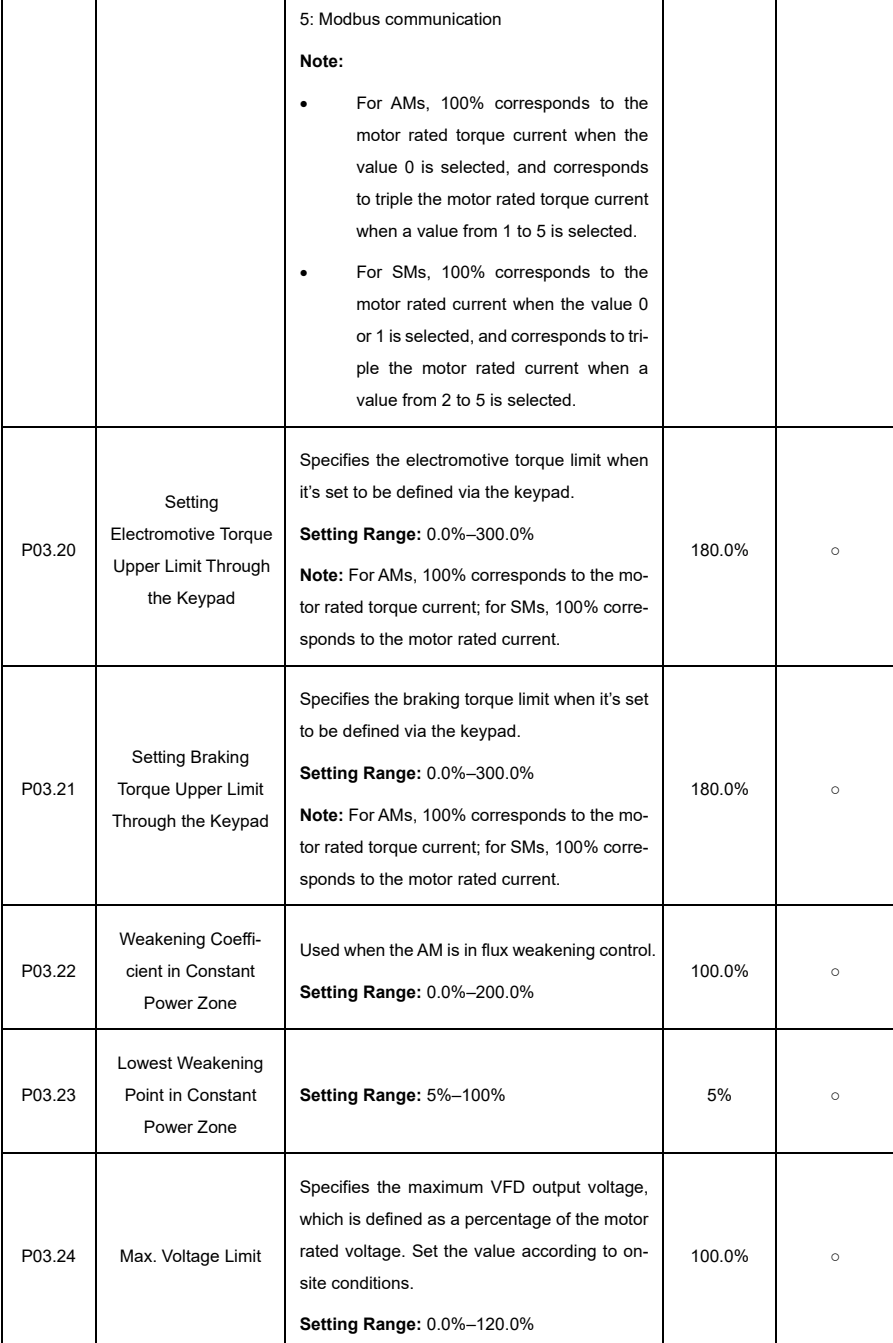

<span id="page-188-1"></span><span id="page-188-0"></span>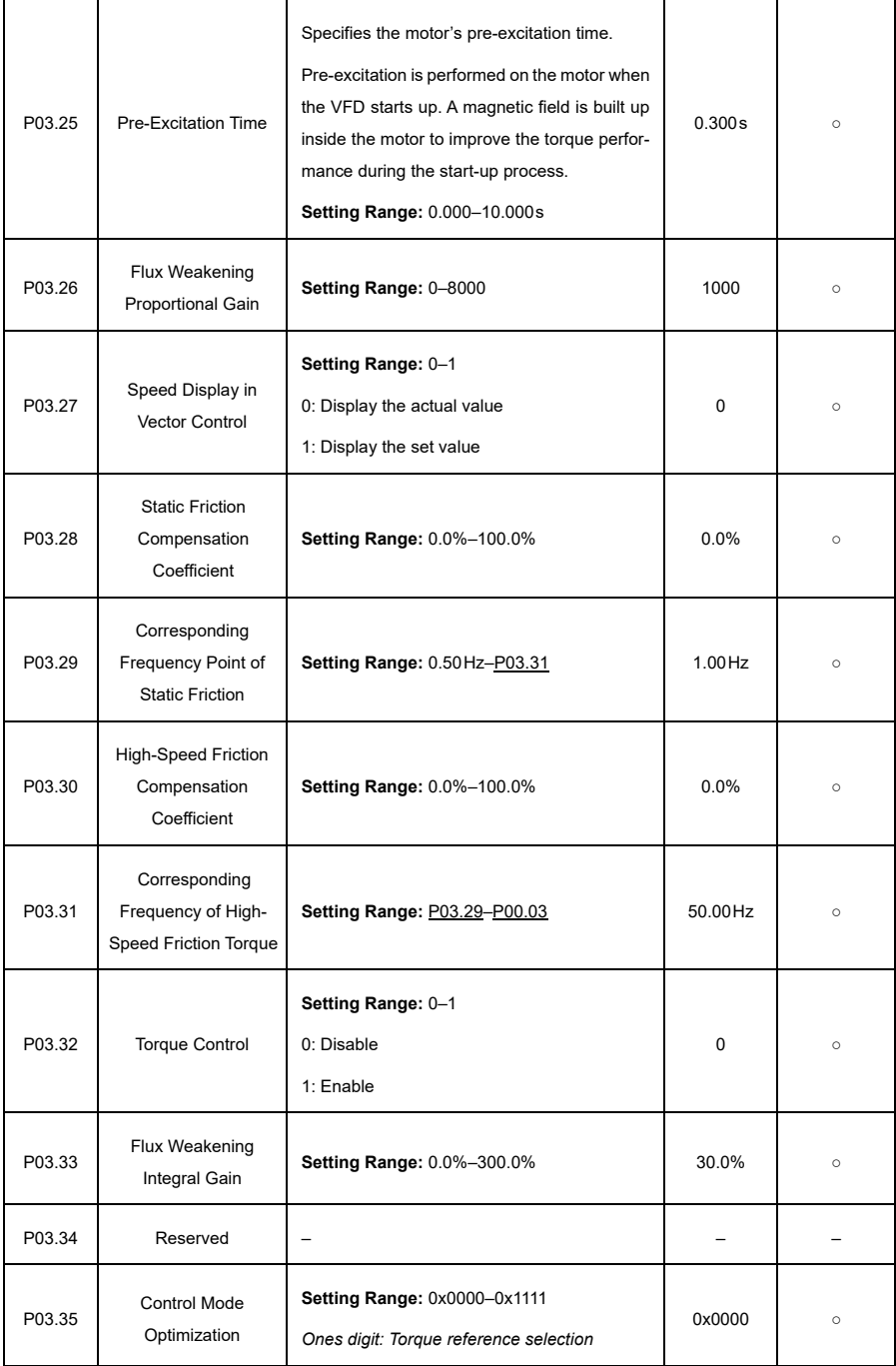

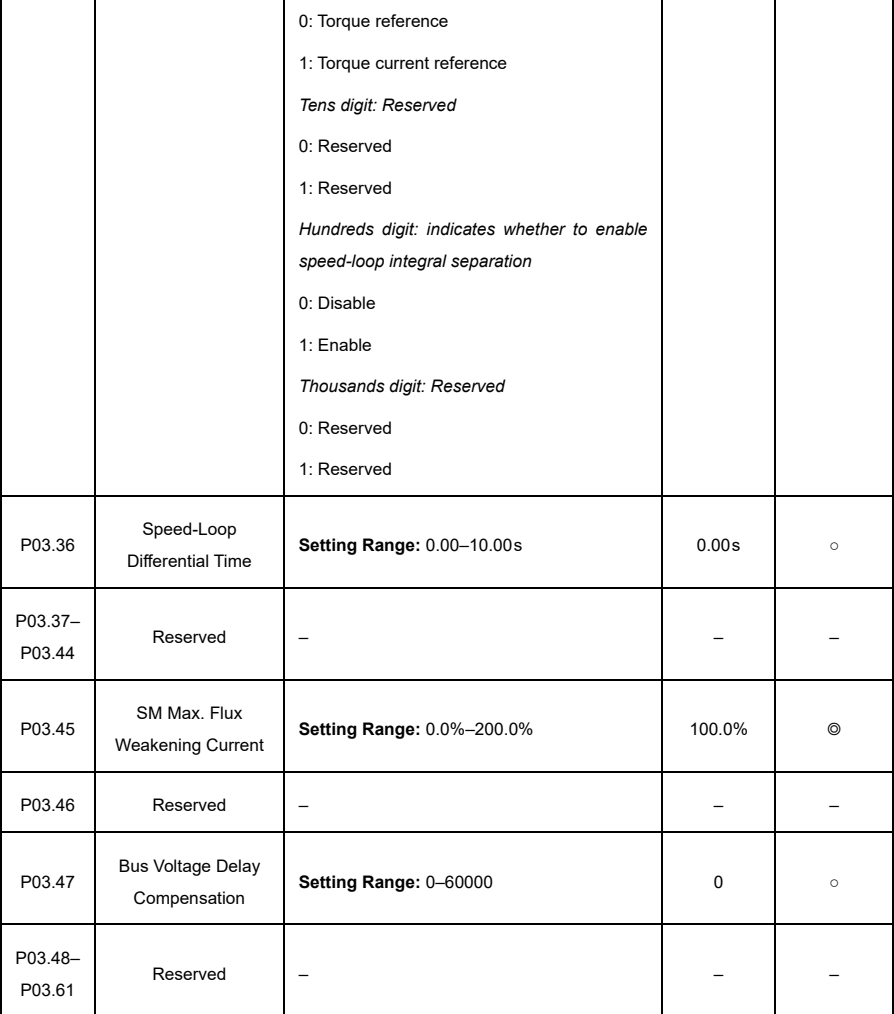

# **P04—V/F Control**

<span id="page-190-1"></span><span id="page-190-0"></span>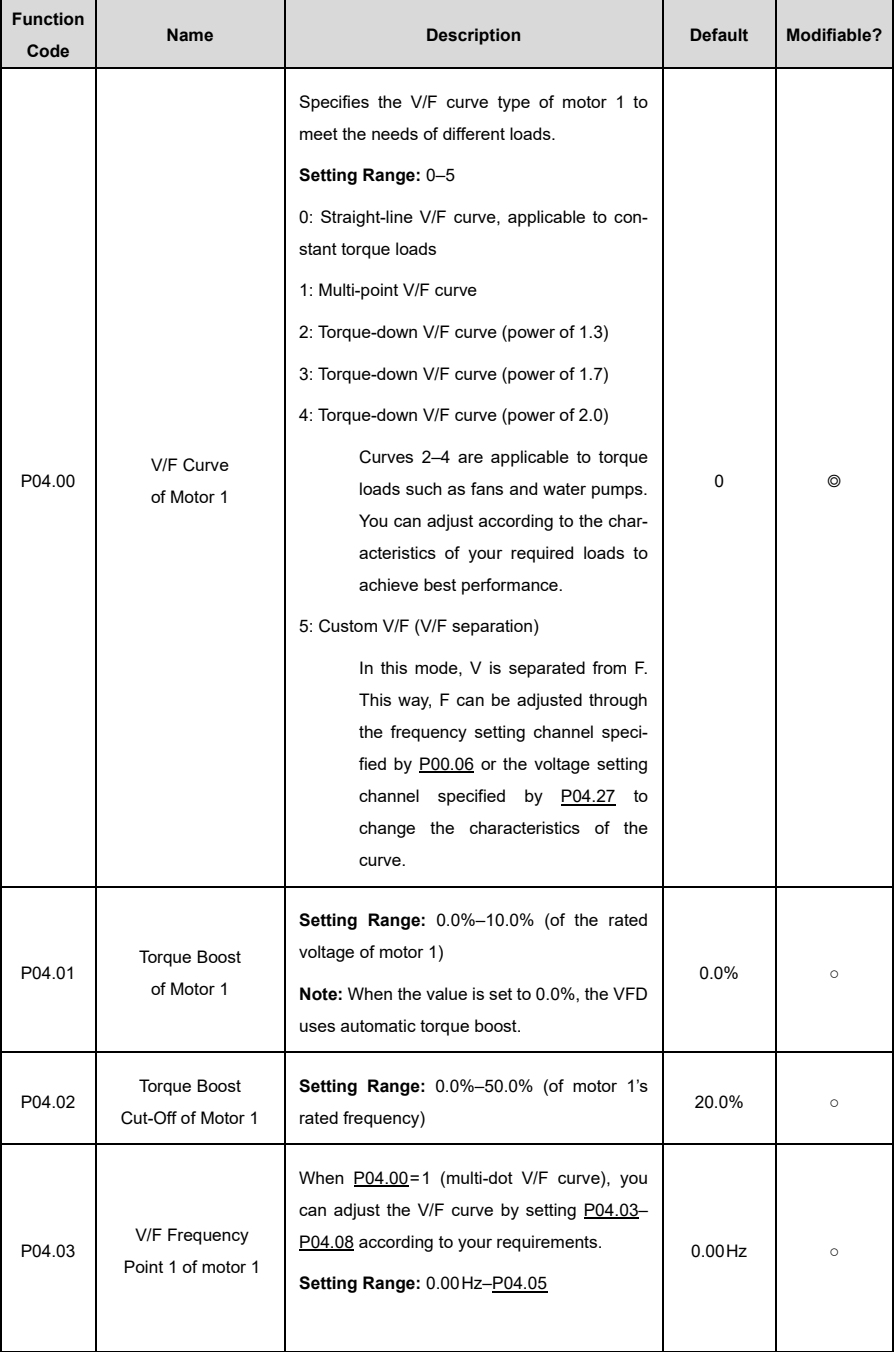

<span id="page-191-2"></span><span id="page-191-1"></span><span id="page-191-0"></span>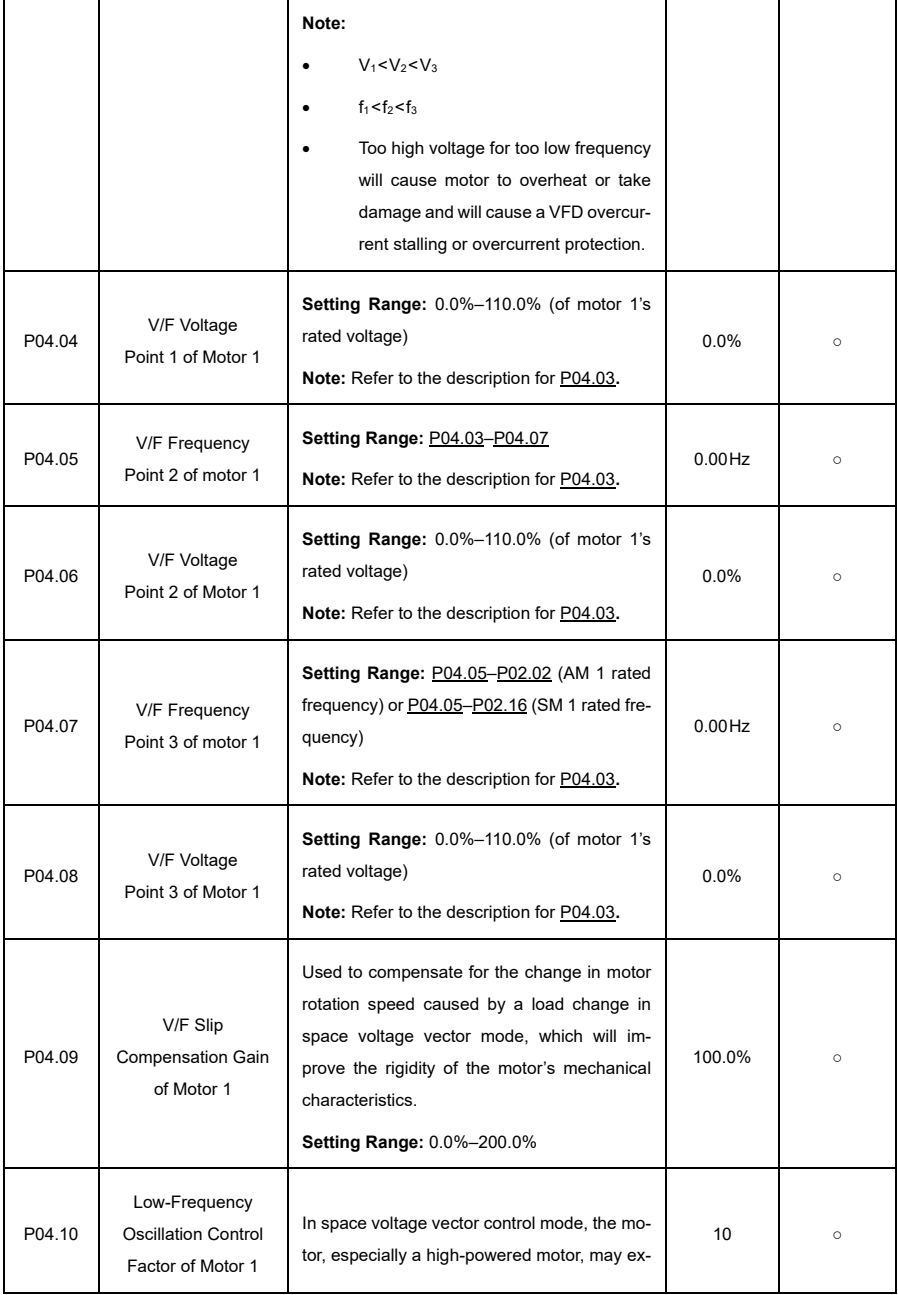

<span id="page-192-1"></span><span id="page-192-0"></span>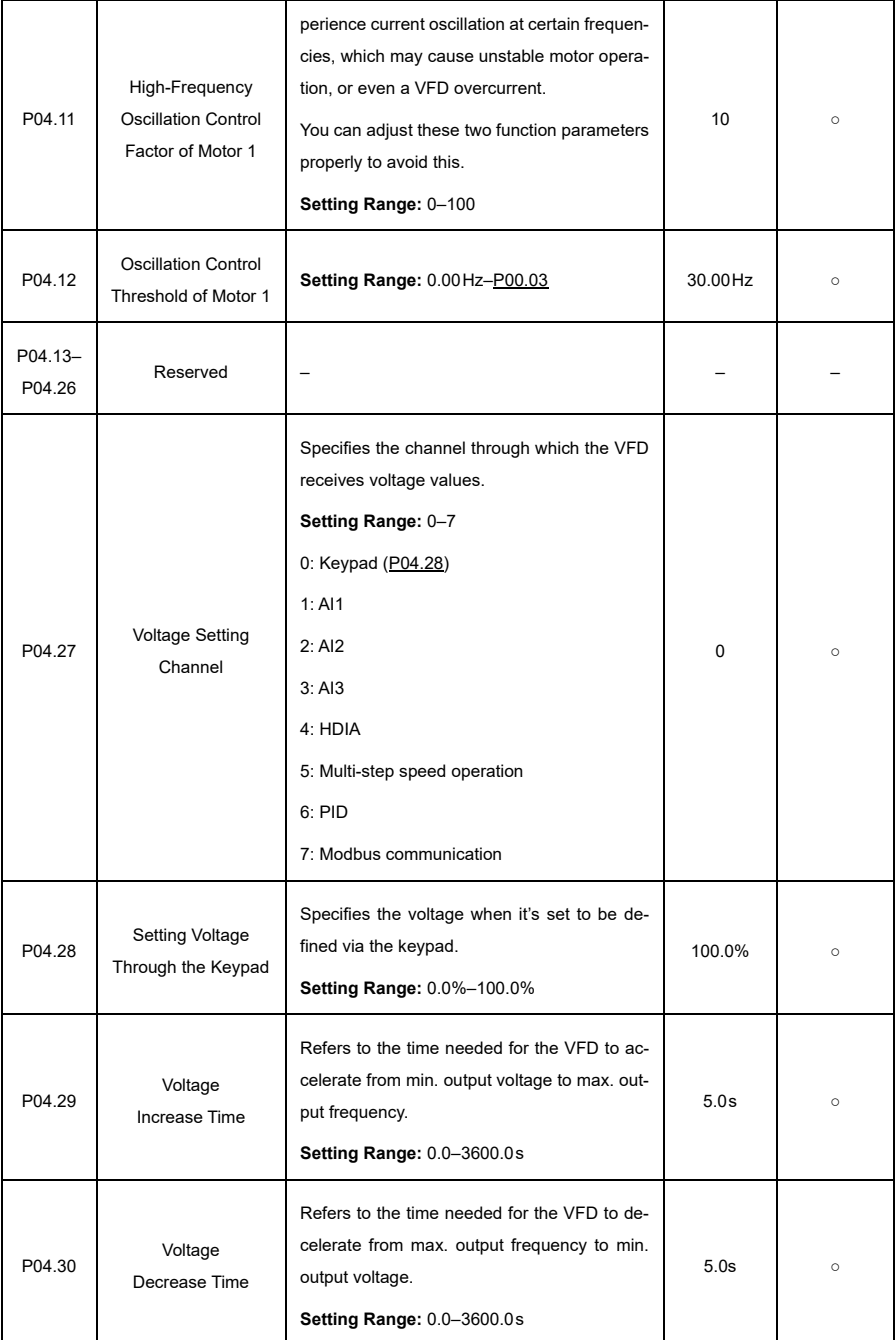

<span id="page-193-2"></span><span id="page-193-1"></span><span id="page-193-0"></span>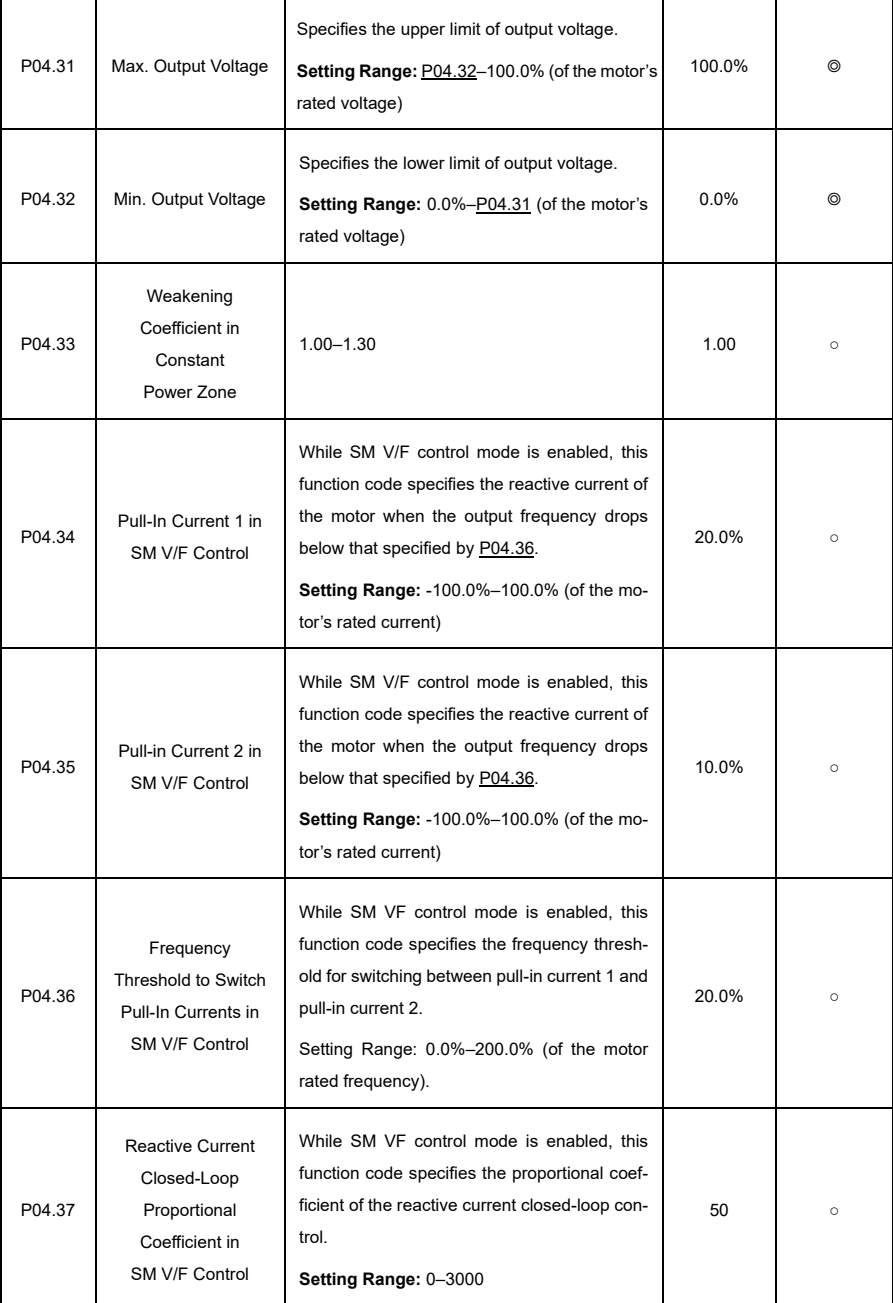

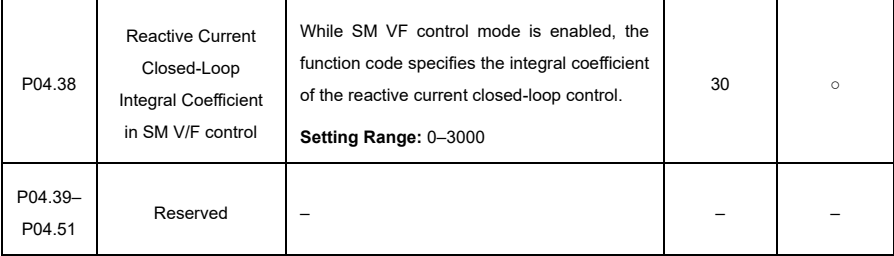

# **P05—Input Terminals**

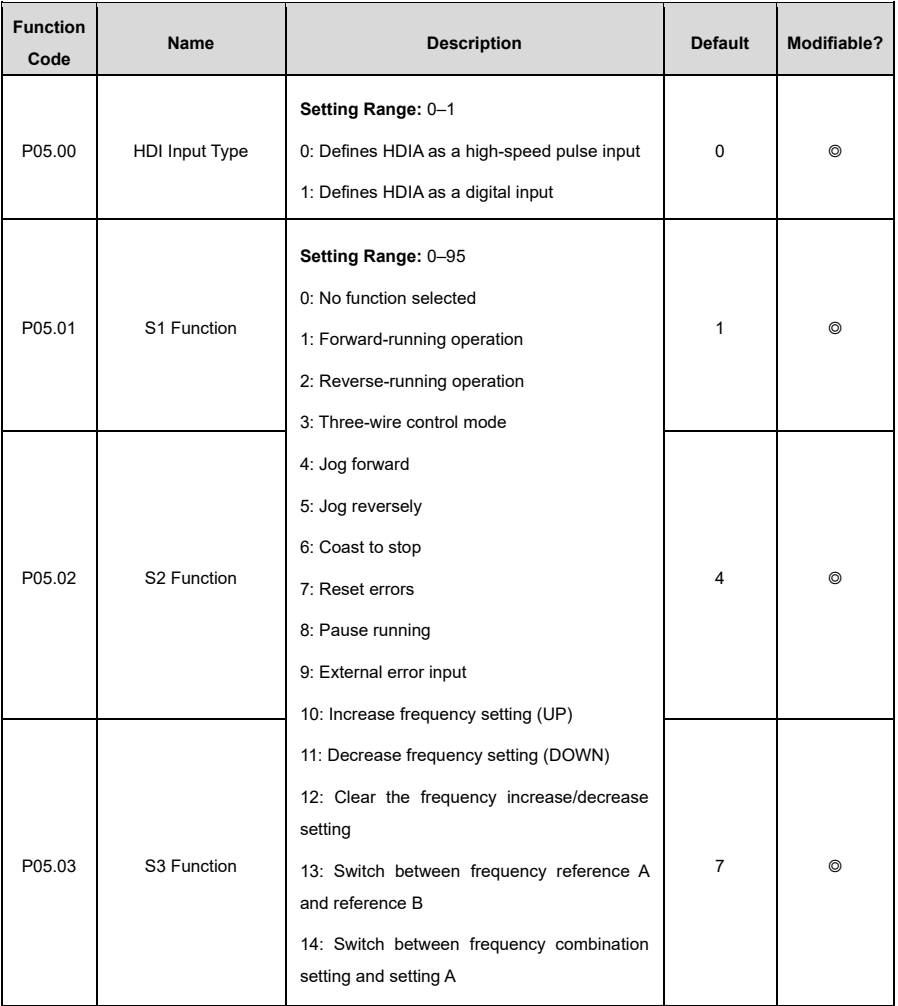

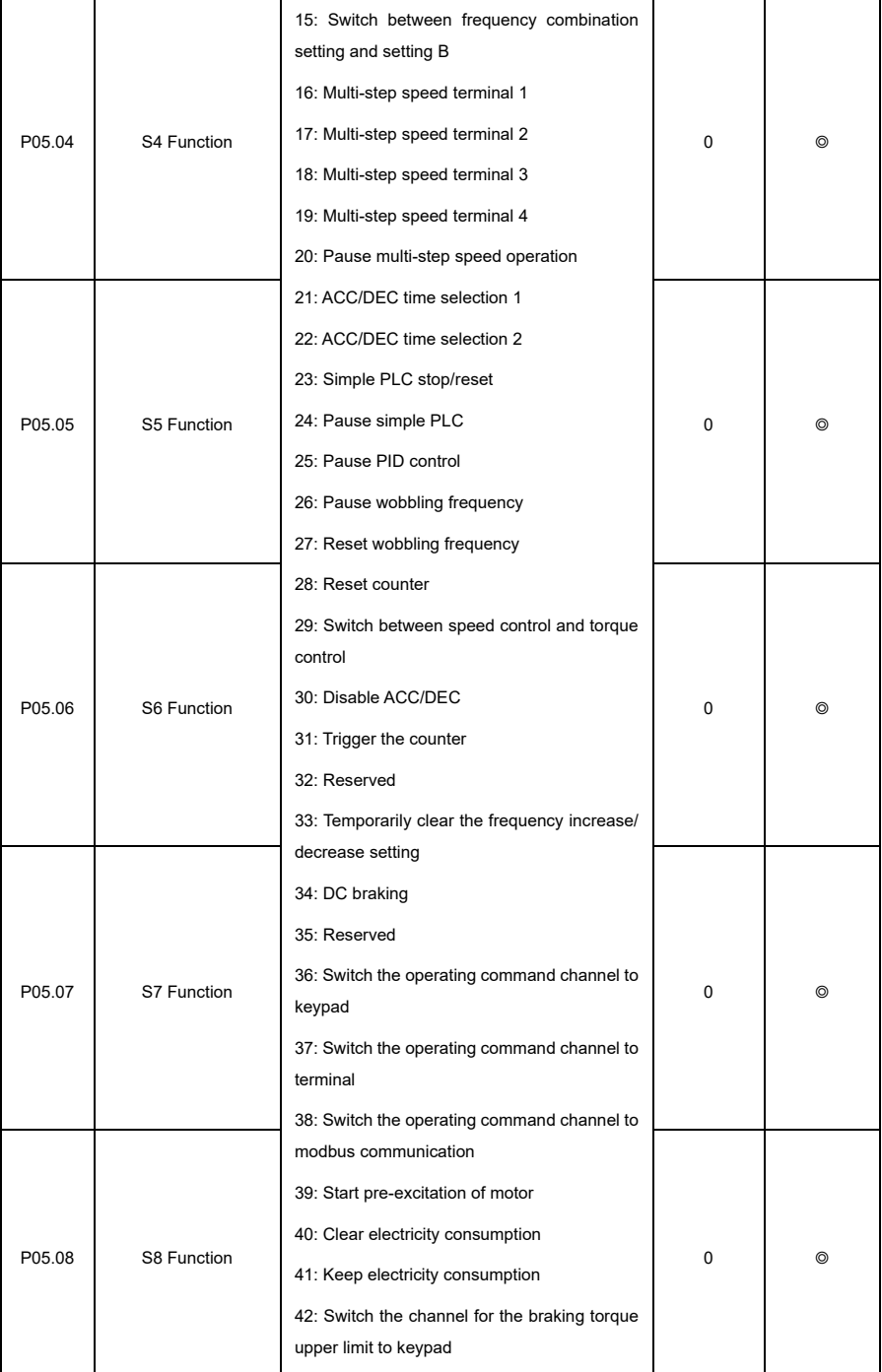

<span id="page-196-0"></span>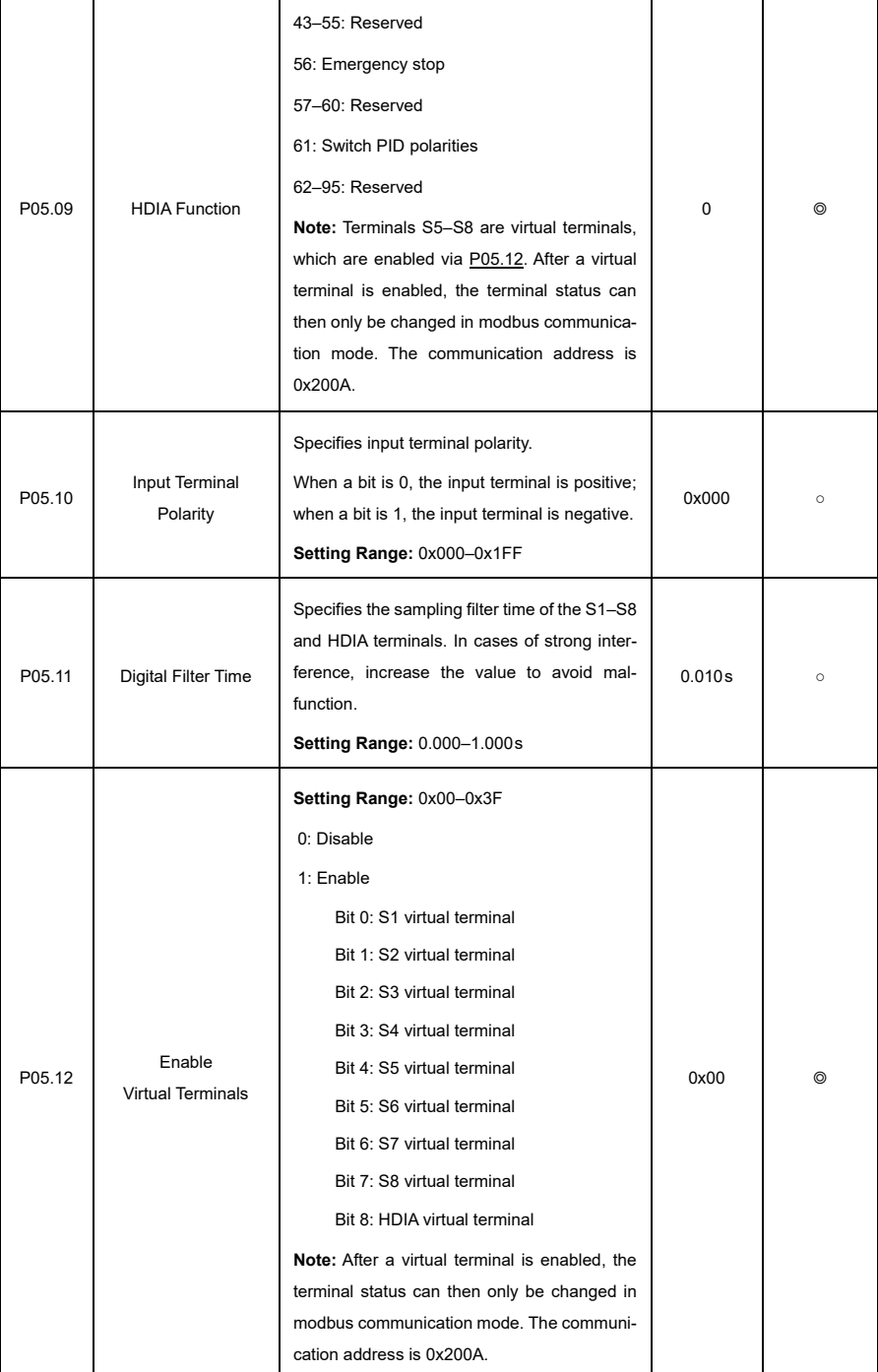

<span id="page-197-0"></span>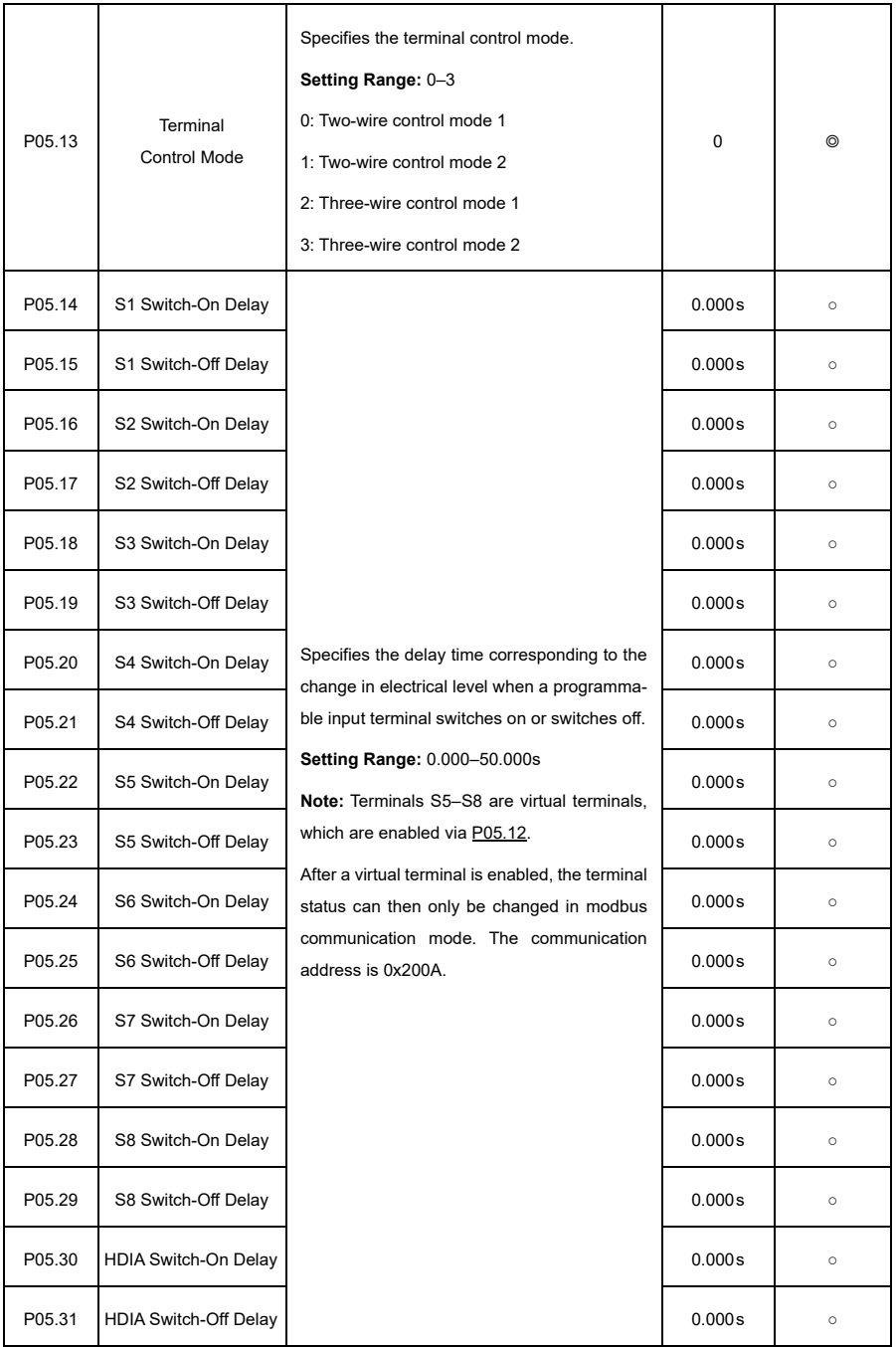

<span id="page-198-1"></span><span id="page-198-0"></span>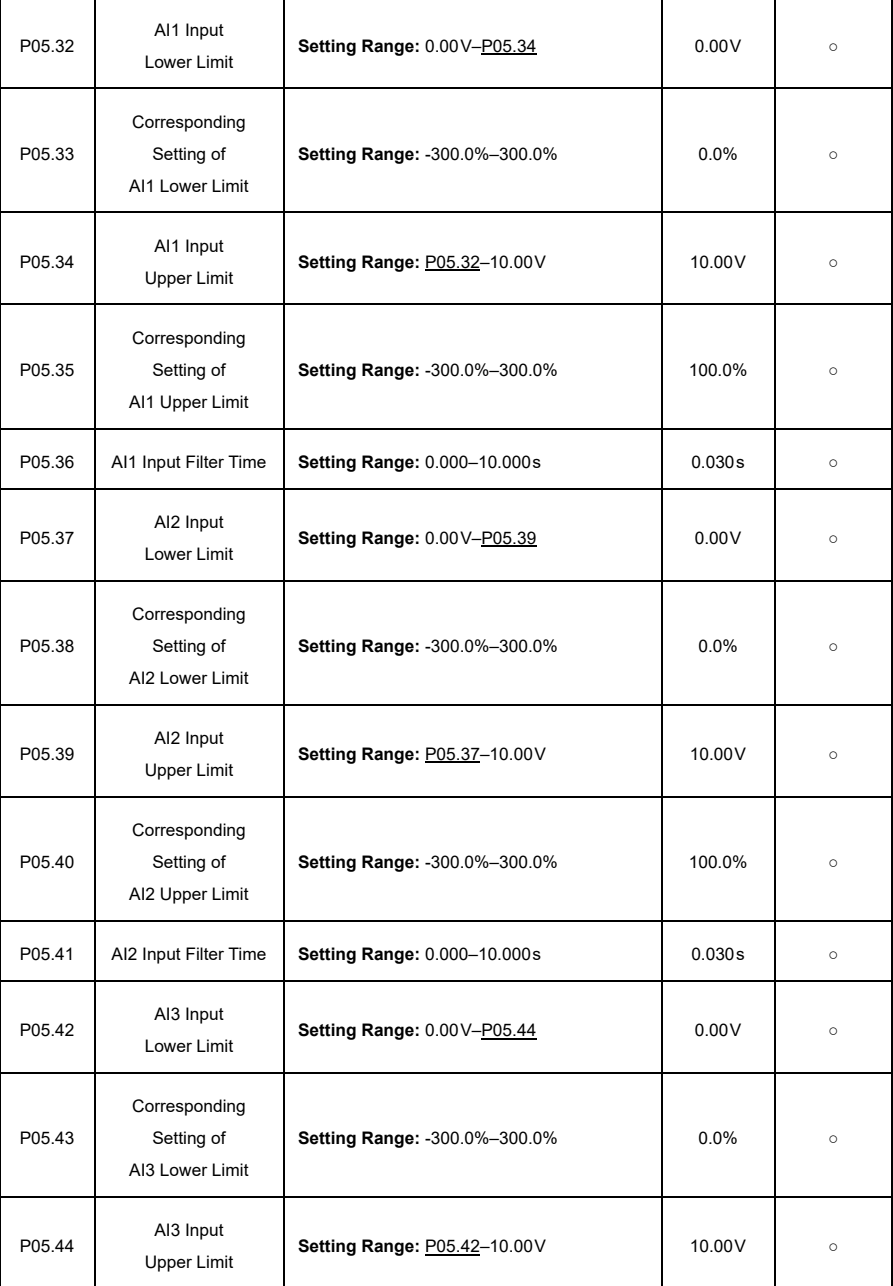

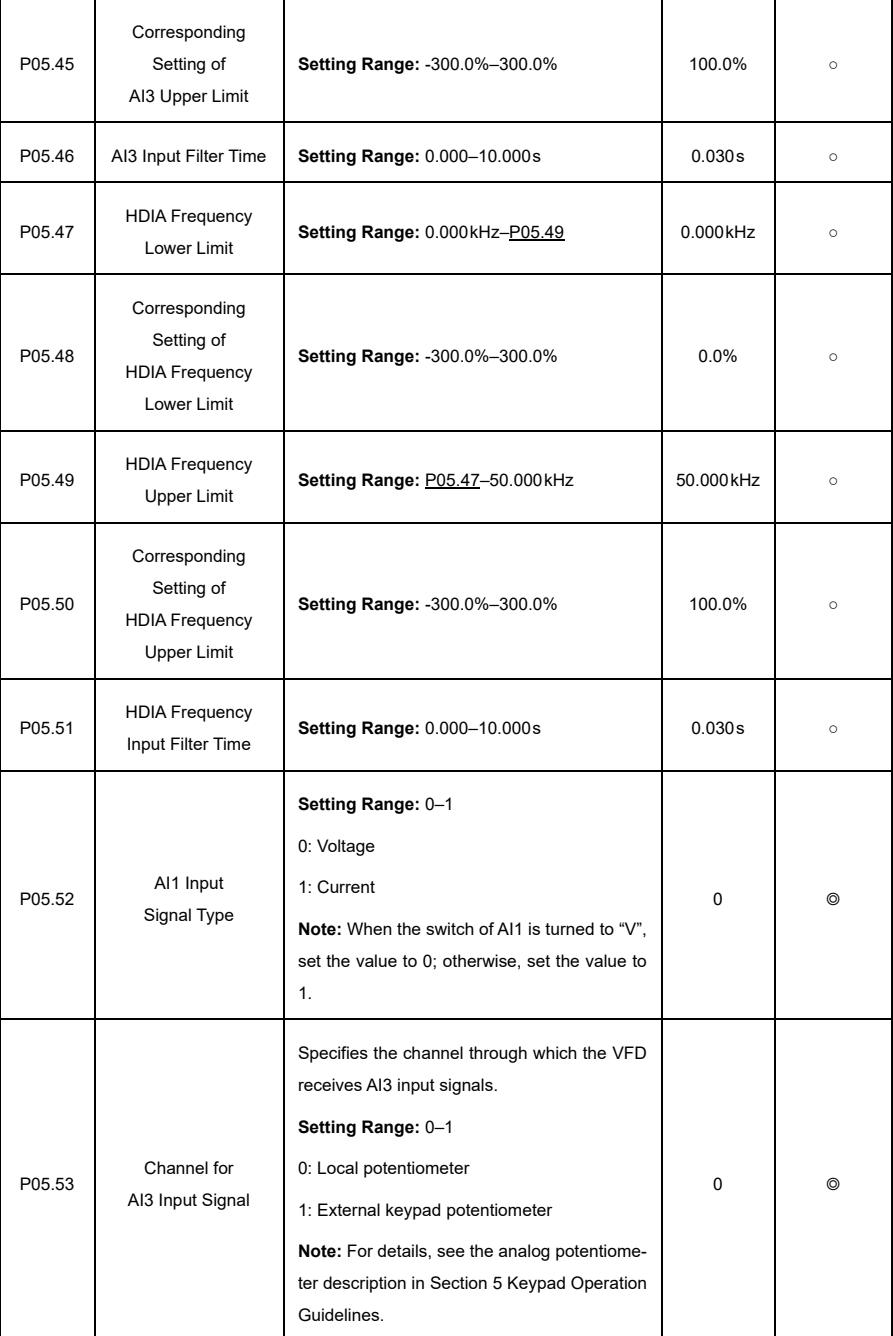

## **P06—Output Terminals**

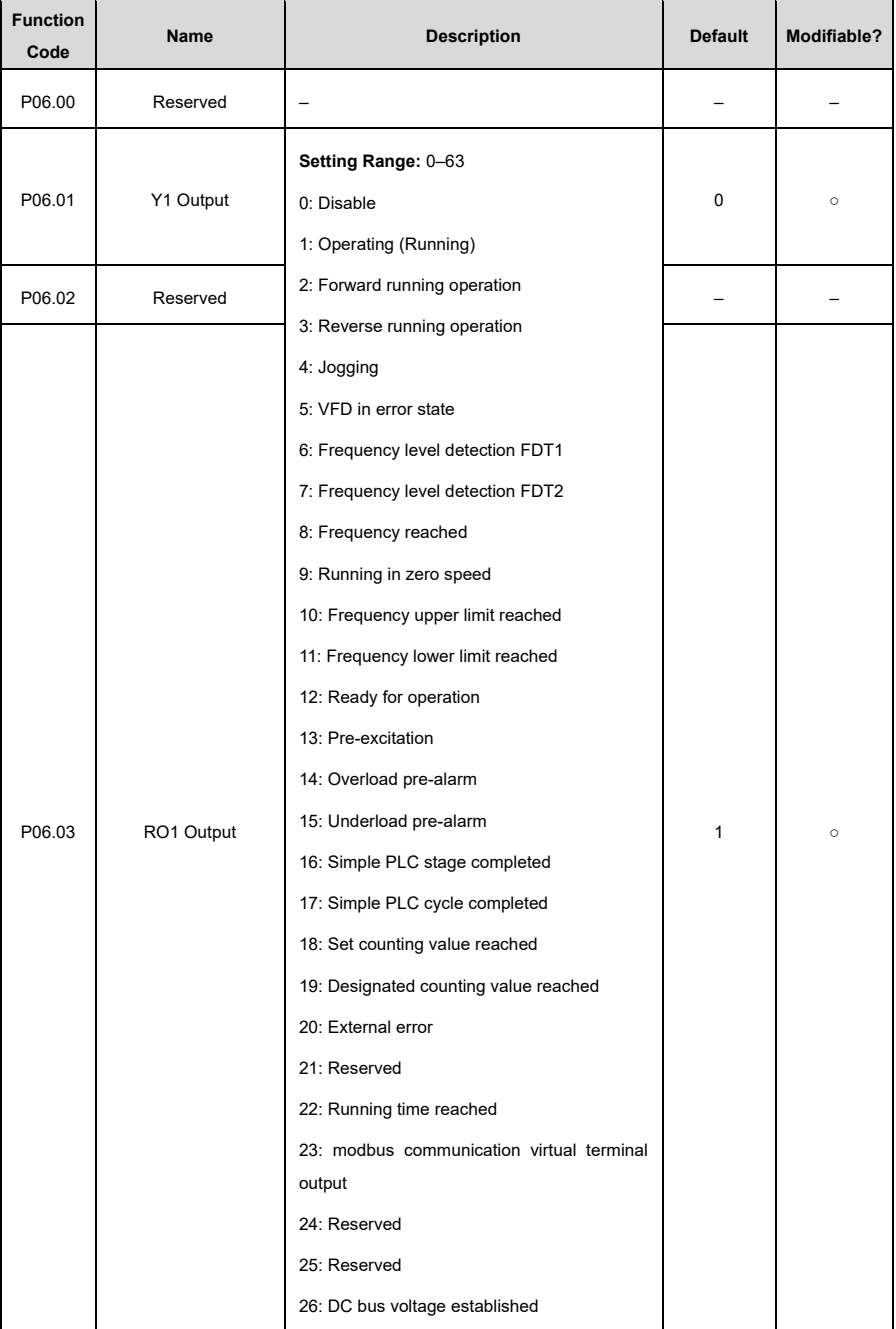

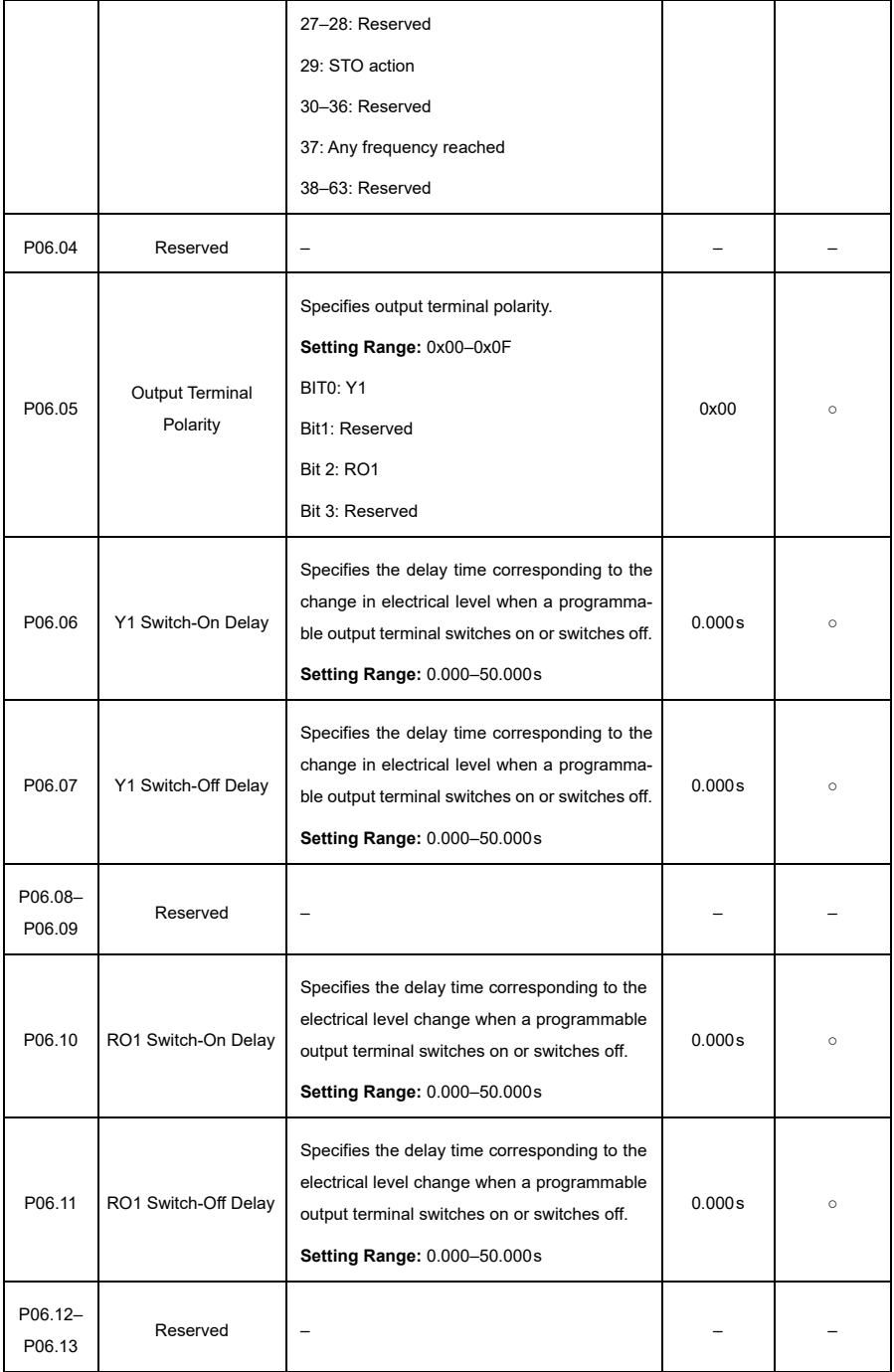

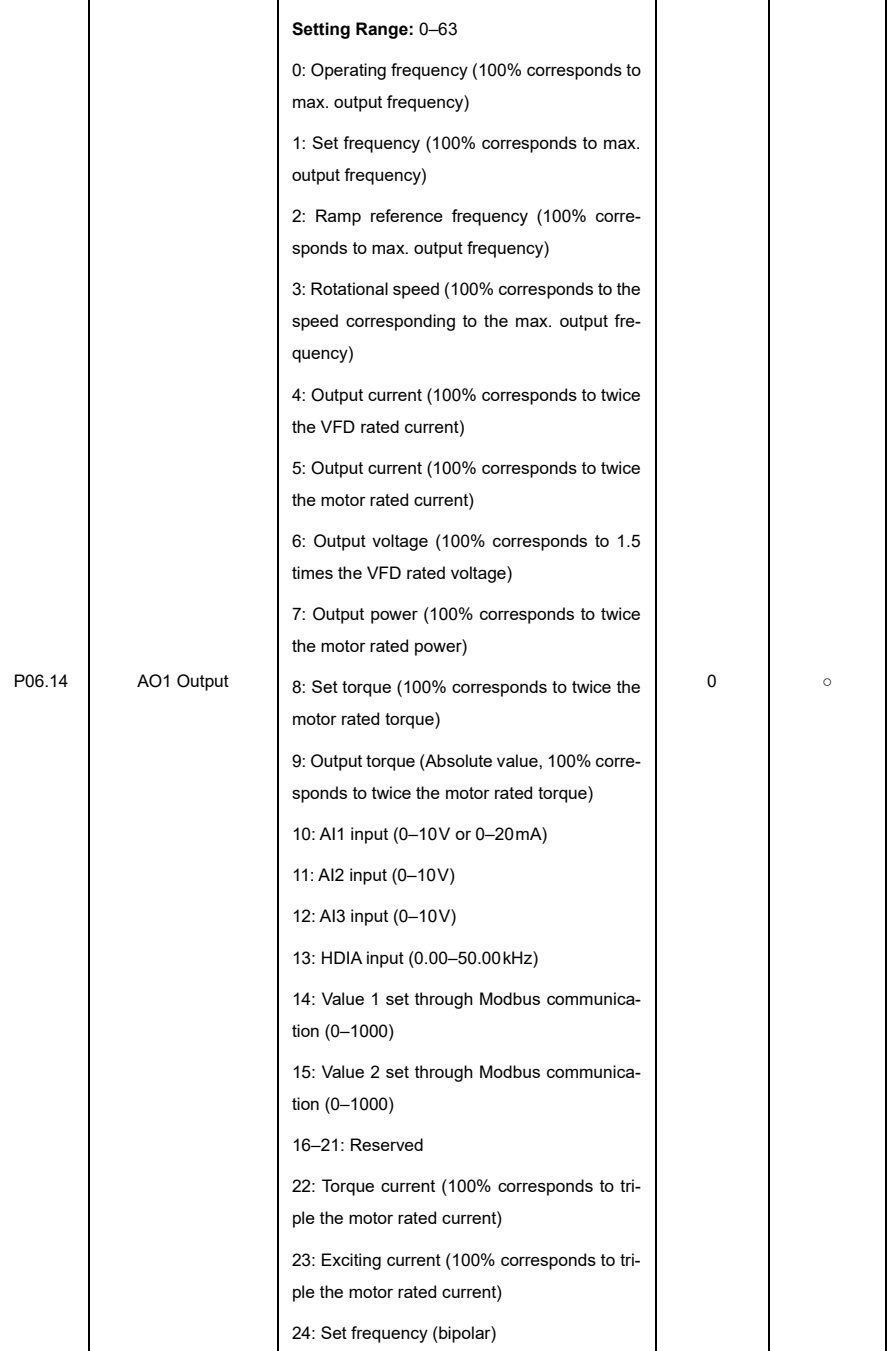

<span id="page-203-2"></span><span id="page-203-1"></span><span id="page-203-0"></span>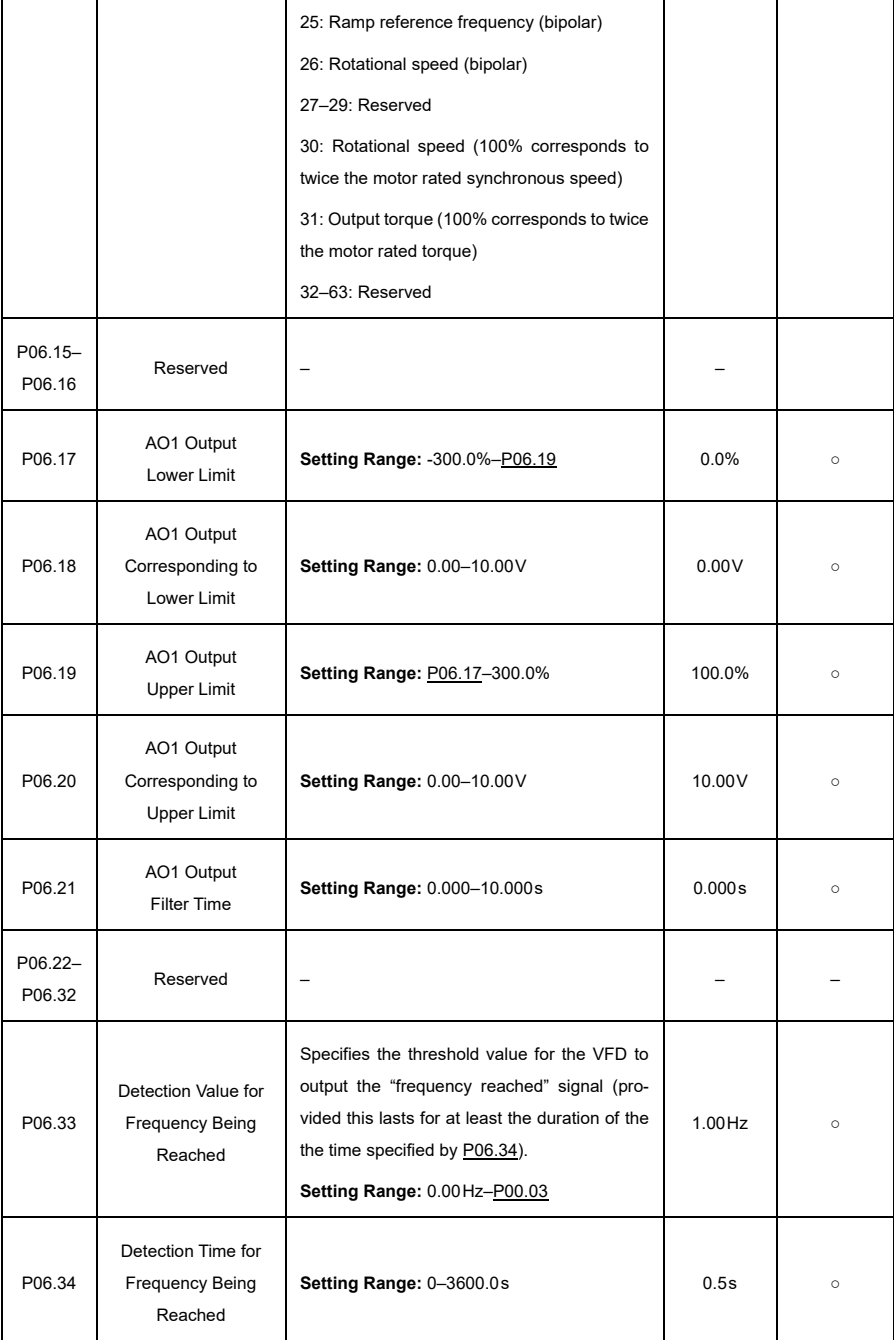

# **P07—Human-Machine Interface**

<span id="page-204-1"></span><span id="page-204-0"></span>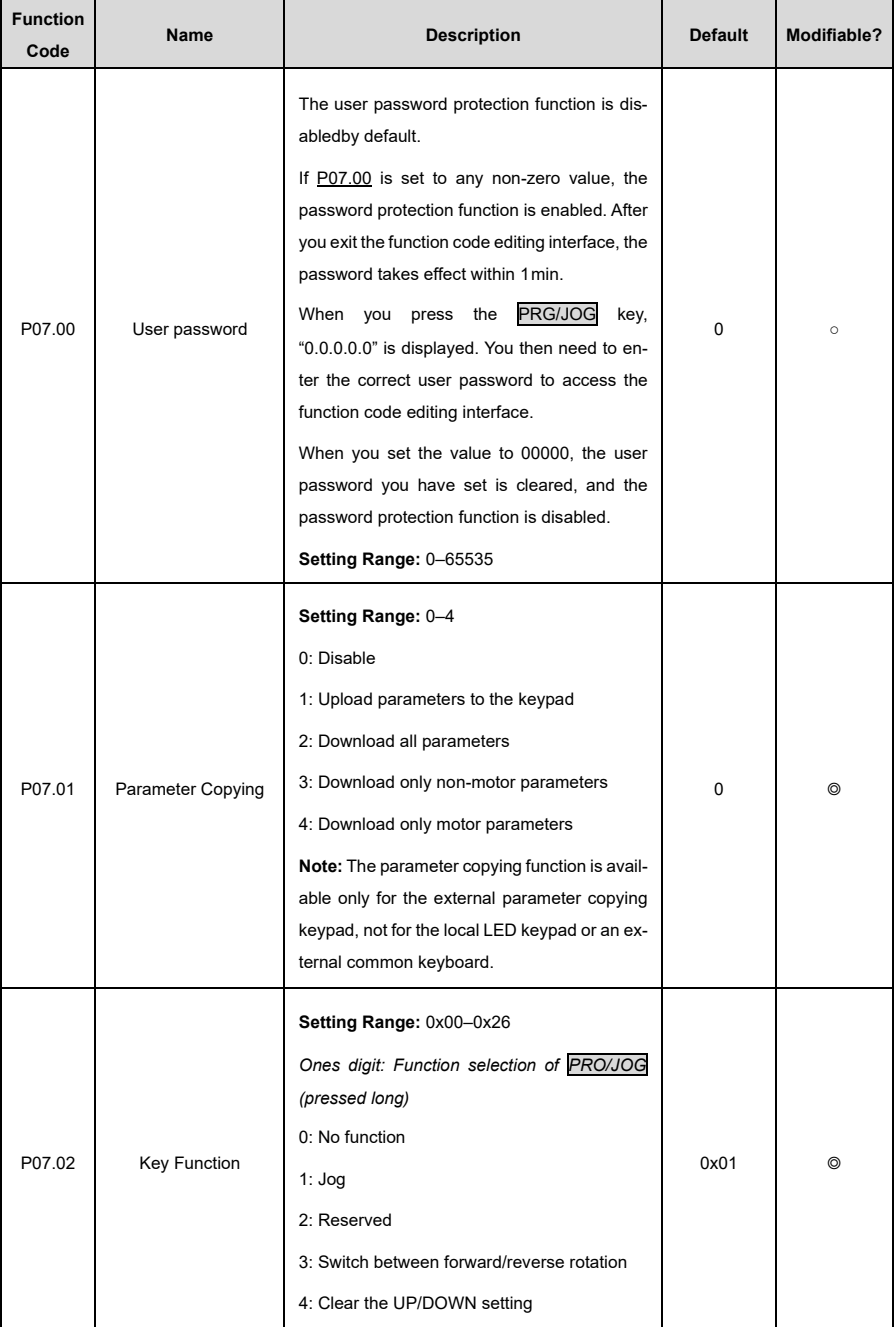

<span id="page-205-0"></span>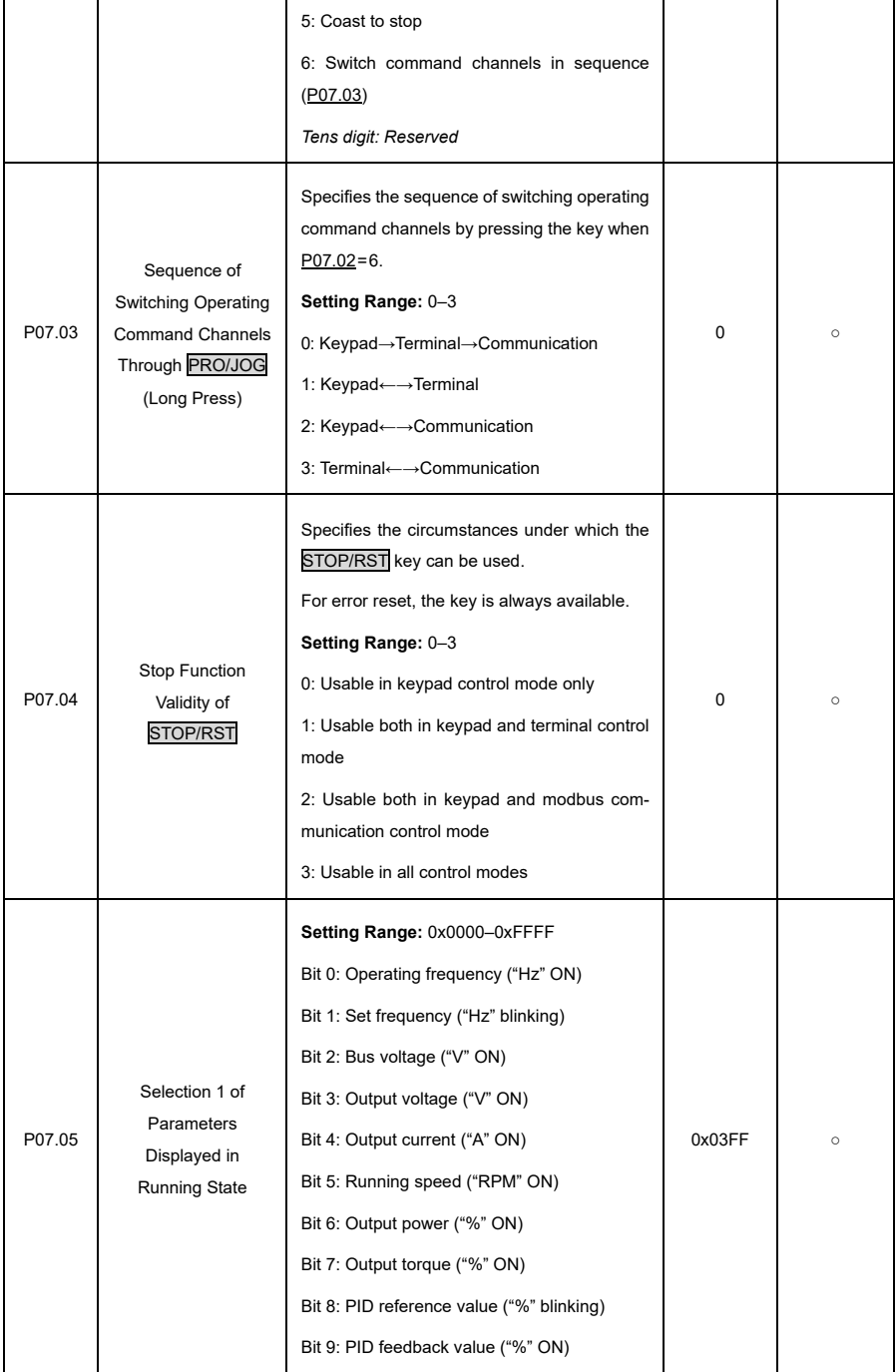

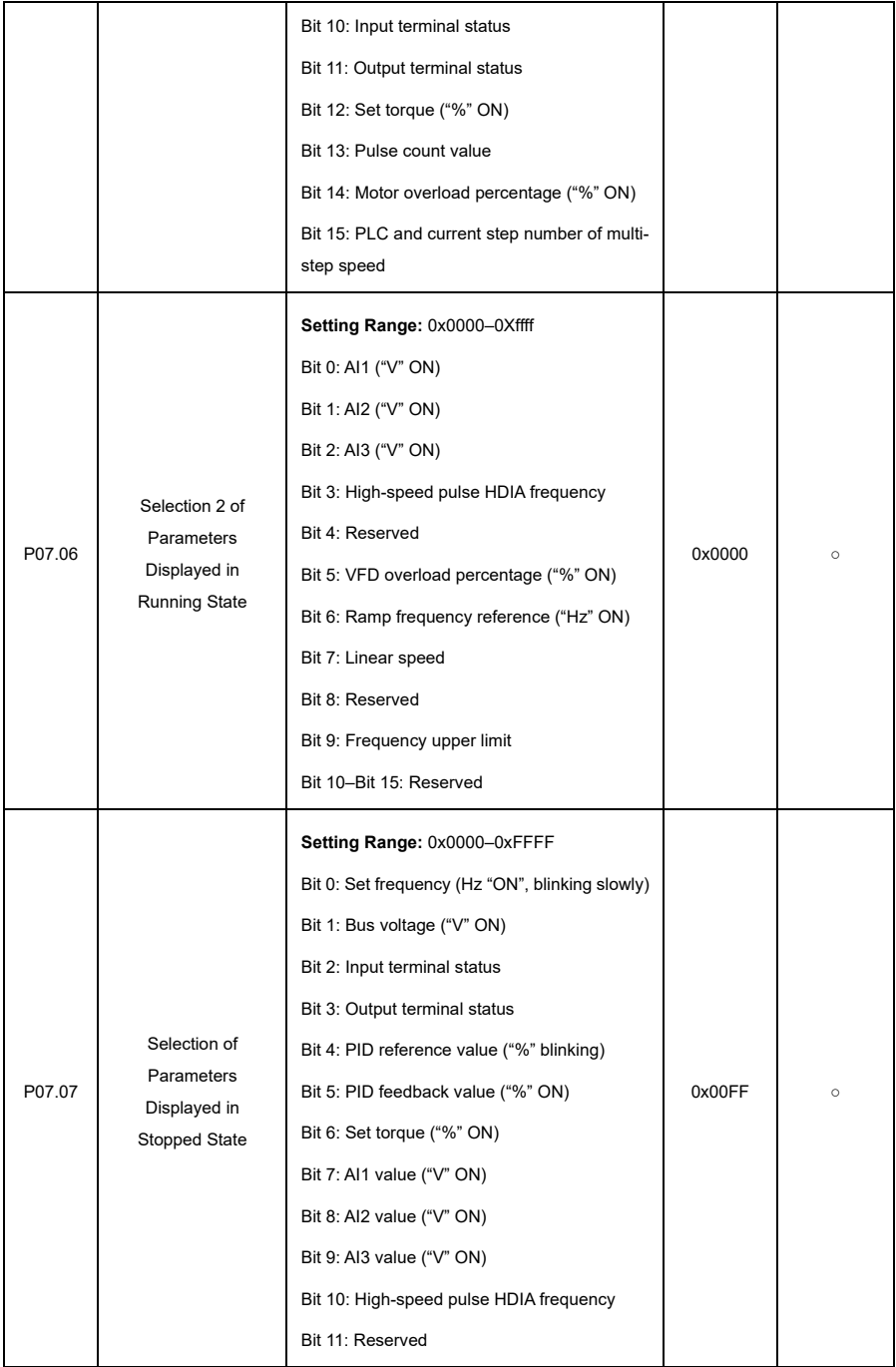

<span id="page-207-4"></span><span id="page-207-3"></span><span id="page-207-2"></span><span id="page-207-1"></span><span id="page-207-0"></span>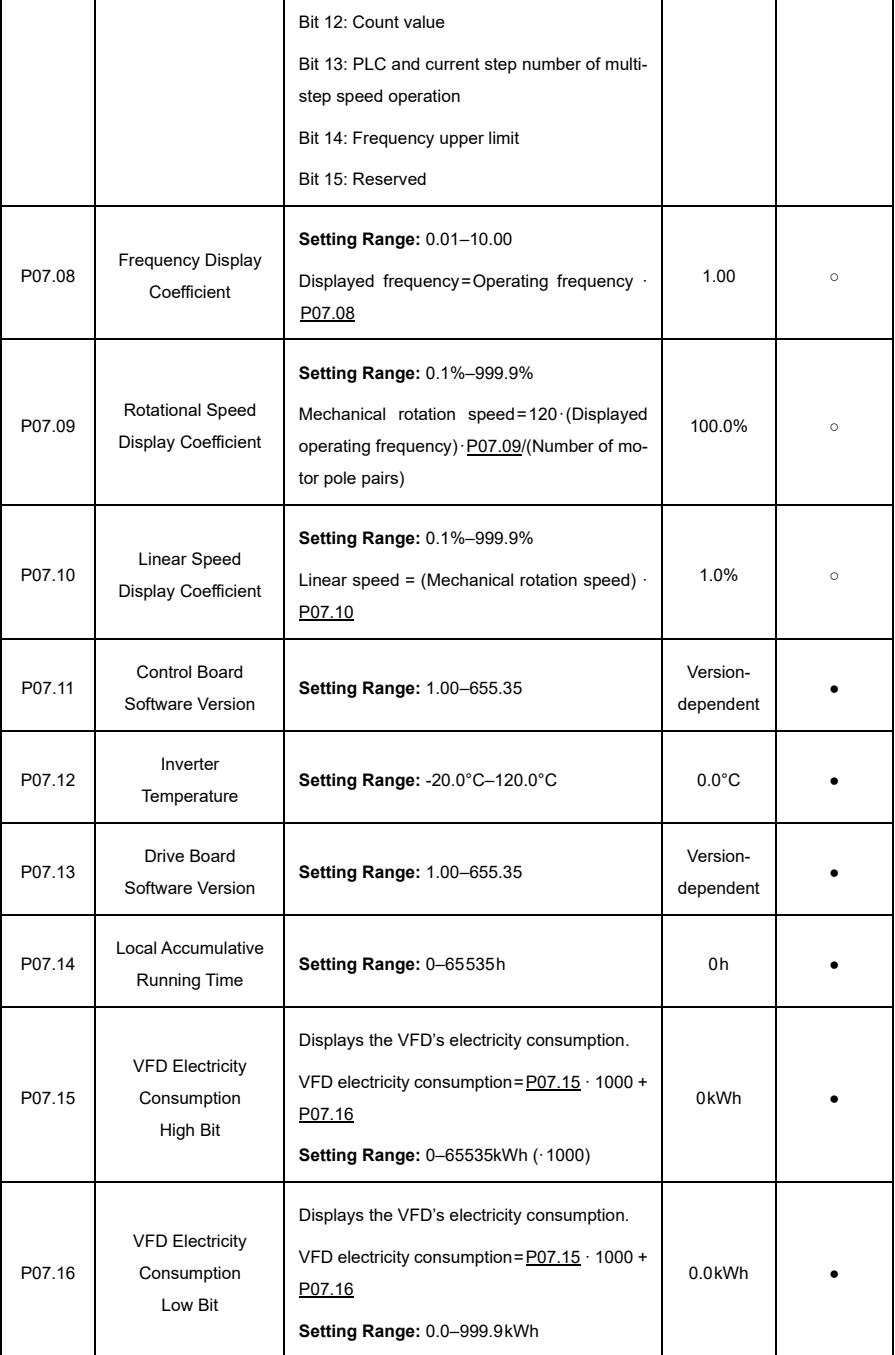

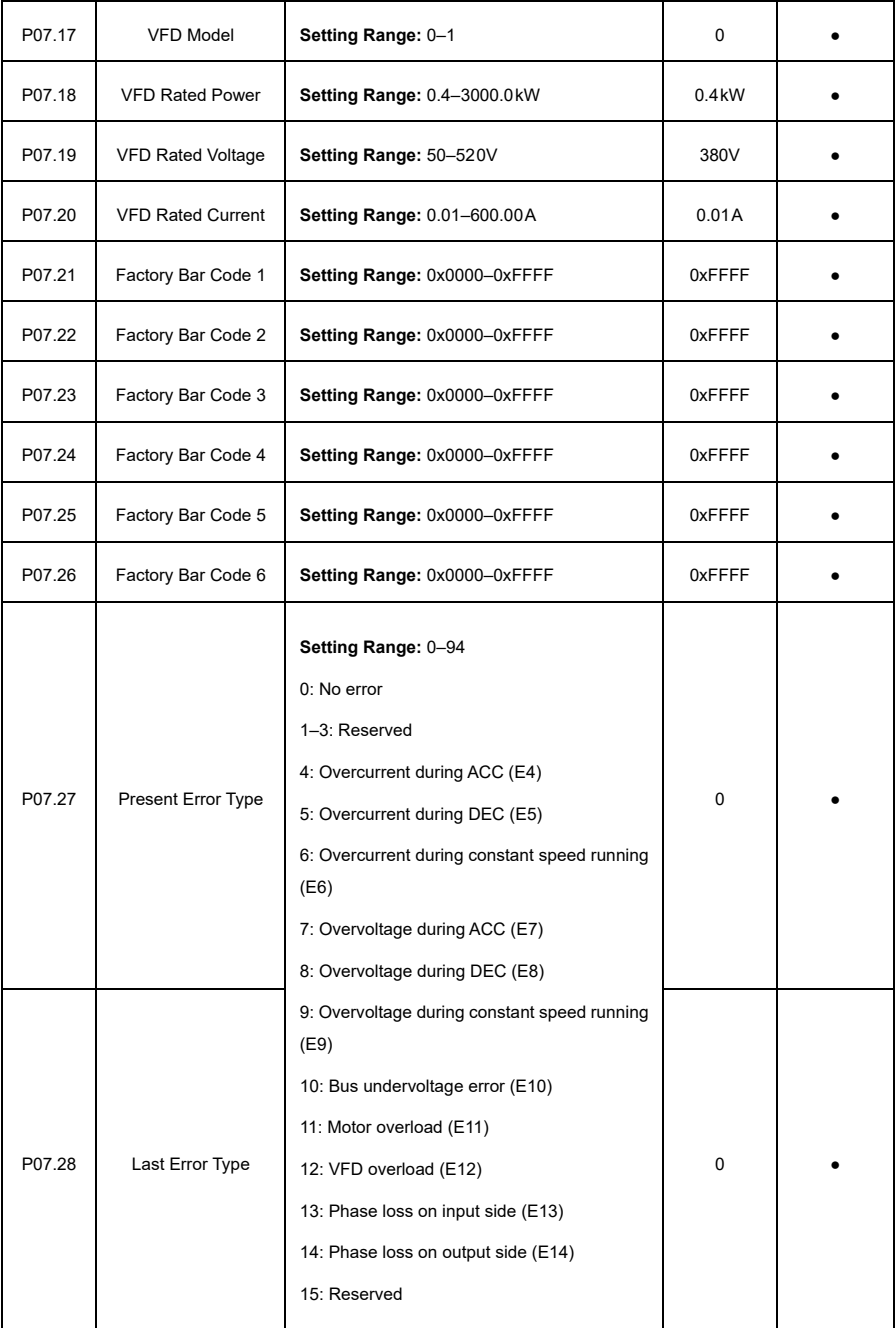

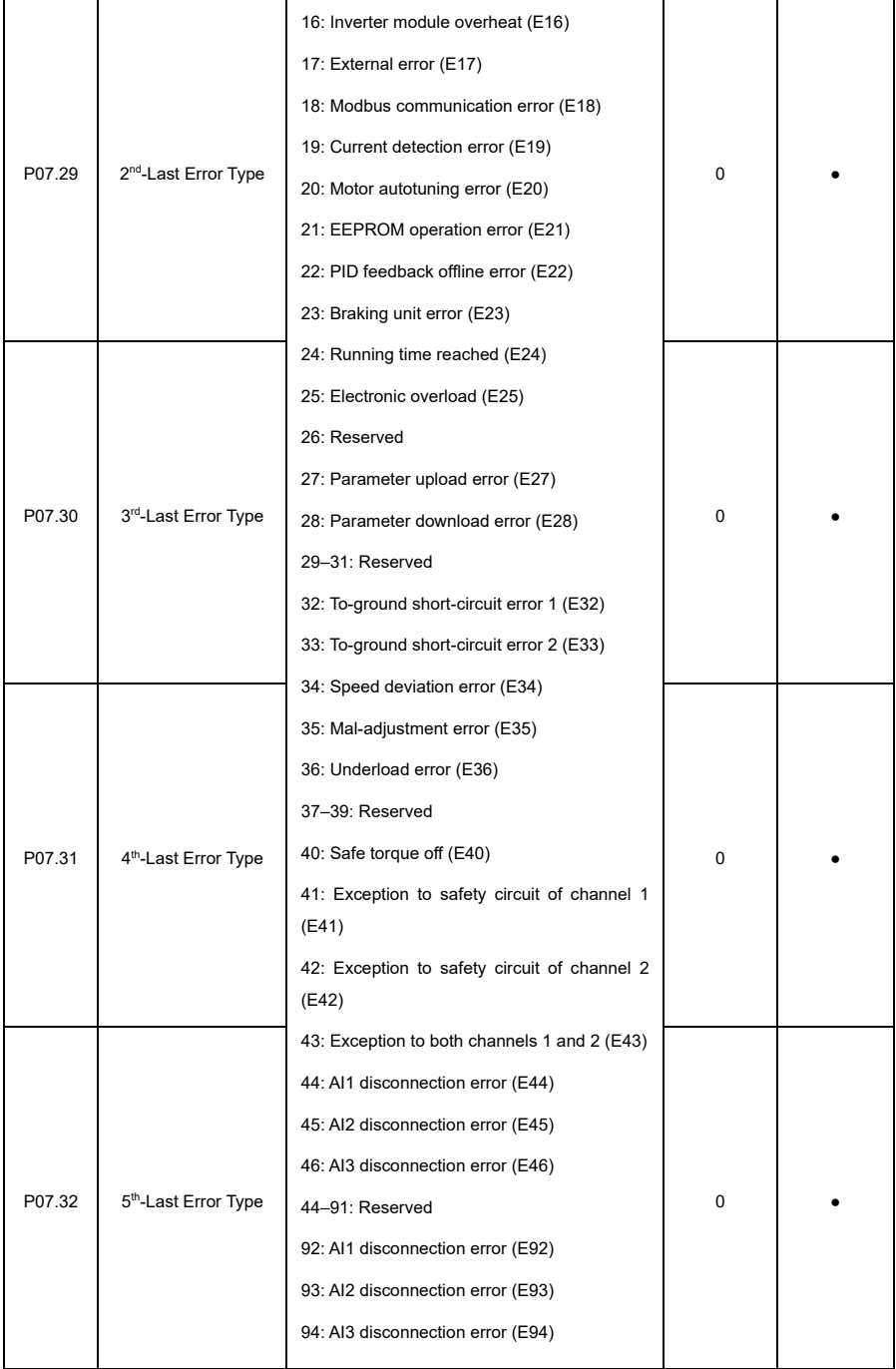

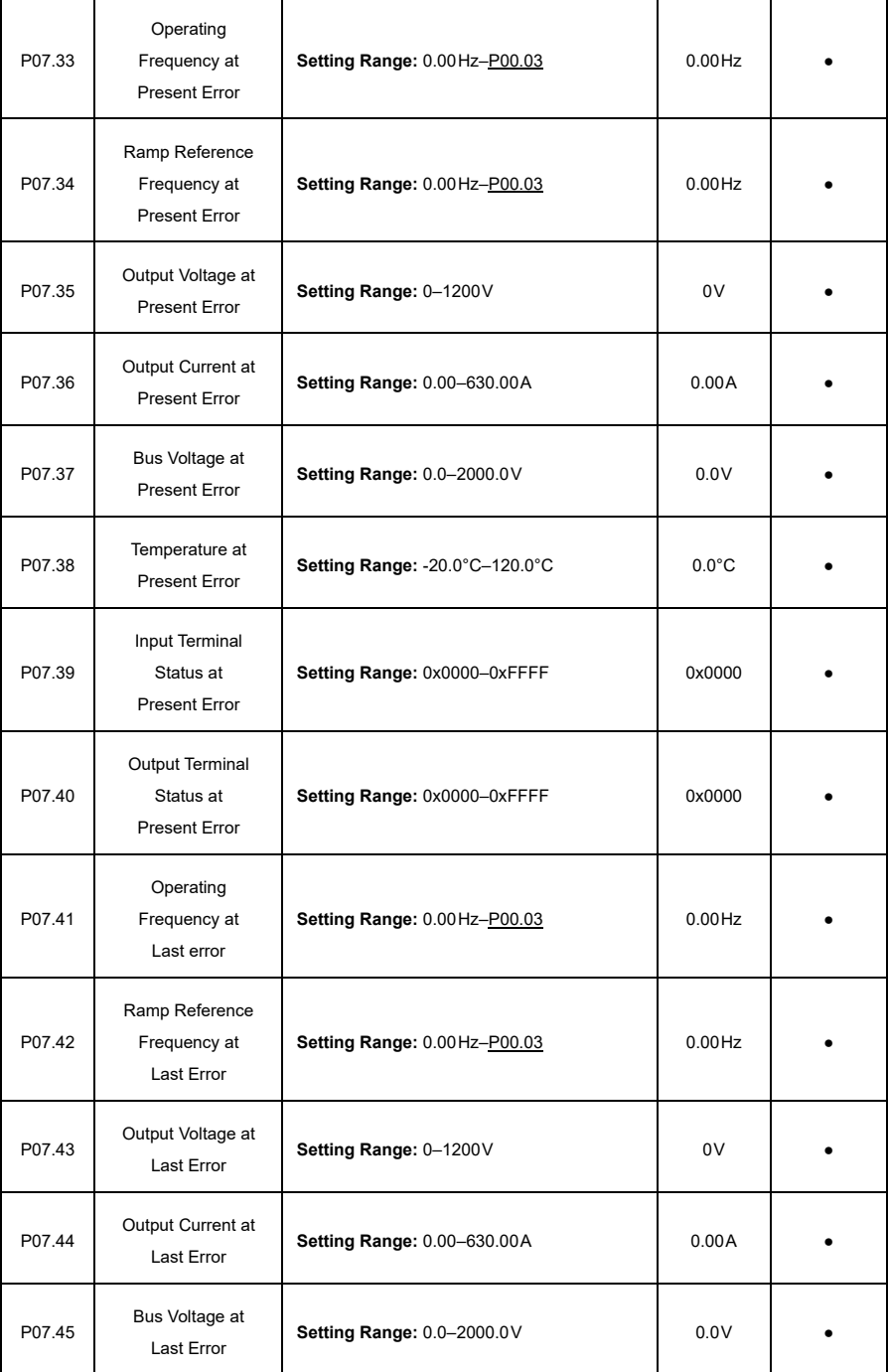

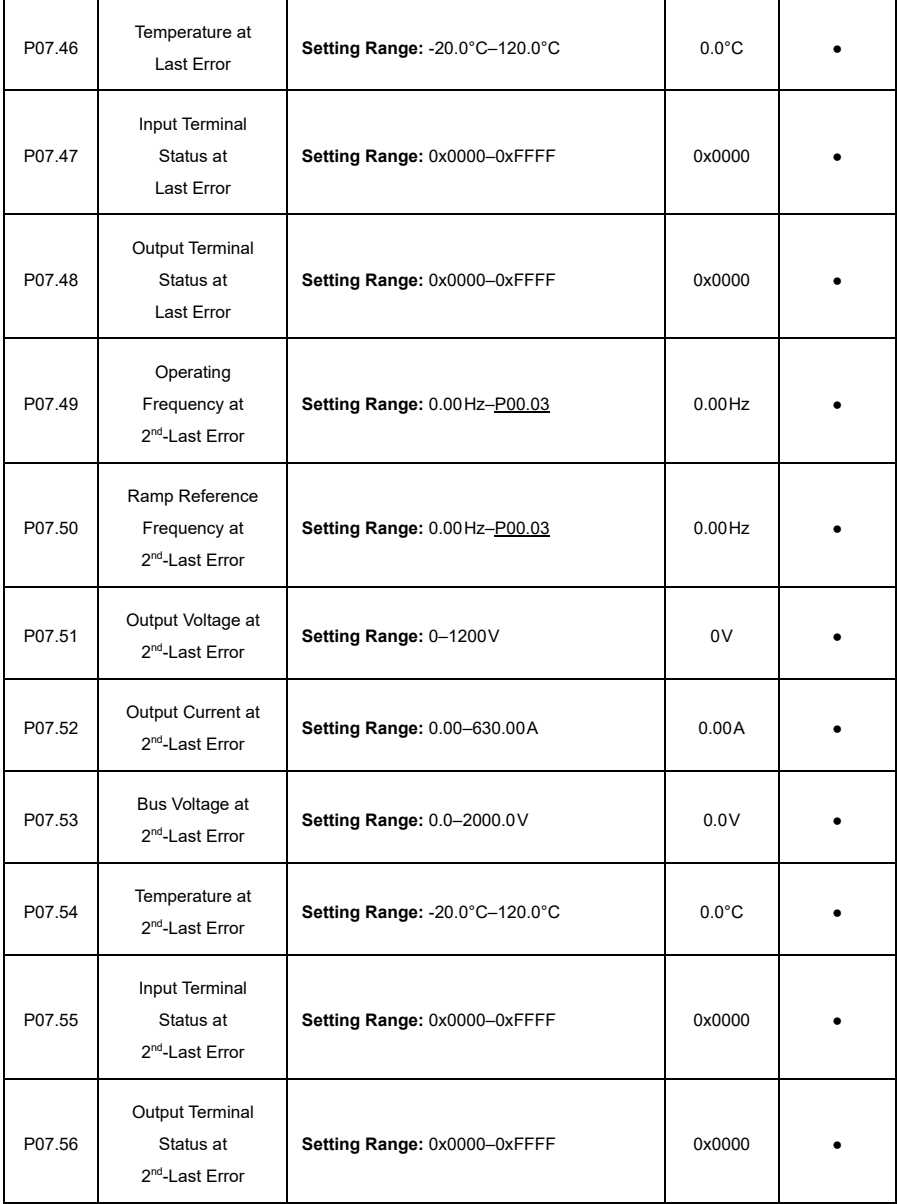

 $\overline{a}$ 

 $\sim$ 

÷.

#### **P08—Enhanced Functions**

<span id="page-212-0"></span>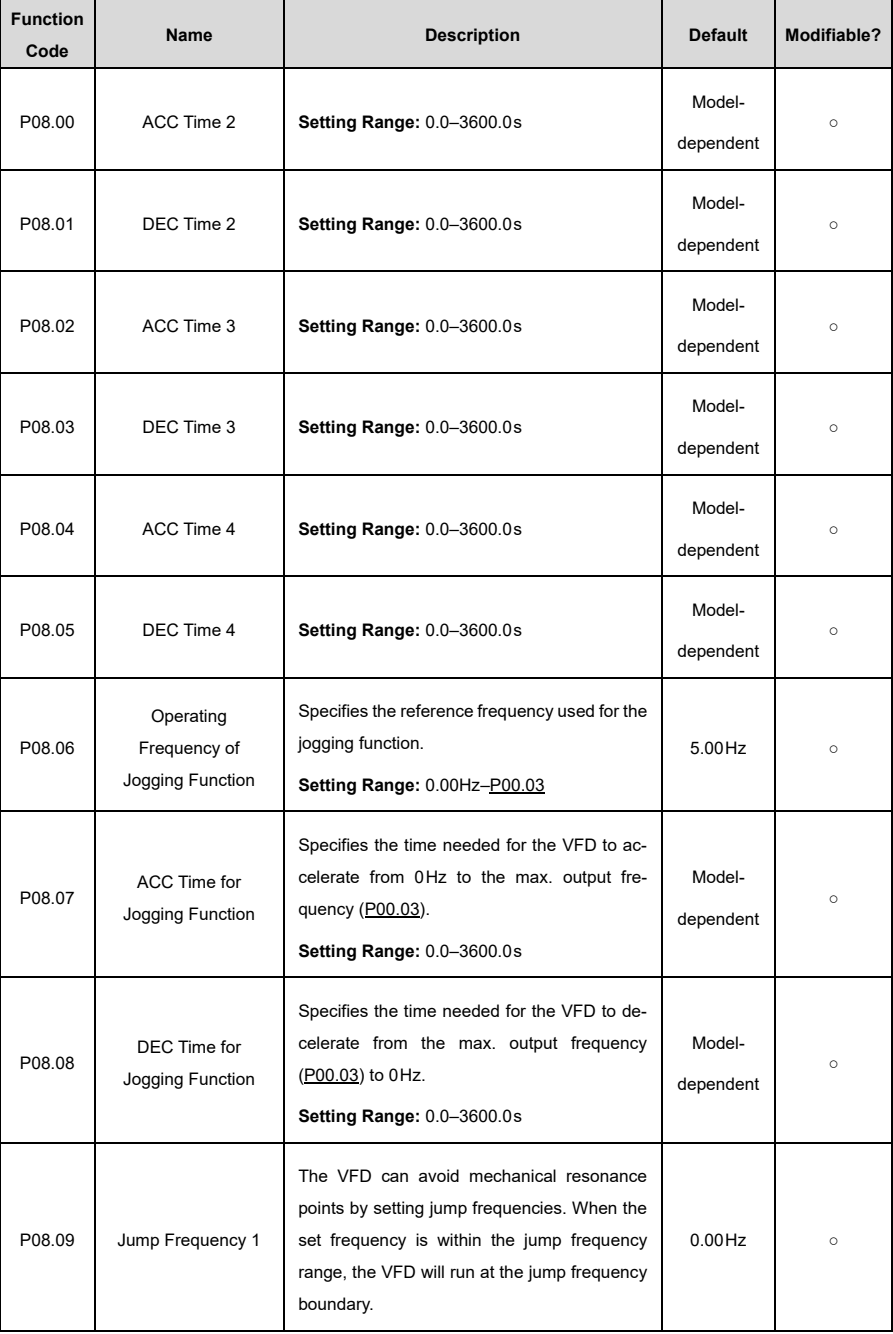

<span id="page-213-0"></span>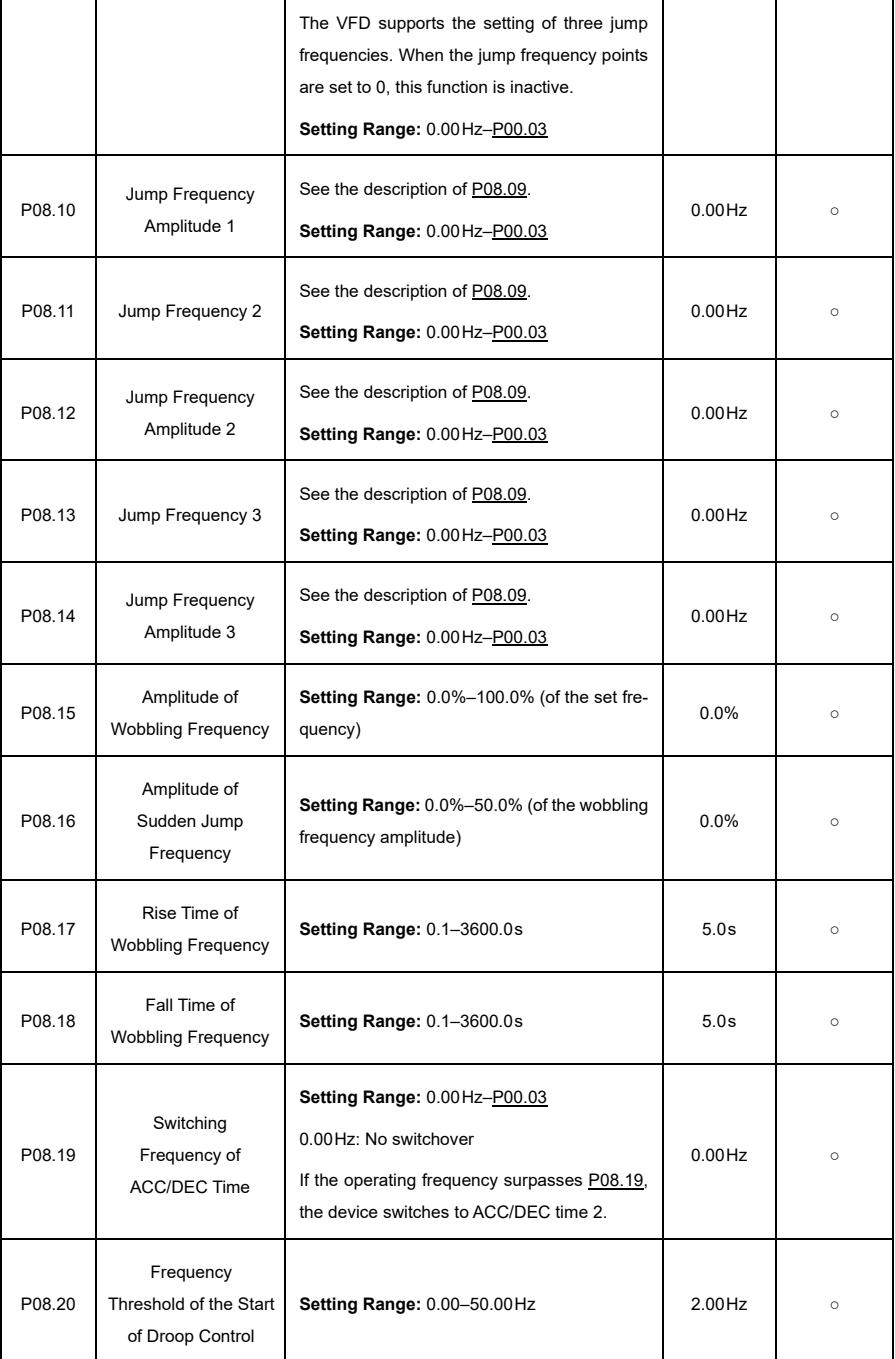

<span id="page-214-2"></span><span id="page-214-1"></span><span id="page-214-0"></span>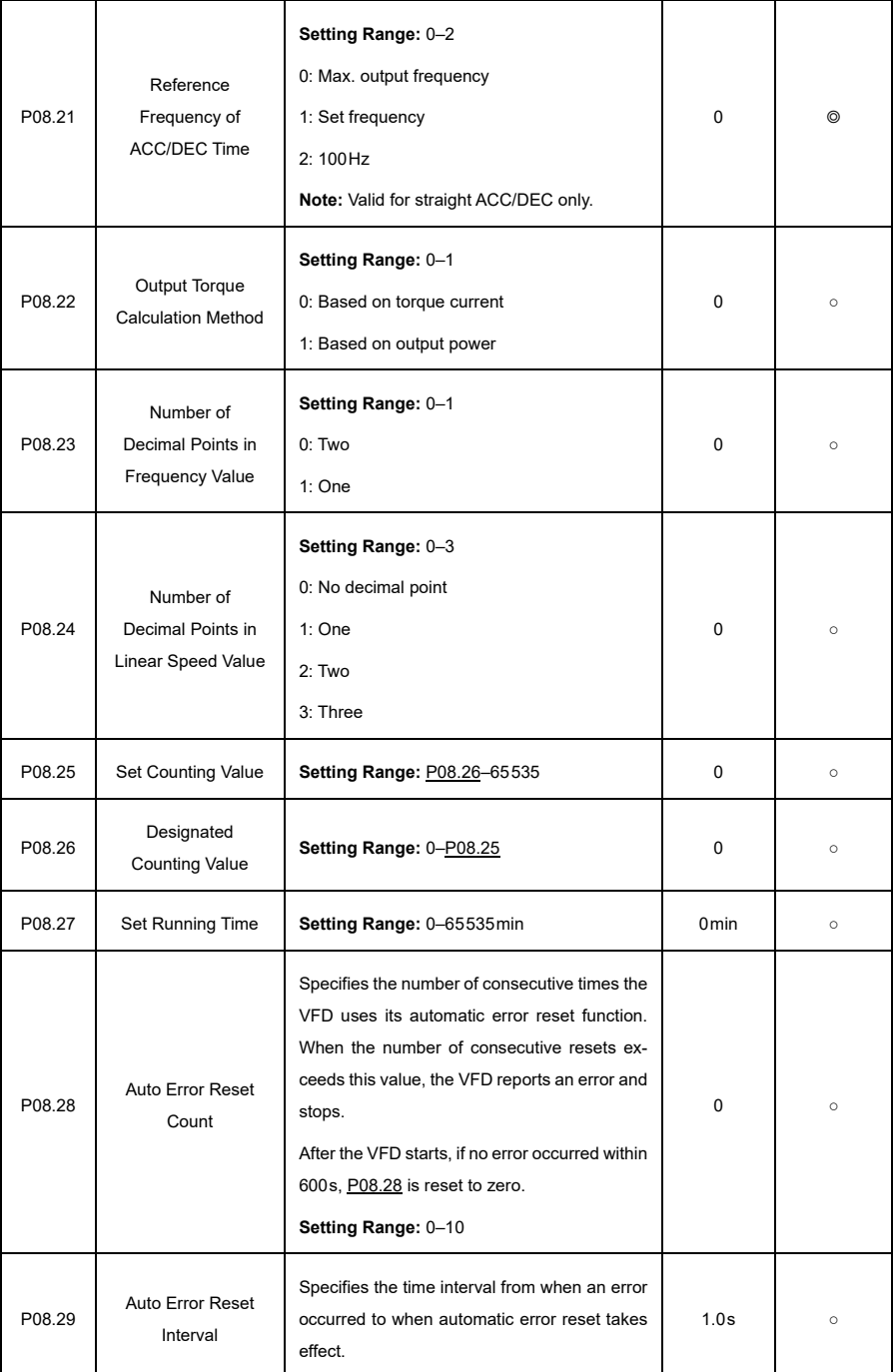

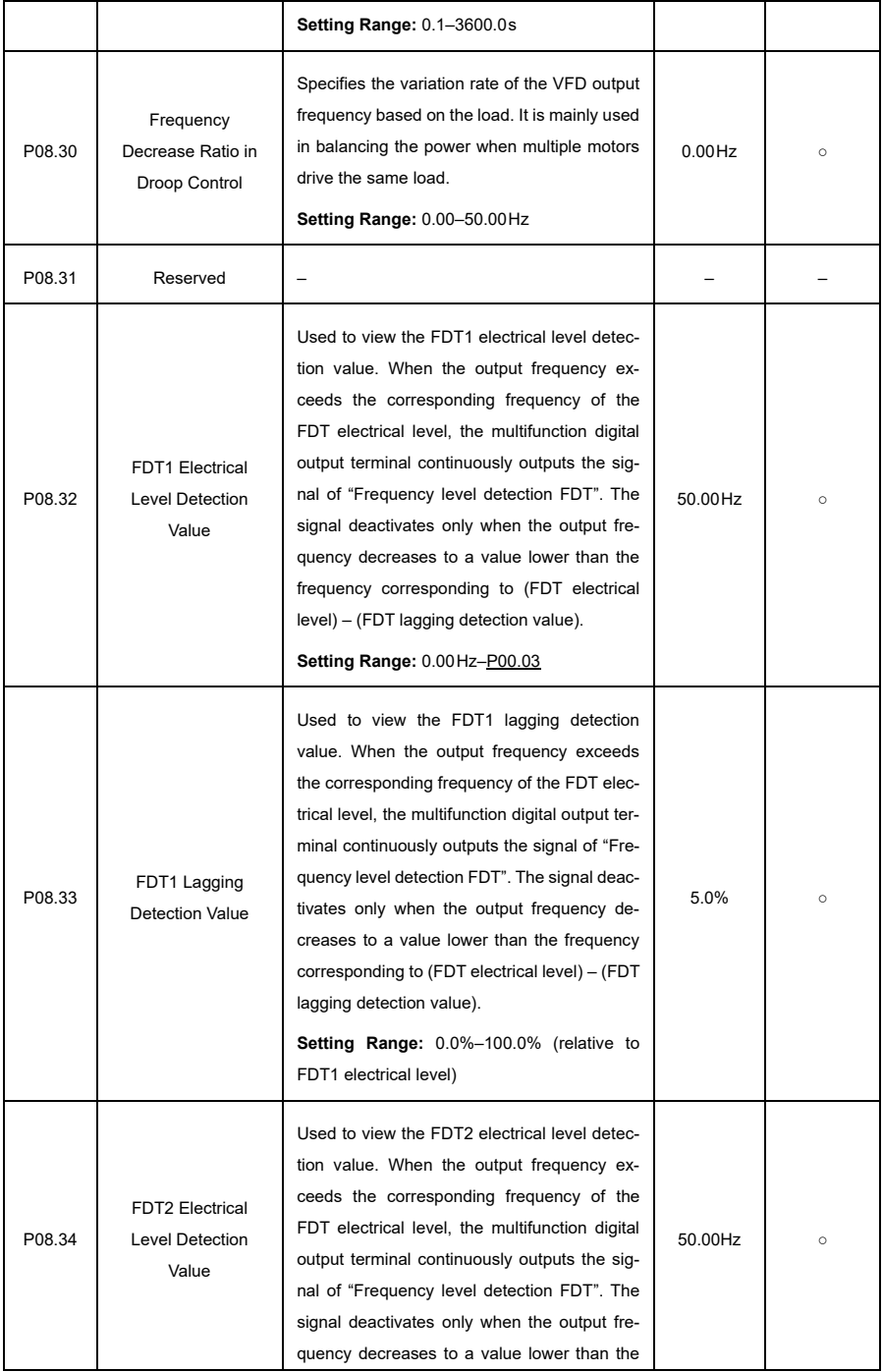
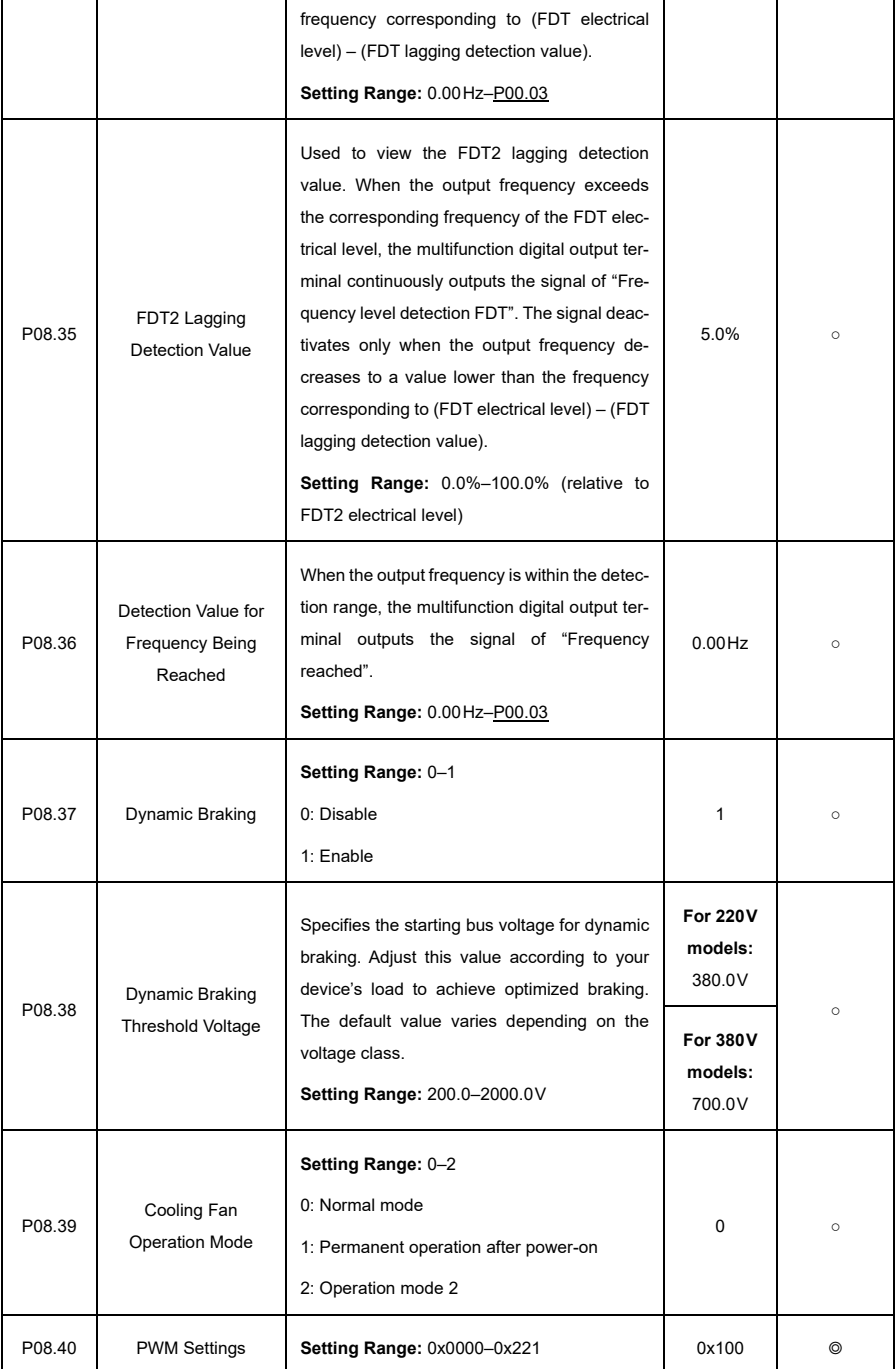

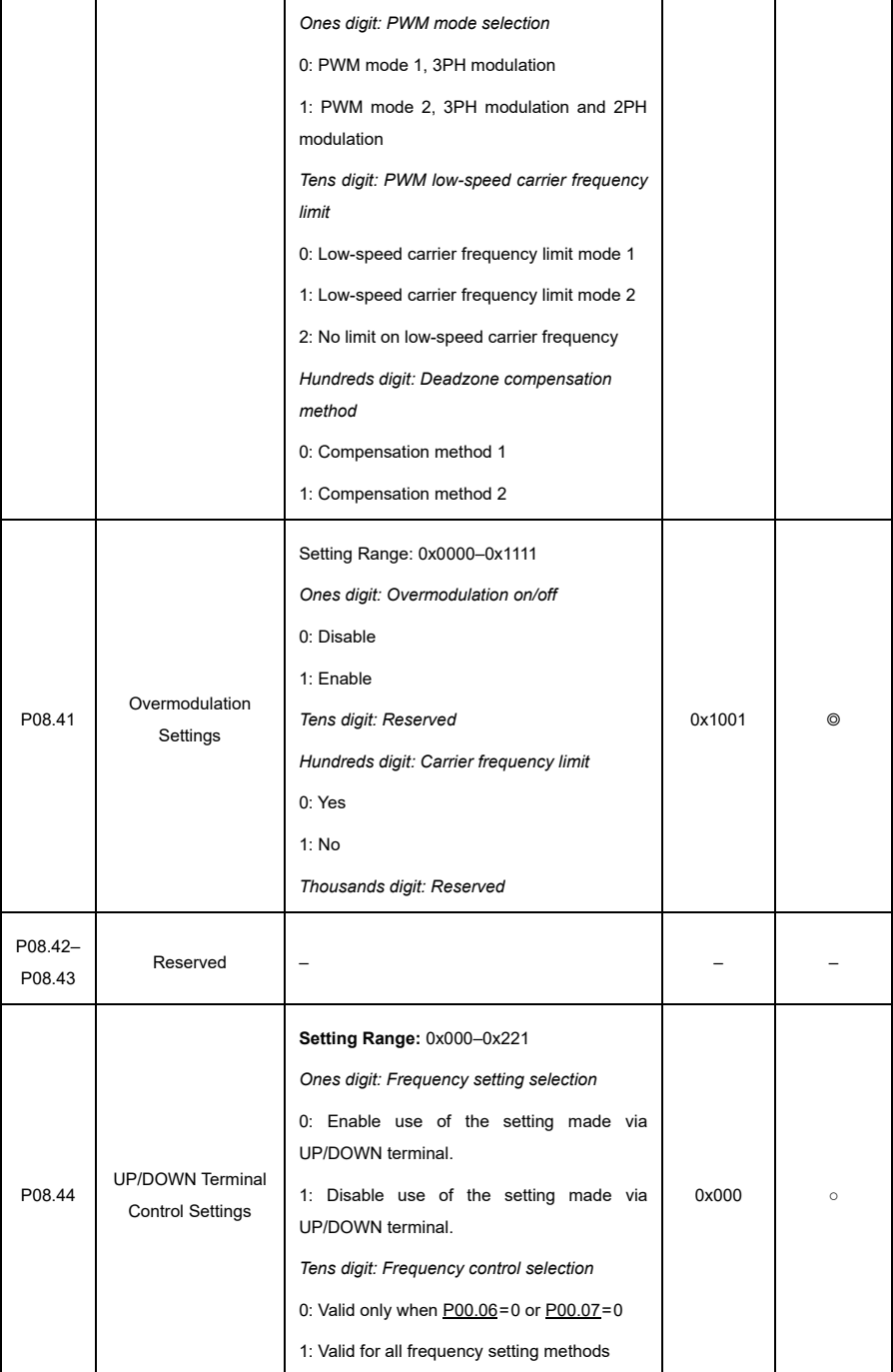

<span id="page-218-1"></span><span id="page-218-0"></span>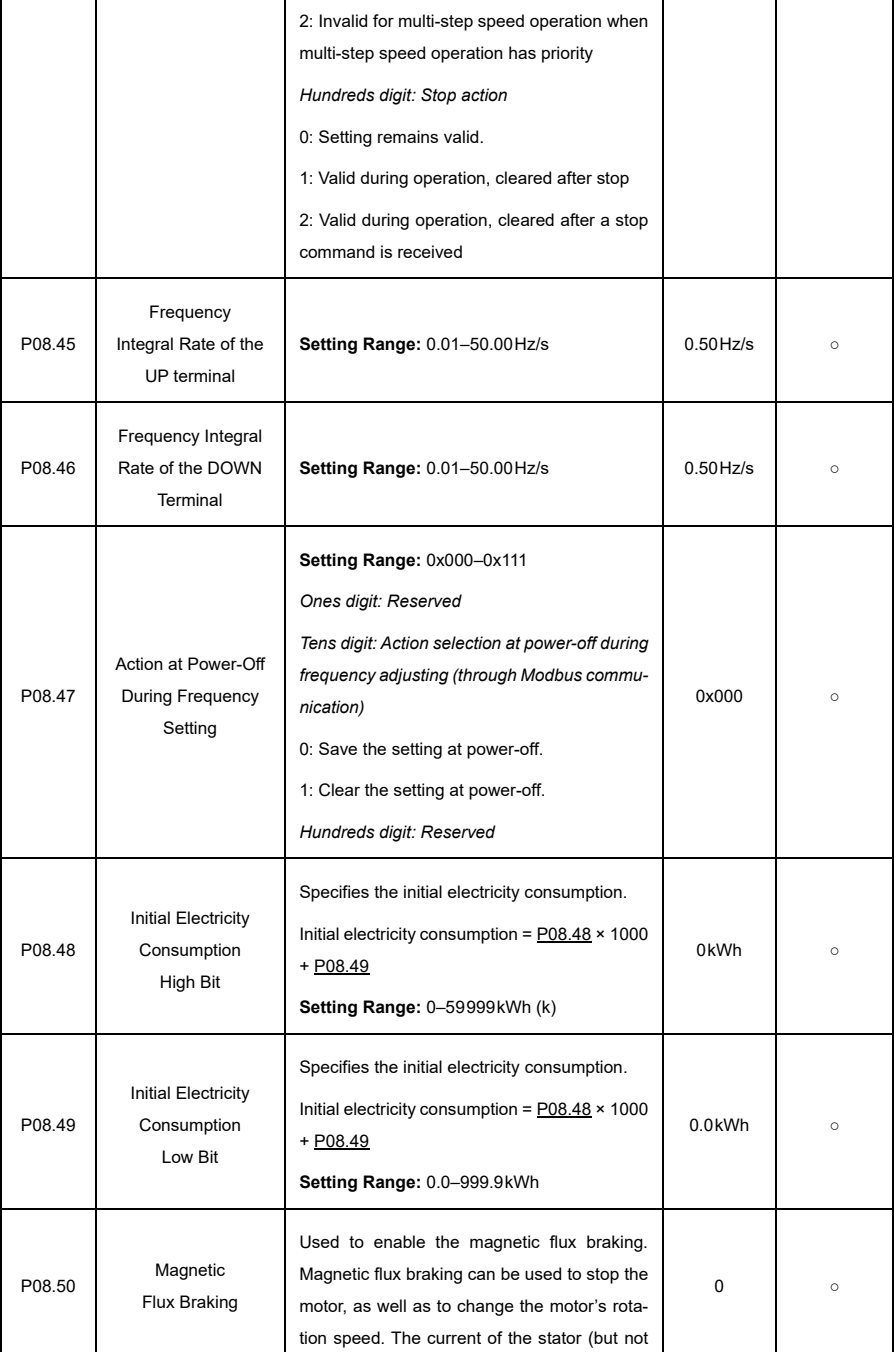

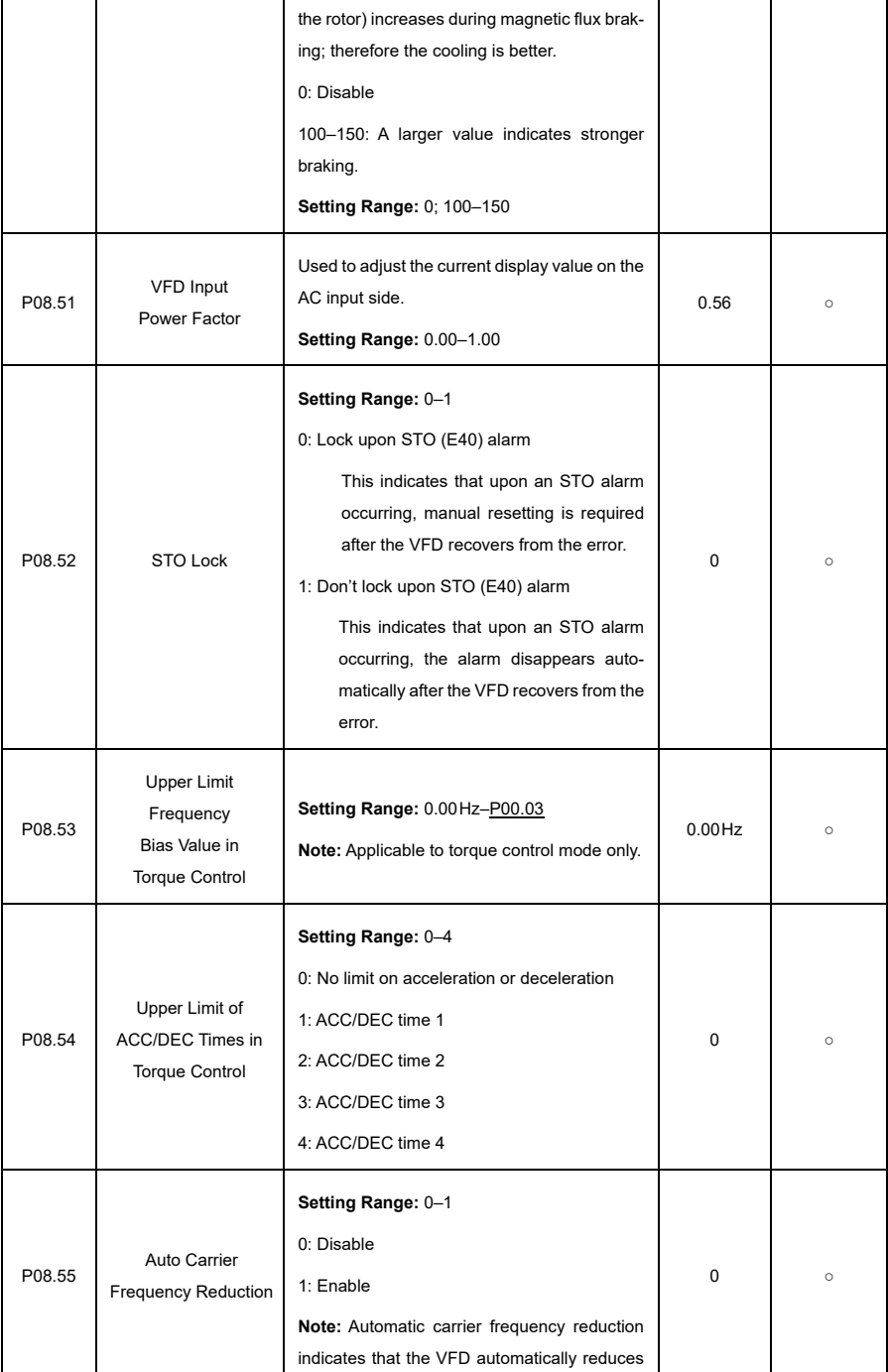

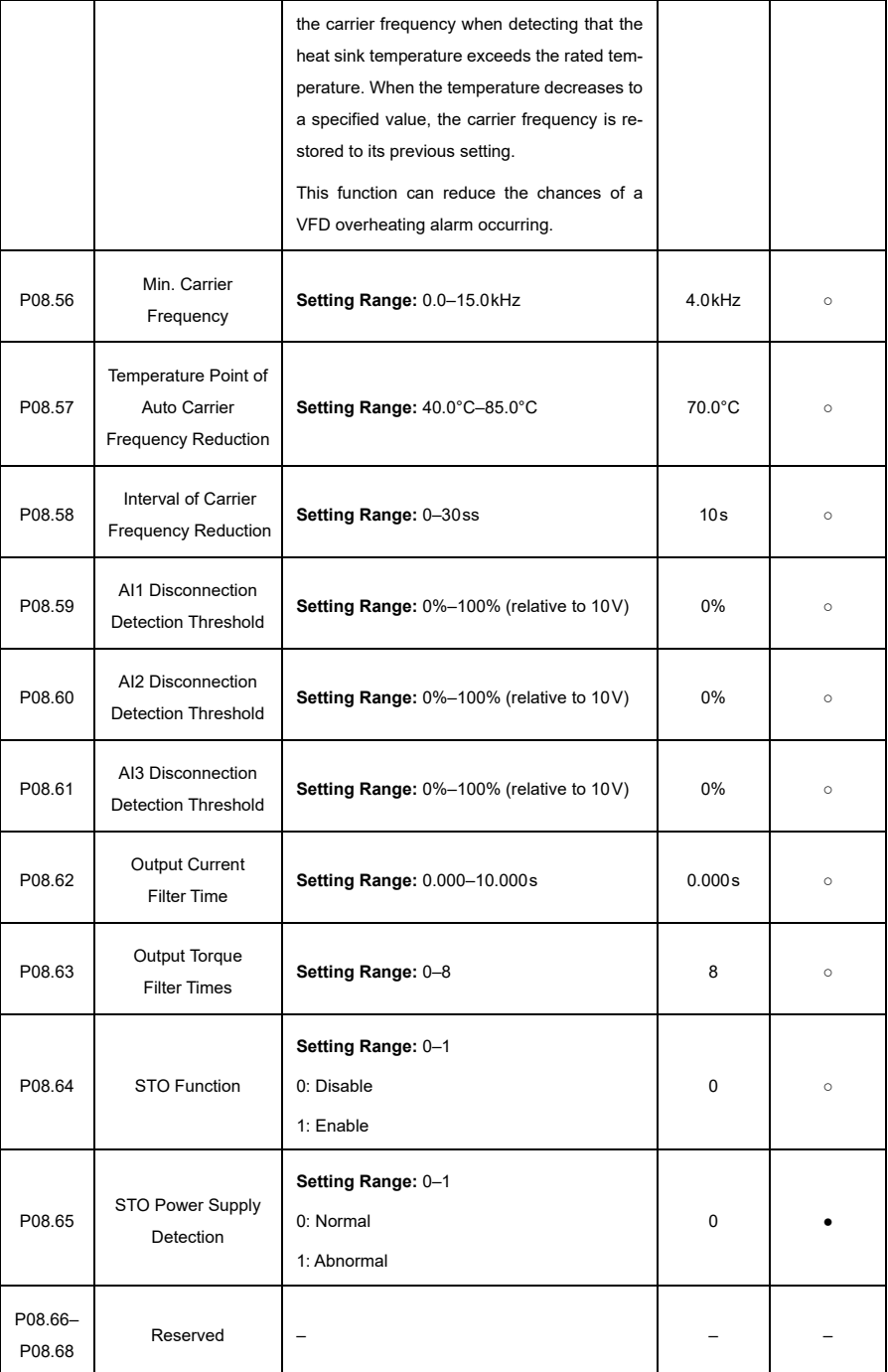

#### **P09—PID Control**

<span id="page-221-0"></span>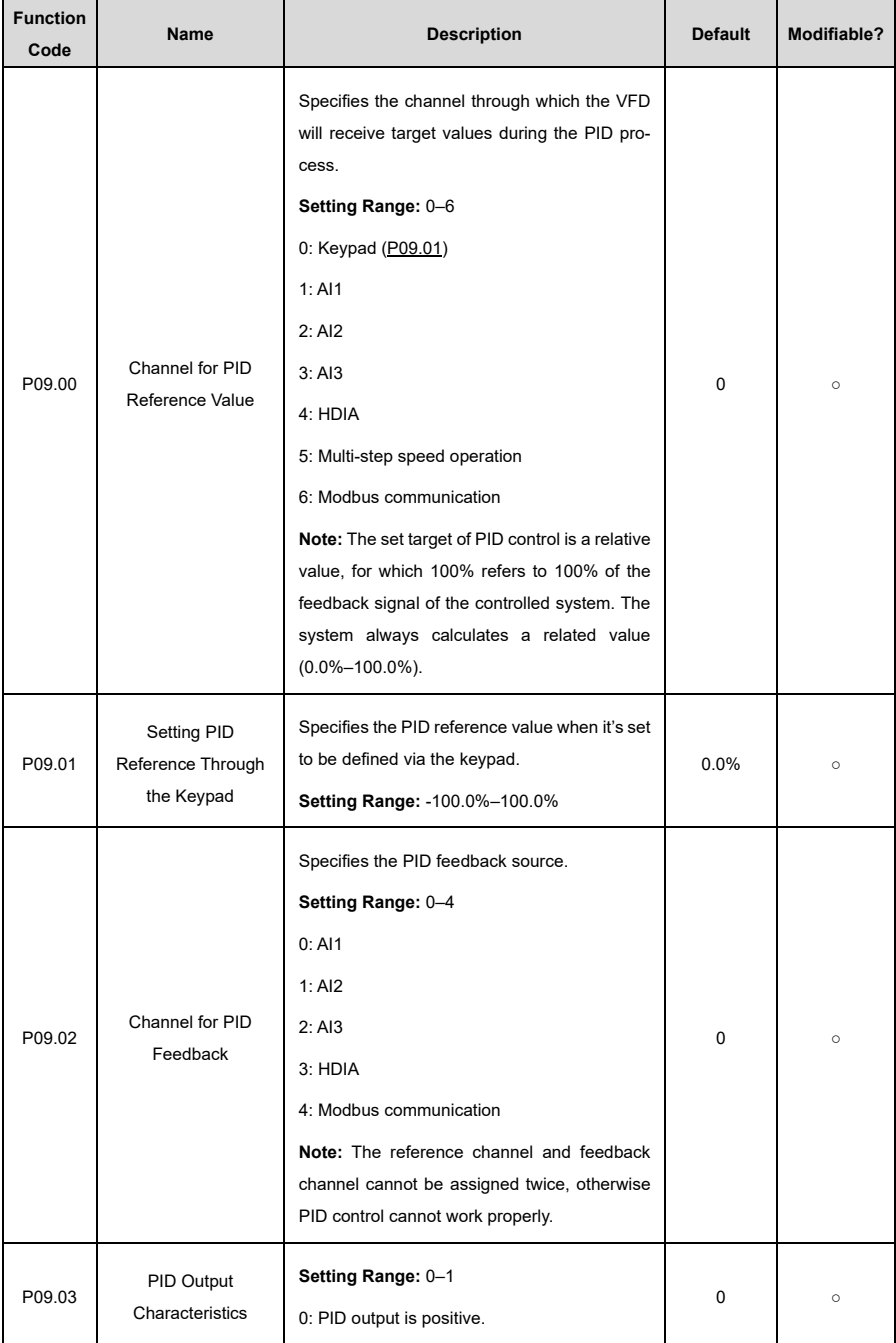

<span id="page-222-1"></span><span id="page-222-0"></span>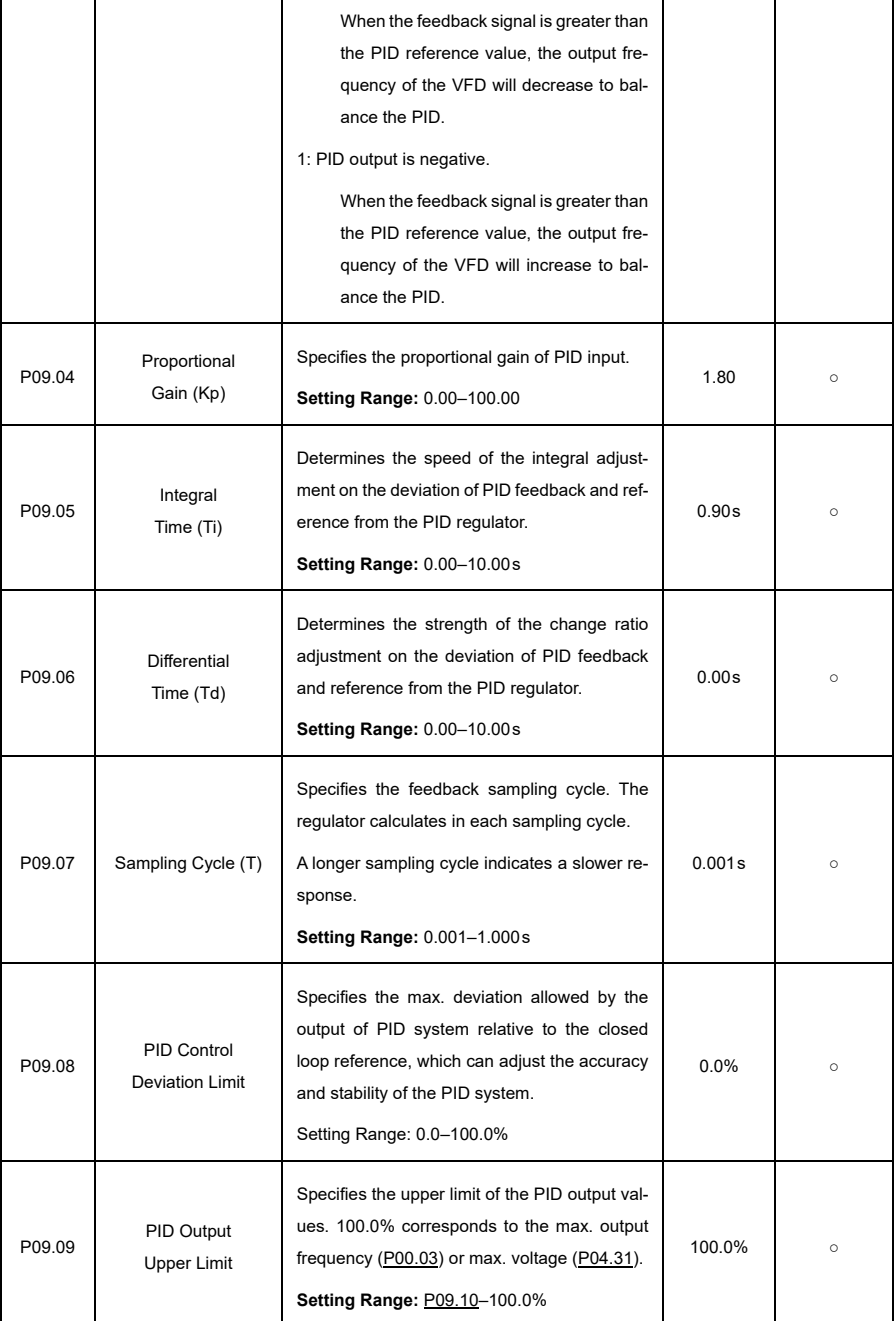

<span id="page-223-0"></span>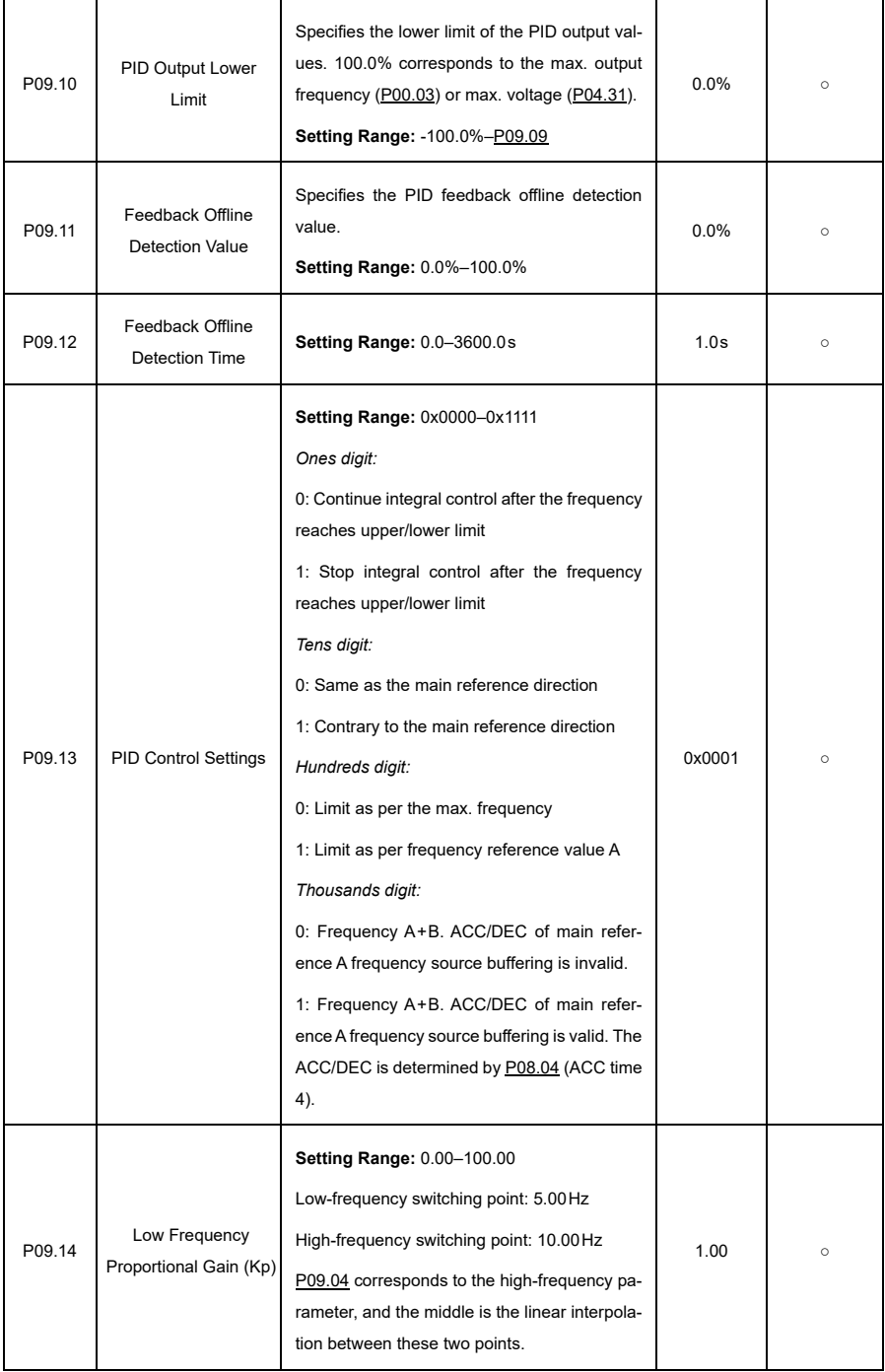

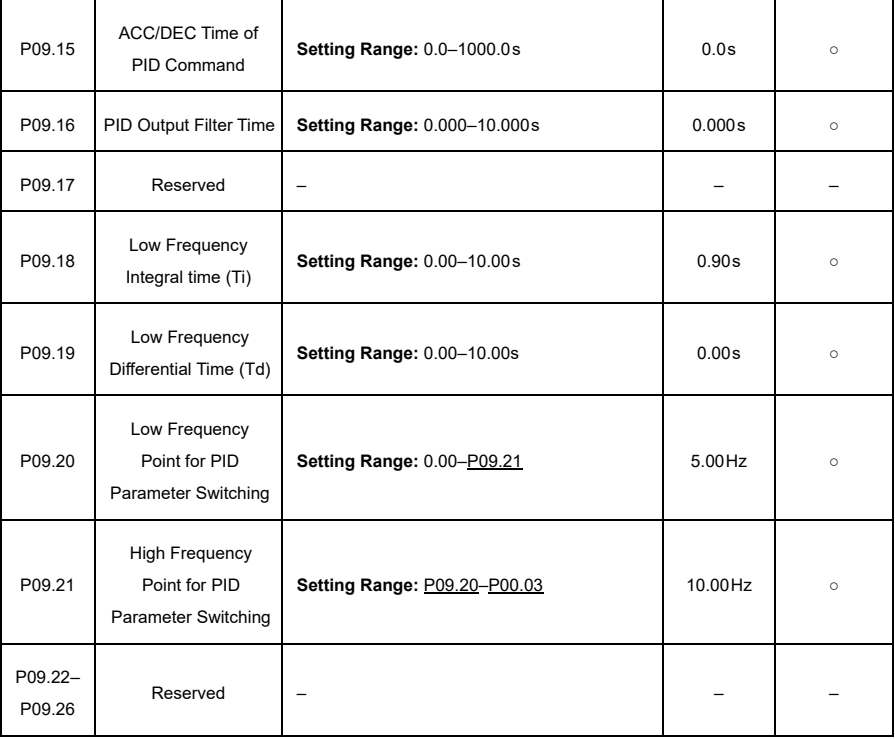

## <span id="page-224-1"></span><span id="page-224-0"></span>**P10—Simple PLC and Multi-Step Speed Control**

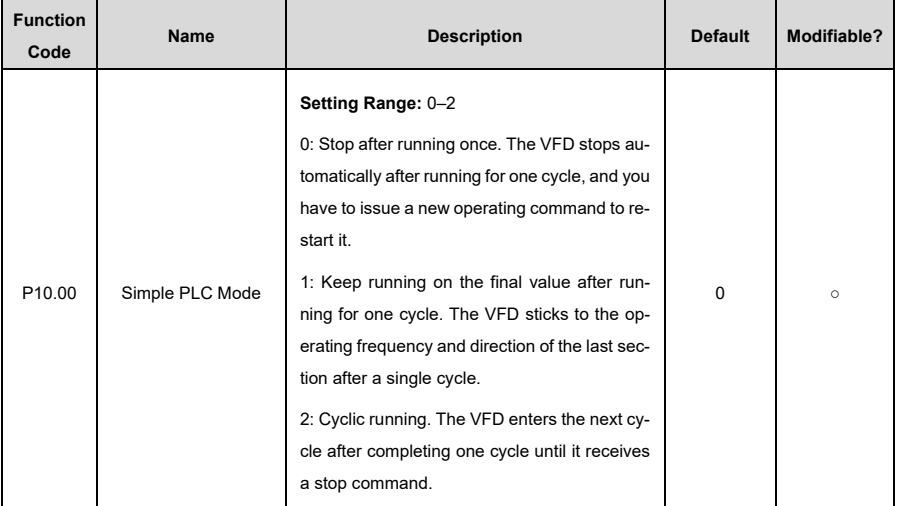

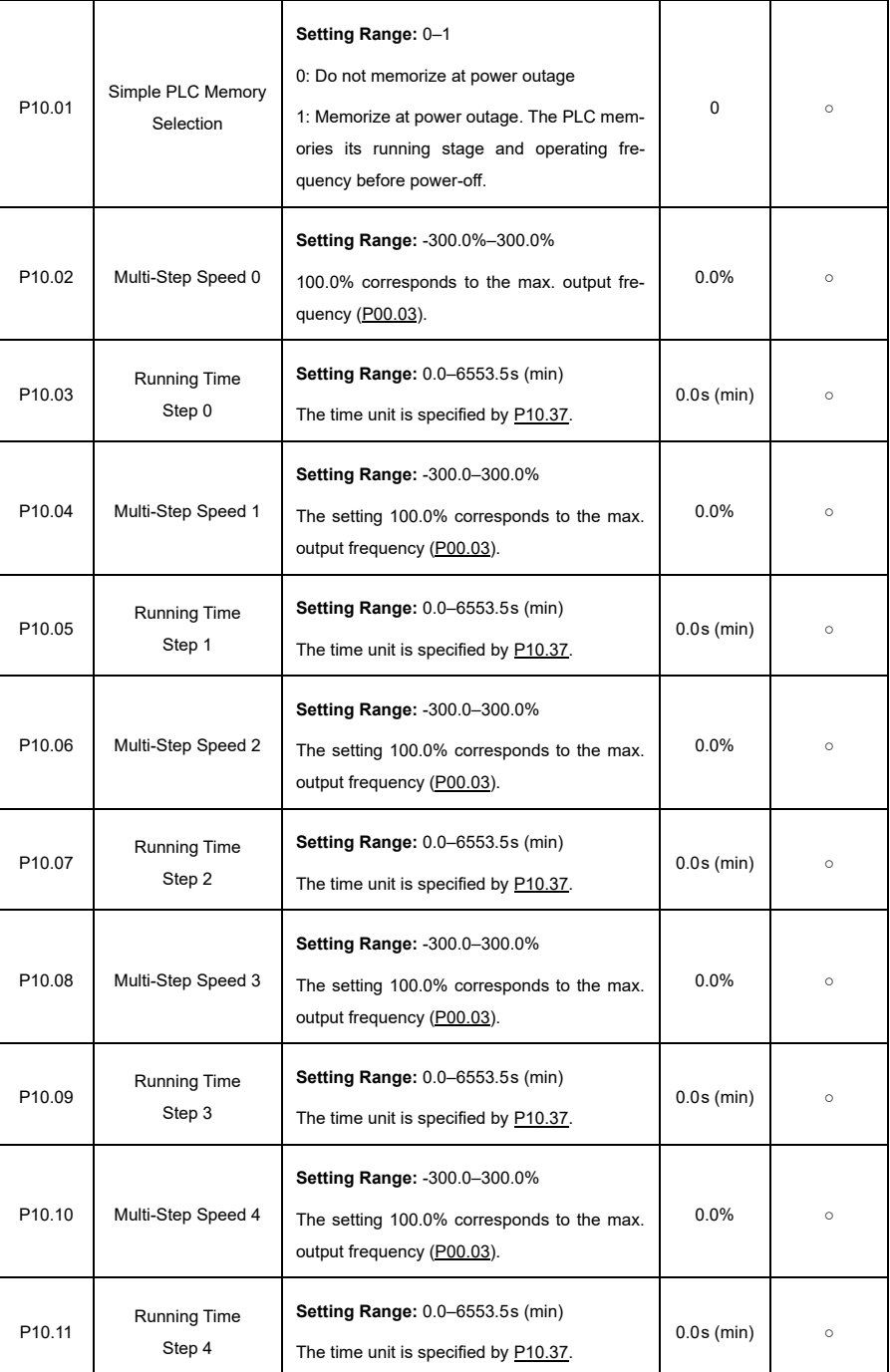

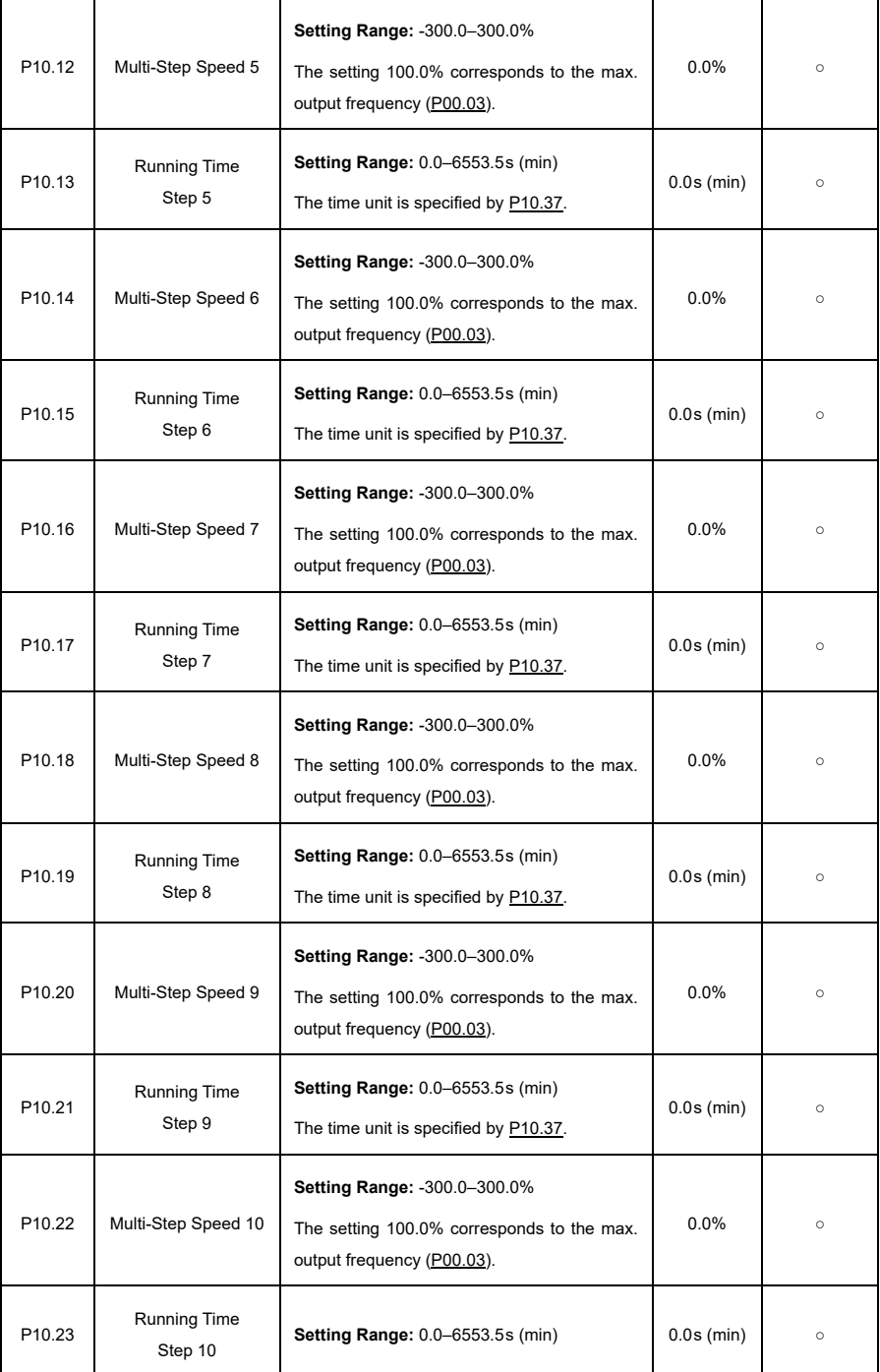

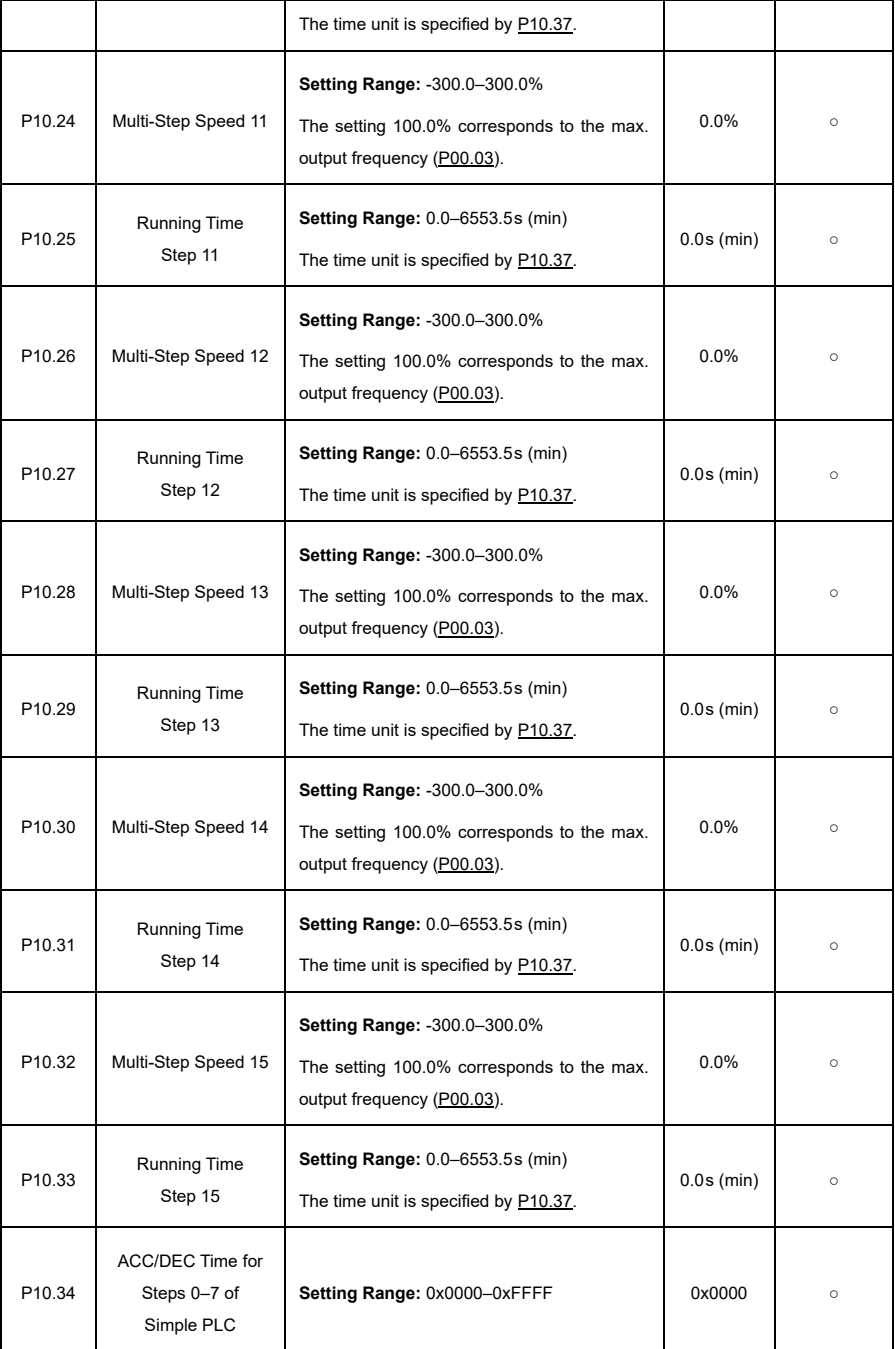

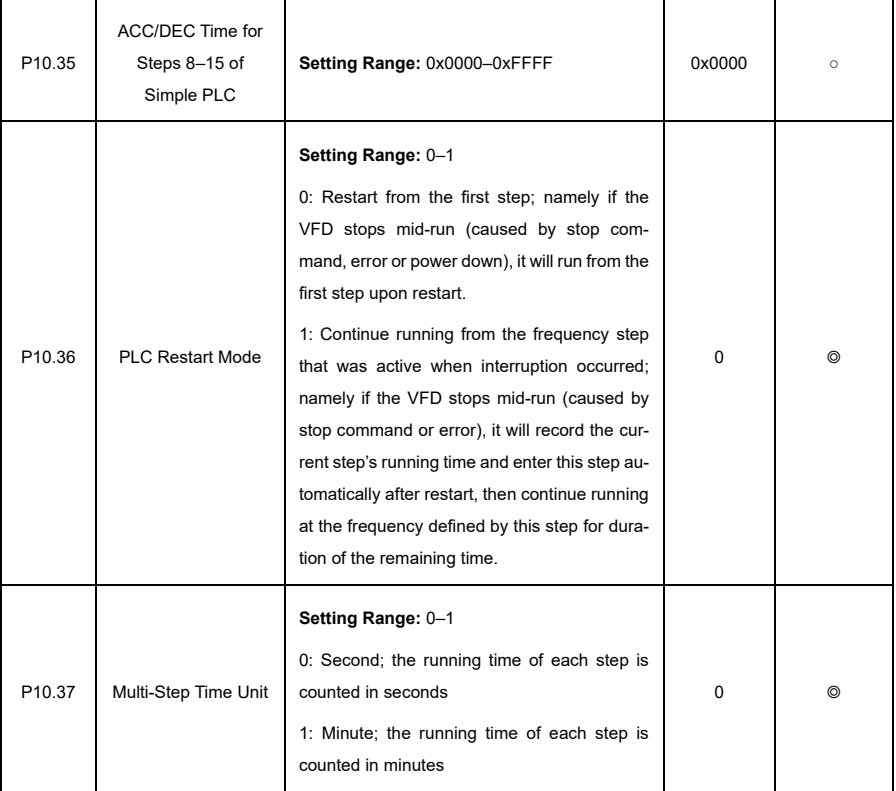

# <span id="page-228-0"></span>**P11—Protective Parameters**

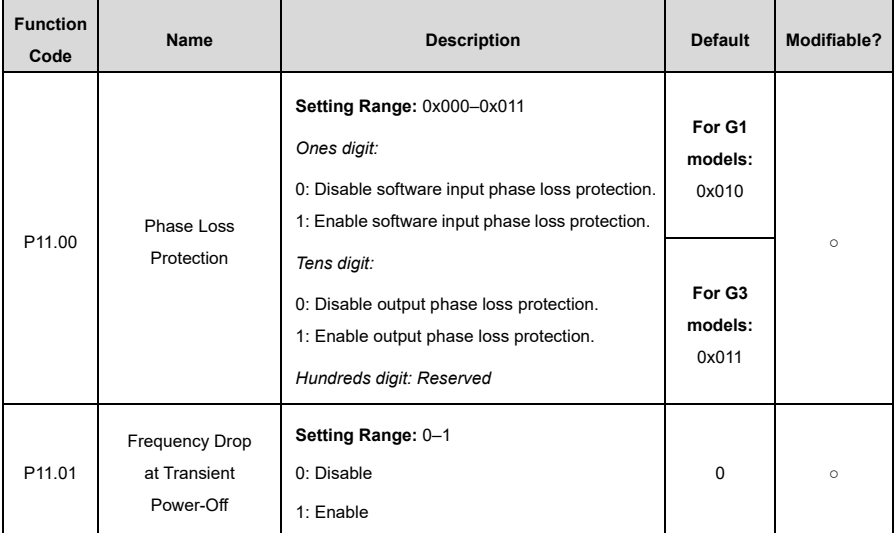

<span id="page-229-0"></span>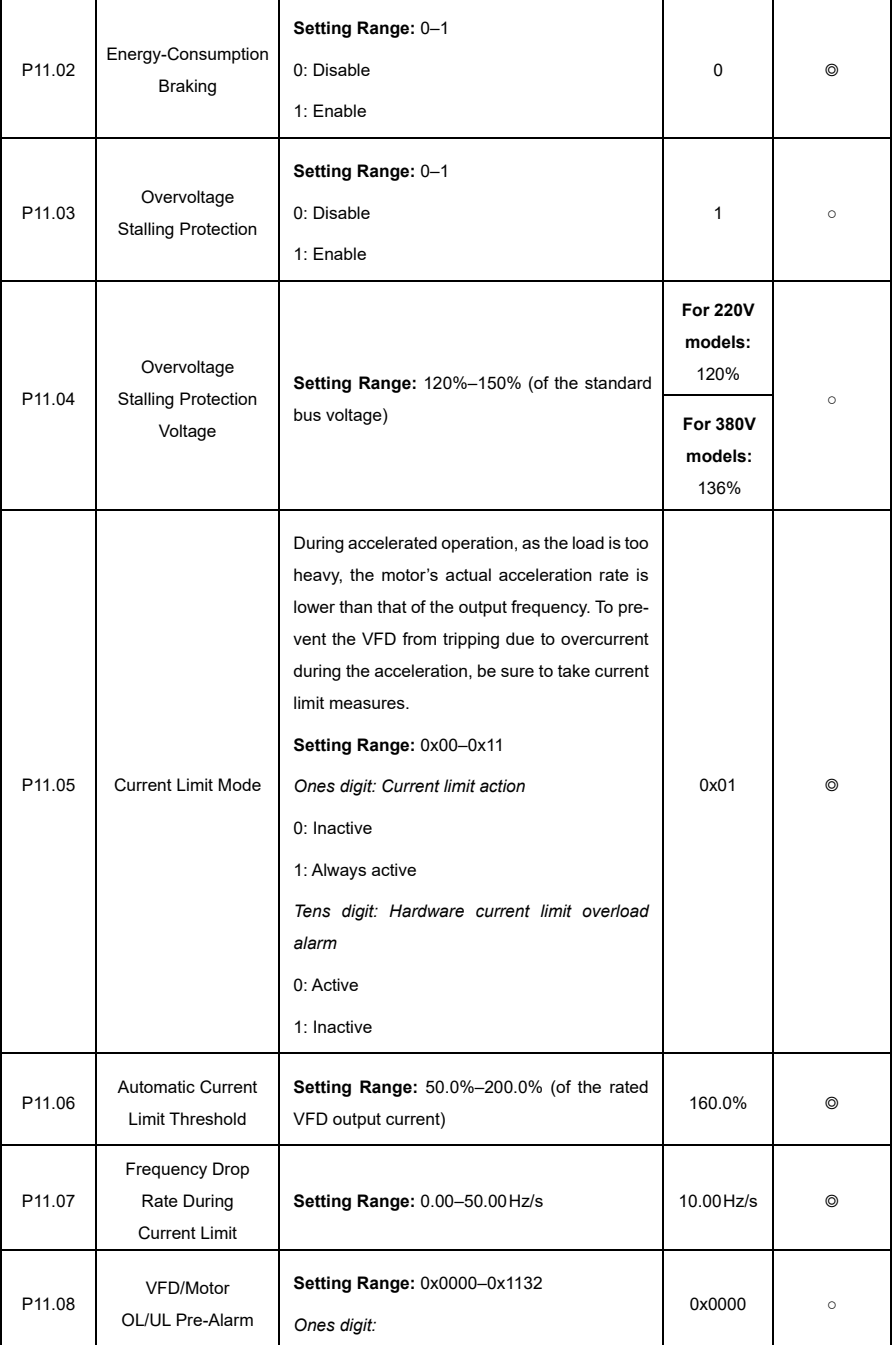

<span id="page-230-2"></span><span id="page-230-1"></span><span id="page-230-0"></span>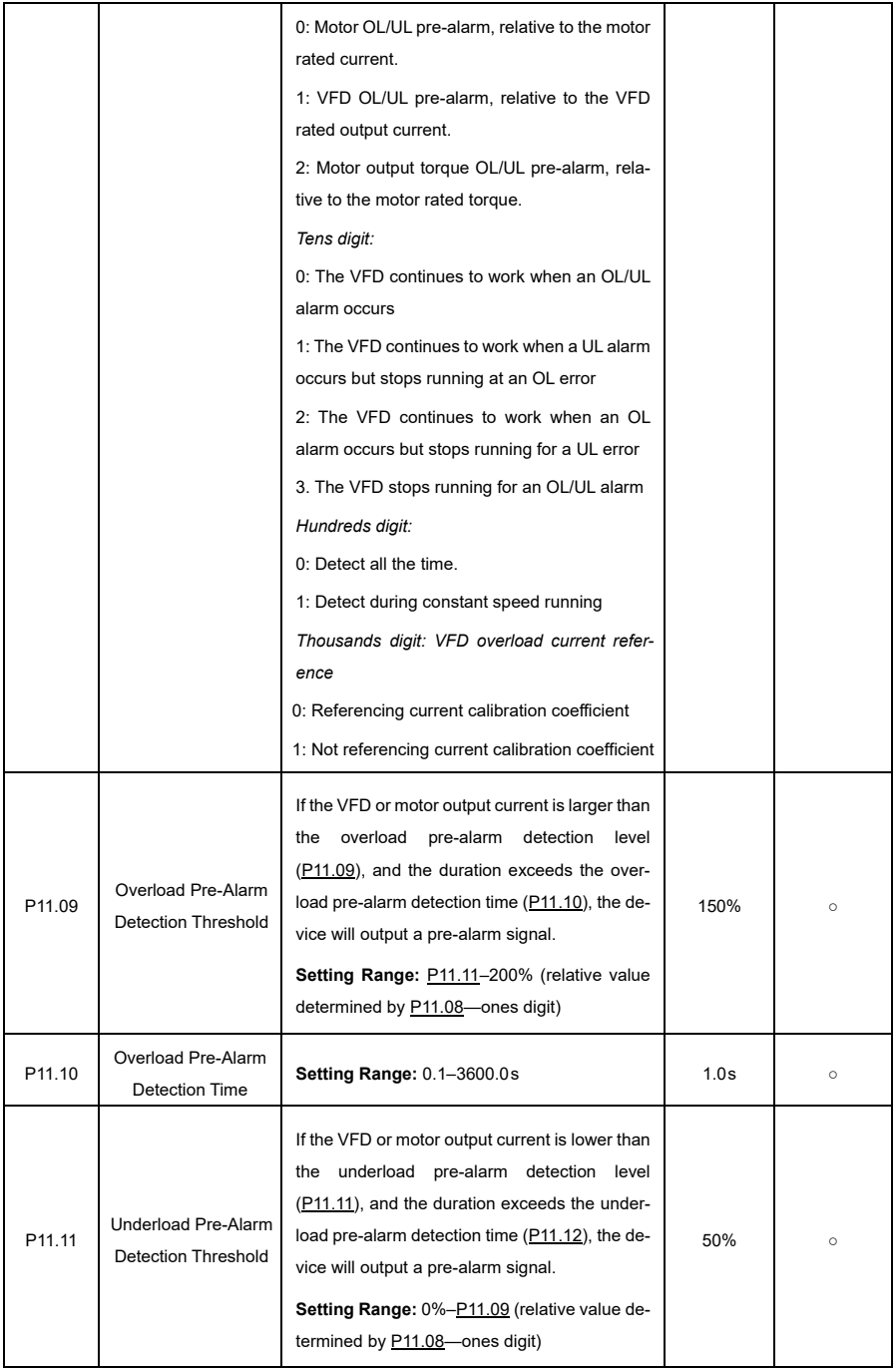

<span id="page-231-1"></span><span id="page-231-0"></span>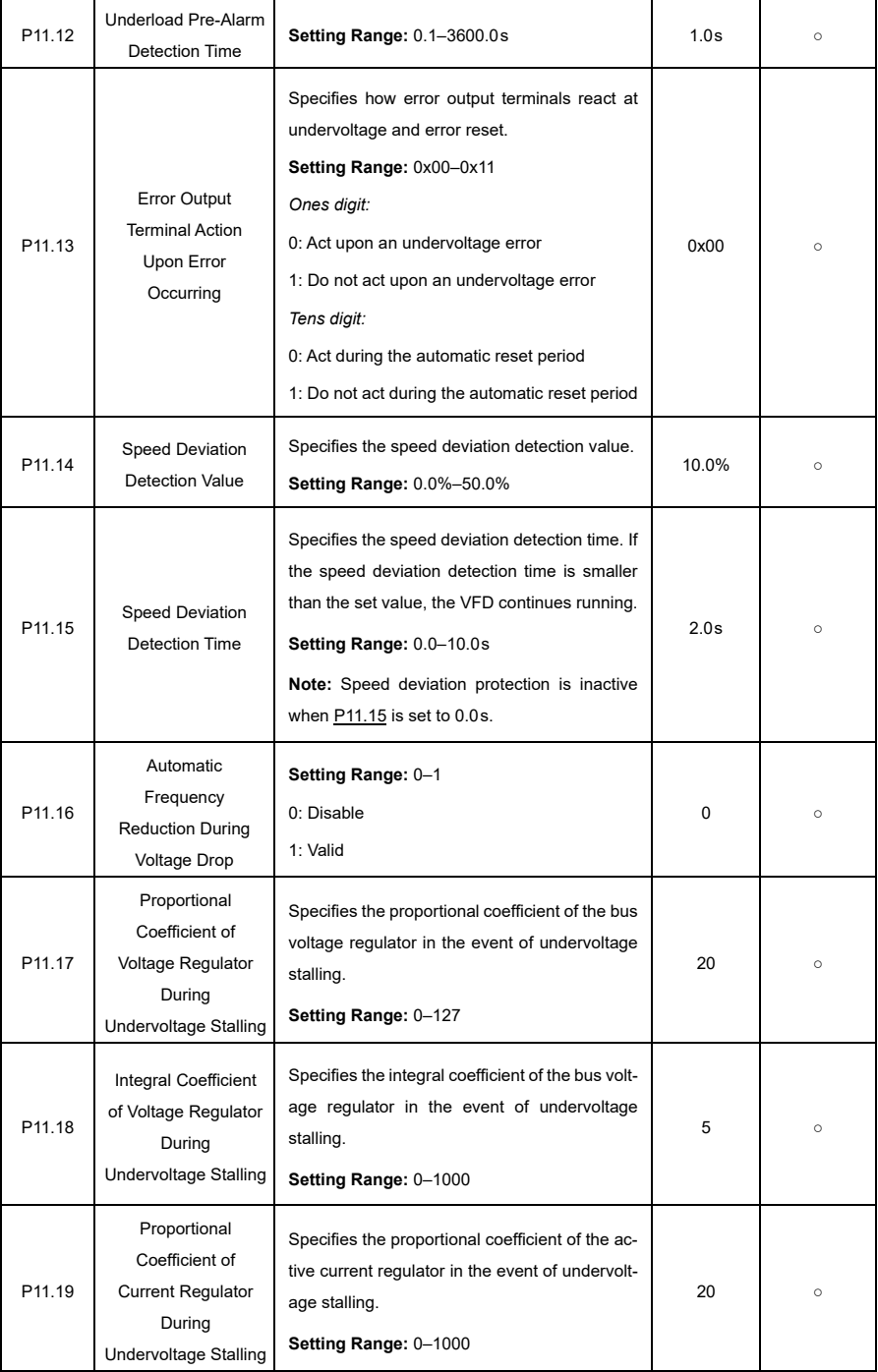

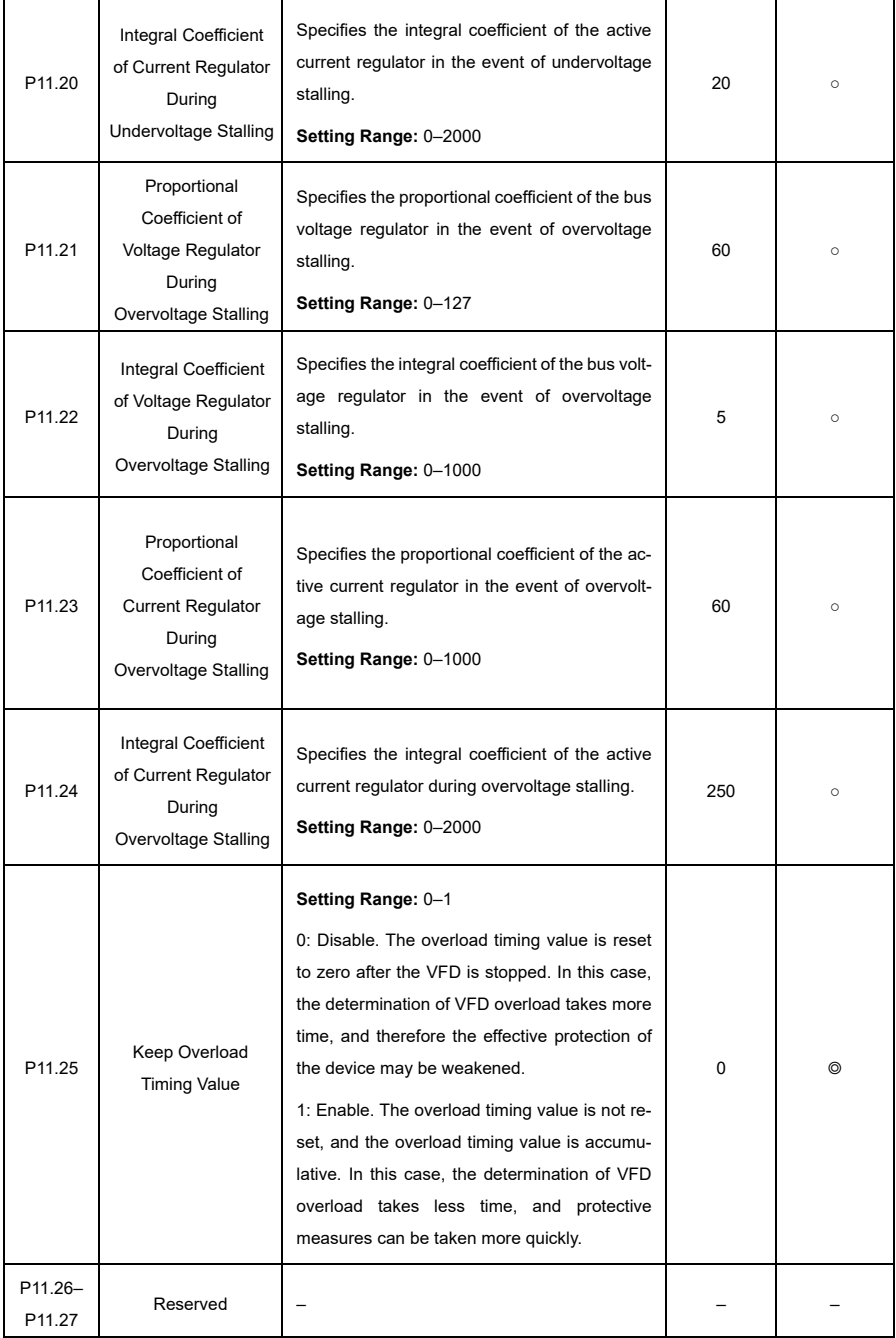

<span id="page-233-0"></span>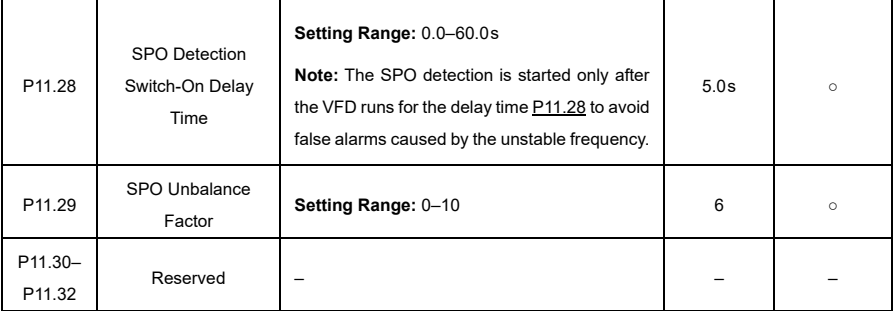

## **P13—SM Control**

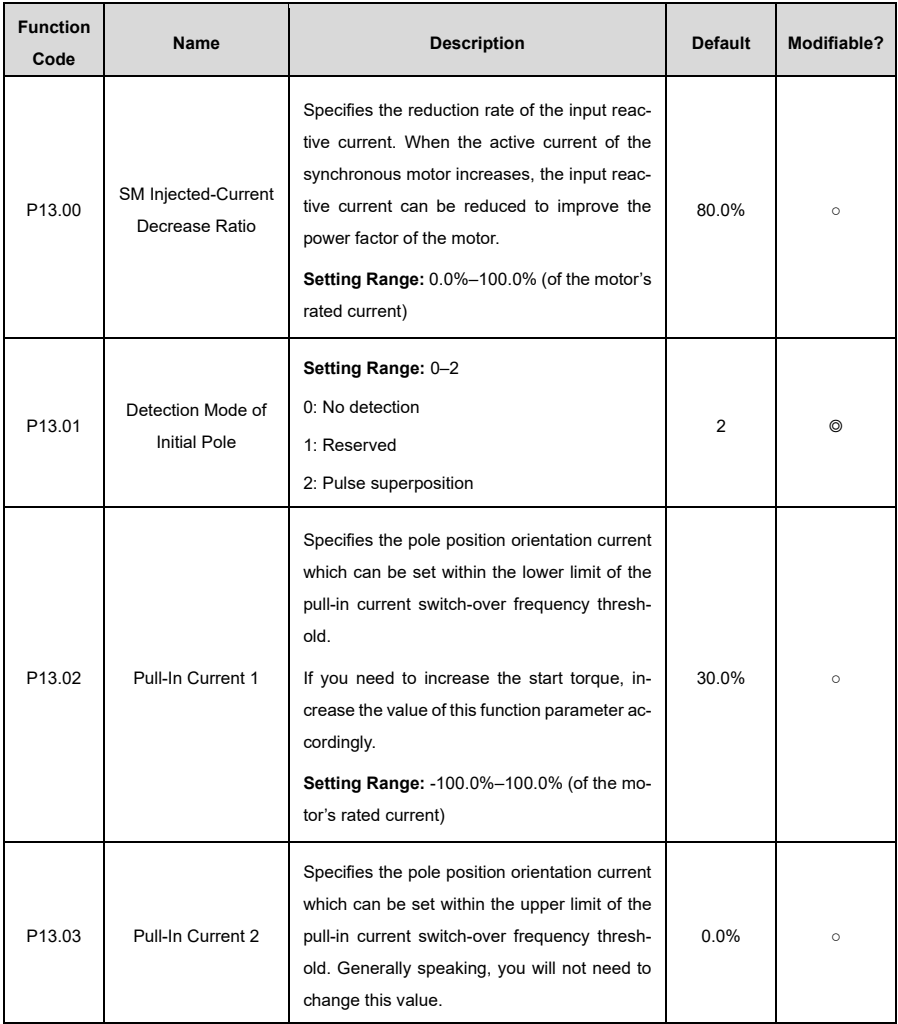

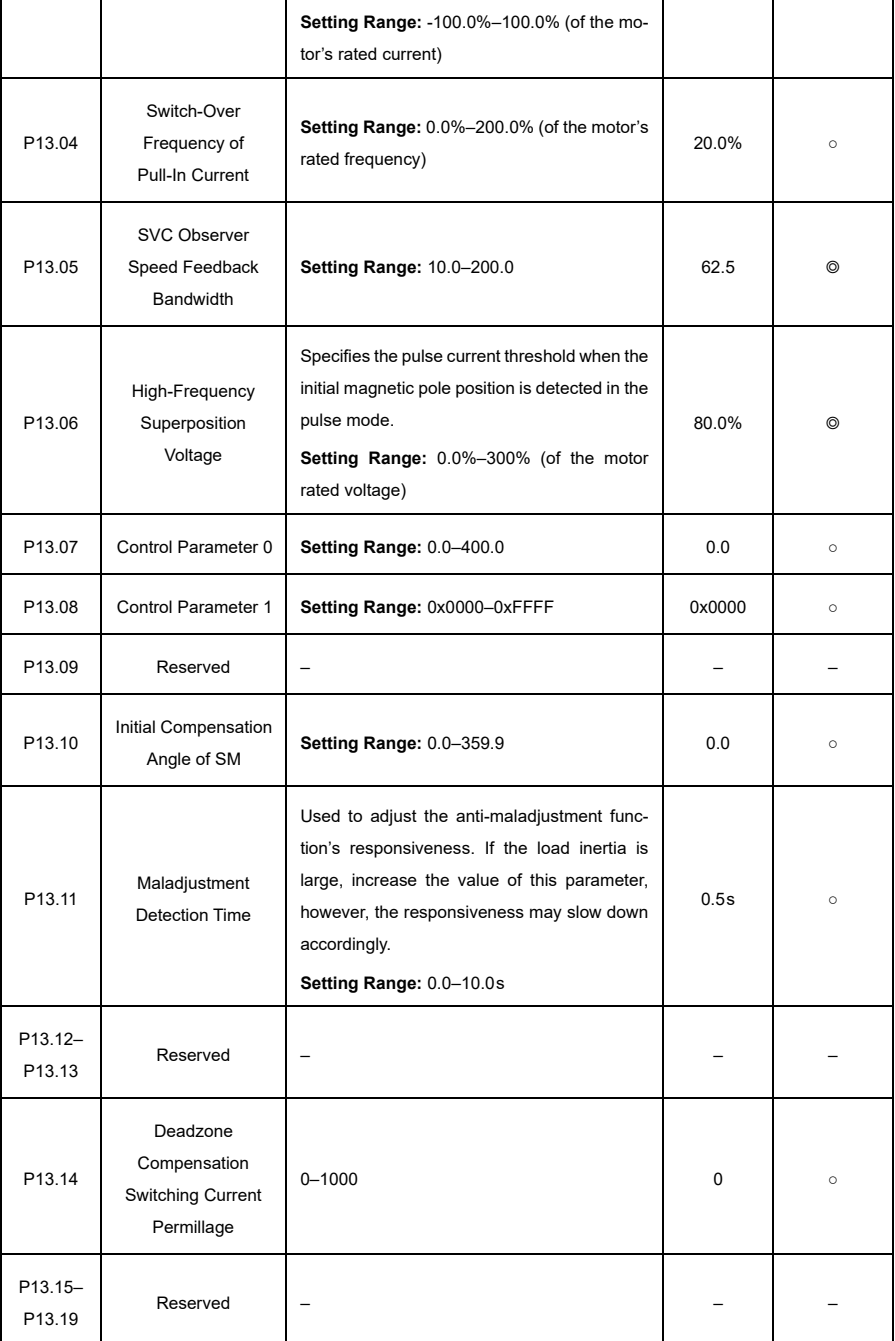

#### **P14—Serial Communication**

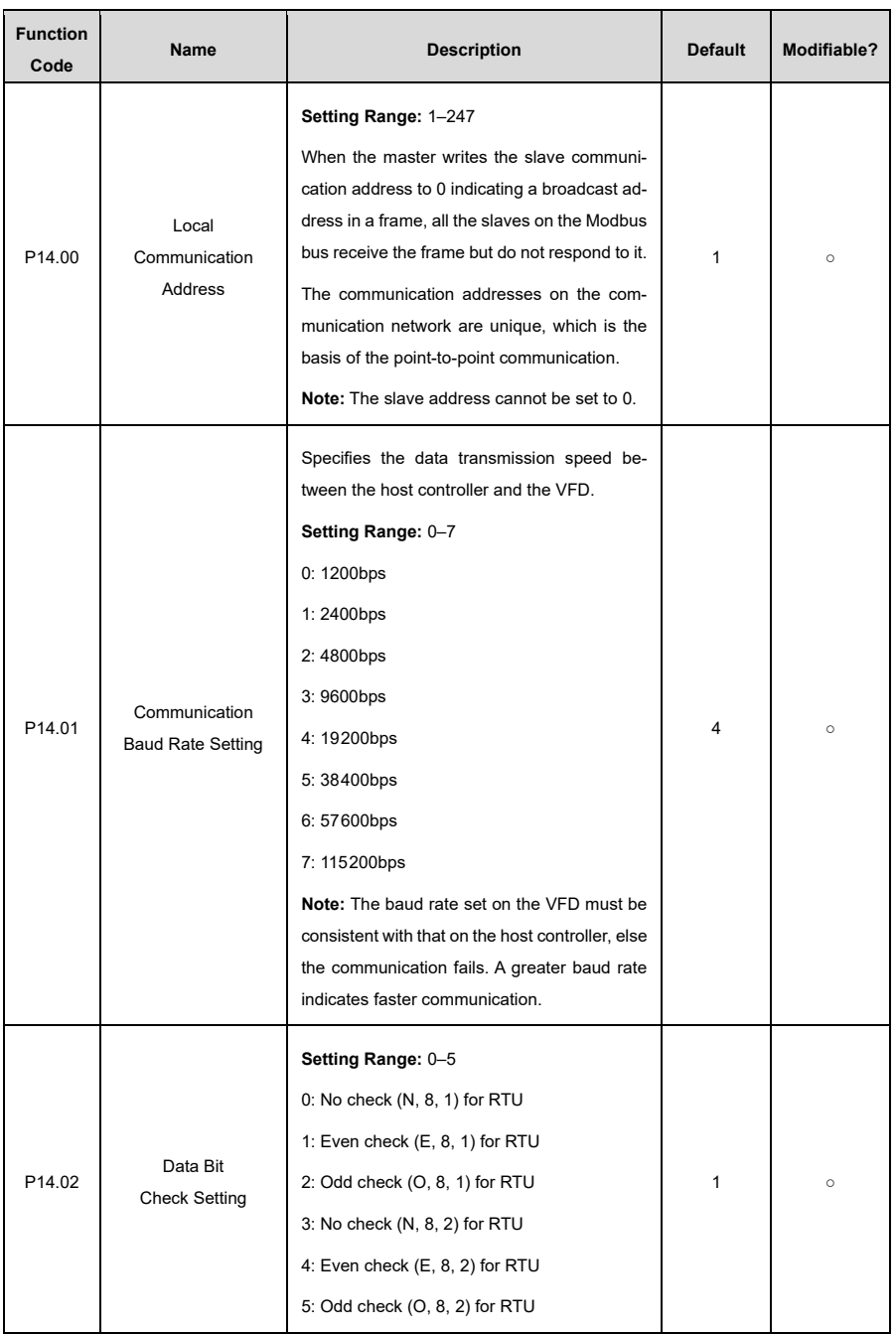

<span id="page-236-0"></span>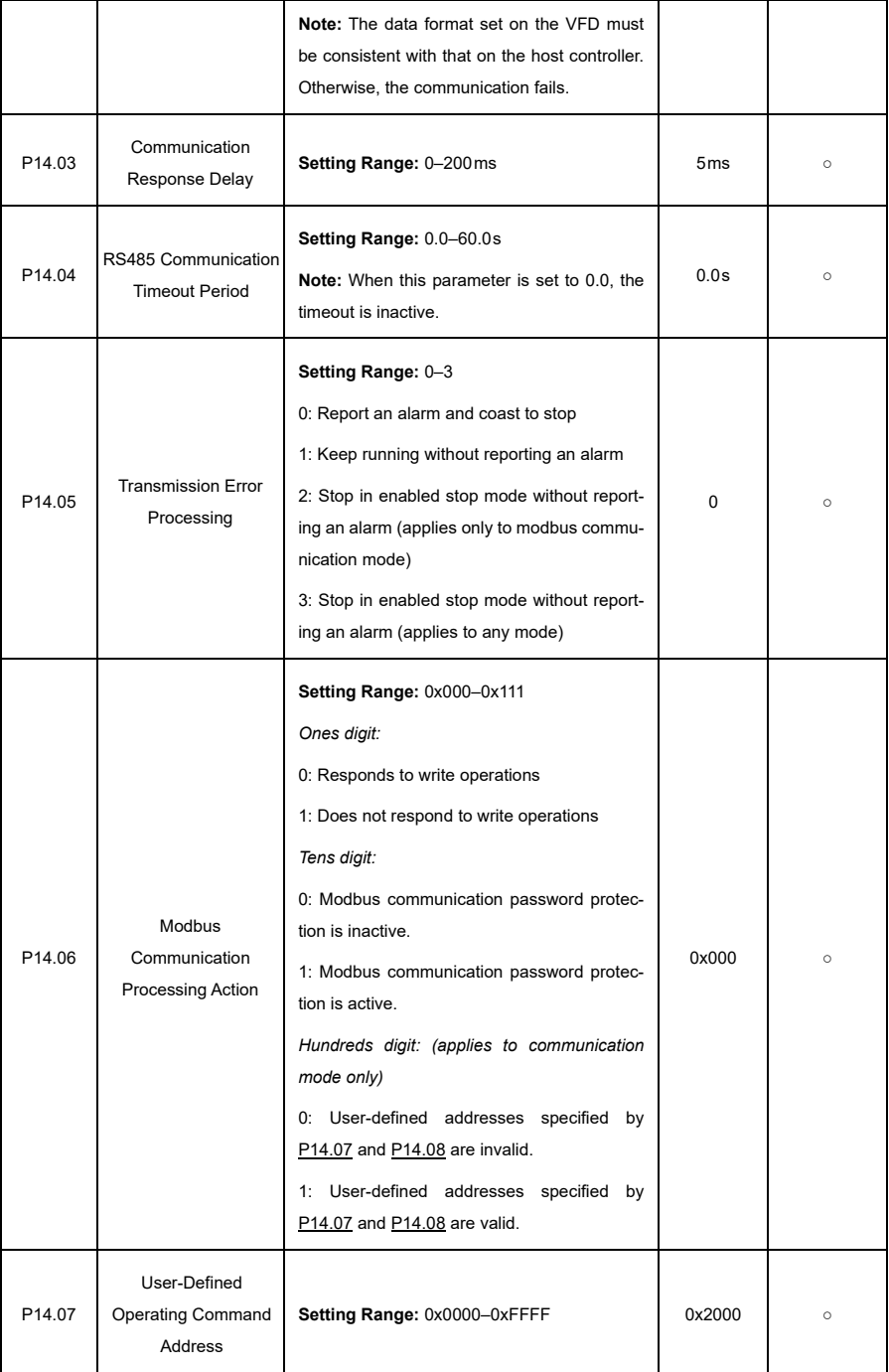

<span id="page-237-0"></span>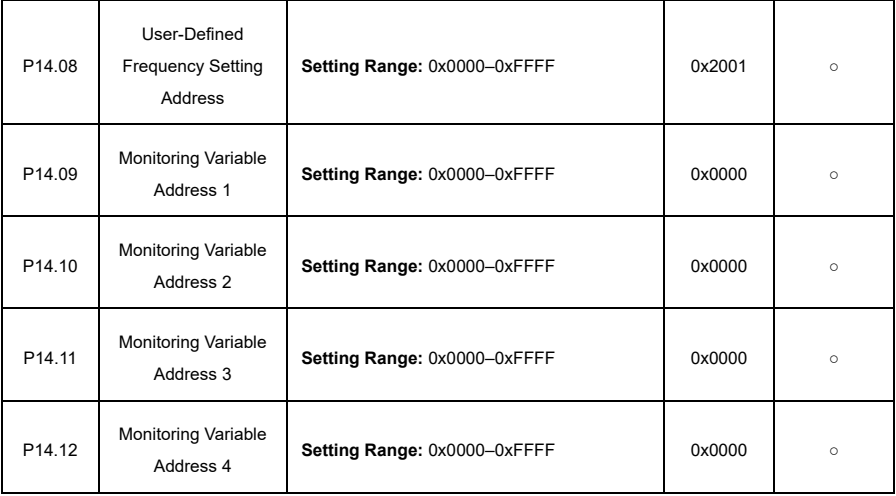

#### **P17—Status Viewing**

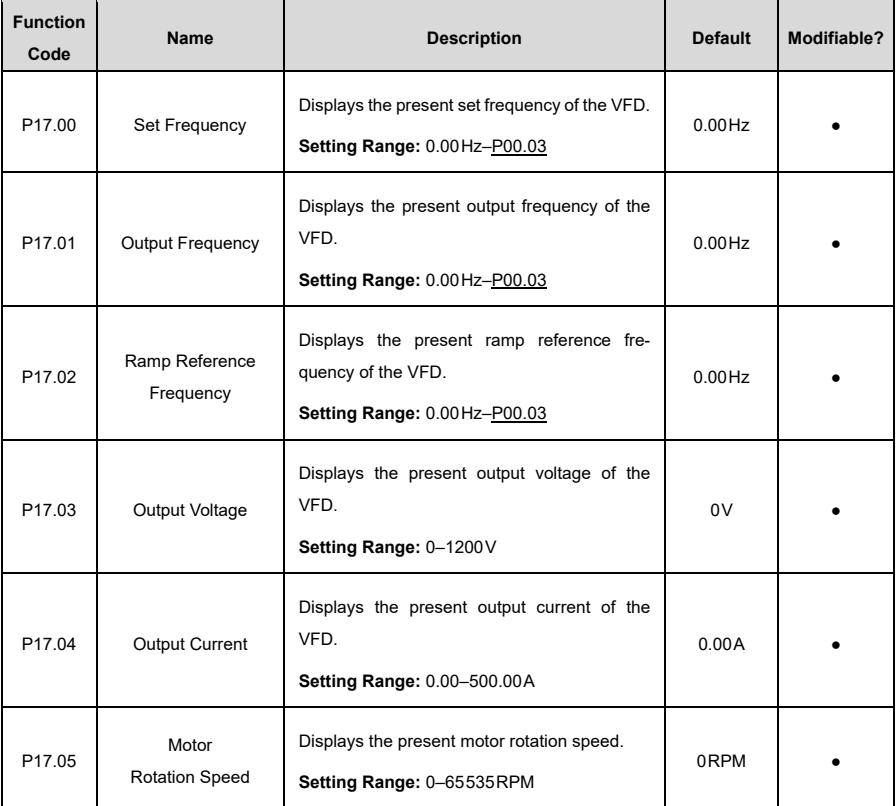

'n

ï

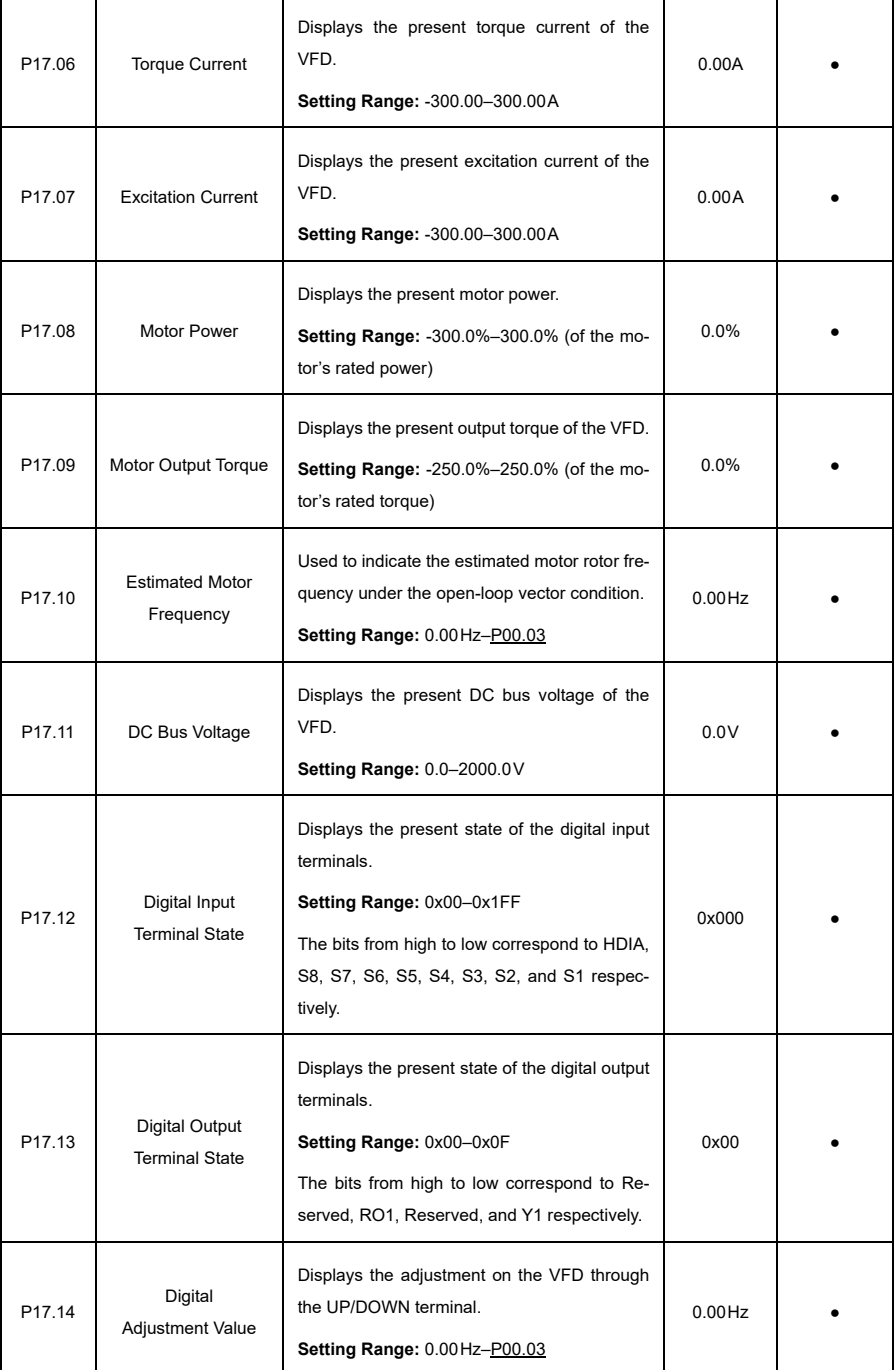

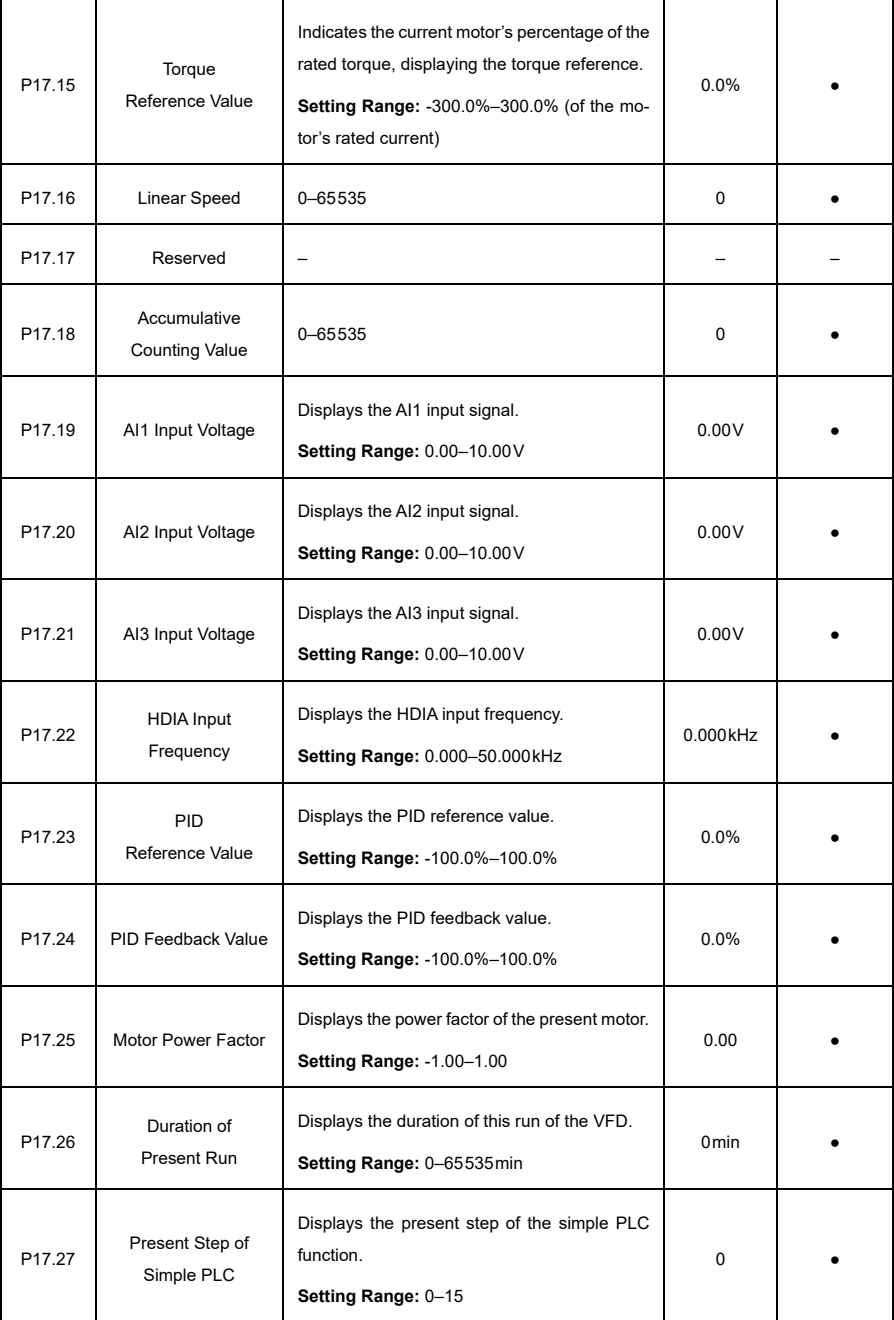

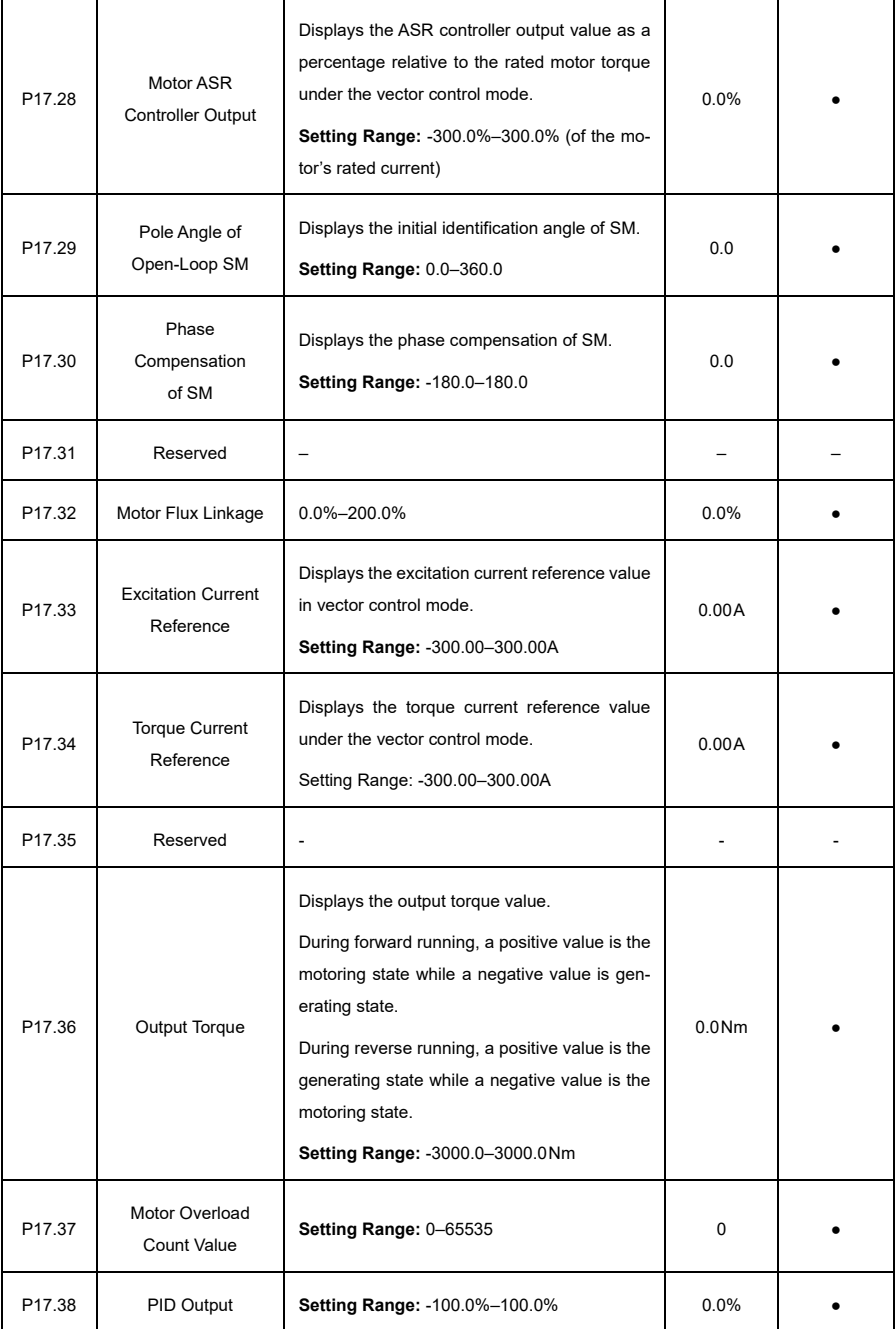

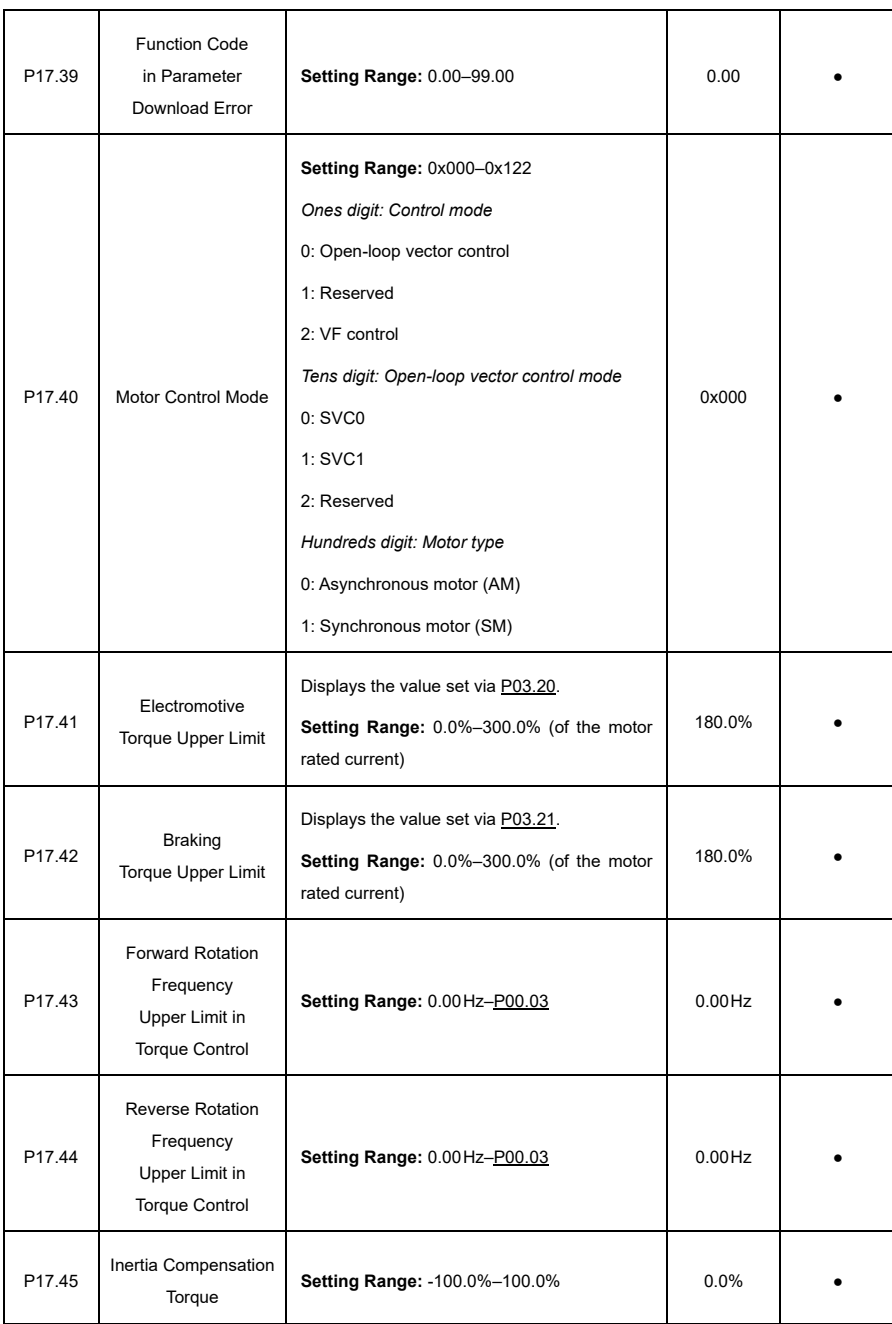

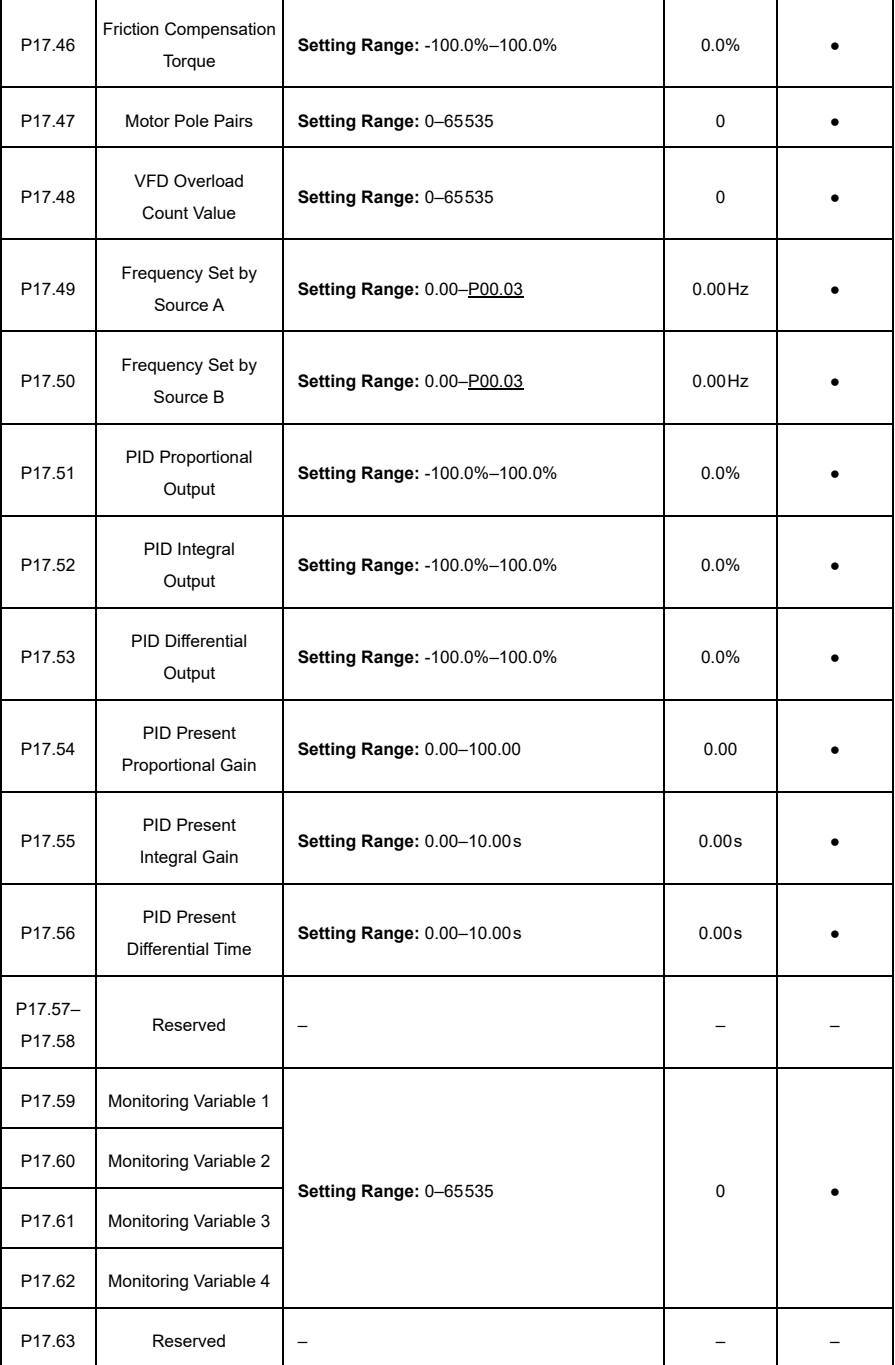

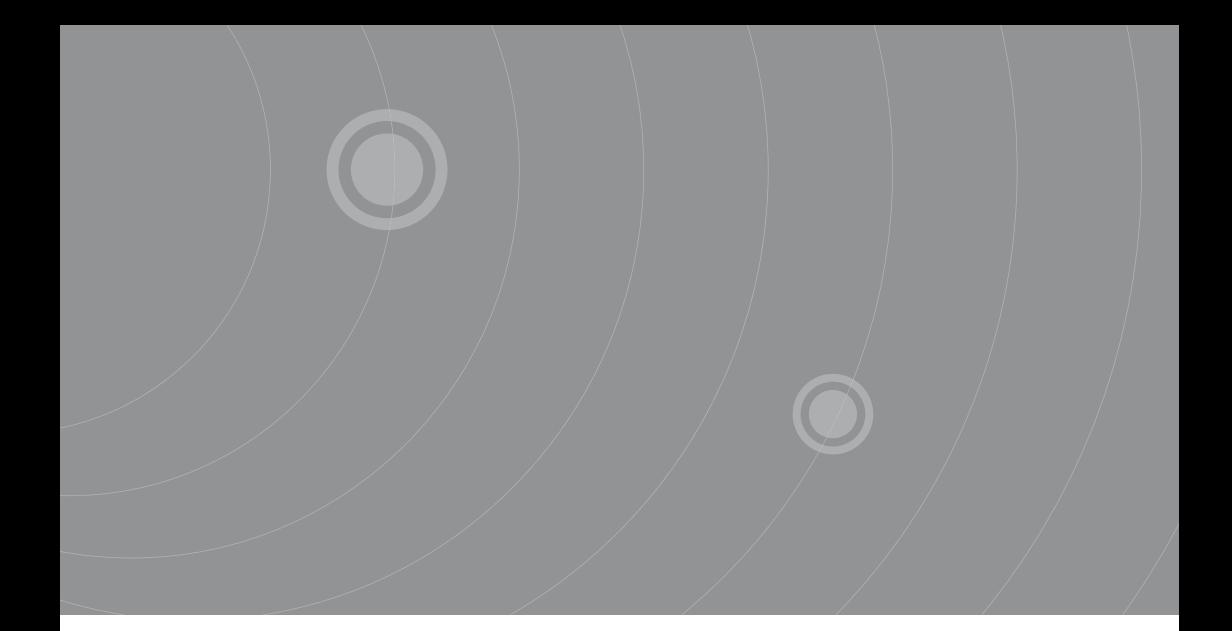

SOURCETRONIC GMBH Fahrenheitstrasse I 28359 Bremen Germany

T +49 421 2 77 99 99 F +49 421 2 77 99 98 info@sourcetronic.com www.sourcetronic.com skype: sourcetronic

# $C \in$

# www.sourcetronic.com